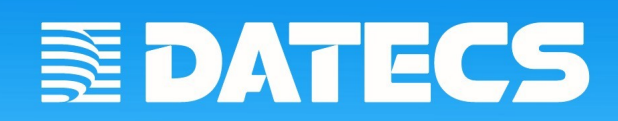

# **Communication protocol**

 **version: 2.11**

 *Programmer's manual*

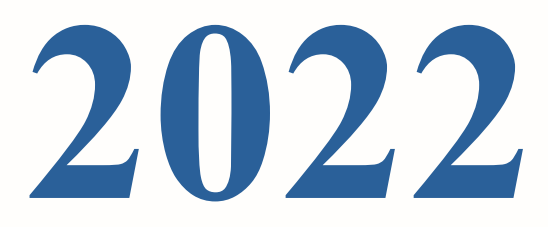

**The description implied that the reader has programming skills in one or several programming languages, as well as is familiar with the equipment used, at least at the level of the operator's manual supplied with it.** 

# <span id="page-2-0"></span>**Contents**

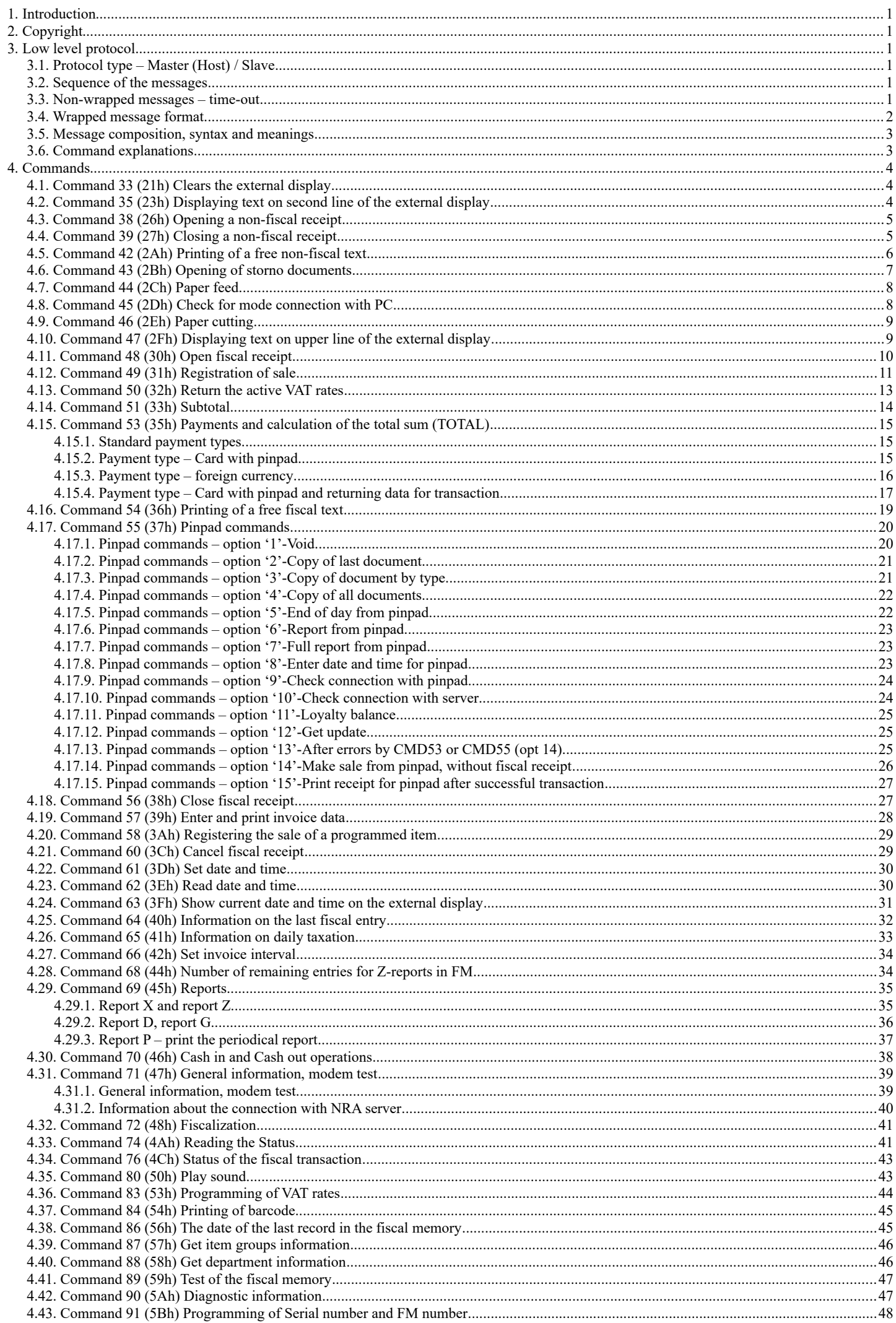

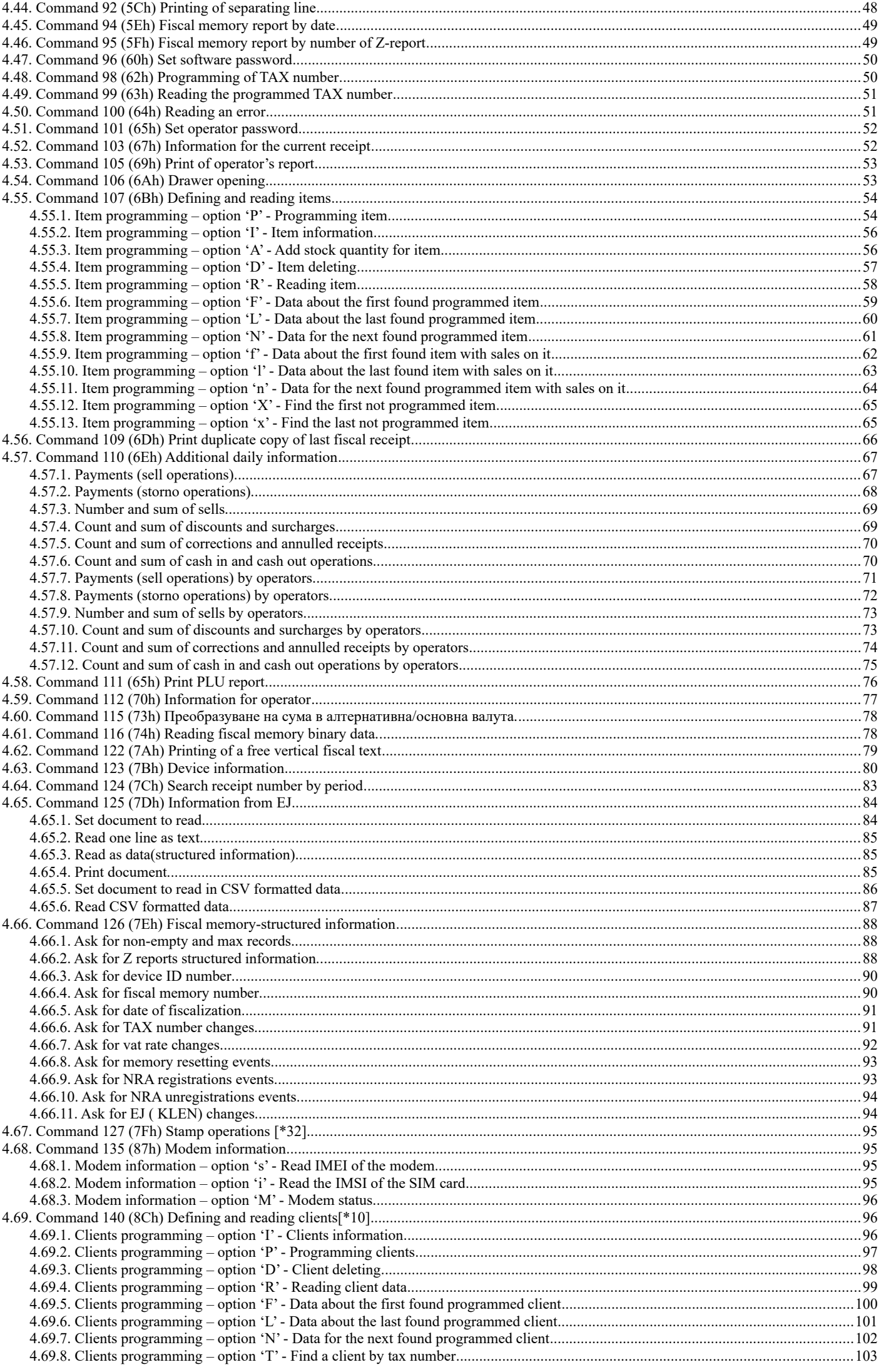

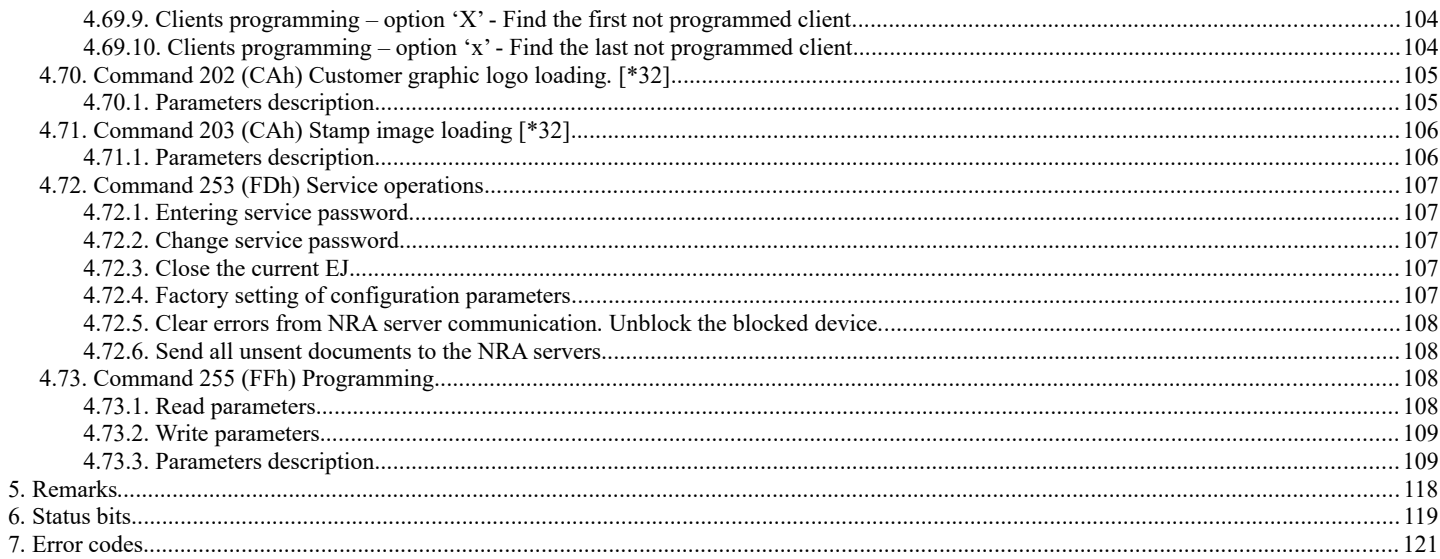

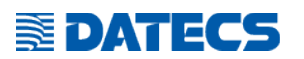

# **1. Introduction**

<span id="page-5-5"></span>The communication protocol v.2 is intended for writing drivers of the following fiscal device's models:

- Bulgarian versions:
- $\circ$  DP-25X, DP-25MX
- DP-05C
- DP-150X, DP-150MX
- WP-500X
- WP-50X, WP-50MX
- WP-25X
- BC-50
- $\circ$  FP-700X, FP-700MX
- FP-700XR
- $\circ$  FMP-350X
- $\circ$  FMP-55X ◦ FP-50X
- 

The fiscal device operates under the control of an application program, with which communicates via RS232 (USB, LAN or WLAN) serial connection. The device executes a previously set of wrapped commands, arranged according to the type of the operations which have to be executed. The application program does not have a direct access to the resources of the fiscal device although it can detect data connected with the status of the fiscal device and the fiscal control unit.

# <span id="page-5-4"></span> **2. Copyright**

This protocol is subject to the copyright of Datecs ltd. The protocol can be freely used only for writing the drivers of these fiscal devices and connecting various devices with them. This exchange protocol cannot be used for implementation in other fiscal devices without the written consent of Datecs ltd.

# <span id="page-5-3"></span> **3. Low level protocol**

#### <span id="page-5-2"></span>*3.1. Protocol type – Master (Host) / Slave*

The fiscal device performs the commands sent by the Host and returns messages, which depend on the result. The fiscal device cannot instigate asynchronous communications itself. Only responses to commands from the Host are sent to the Host. These messages are either wrapped or single byte control codes. The fiscal device maintains the communication via the RS232 serial connection at baud rates of 1200, 2400, 4800, 9600, 19200, 38400, 57600 and 115200 b/s, 8N1. For other types of interfaces, the speed can't be configured.

#### <span id="page-5-1"></span>*3.2. Sequence of the messages*

Host sends a wrapped message, containing a command for the fiscal device. Device executes the requested operation and response with a wrapped message. Host has to wait for a response from the fiscal device before to send another message. The protocol uses non-wrapped messages with a length one byte for processing of the necessary pauses and error conditions.

#### <span id="page-5-0"></span>*3.3. Non-wrapped messages – time-out*

When the transmitting of messages from the Host is normal, Slave answers not later than 60 ms either with a wrapped message or with a 1 byte code. Host must have 500 ms of time-out for receiving a message from Slave. If there is no message during this period of time the Host will transmit the message again with the same sequence number and the same command. After several unsuccessful attempts Host must indicate that there is either no connection to the fiscal printer or there is a hardware fault.

Non-wrapped messages consist of one byte and they are:

- NAK 15H this code is sent by Slave when an error in the control sum or the form of the received message is found. When Host receives a NAK it must again send a message with the same sequence number.
- SYN 16H this code is sent by Slave upon receiving a command which needs longer processing time. SYN is sent every 60 ms until the wrapped message is not ready for transmitting.

# <span id="page-6-0"></span>*3.4. Wrapped message format*

**SEDATECS** 

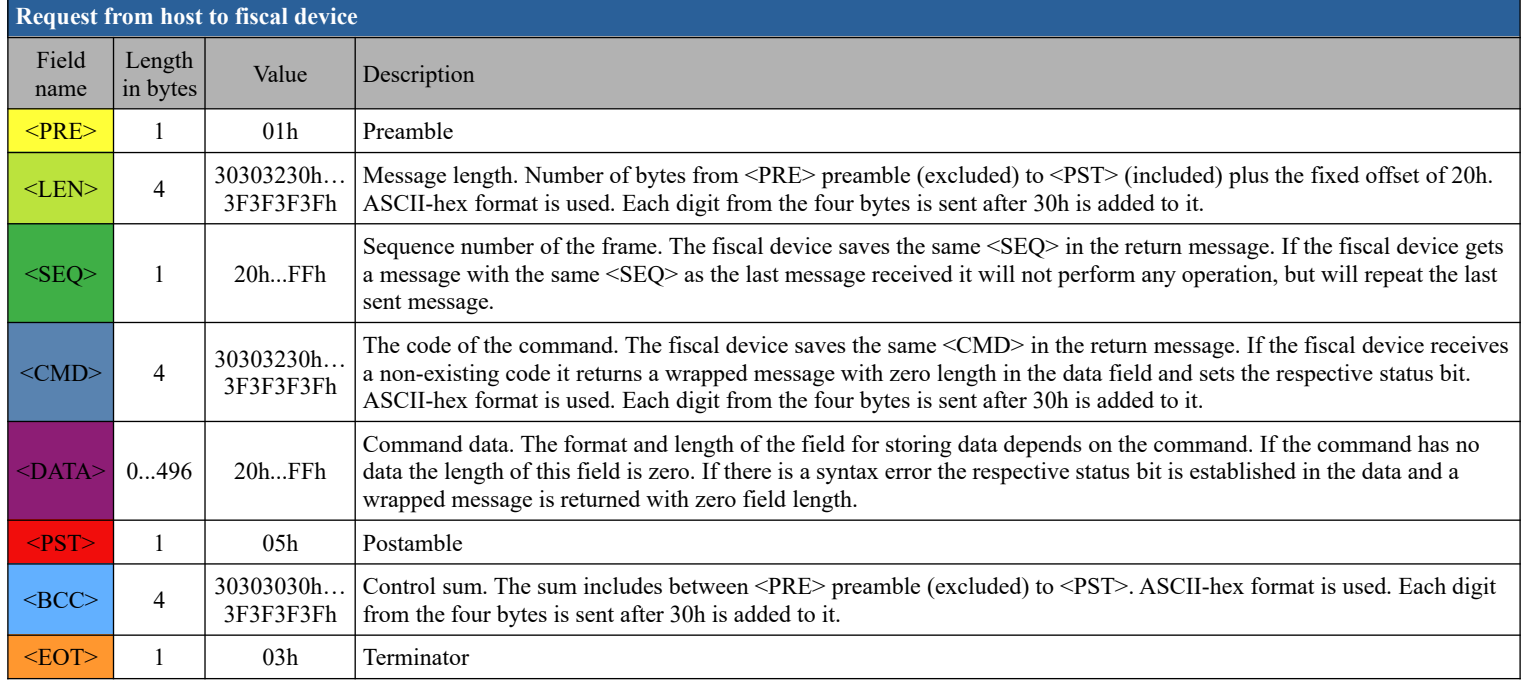

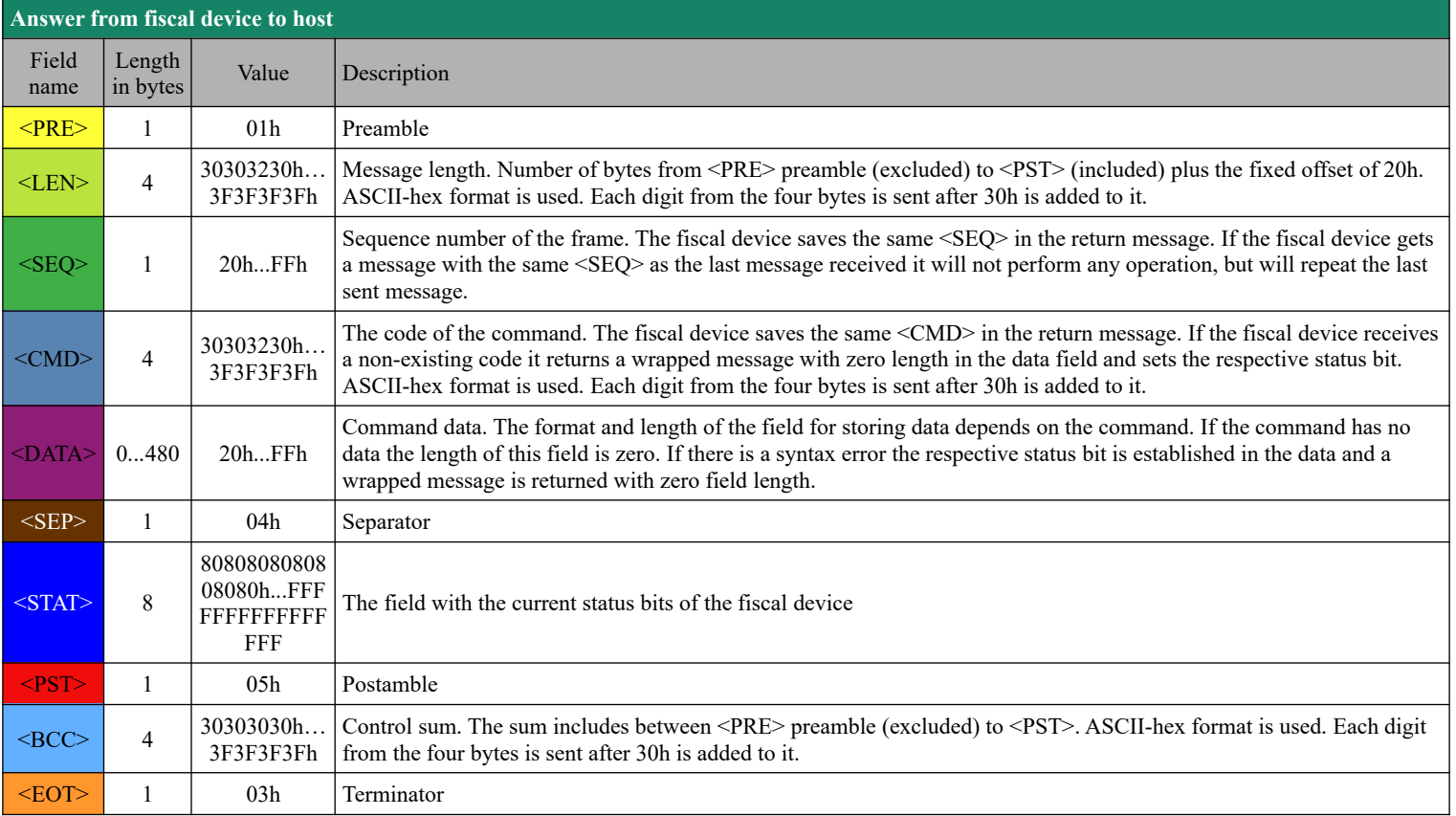

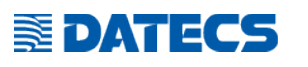

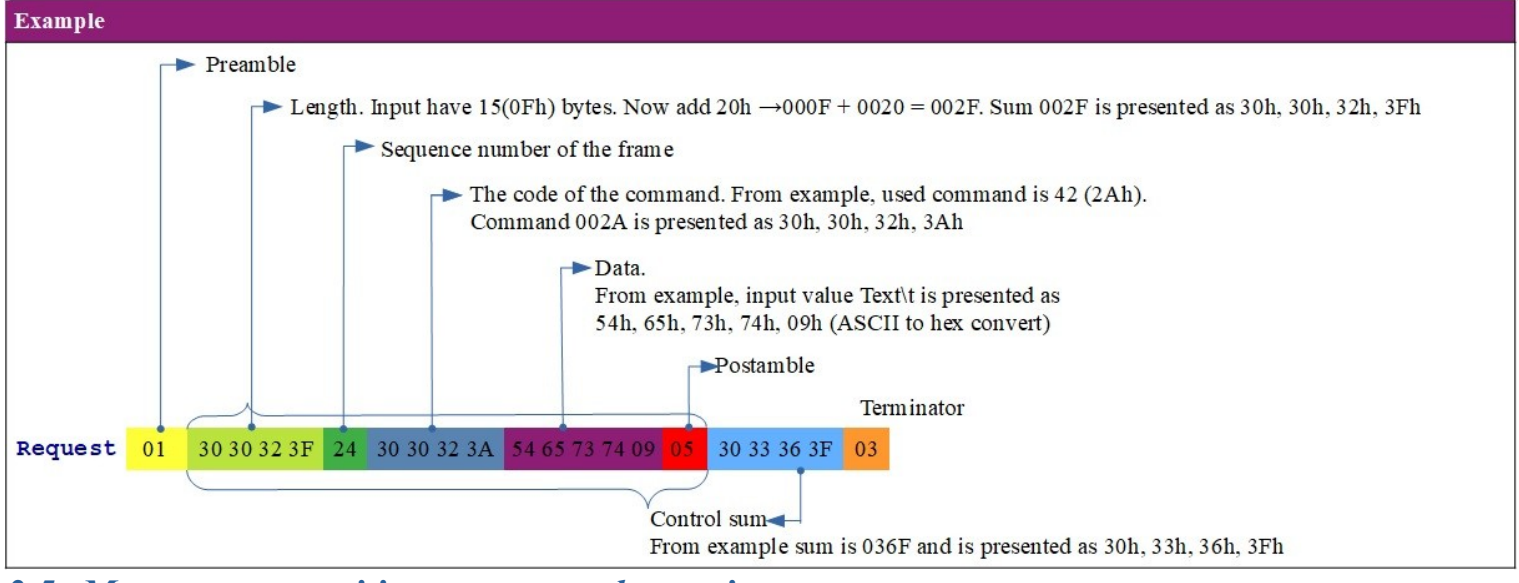

#### *3.5. Message composition, syntax and meanings*

- <span id="page-7-1"></span>The data field depends on the command.
- The parameters sent to the fiscal device may be separated with a  $[\t{t}]$  and/or may have a fixed length.
- The separator( $[\hat{x}]$ ) between the parameters shows that it is mandatory.<br>• Some of the parameters are mandatory and others are optional. Option
- Some of the parameters are mandatory and others are optional. Optional parameters can be left empty, but after them must have separator ( [\t] ).
- The symbols with ASCII codes under 32 (20H) have special meanings and their use is explained whenever necessary.

Example: when we write 255,ExchangeRate[\t][\t][\t] for the data field then in that field there will be 45 78 63 68 61 6E 67 65 52 61 74 65 09 09 09 where each hexadecimal digit is an ASCII value.

#### <span id="page-7-0"></span>*3.6. Command explanations*

**Example command syntax:** {Parameter1}<SEP>{Parameter2}<SEP>{Parameter3}<SEP><DateTime><SEP>

*<SEP> - this tag must be inserted after each parameter to separate different parameters. It's value is '[\t]' (tab). It is the same for all commands.*

Mandatory parameters:

- Parameter1 This parameter is mandatory, it must be filled;
- Parameter3 This parameter is mandatory, it must be filled;
- DateTime Date and time format: DD-MM-YY hh:mm:ss DST
	- DD Day
	- MM Month
	- YY Year
	- hh Hours
	- mm Minutes
	- ss Seconds
	- DST Text DST. If exist means that summer time is active.

Optional parameters:

Parameter2 – This parameter is optional it can be left blank, but separator must exist. Default: X;

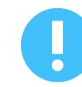

*If left blank parameter will be used with value, after "Default:" in this case 'X', but in some cases blank parameter may change the meaning of the command, which will be explained for each command;*

*Answer(X)* - This is the default answer of the command.

Under each command there will be list with possible answers.

*Answer when command fail to execute is the same for all commands.* 

# <span id="page-8-2"></span> **4. Commands**

# <span id="page-8-1"></span>*4.1. Command 33 (21h) Clears the external display*

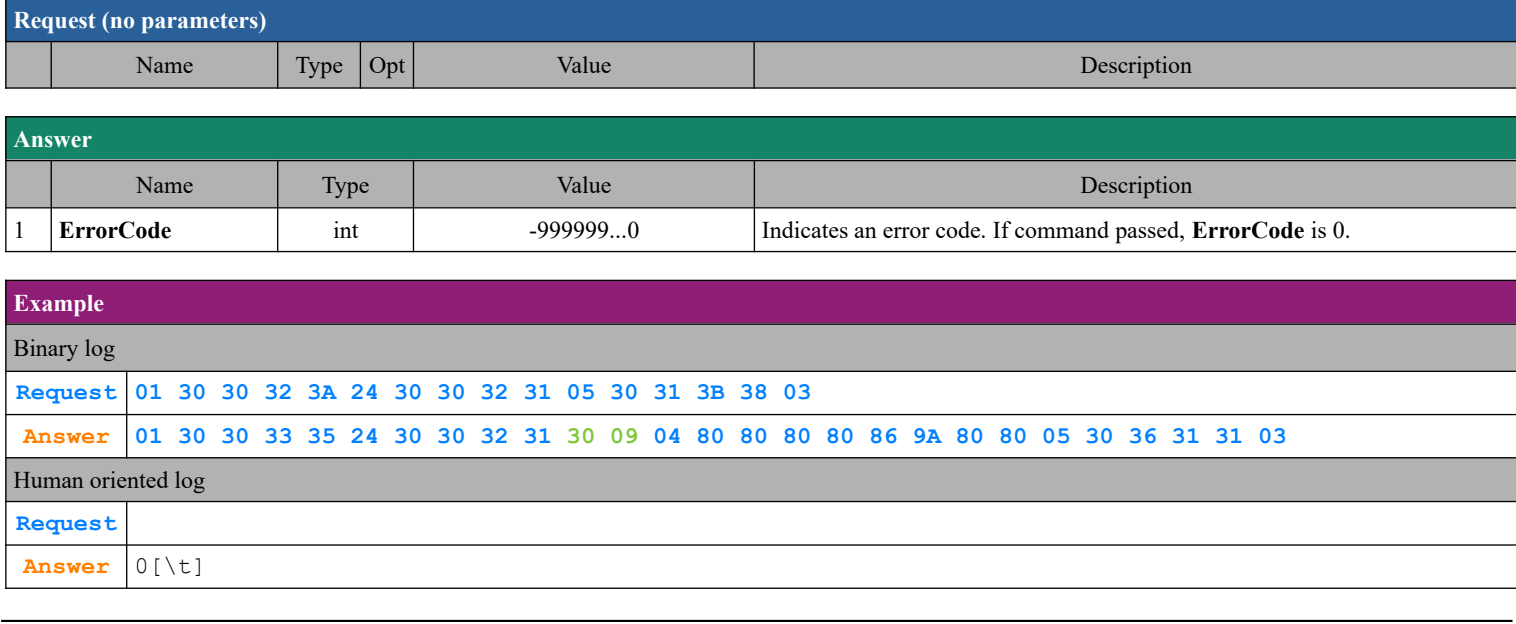

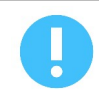

The command is not used on FMP-350X, FMP-55X, BC-50 .

### <span id="page-8-0"></span>*4.2. Command 35 (23h) Displaying text on second line of the external display*

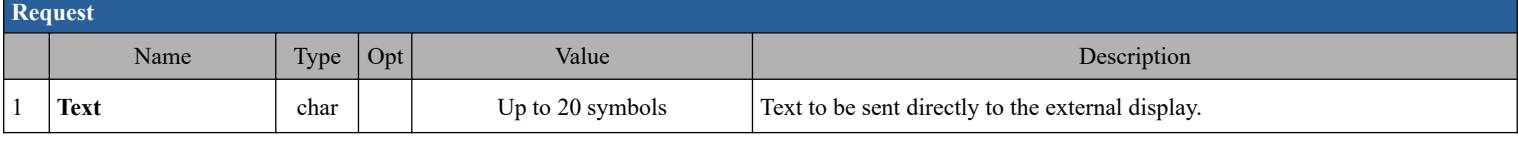

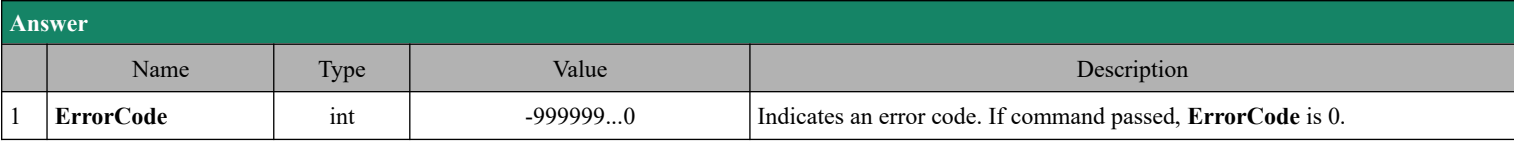

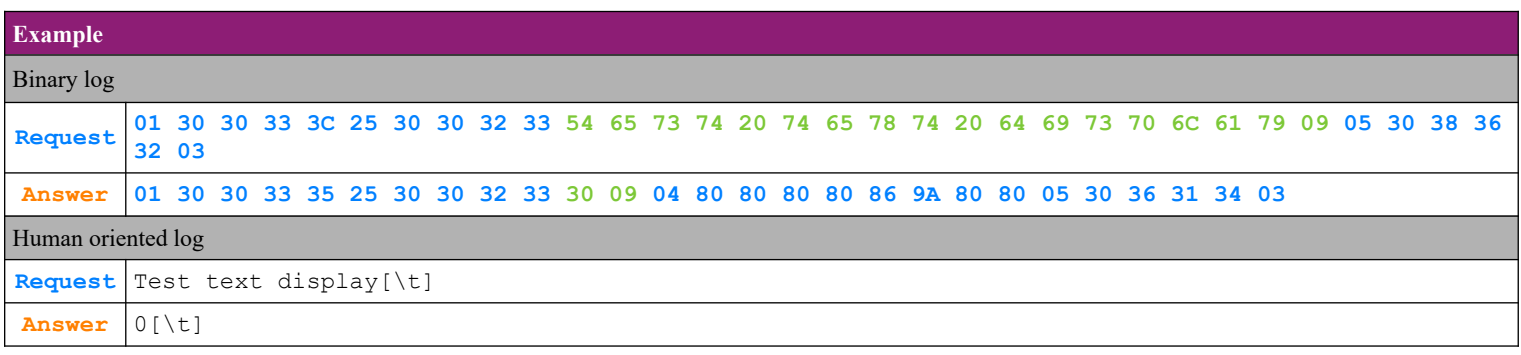

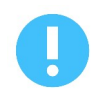

The command is not used on FMP-350X, FMP-55X, BC-50 .

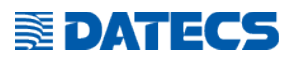

# <span id="page-9-1"></span>*4.3. Command 38 (26h) Opening a non-fiscal receipt*

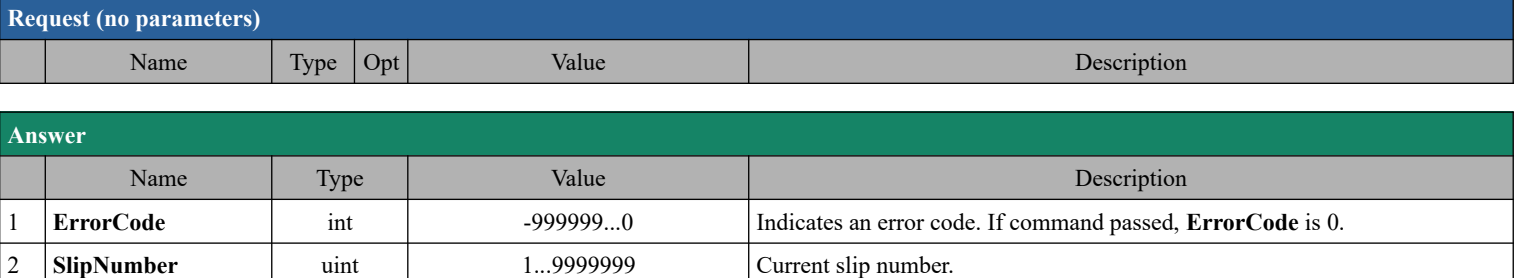

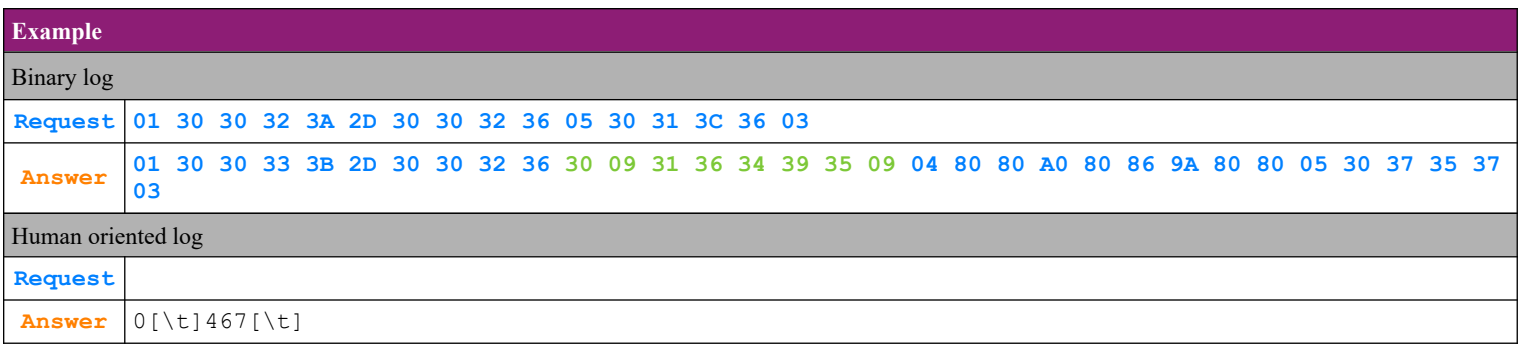

### <span id="page-9-0"></span>*4.4. Command 39 (27h) Closing a non-fiscal receipt*

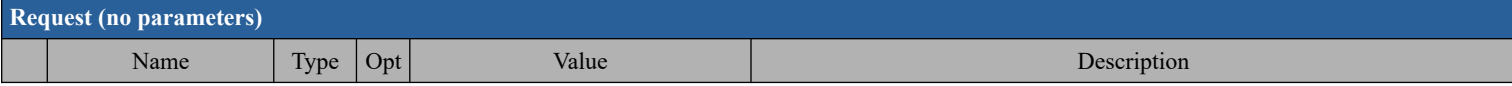

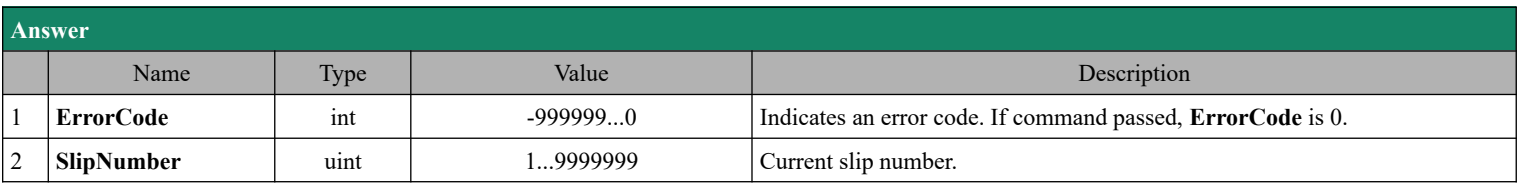

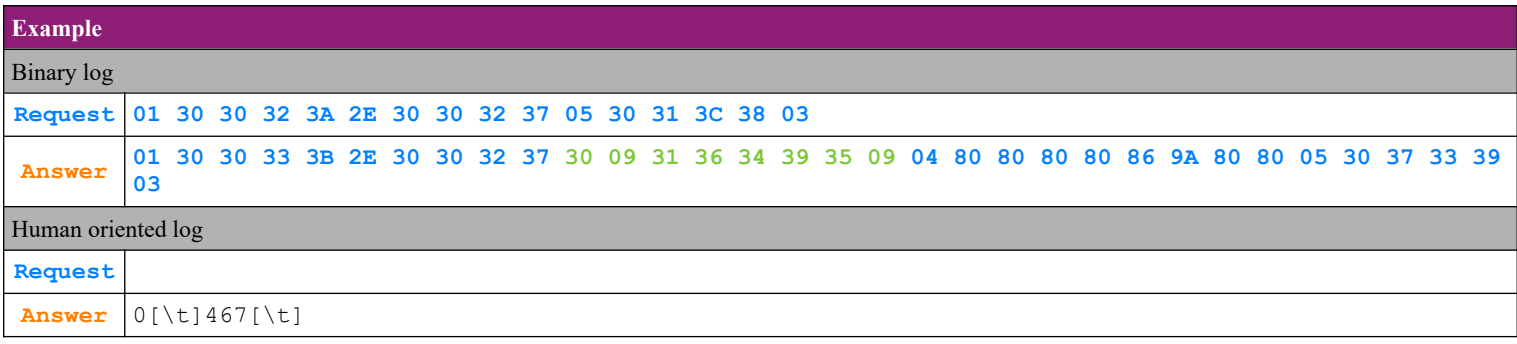

# **SEDATECS**

# <span id="page-10-0"></span>*4.5. Command 42 (2Ah) Printing of a free non-fiscal text*

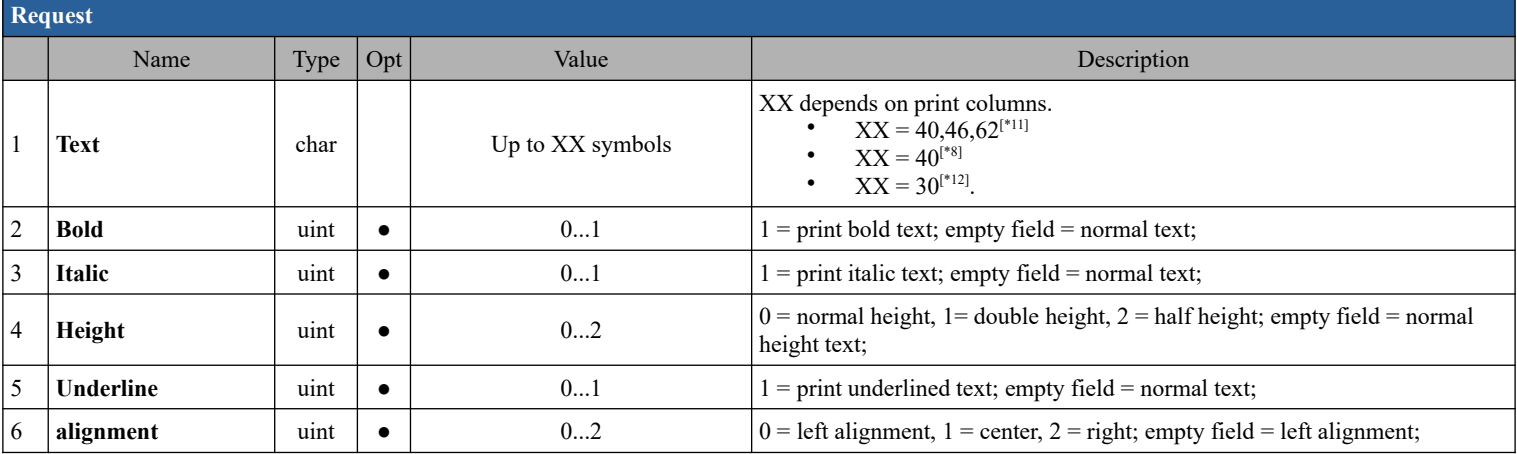

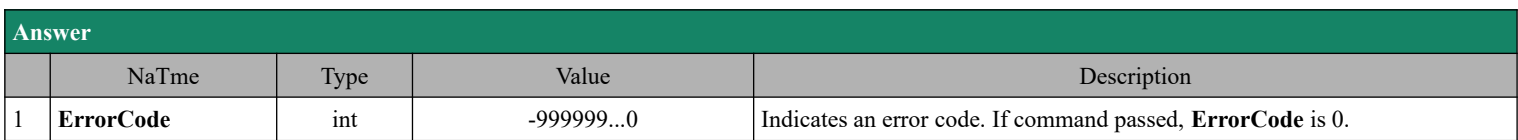

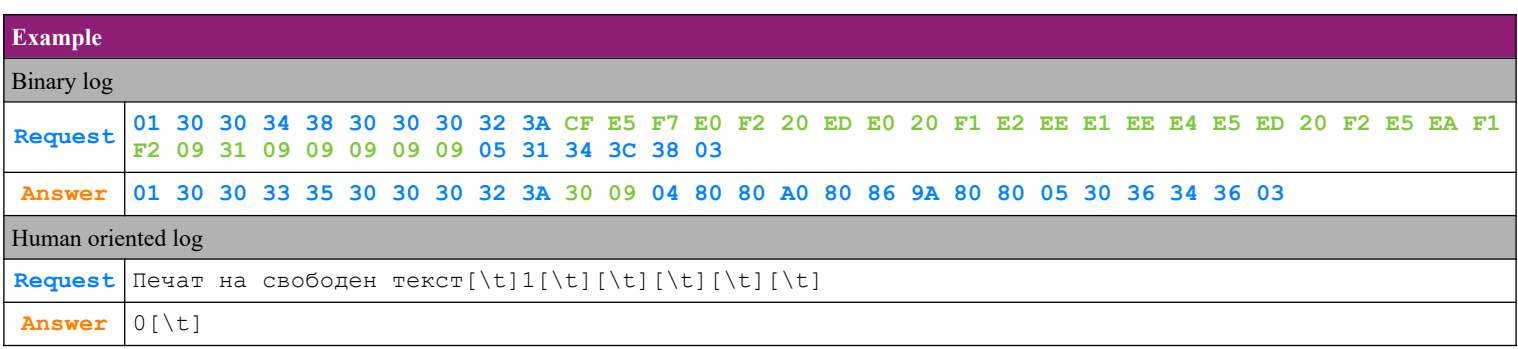

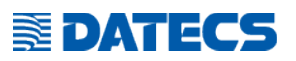

# <span id="page-11-0"></span>*4.6. Command 43 (2Bh) Opening of storno documents*

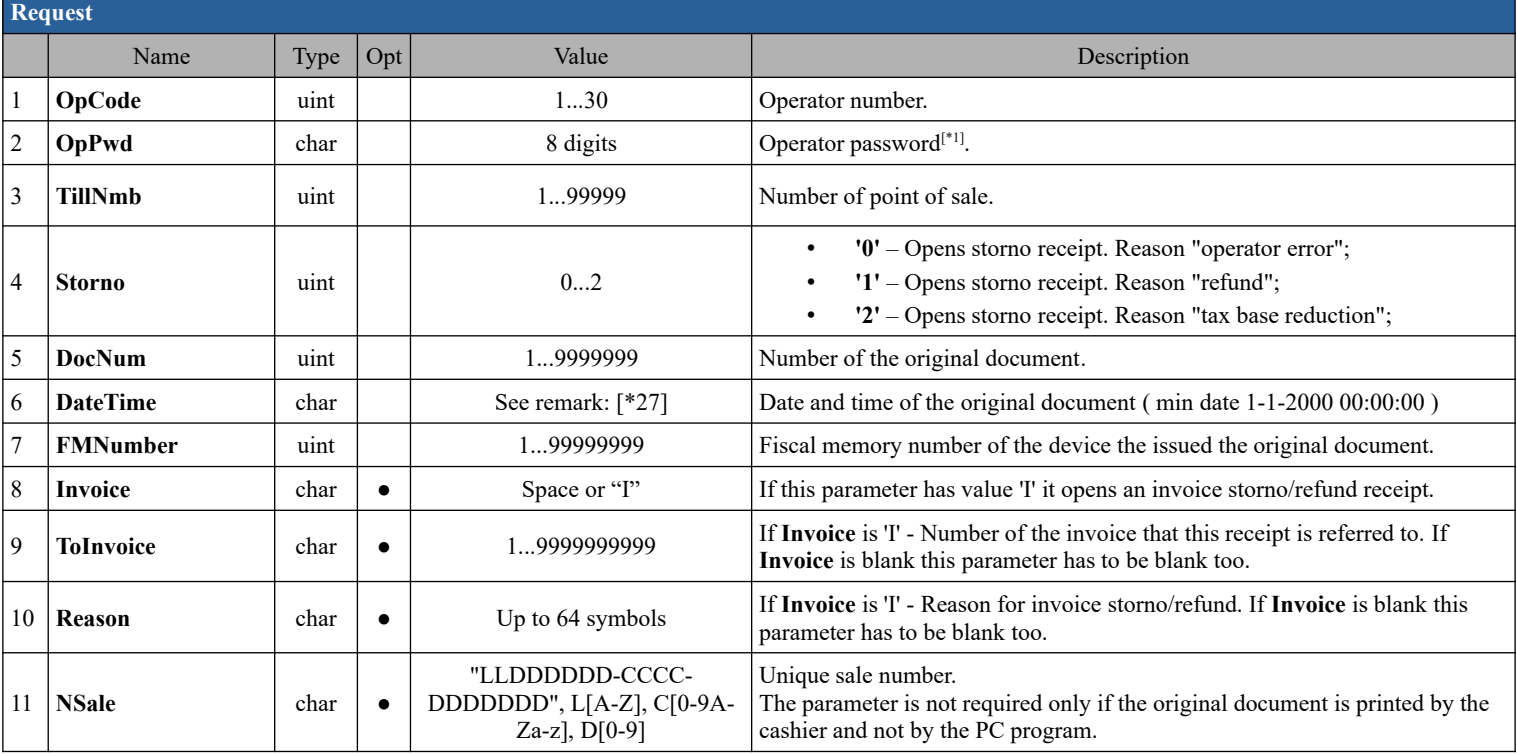

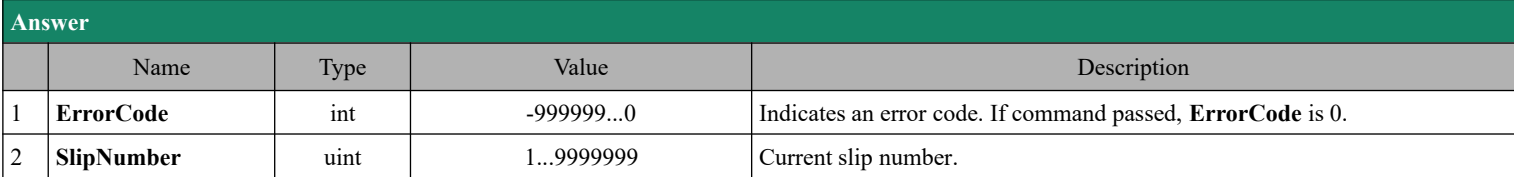

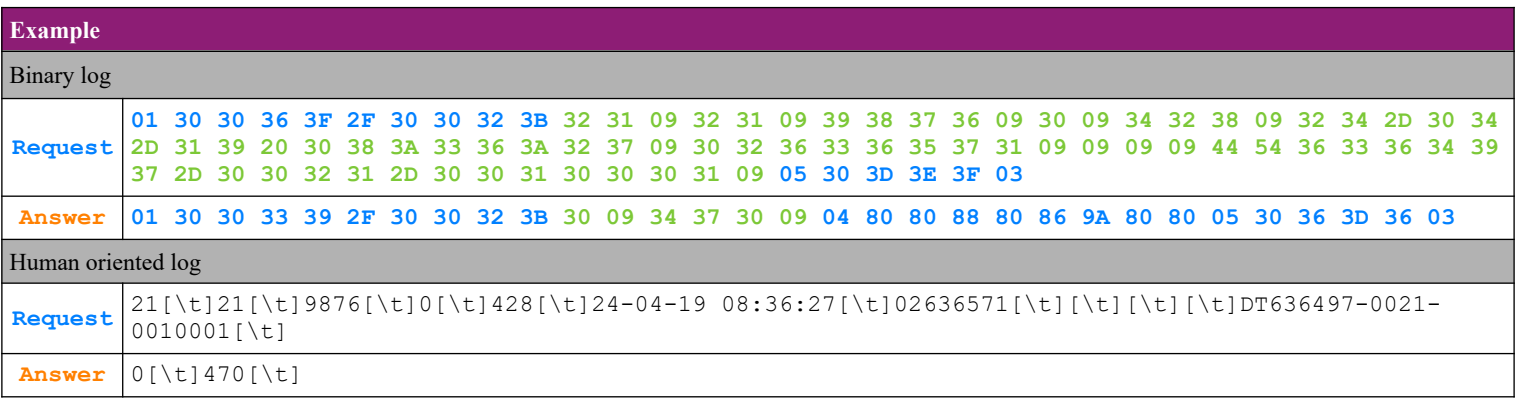

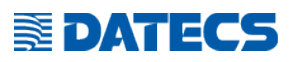

### <span id="page-12-1"></span>*4.7. Command 44 (2Ch) Paper feed*

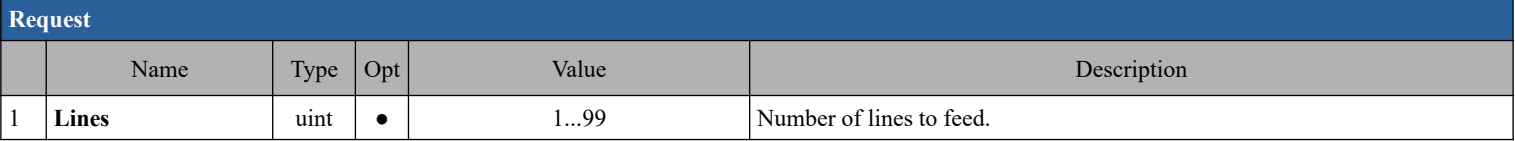

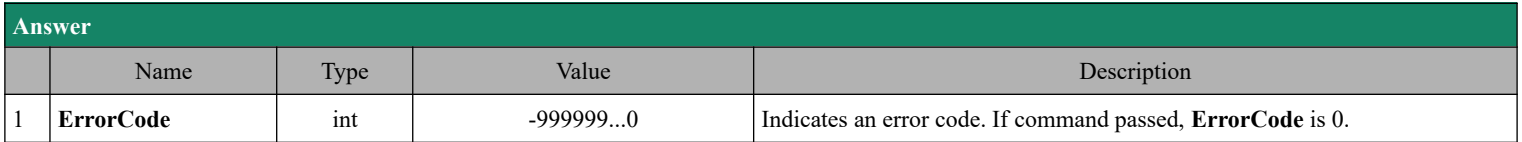

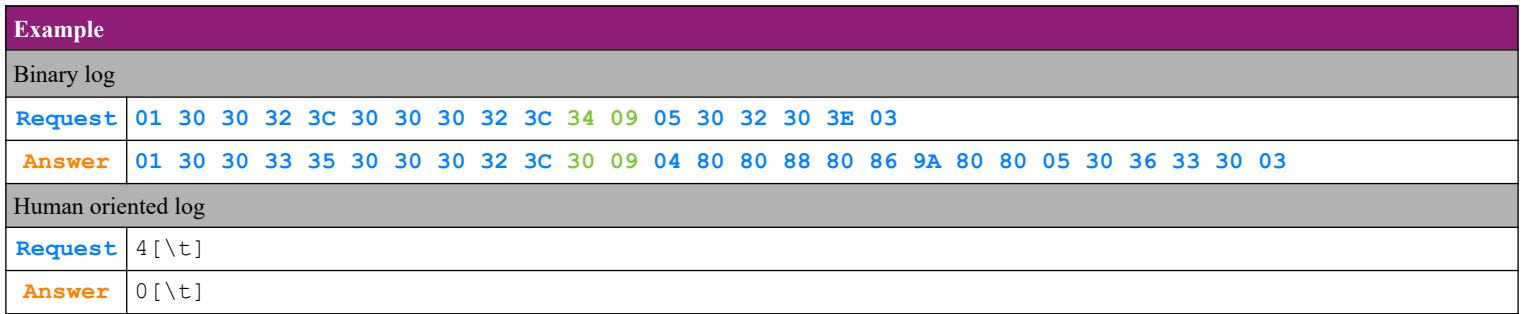

### <span id="page-12-0"></span>*4.8. Command 45 (2Dh) Check for mode connection with PC*

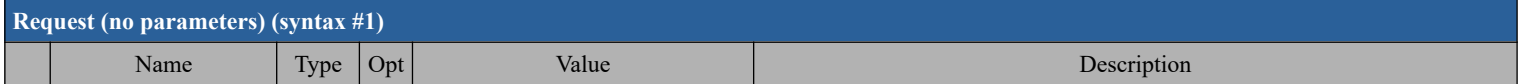

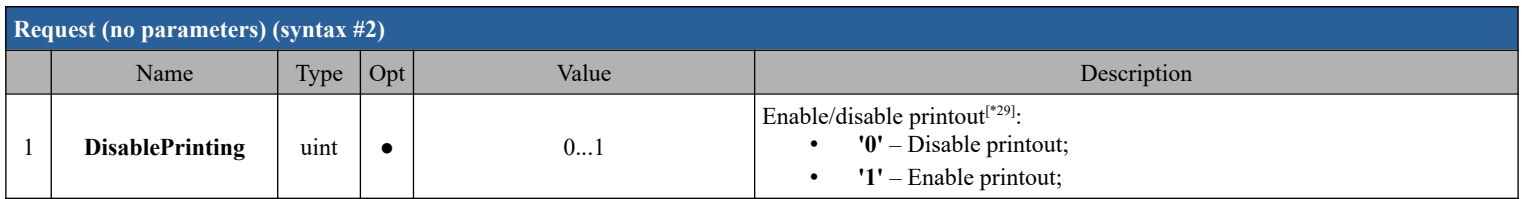

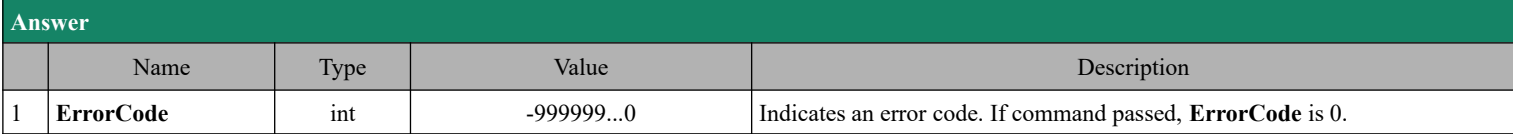

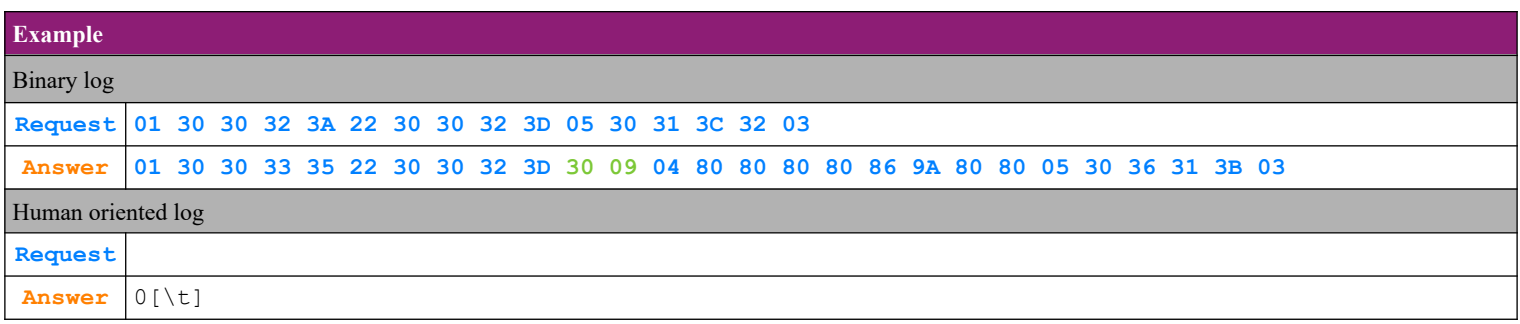

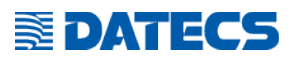

# <span id="page-13-1"></span>*4.9. Command 46 (2Eh) Paper cutting*

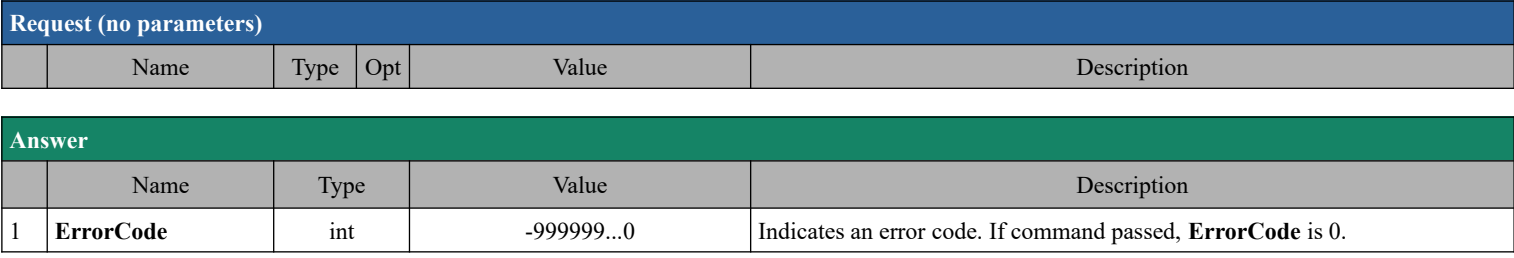

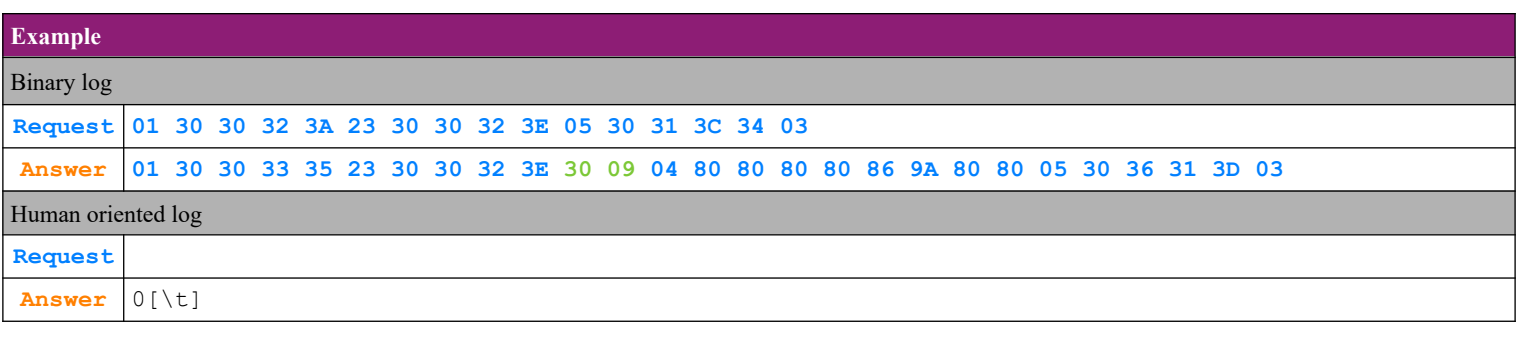

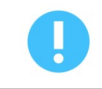

The command is only used on FP-700X and FP700MX

# <span id="page-13-0"></span>*4.10. Command 47 (2Fh) Displaying text on upper line of the external display*

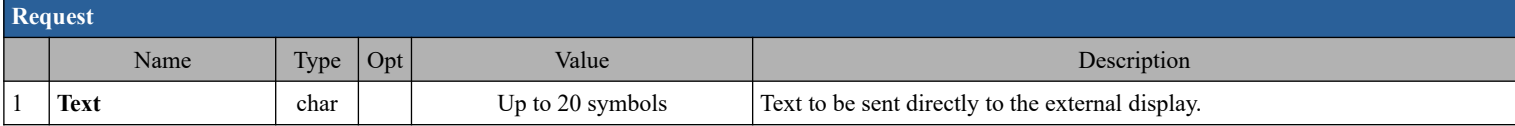

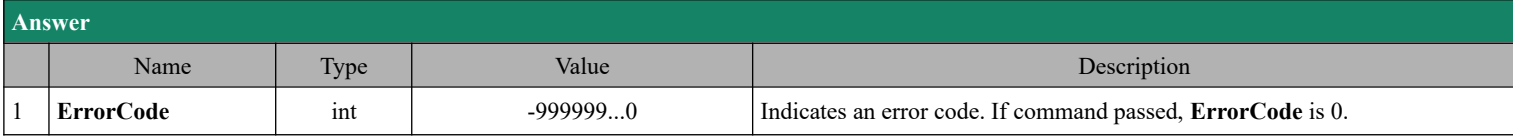

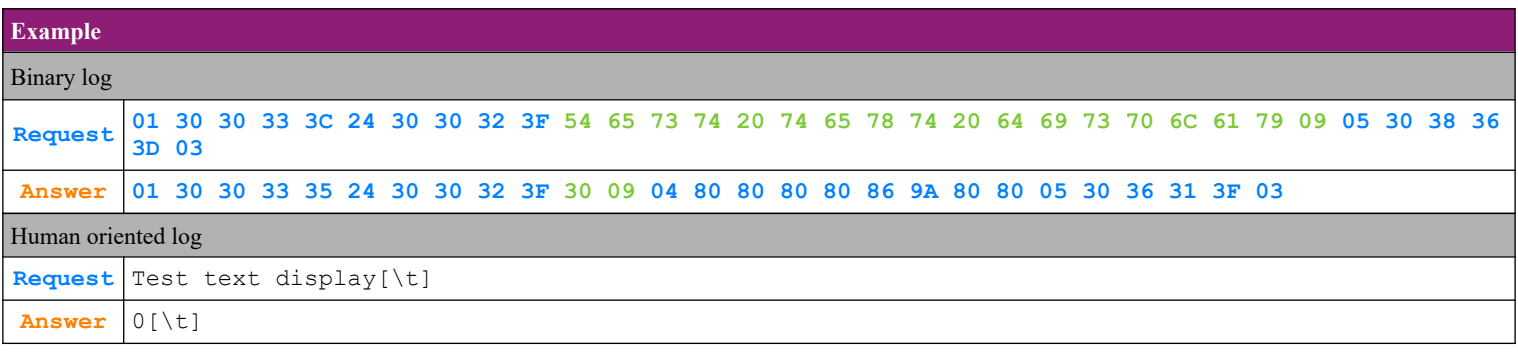

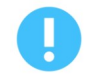

The command is not used on FMP-350X, FMP-55X, BC-50 .

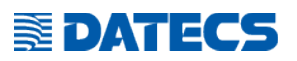

# <span id="page-14-0"></span>*4.11. Command 48 (30h) Open fiscal receipt*

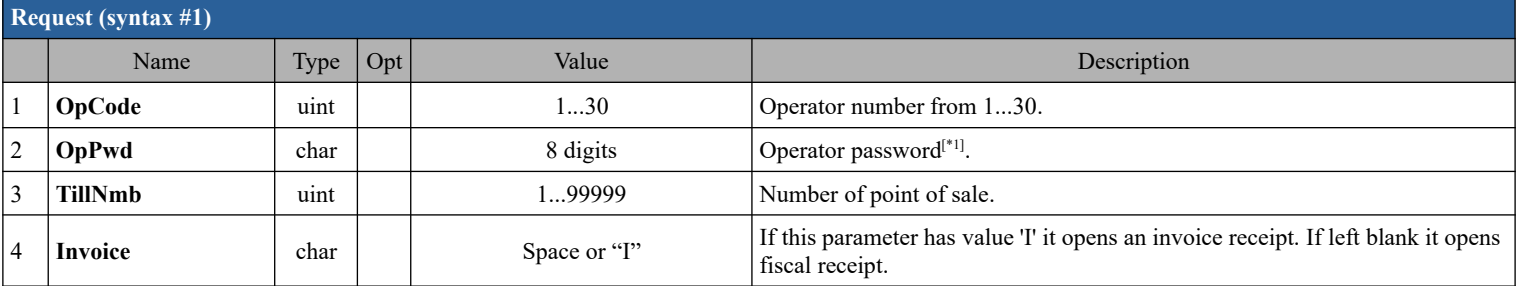

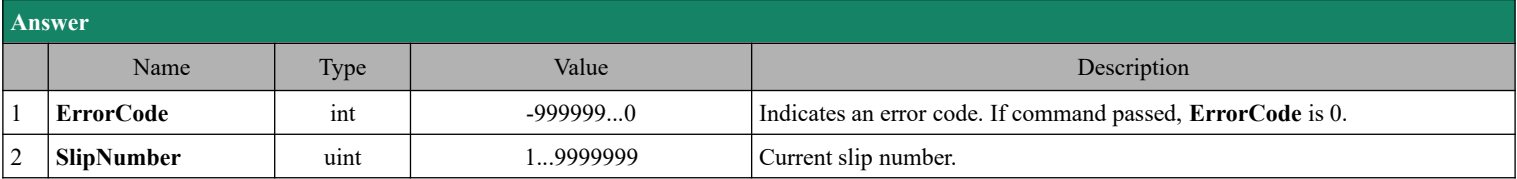

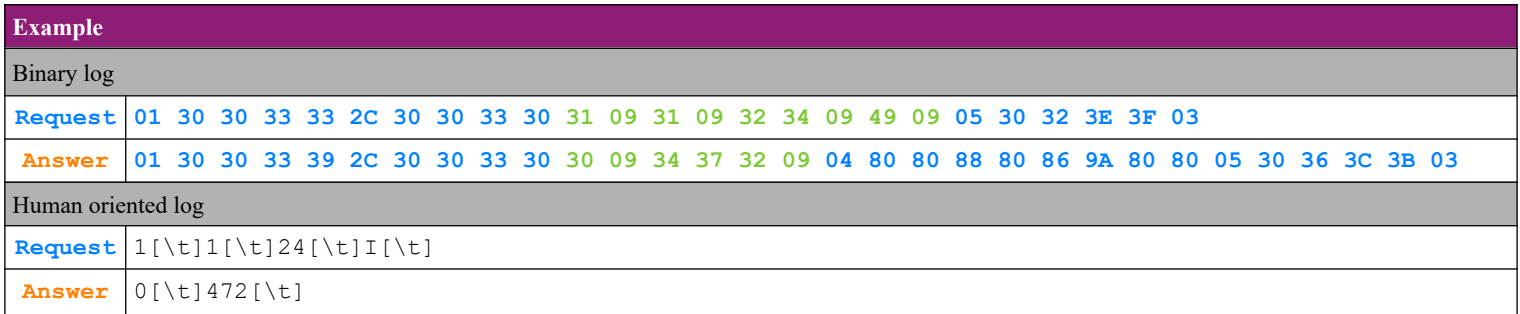

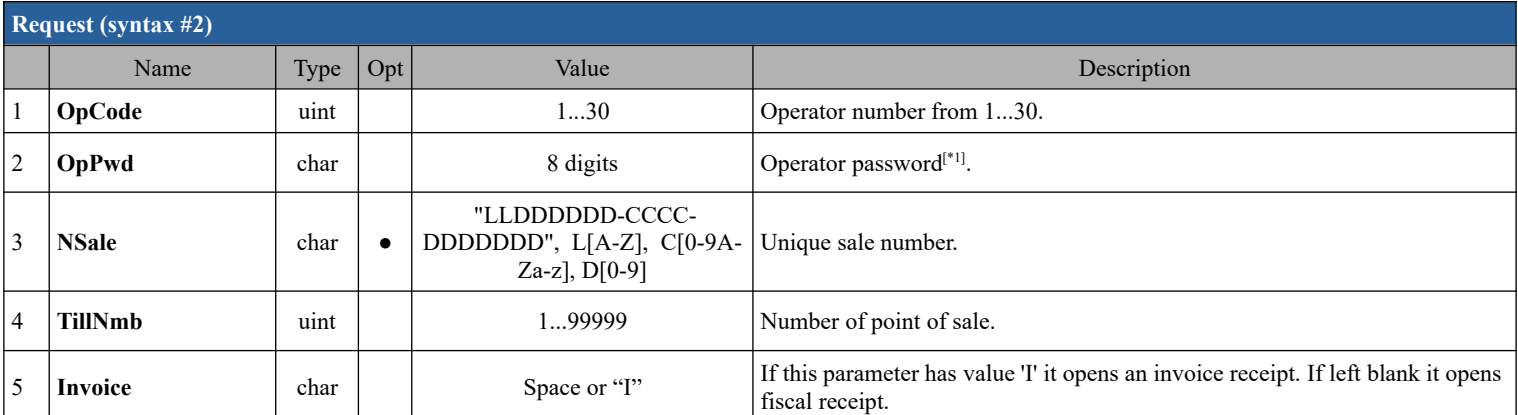

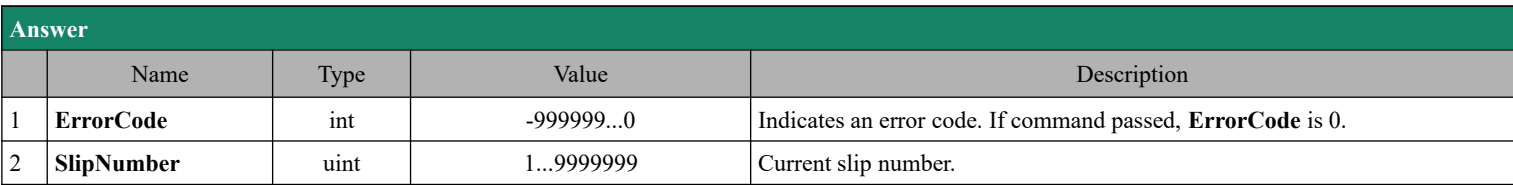

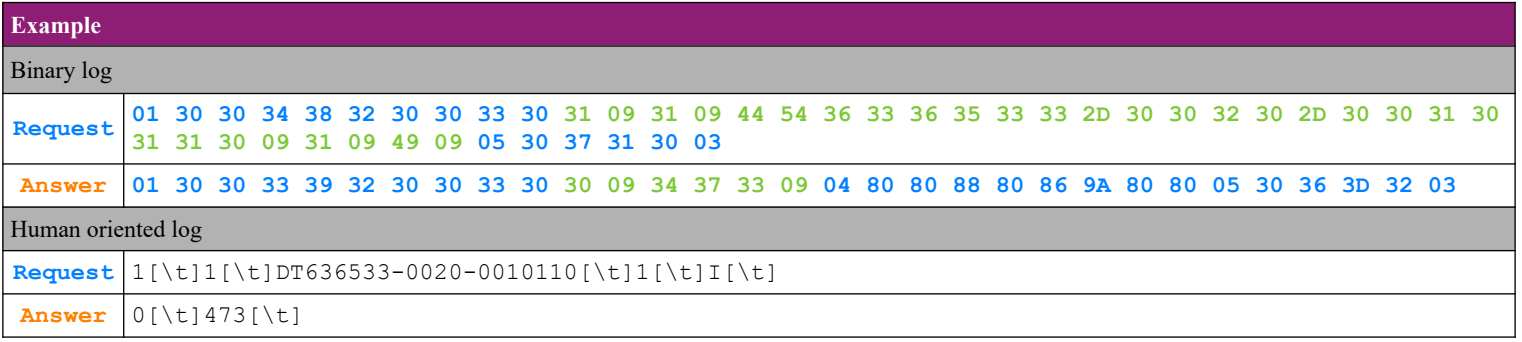

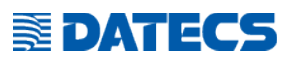

# <span id="page-15-0"></span>*4.12. Command 49 (31h) Registration of sale*

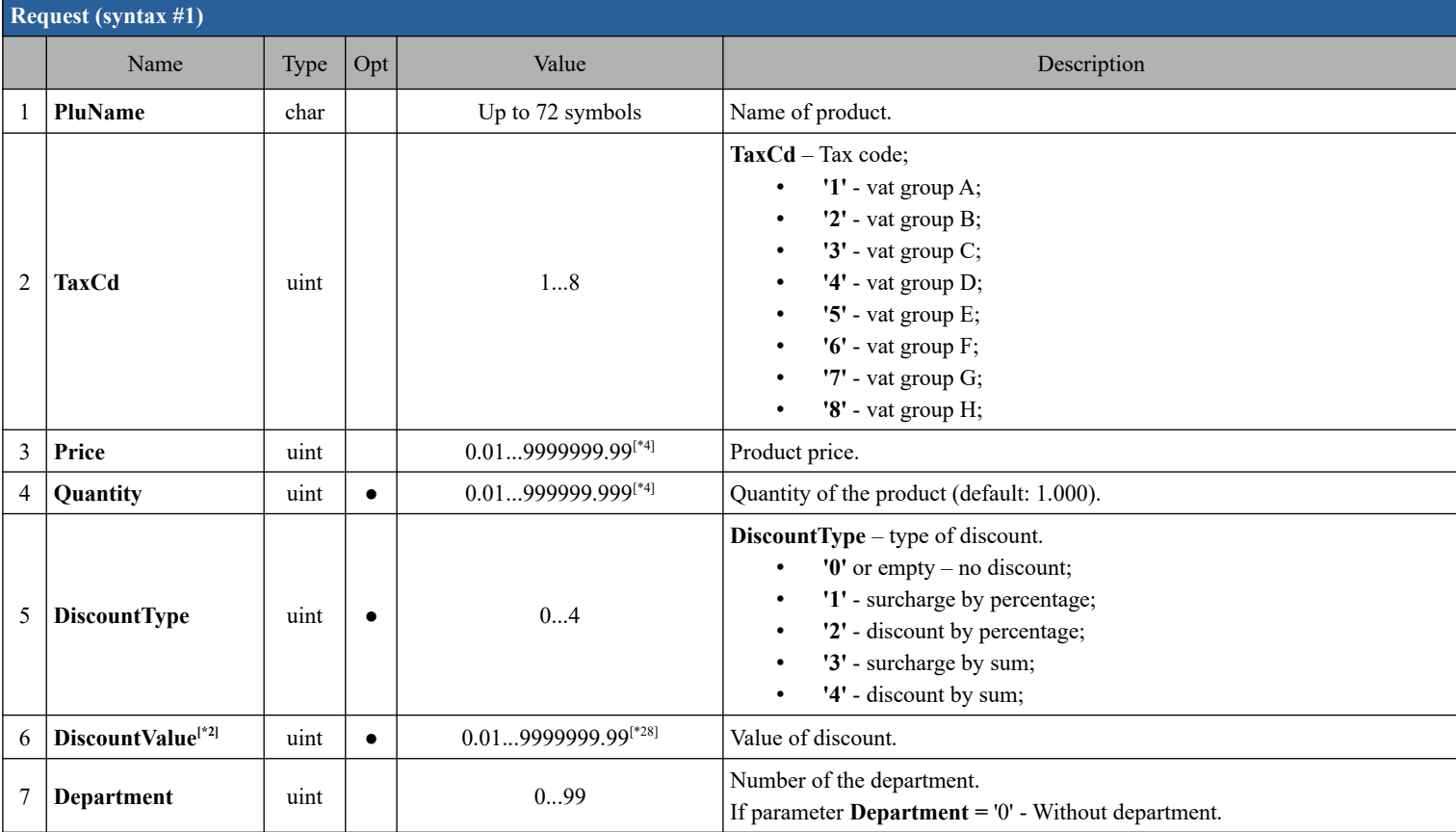

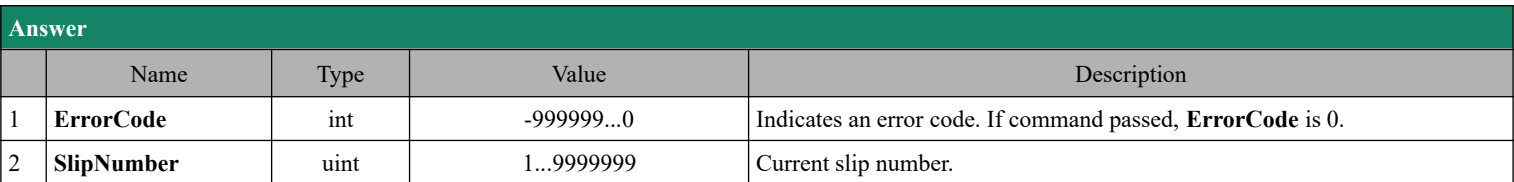

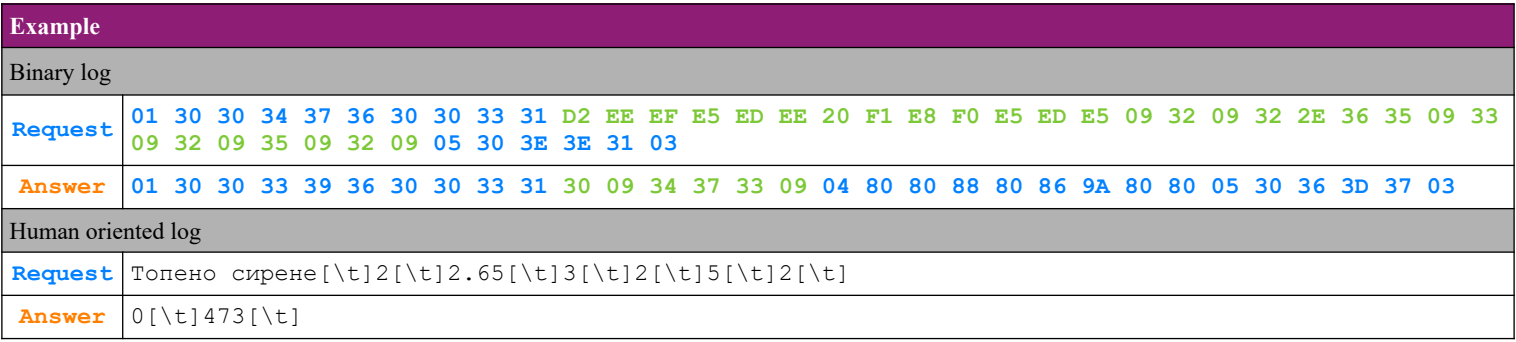

# **EDATECS**

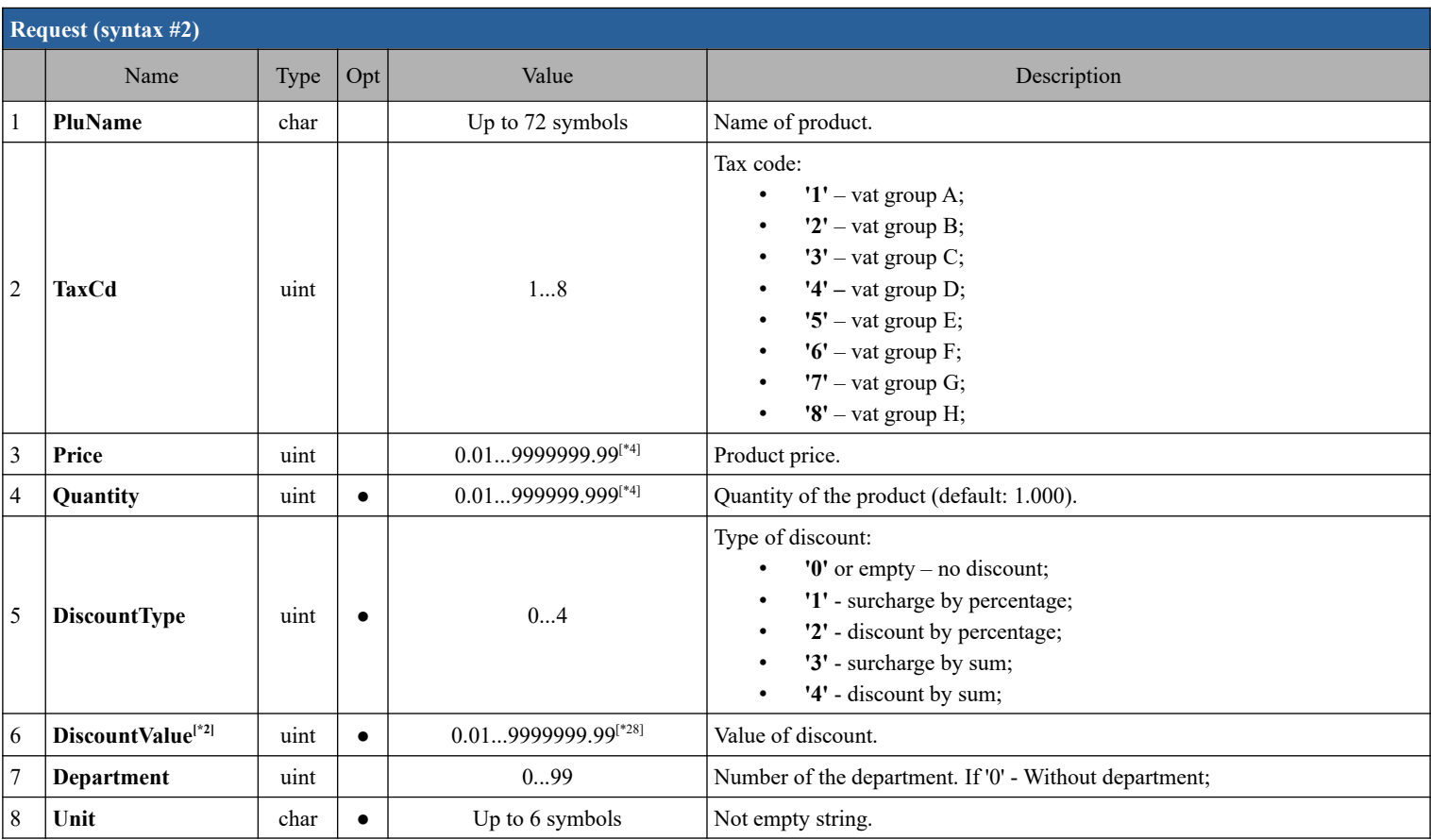

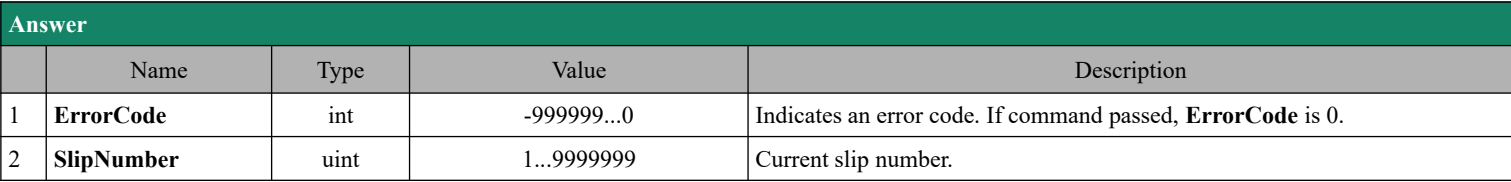

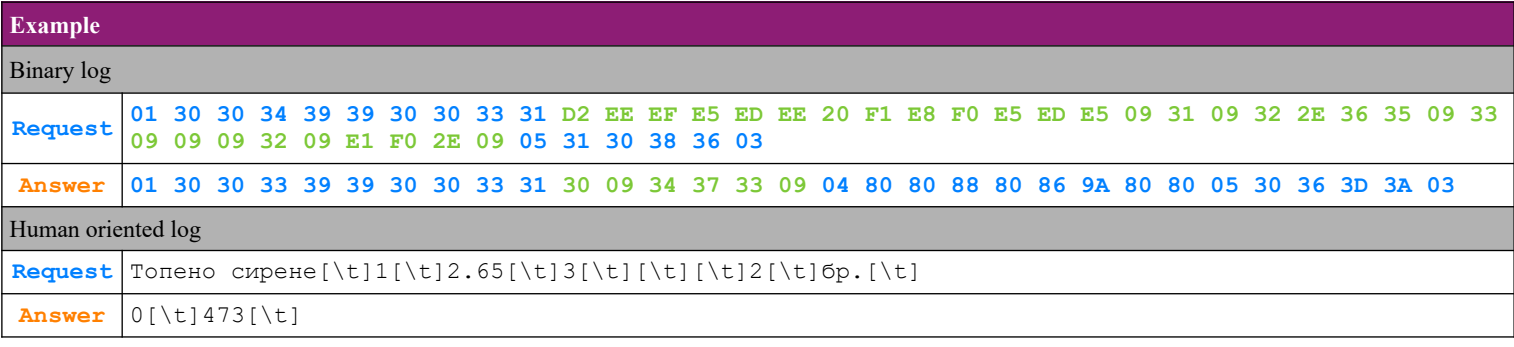

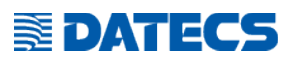

### <span id="page-17-0"></span>*4.13. Command 50 (32h) Return the active VAT rates*

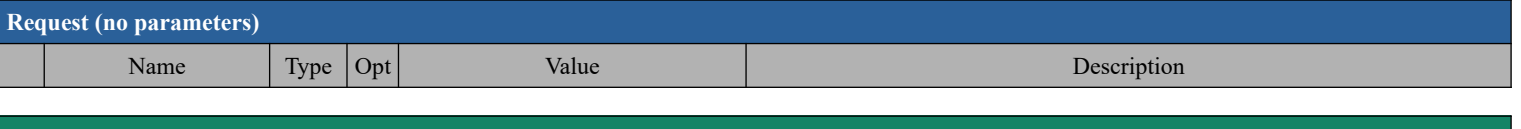

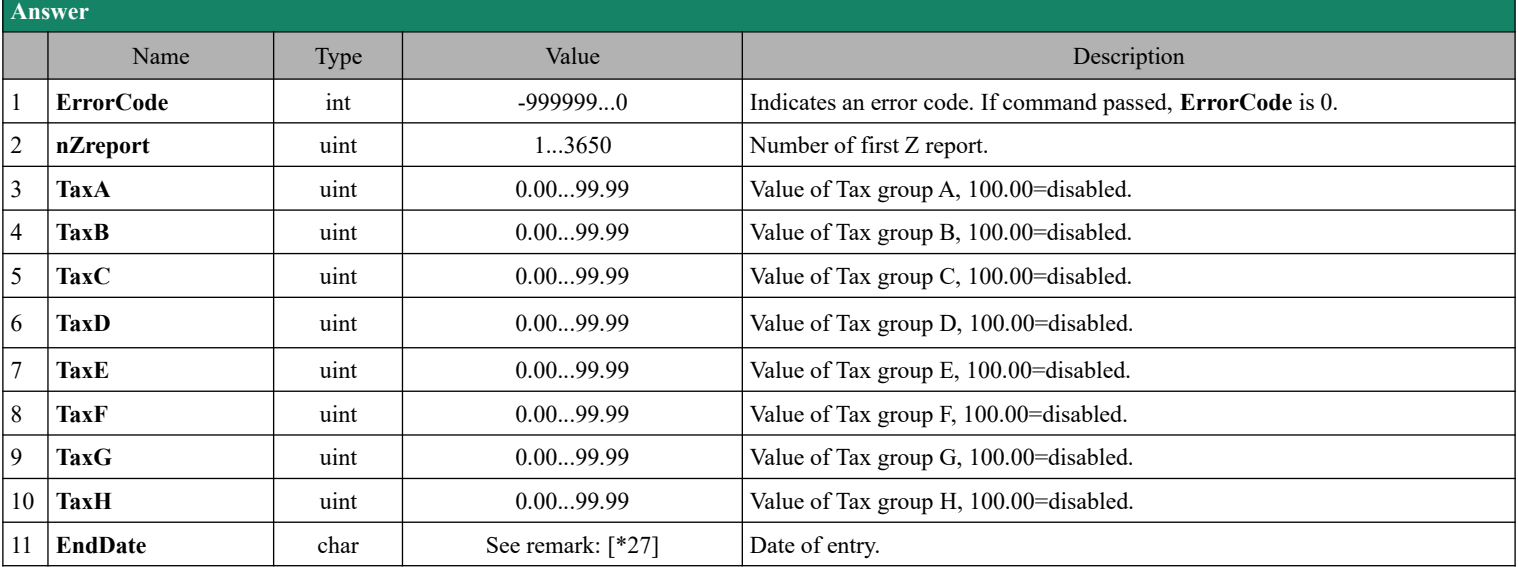

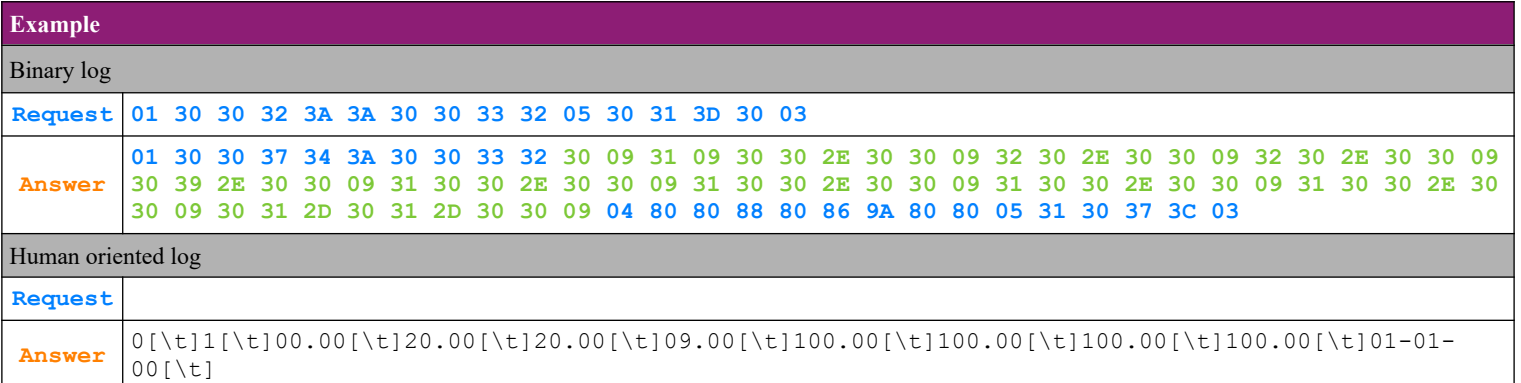

# **SEDATECS**

# <span id="page-18-0"></span>*4.14. Command 51 (33h) Subtotal*

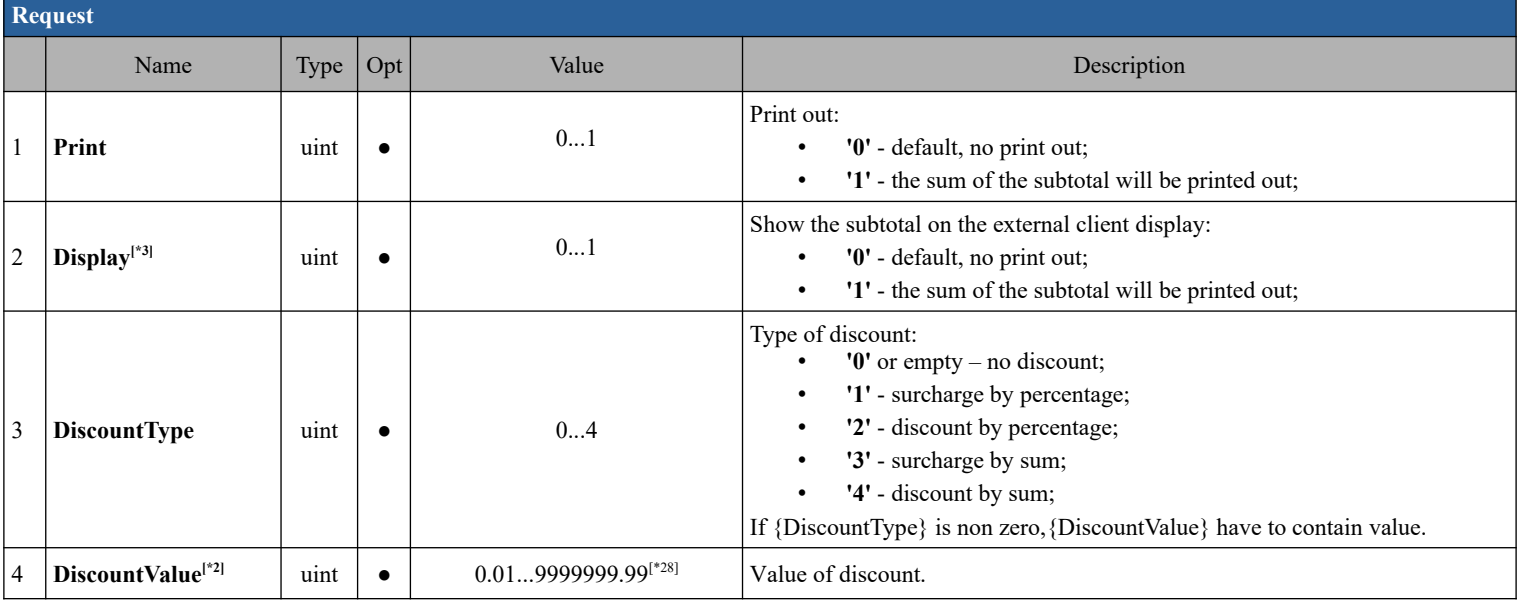

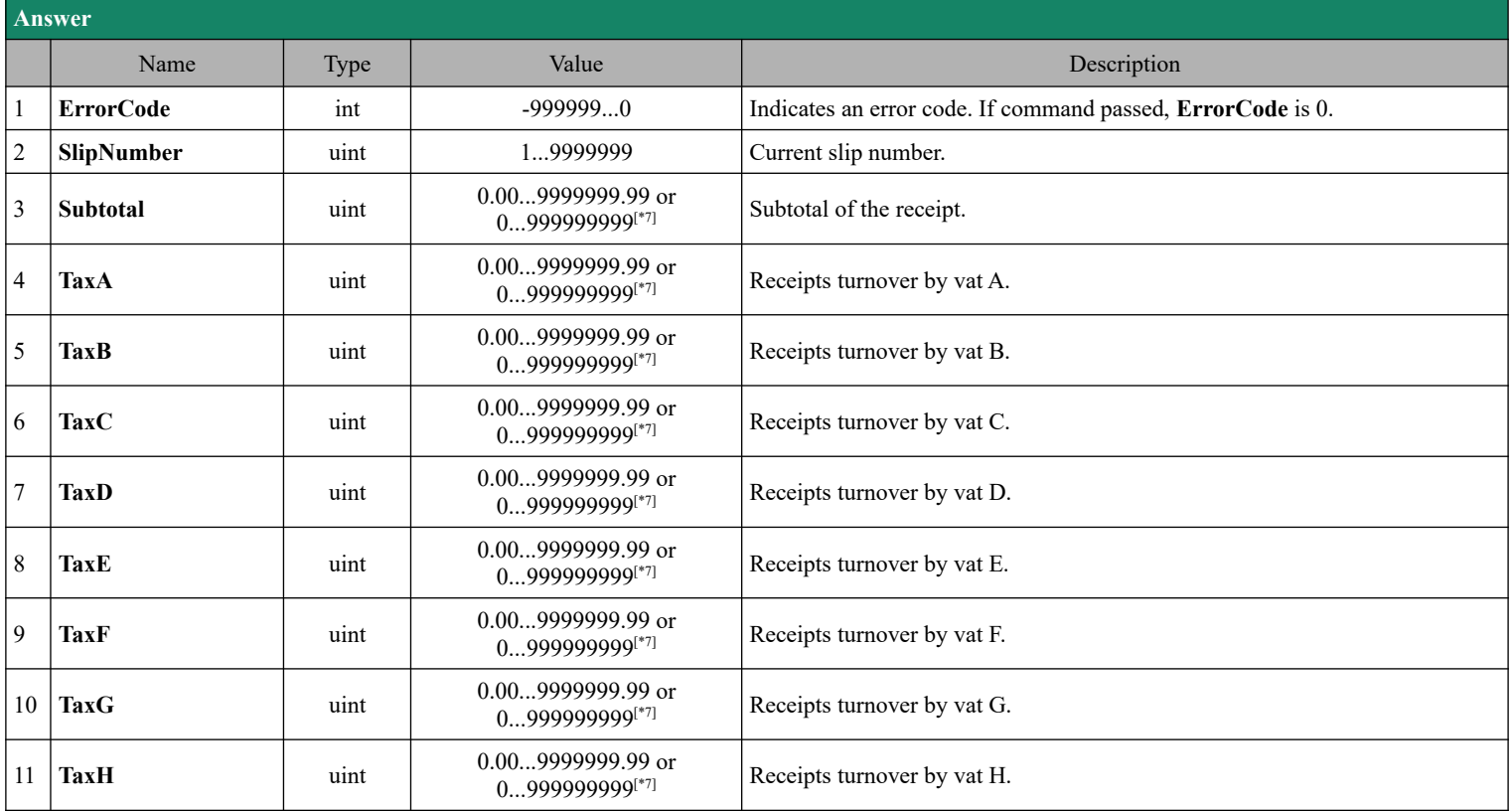

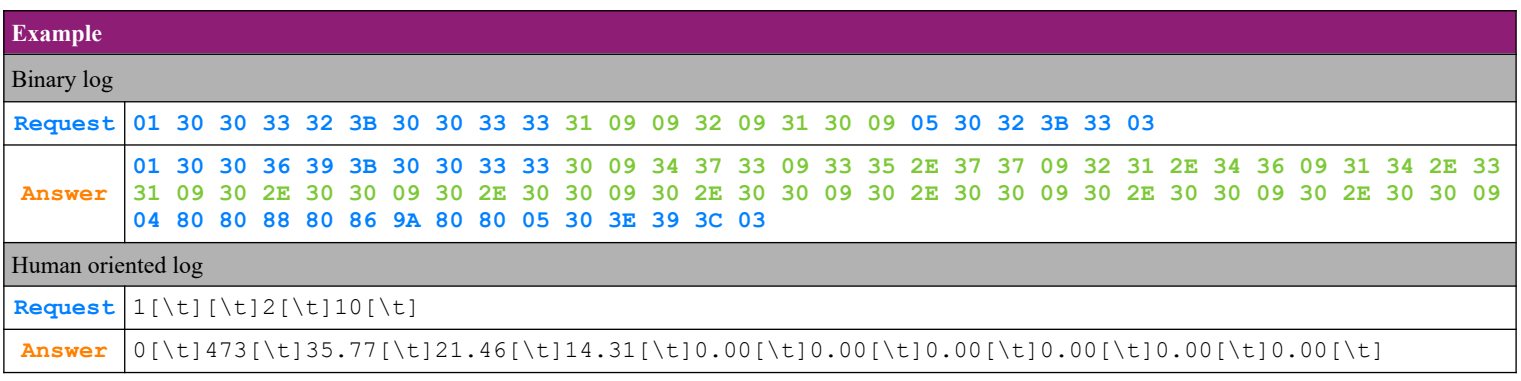

### <span id="page-19-2"></span>*4.15. Command 53 (35h) Payments and calculation of the total sum (TOTAL)*

#### <span id="page-19-1"></span> **4.15.1. Standard payment types**

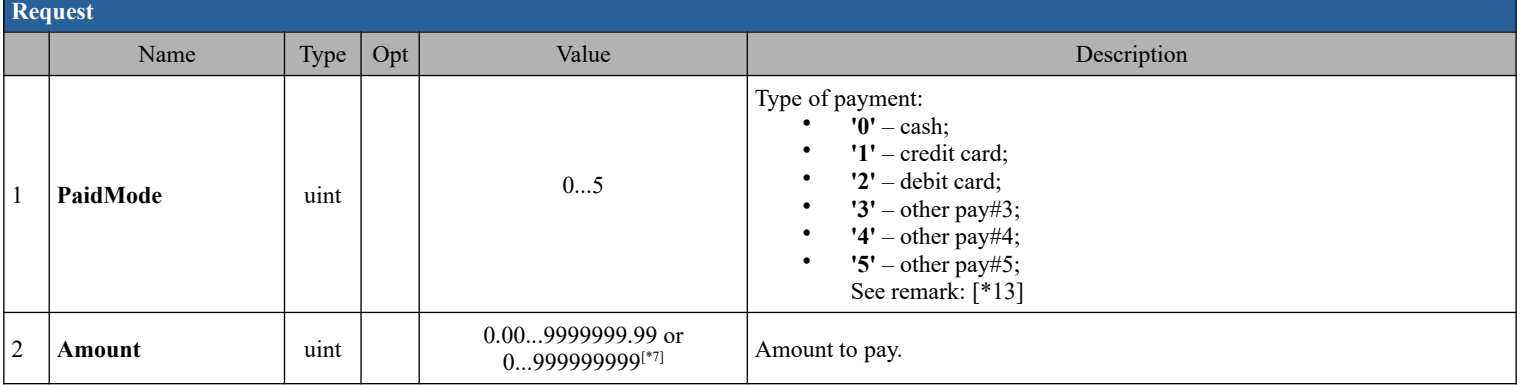

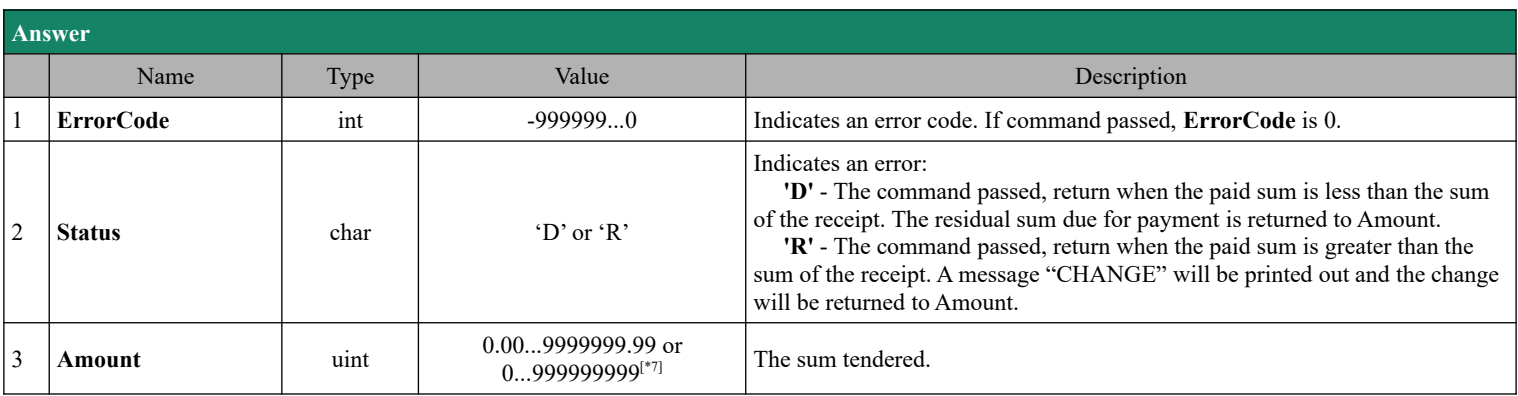

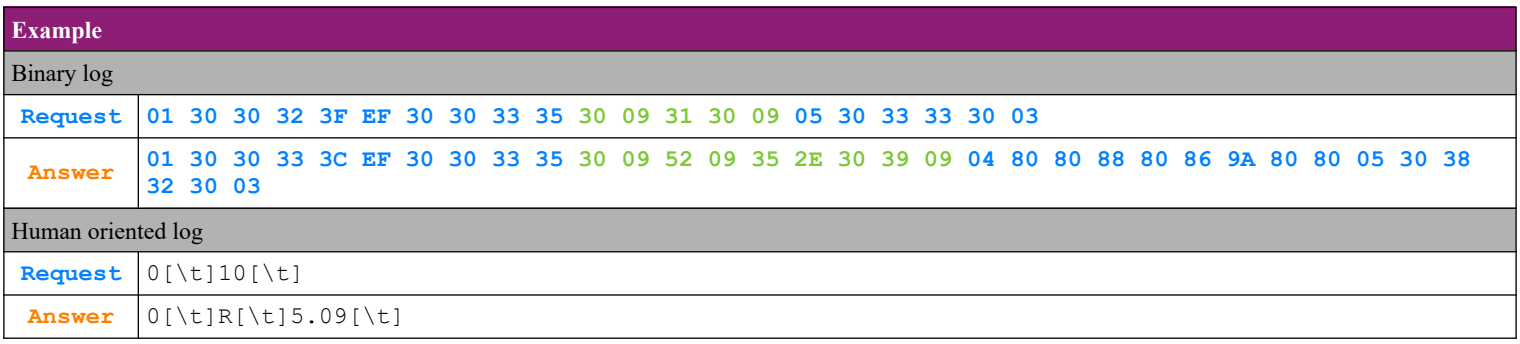

#### <span id="page-19-0"></span> **4.15.2. Payment type – Card with pinpad**

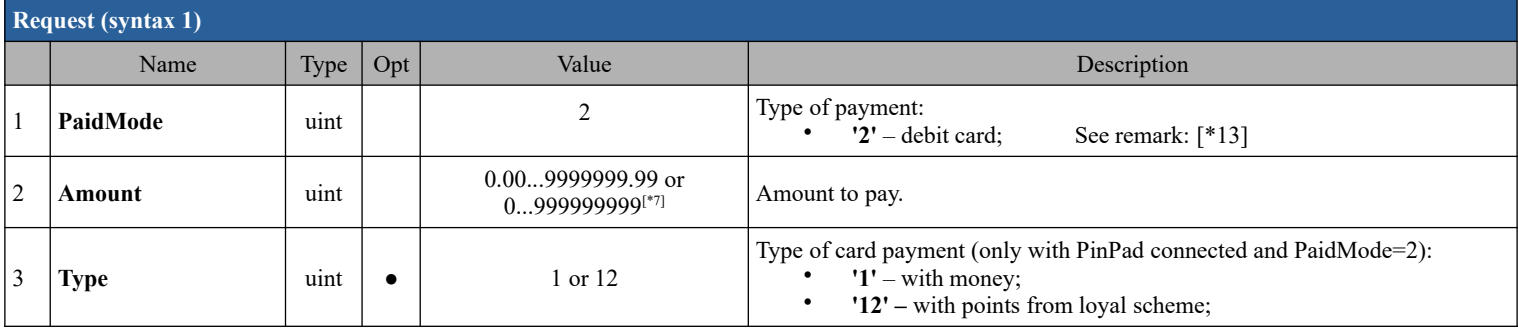

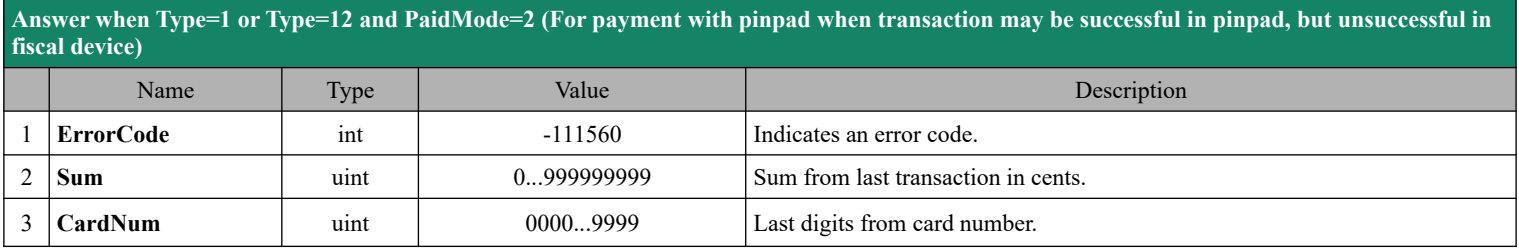

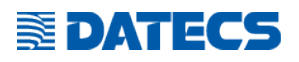

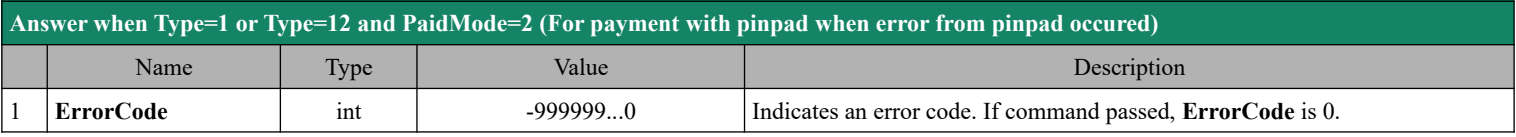

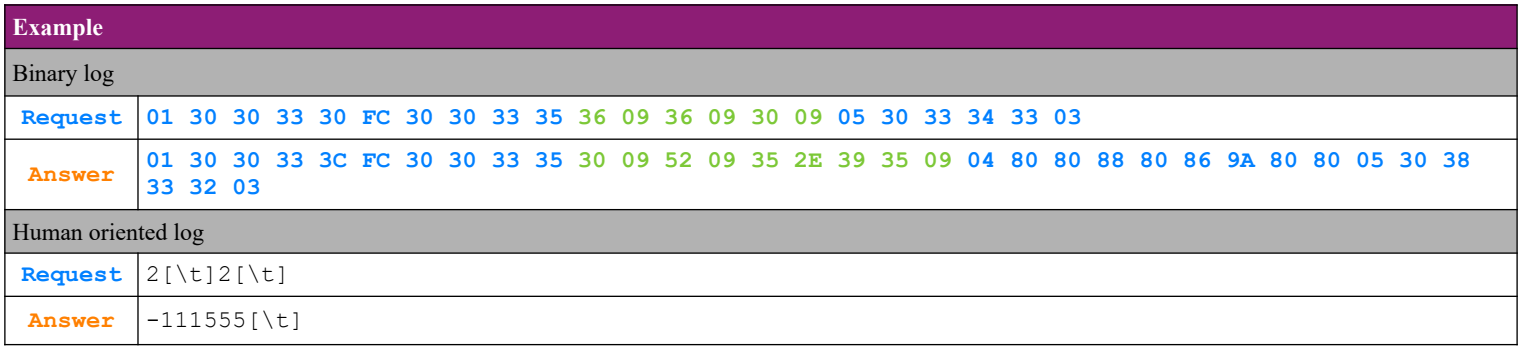

### <span id="page-20-0"></span> **4.15.3. Payment type – foreign currency**

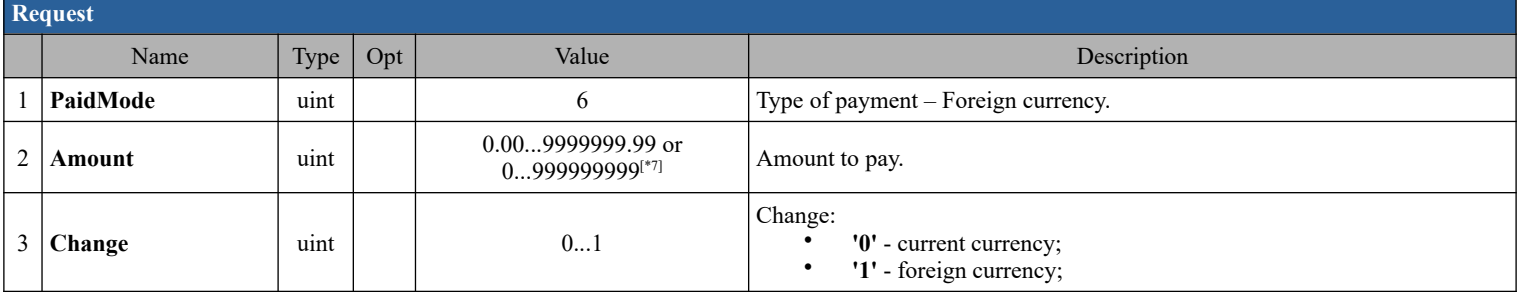

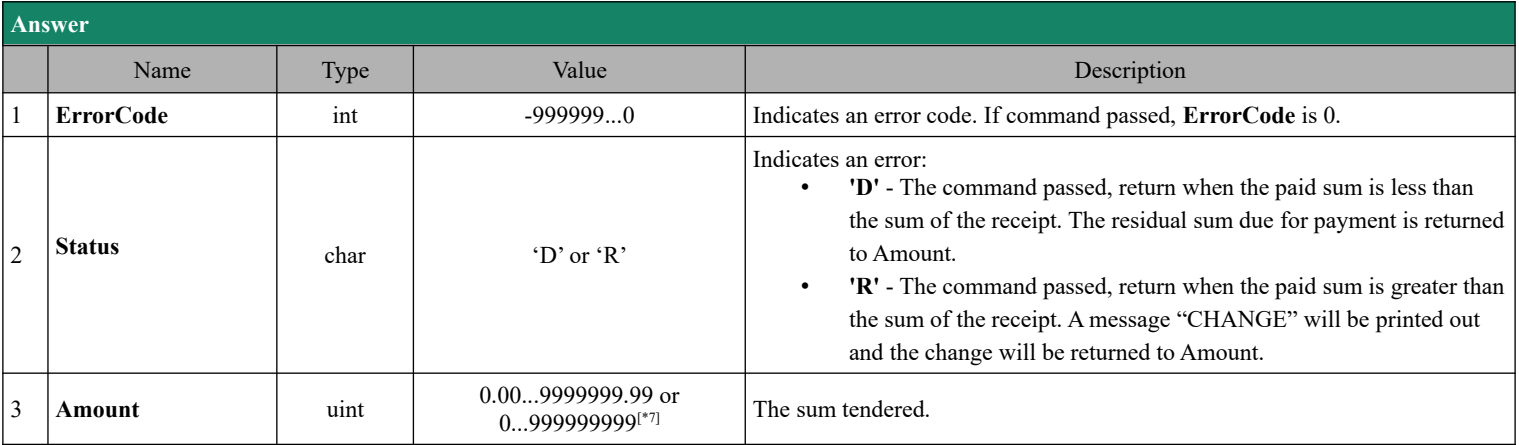

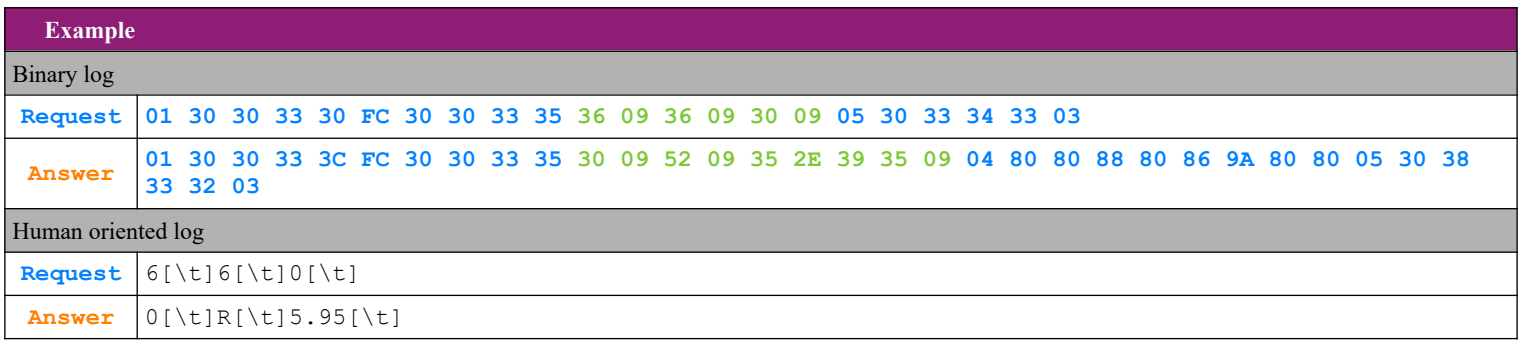

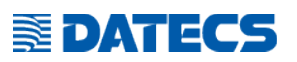

#### <span id="page-21-0"></span> **4.15.4. Payment type – Card with pinpad and returning data for transaction**

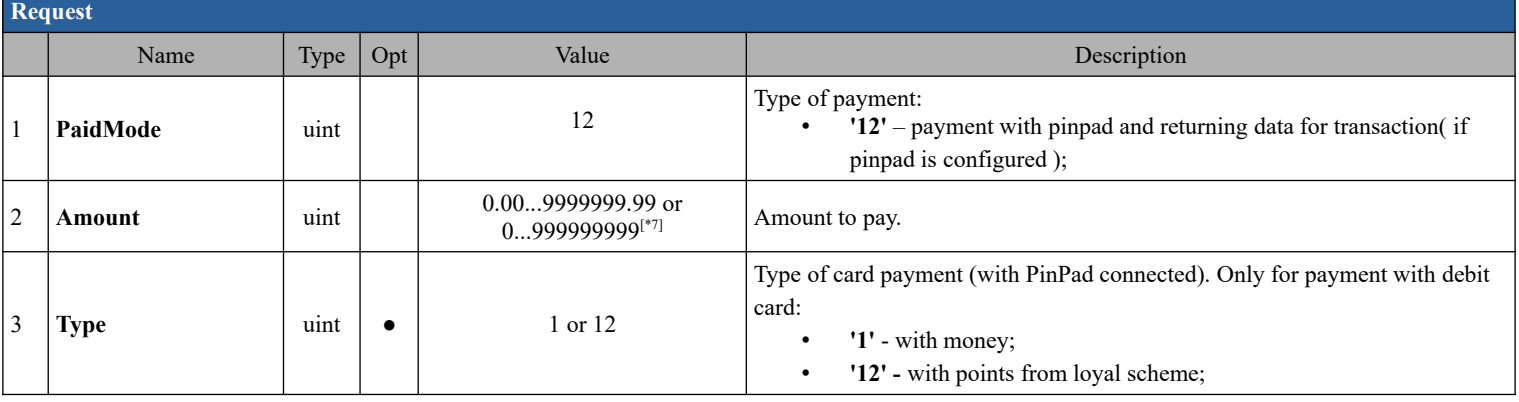

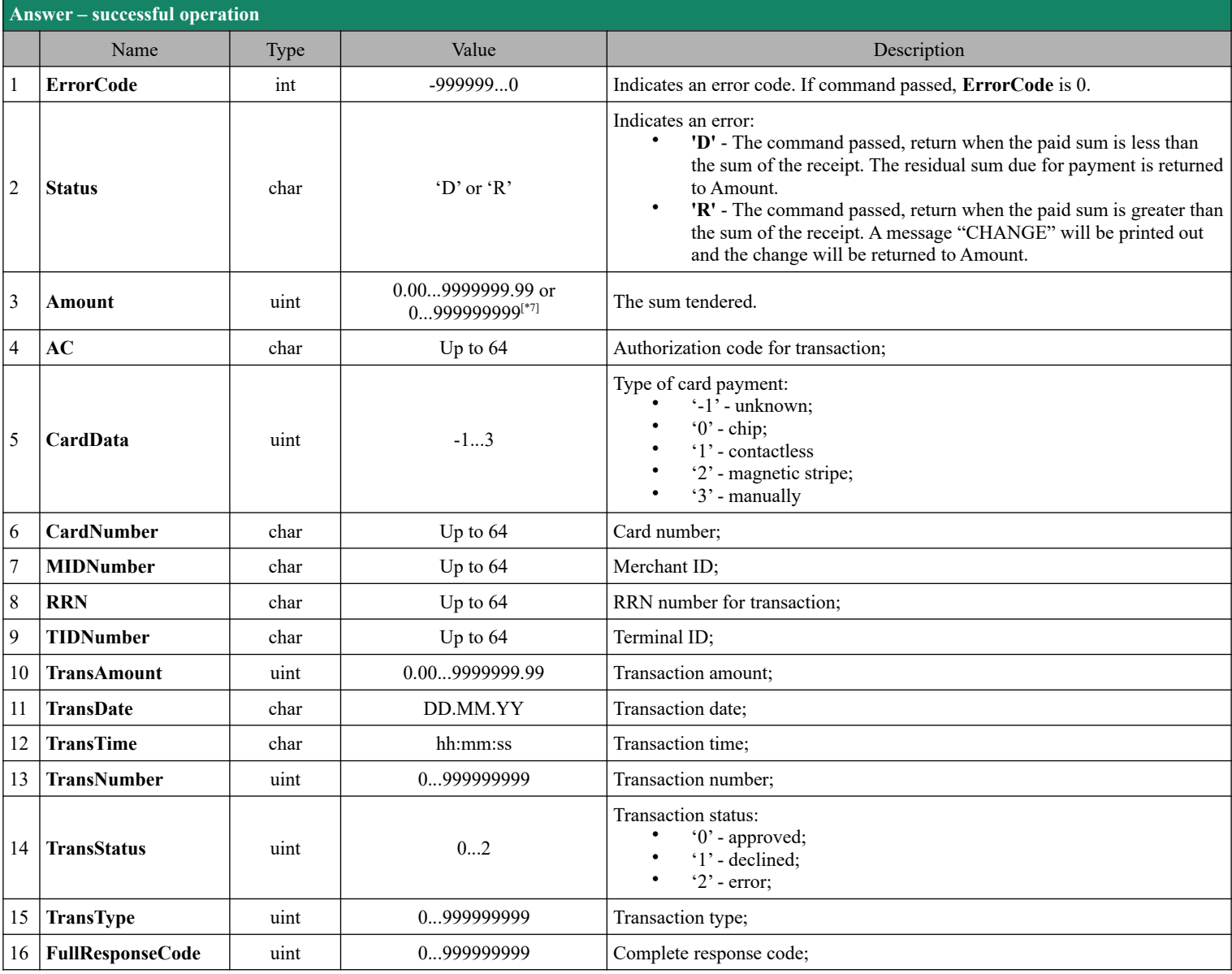

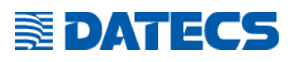

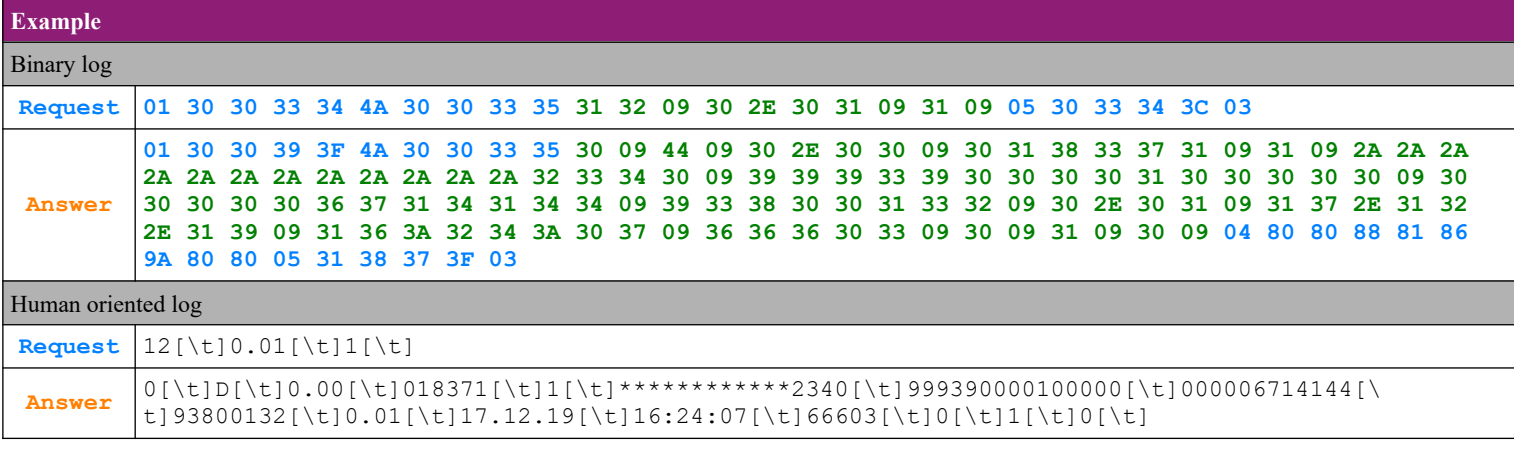

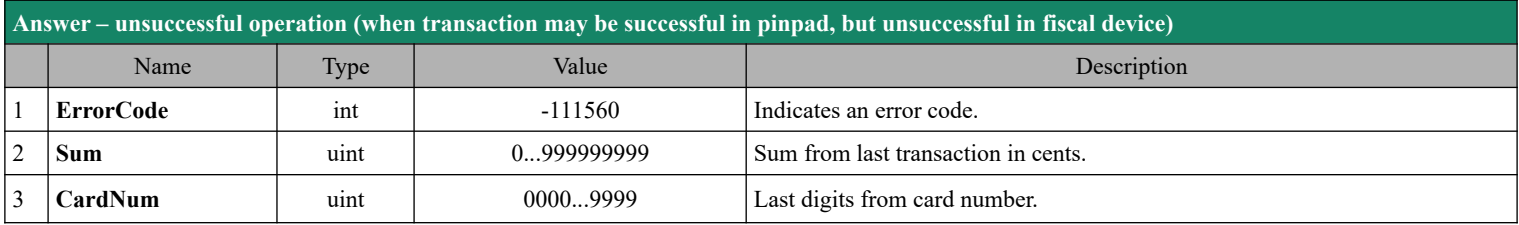

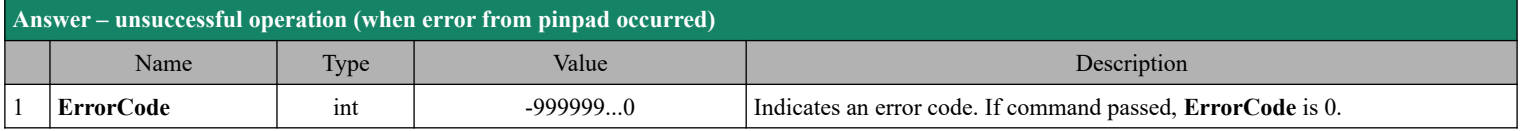

# **SEDATECS**

# <span id="page-23-0"></span>*4.16. Command 54 (36h) Printing of a free fiscal text*

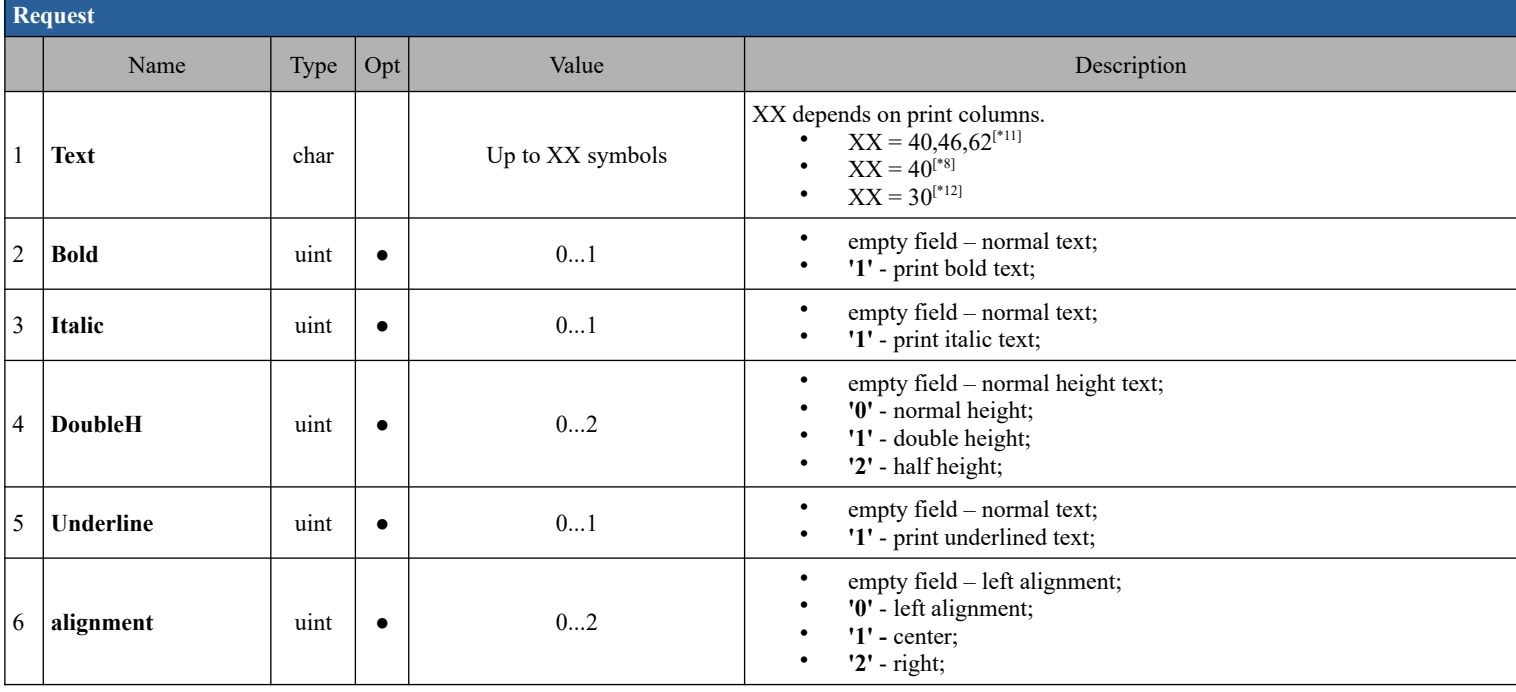

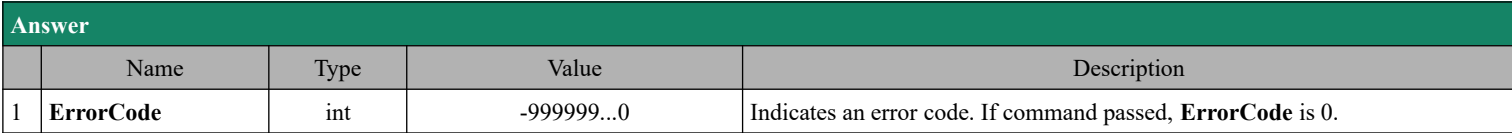

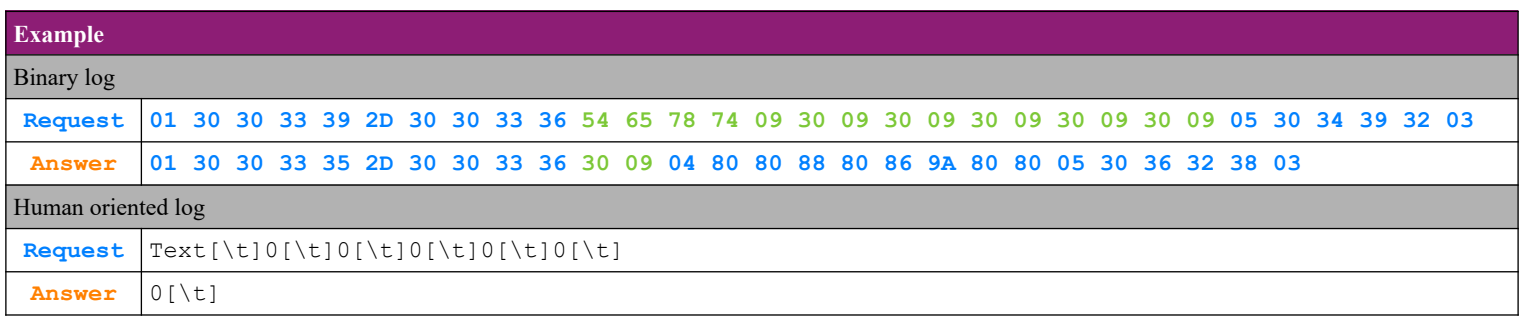

#### <span id="page-24-1"></span>*4.17. Command 55 (37h) Pinpad commands*  **4.17.1. Pinpad commands – option '1'-Void**

<span id="page-24-0"></span>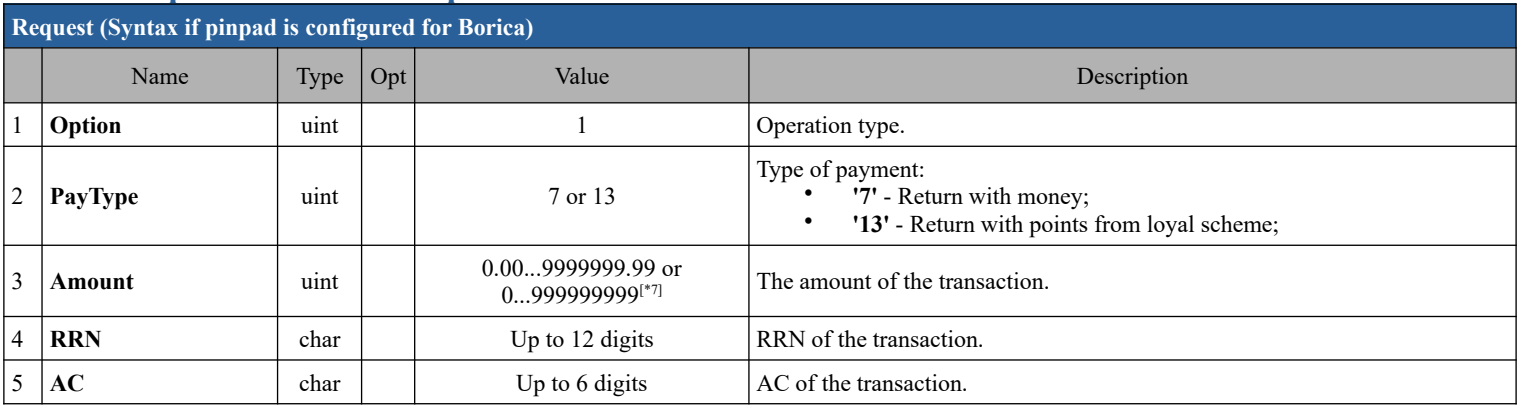

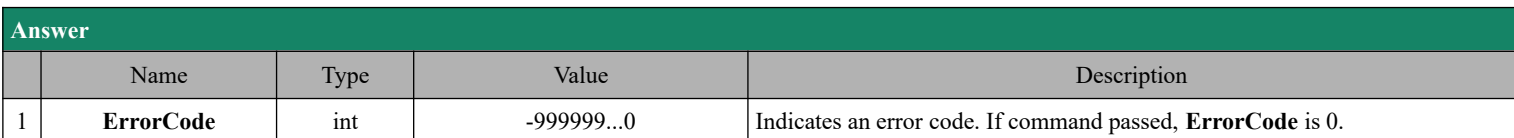

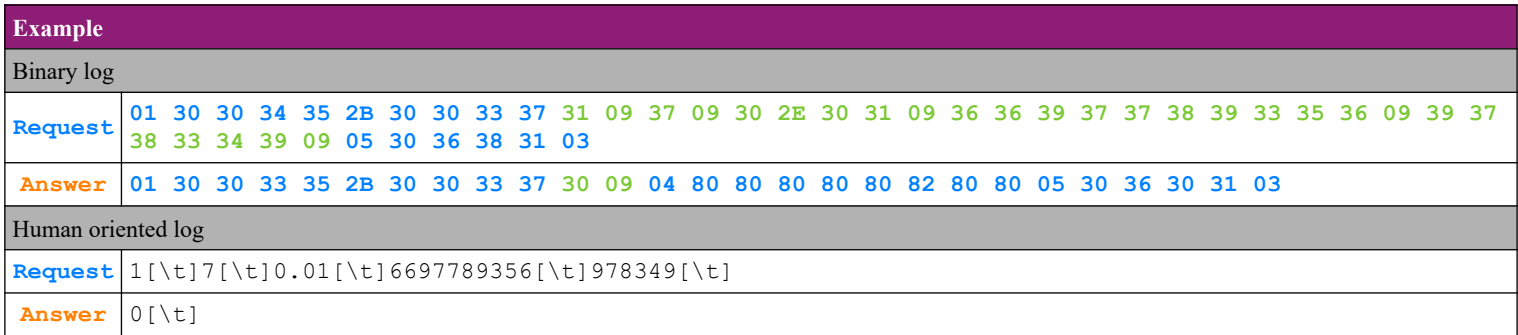

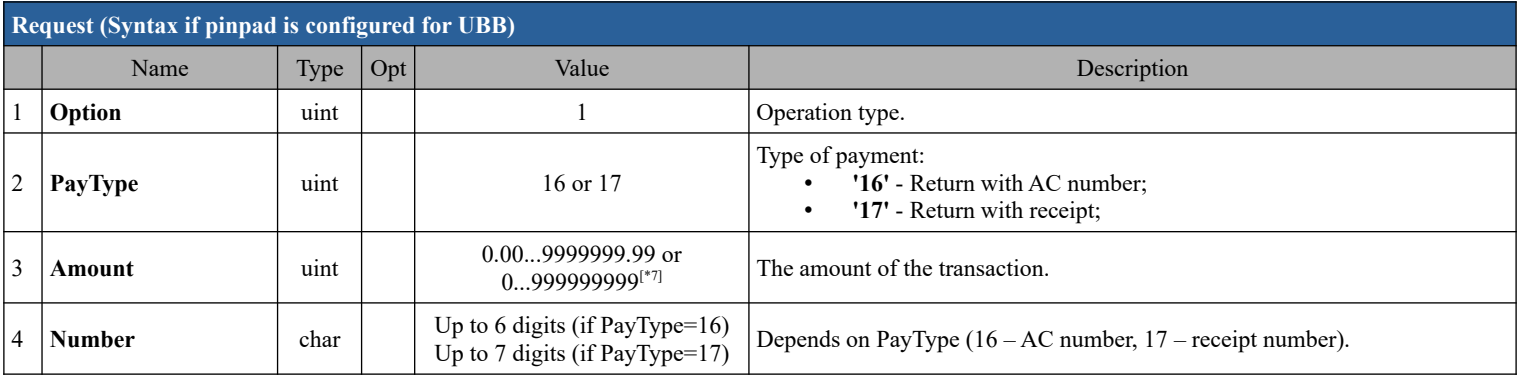

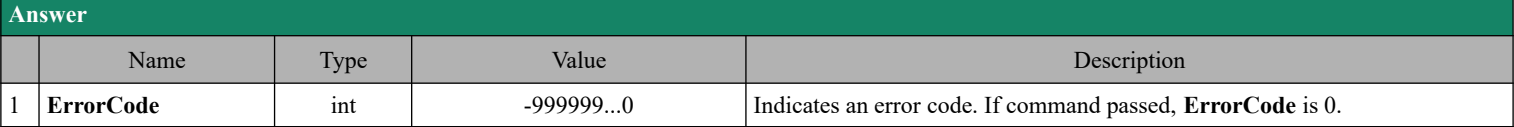

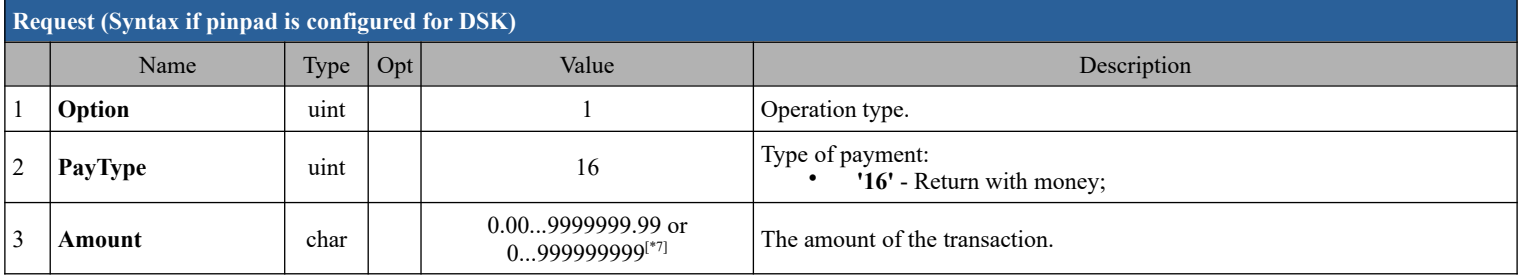

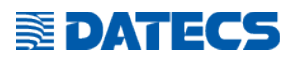

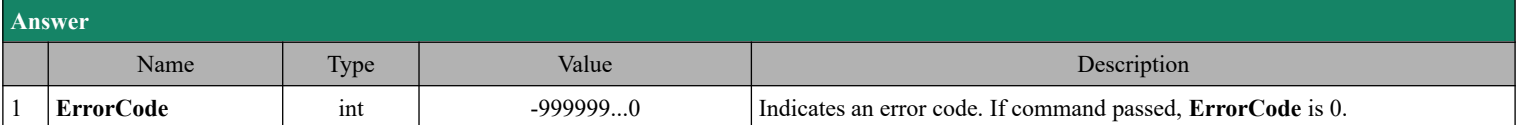

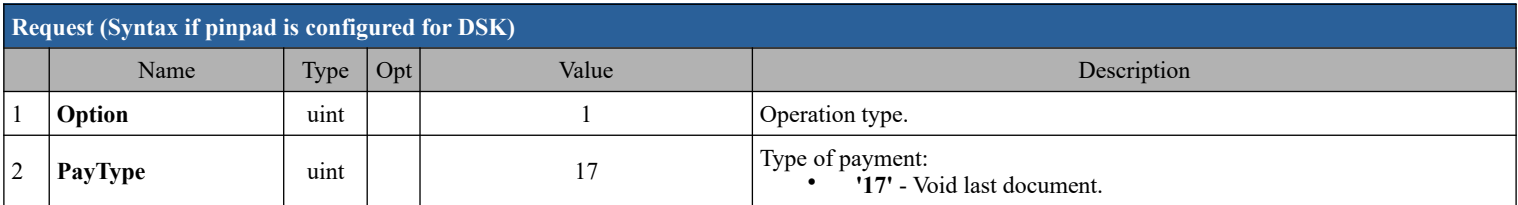

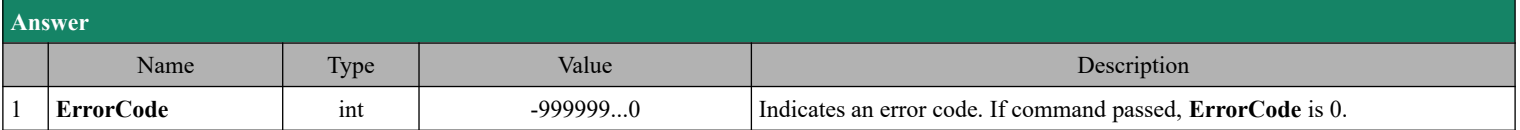

#### <span id="page-25-1"></span> **4.17.2. Pinpad commands – option '2'-Copy of last document**

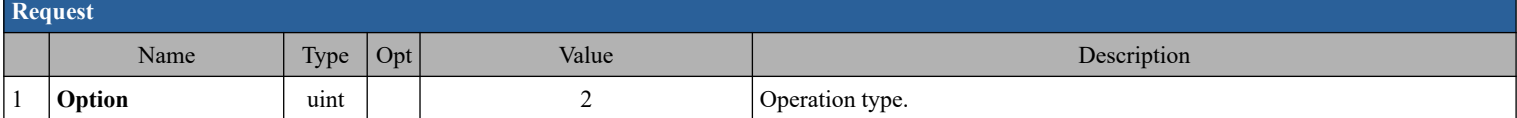

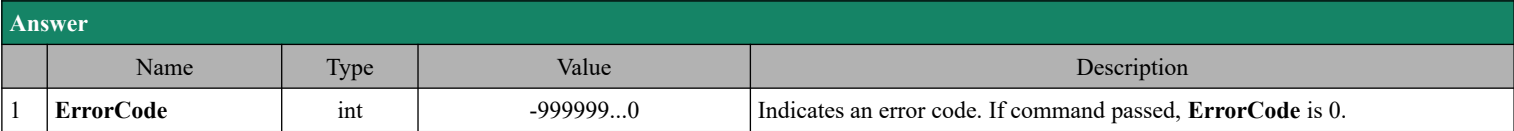

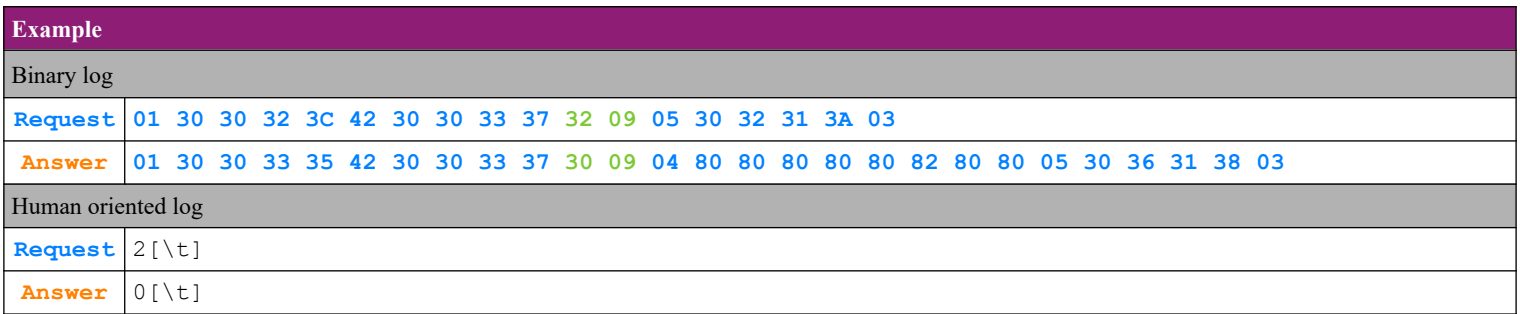

#### <span id="page-25-0"></span> **4.17.3. Pinpad commands – option '3'-Copy of document by type**

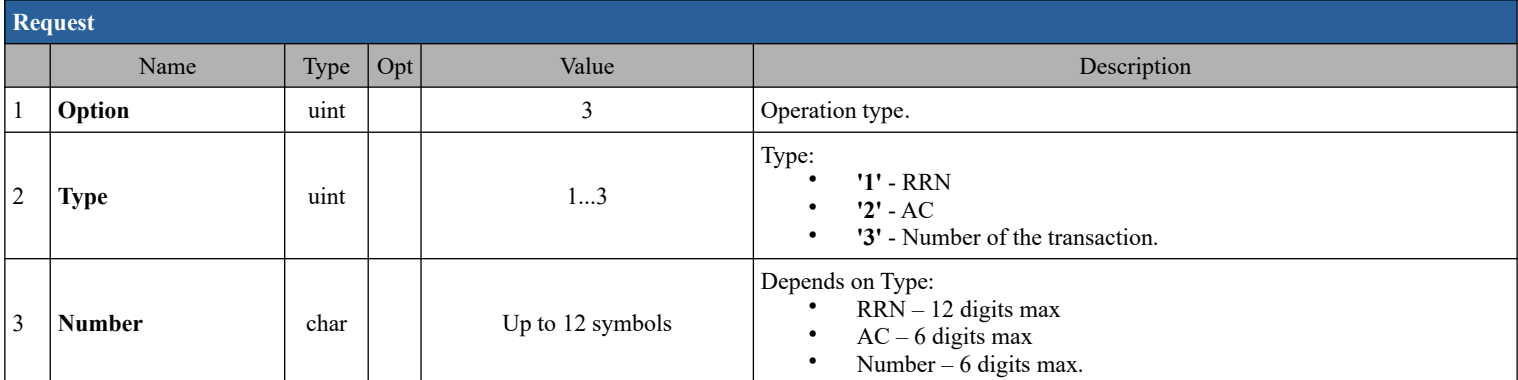

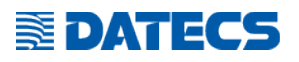

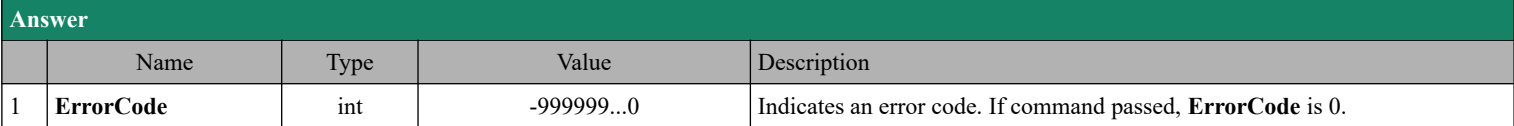

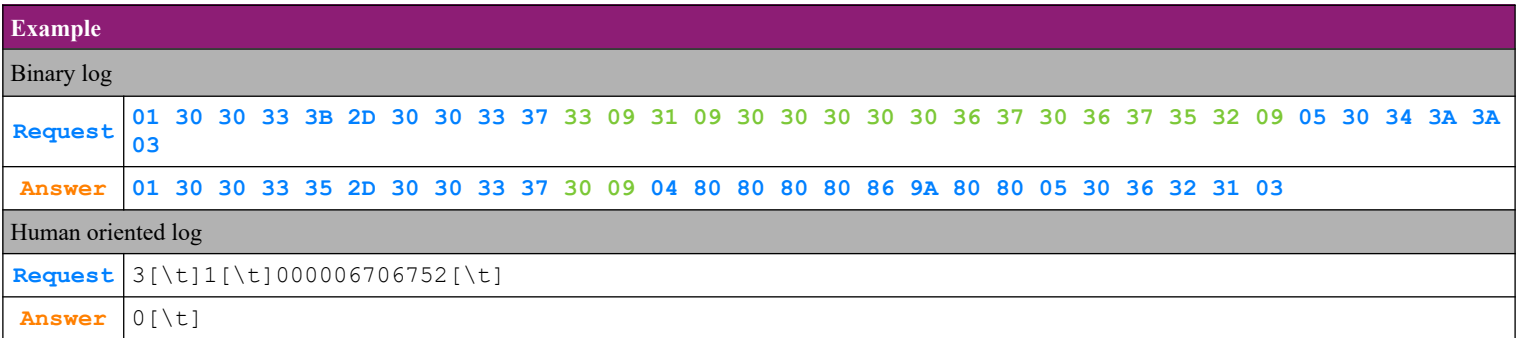

### <span id="page-26-1"></span> **4.17.4. Pinpad commands – option '4'-Copy of all documents**

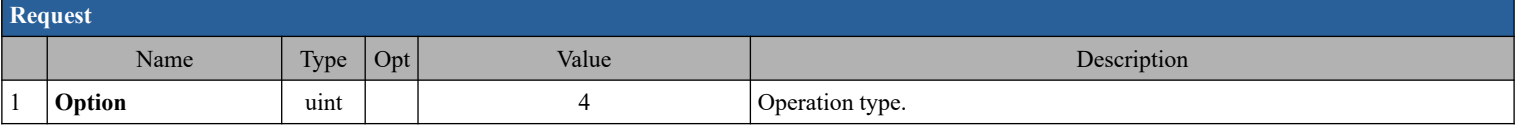

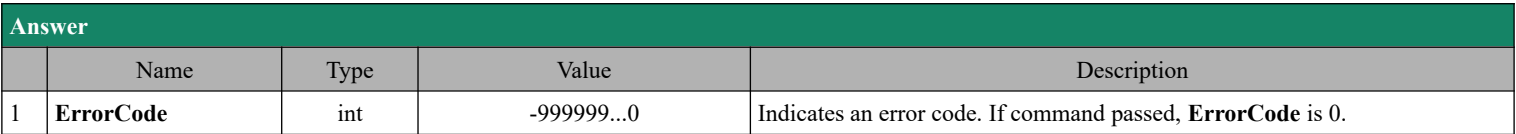

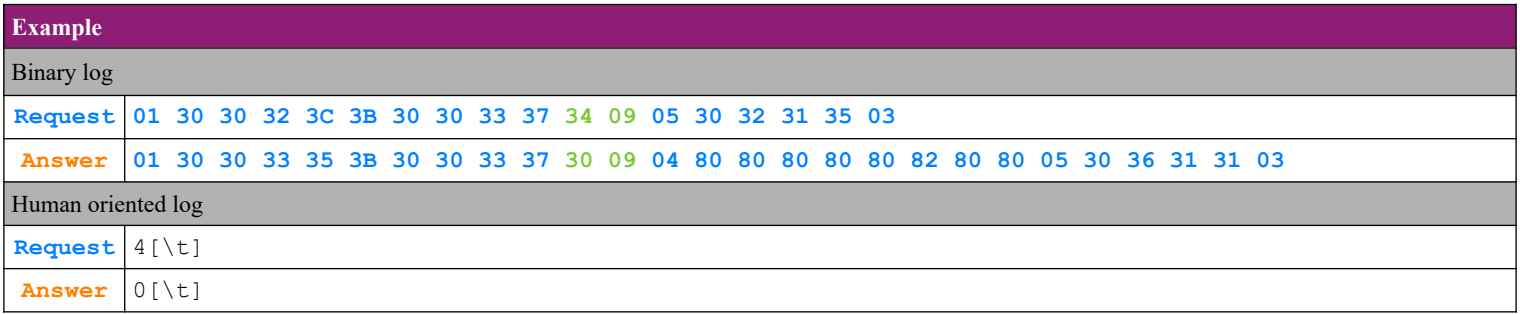

### <span id="page-26-0"></span> **4.17.5. Pinpad commands – option '5'-End of day from pinpad**

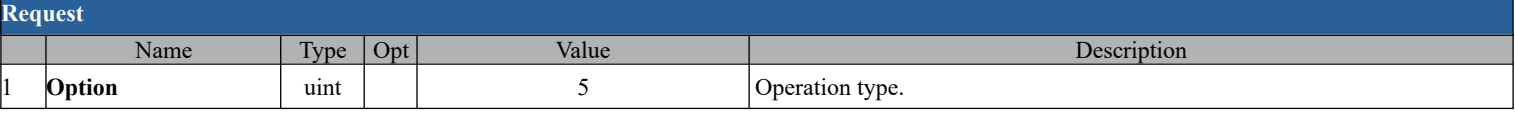

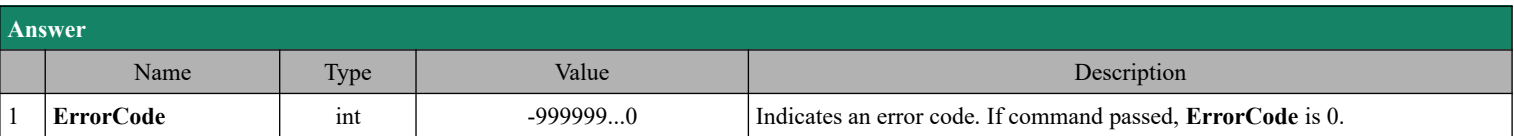

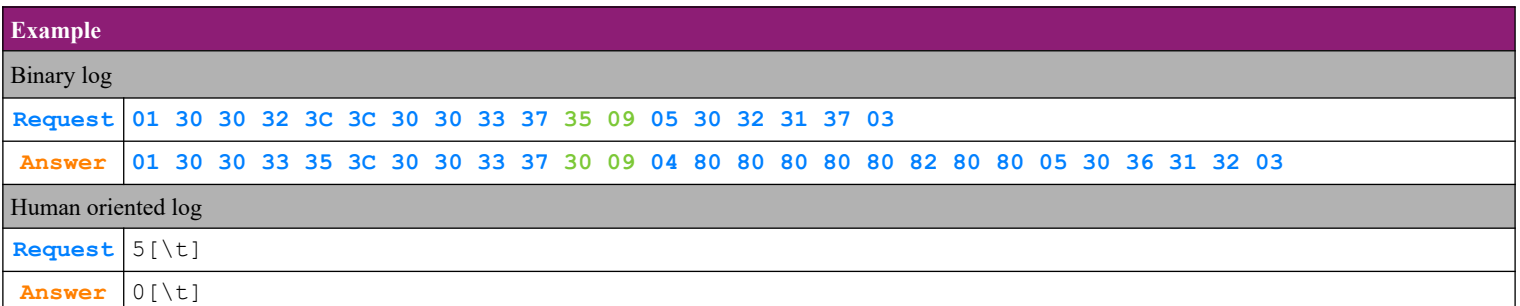

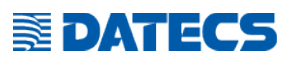

#### <span id="page-27-2"></span> **4.17.6. Pinpad commands – option '6'-Report from pinpad**

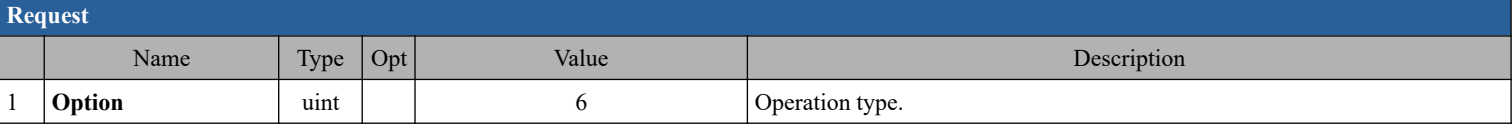

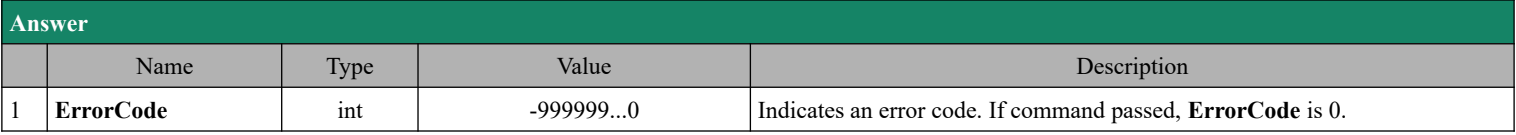

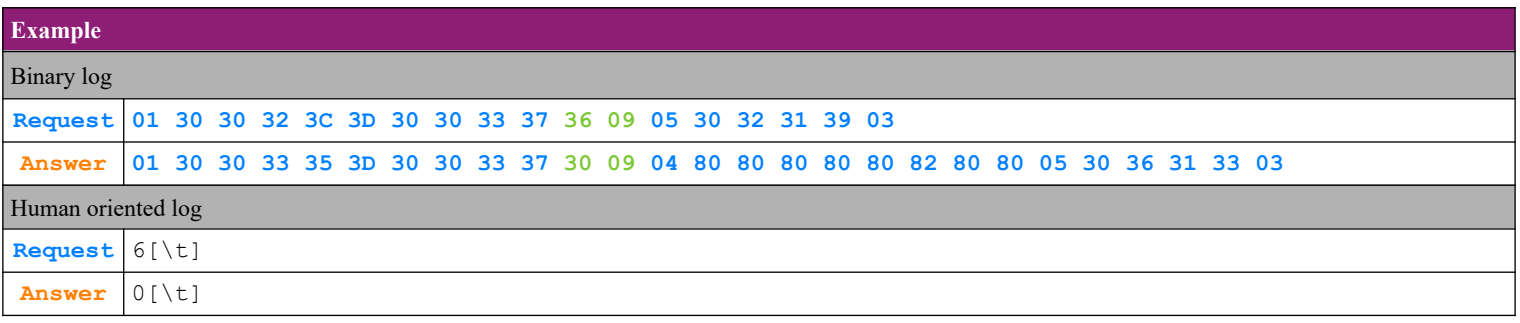

#### <span id="page-27-1"></span> **4.17.7. Pinpad commands – option '7'-Full report from pinpad**

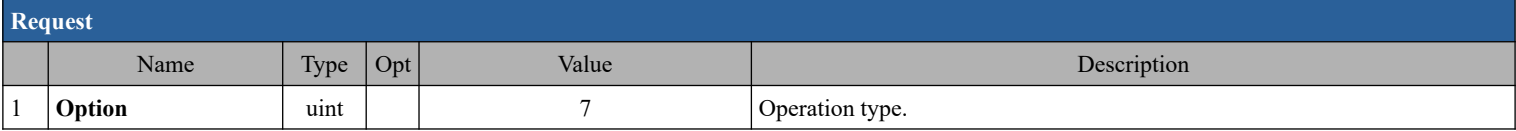

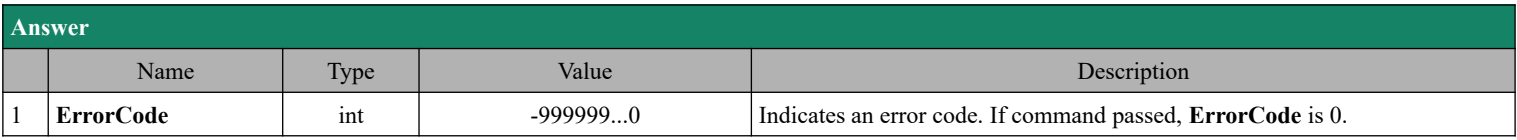

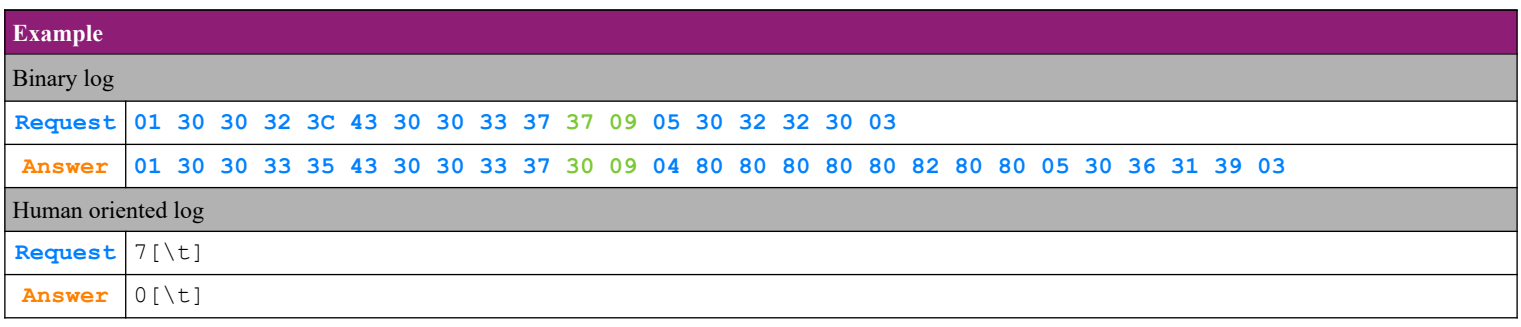

#### <span id="page-27-0"></span> **4.17.8. Pinpad commands – option '8'-Enter date and time for pinpad**

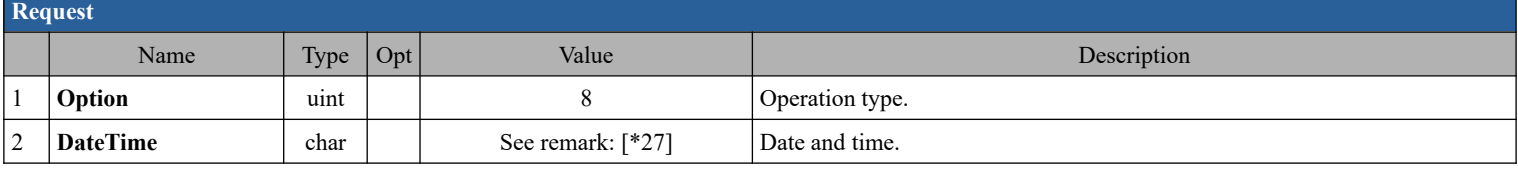

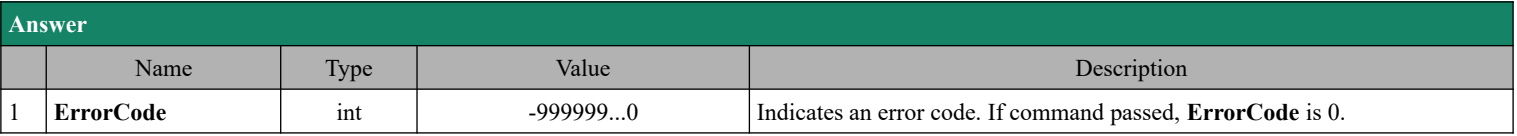

#### Communication protocol Programmers manual

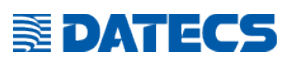

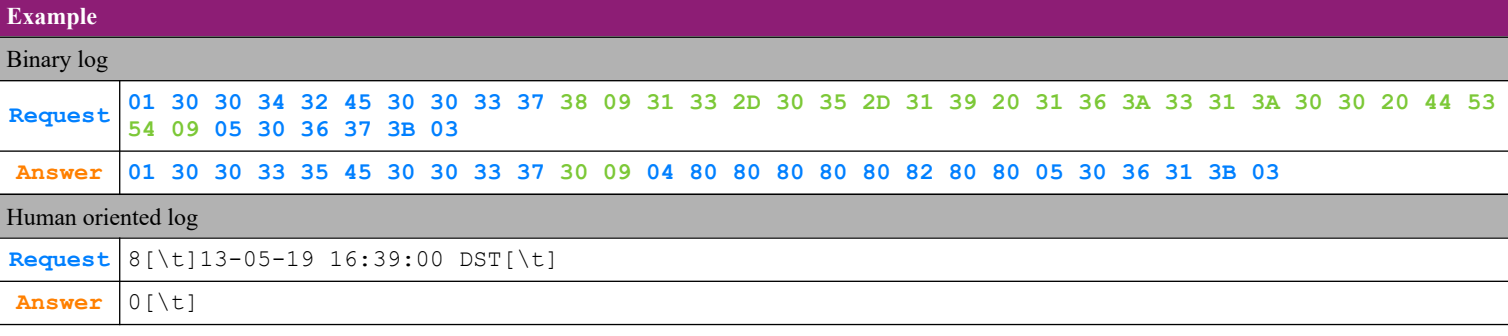

#### <span id="page-28-1"></span> **4.17.9. Pinpad commands – option '9'-Check connection with pinpad**

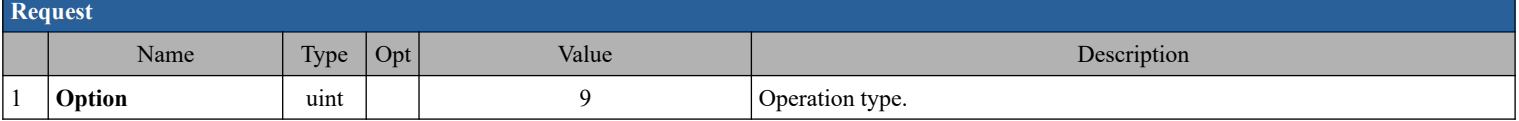

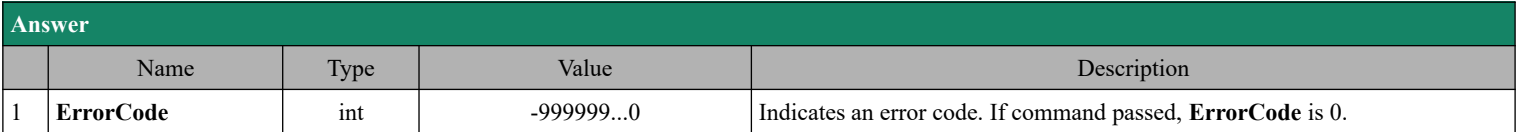

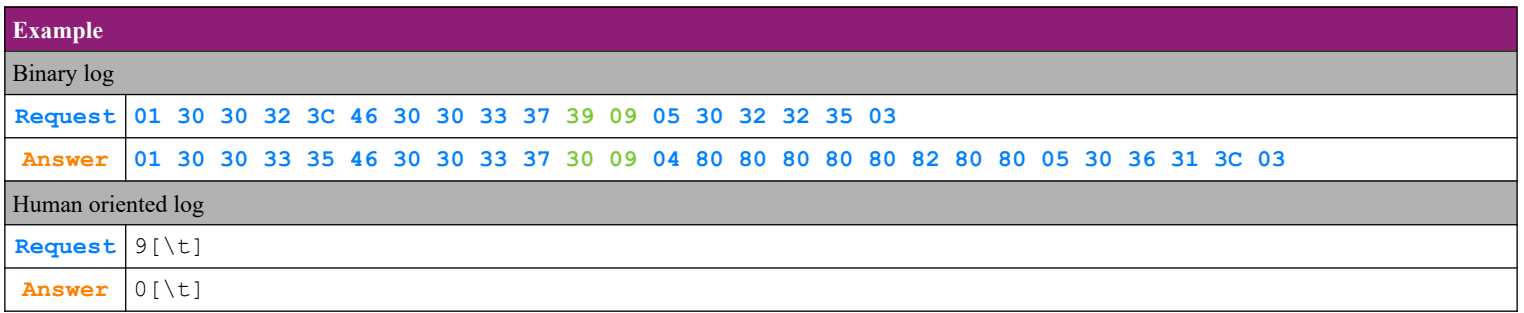

#### <span id="page-28-0"></span> **4.17.10. Pinpad commands – option '10'-Check connection with server**

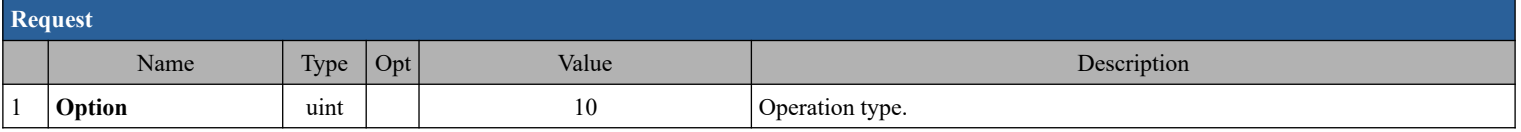

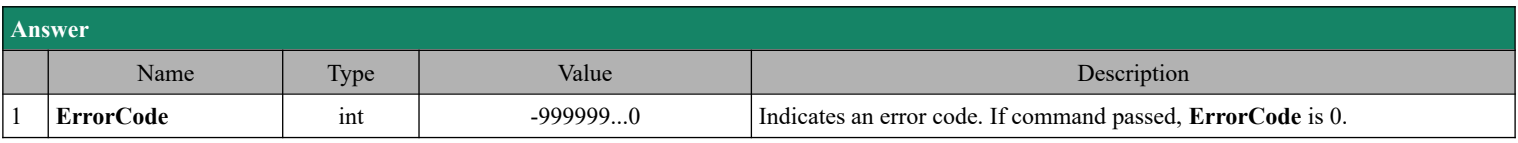

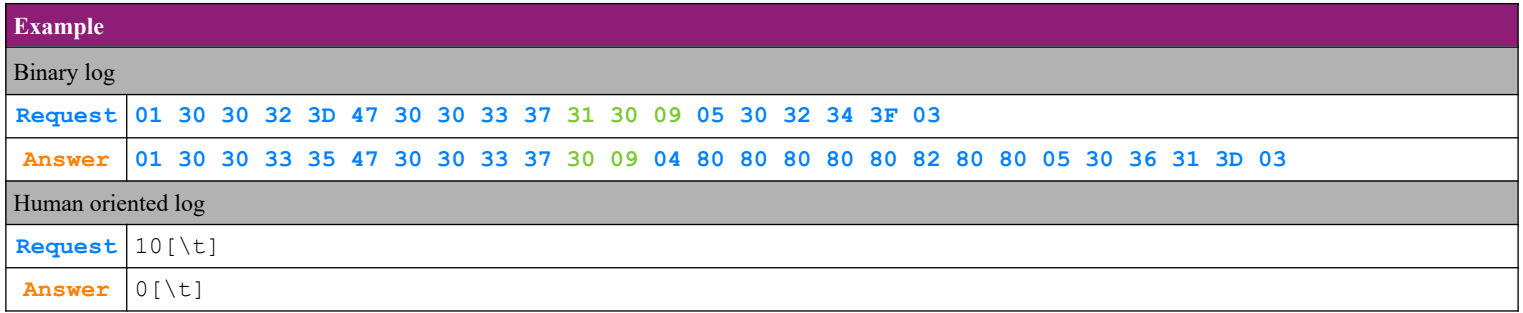

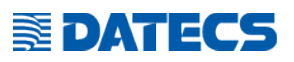

#### <span id="page-29-2"></span> **4.17.11. Pinpad commands – option '11'-Loyalty balance**

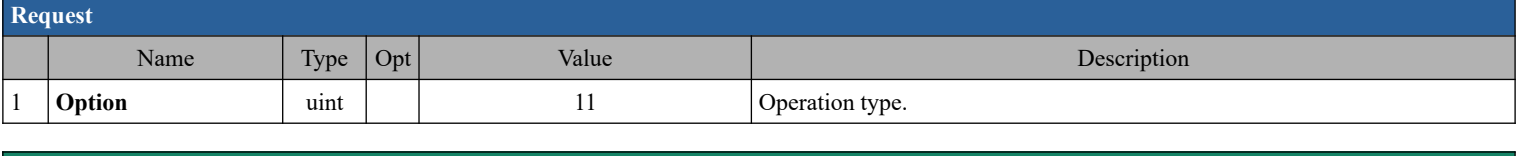

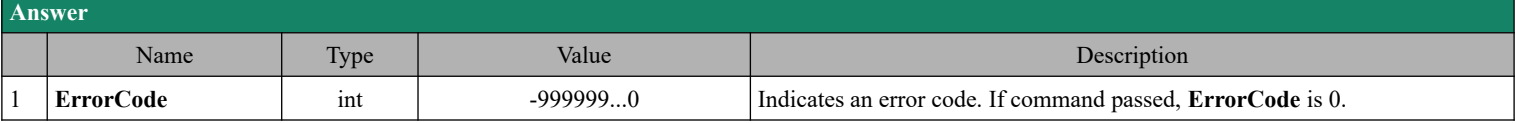

#### <span id="page-29-1"></span> **4.17.12. Pinpad commands – option '12'-Get update**

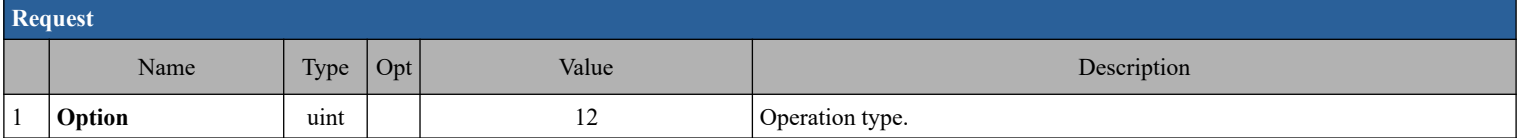

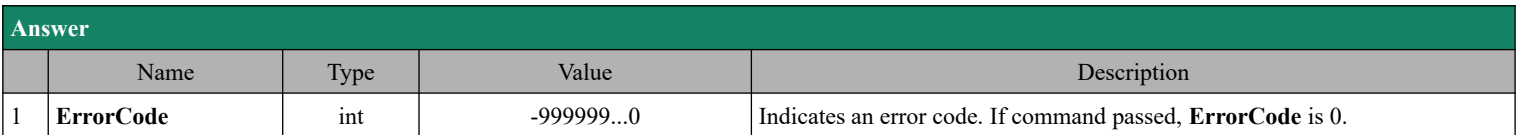

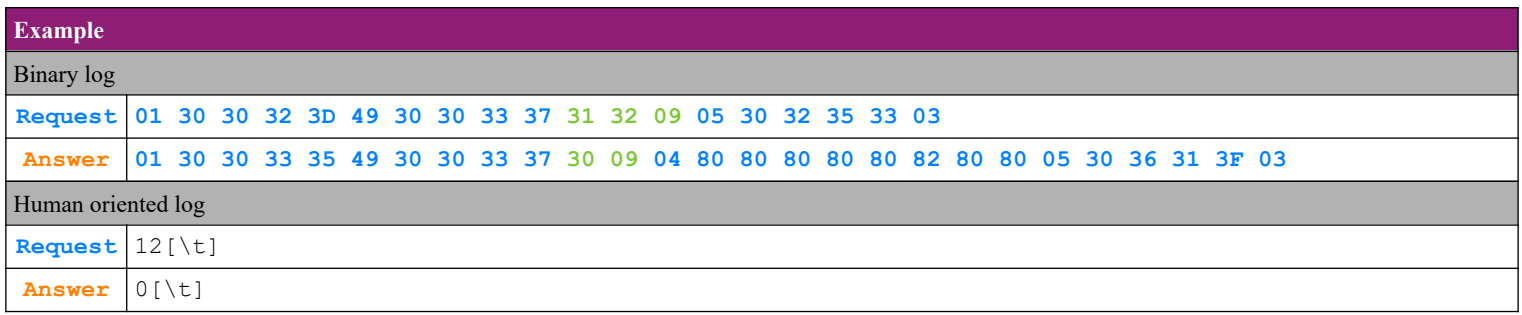

#### <span id="page-29-0"></span> **4.17.13. Pinpad commands – option '13'-After errors by CMD53 or CMD55 (opt 14)**

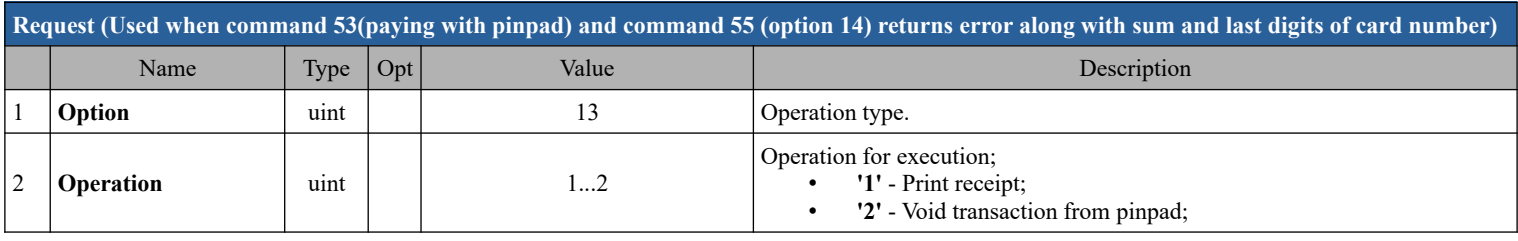

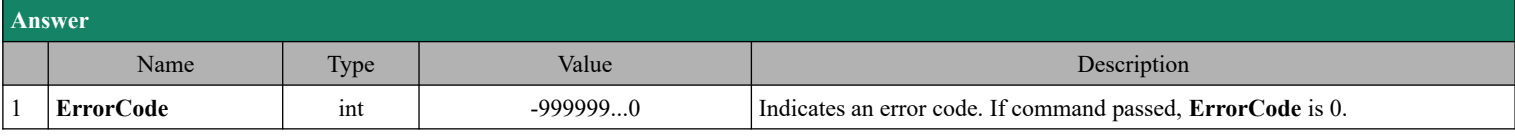

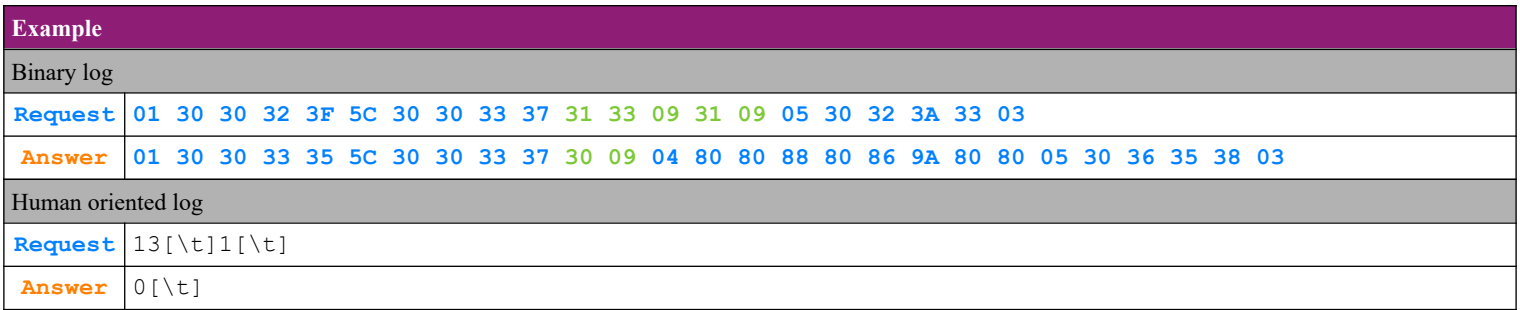

# **SEDATECS**

#### <span id="page-30-0"></span> **4.17.14. Pinpad commands – option '14'-Make sale from pinpad, without fiscal receipt**

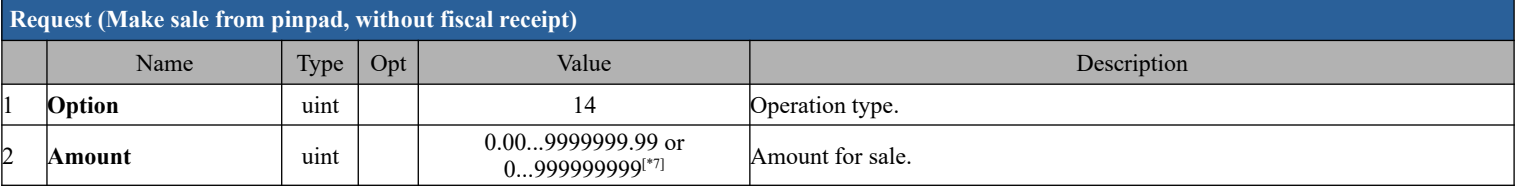

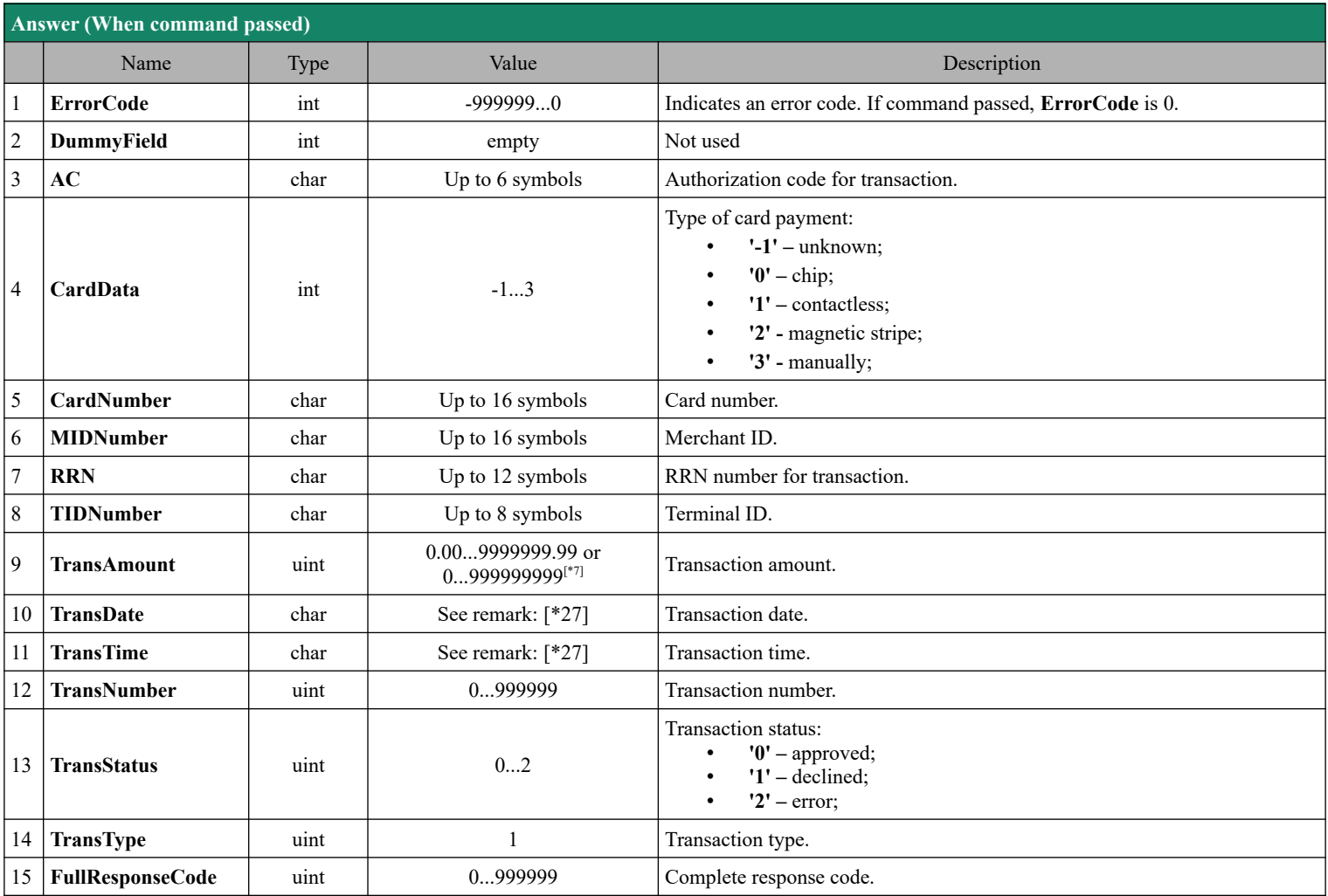

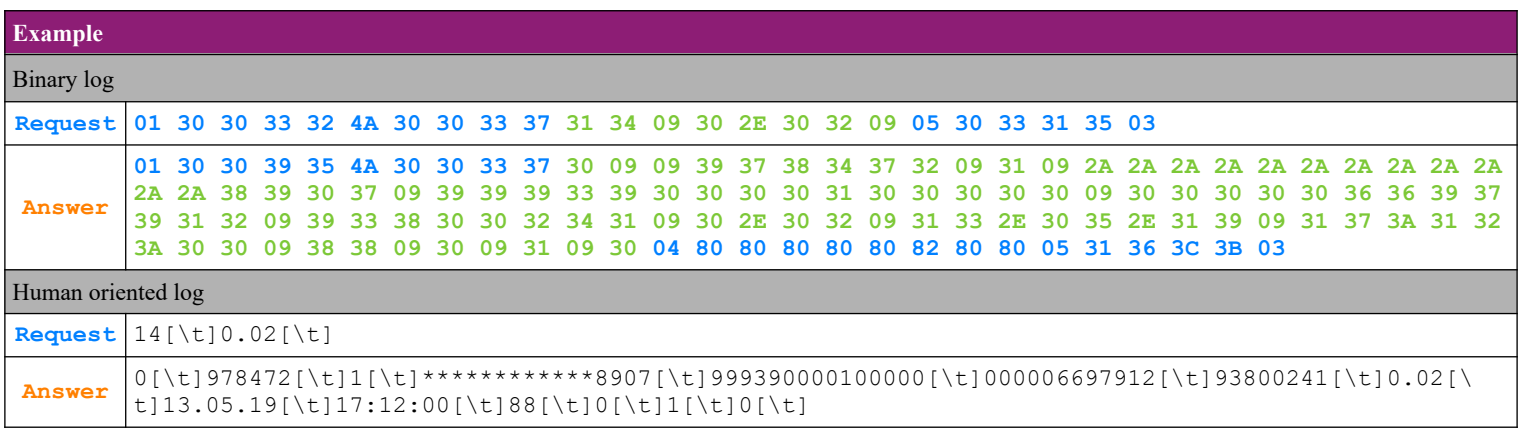

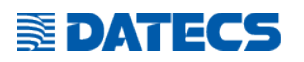

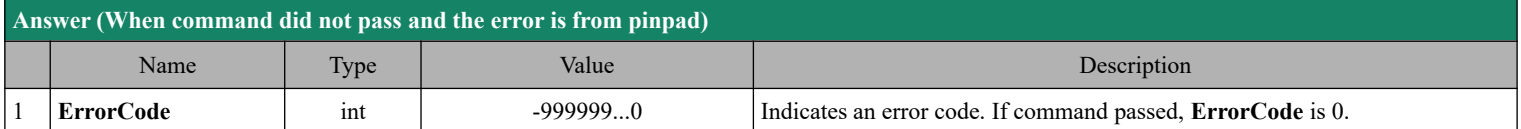

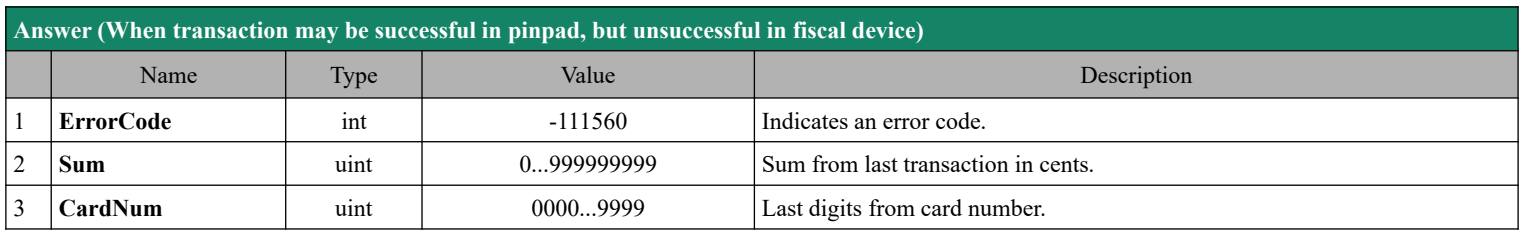

### <span id="page-31-1"></span> **4.17.15. Pinpad commands – option '15'-Print receipt for pinpad after successful transaction**

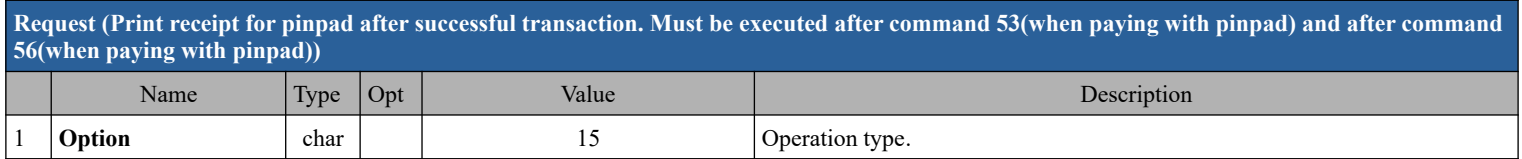

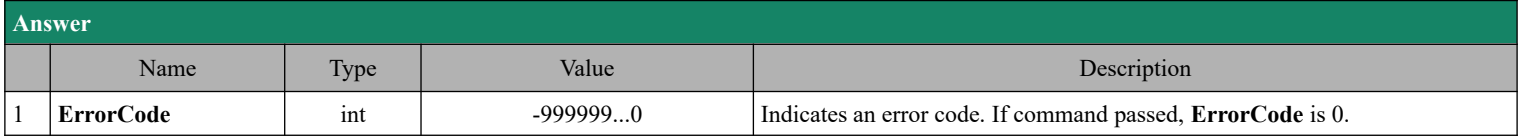

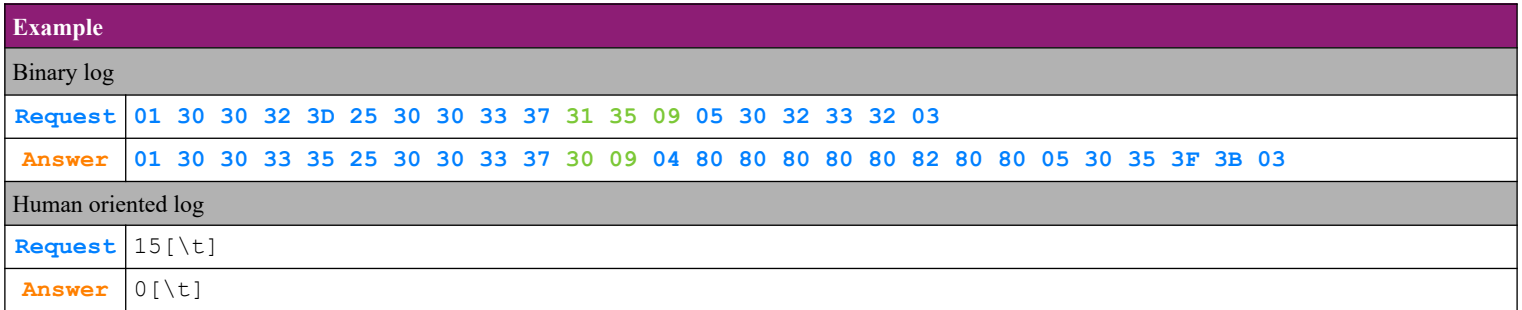

# <span id="page-31-0"></span>*4.18. Command 56 (38h) Close fiscal receipt*

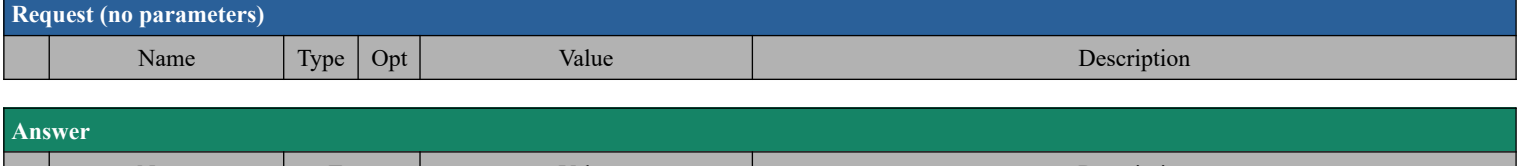

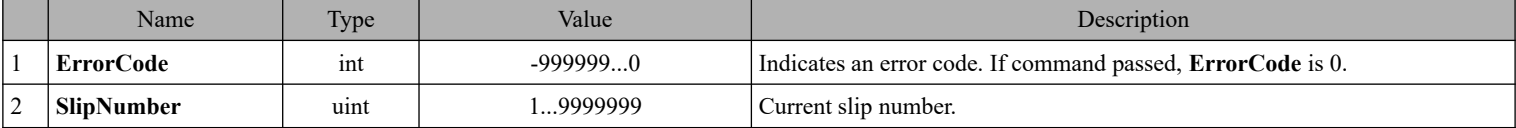

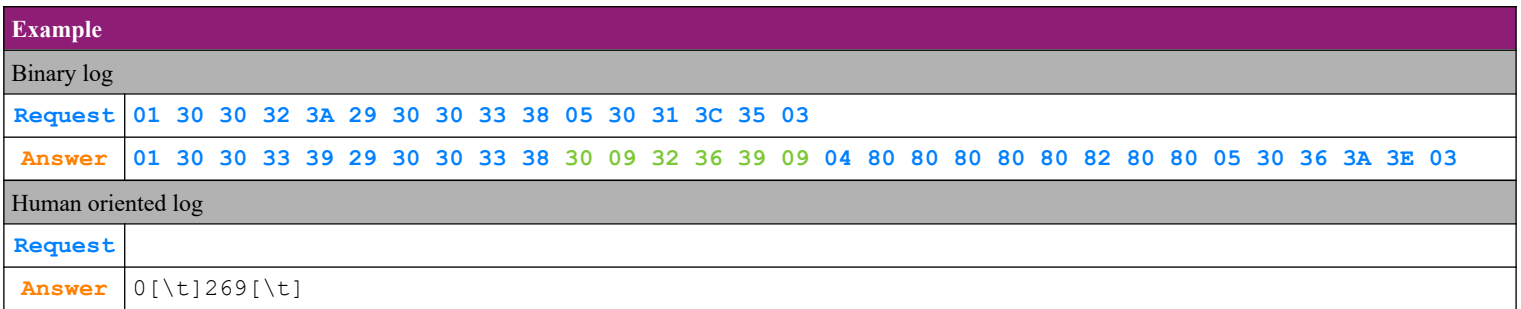

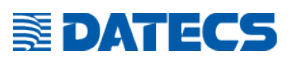

# <span id="page-32-0"></span>*4.19. Command 57 (39h) Enter and print invoice data*

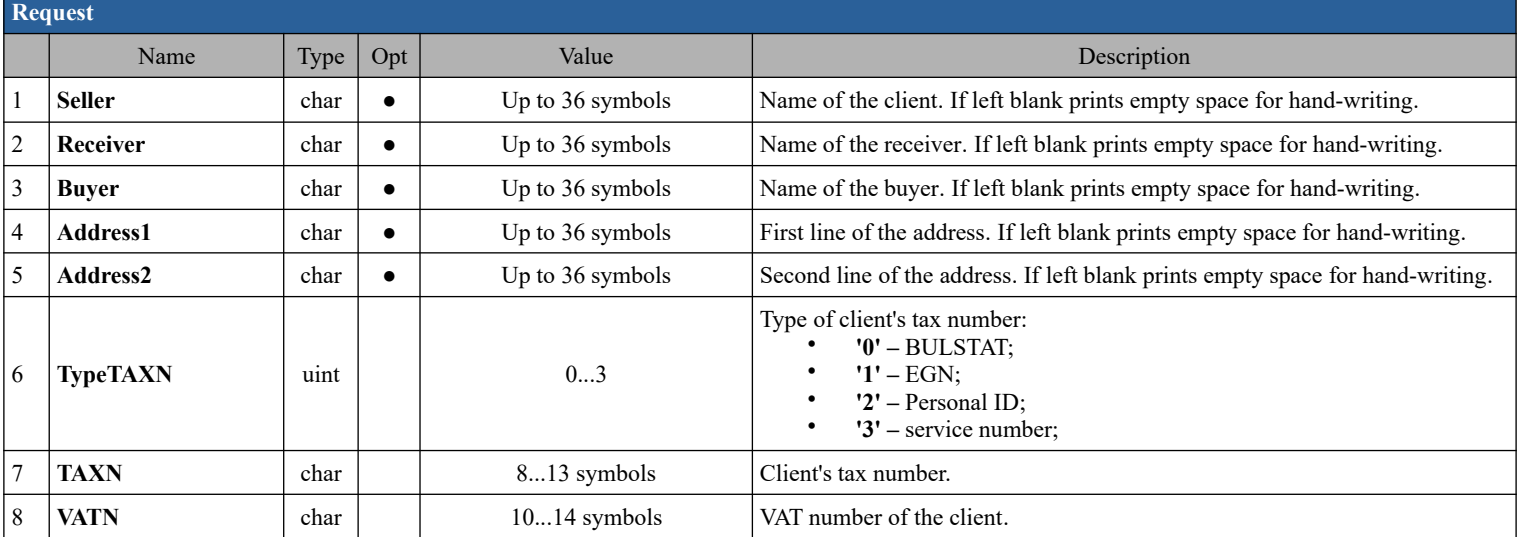

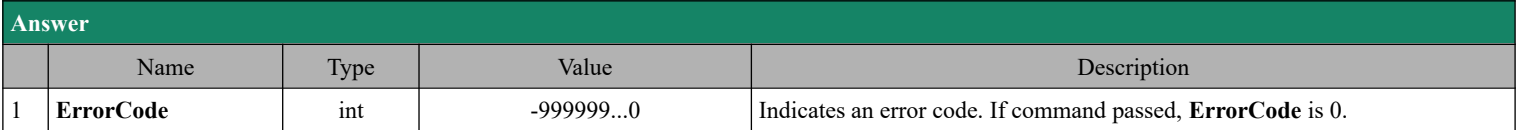

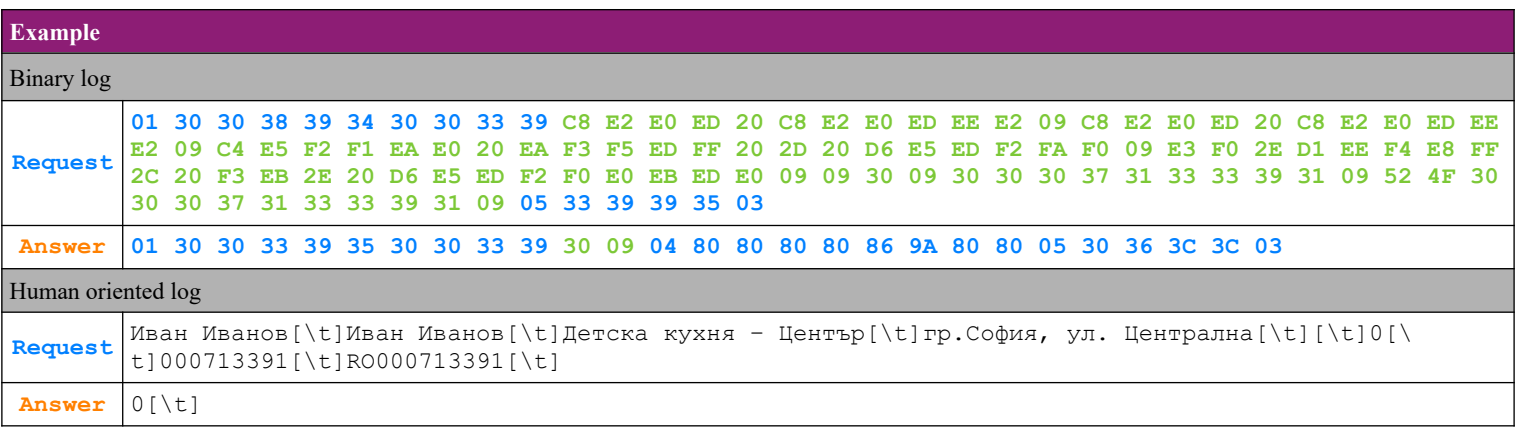

# **SEDATECS**

### <span id="page-33-1"></span>*4.20. Command 58 (3Ah) Registering the sale of a programmed item*

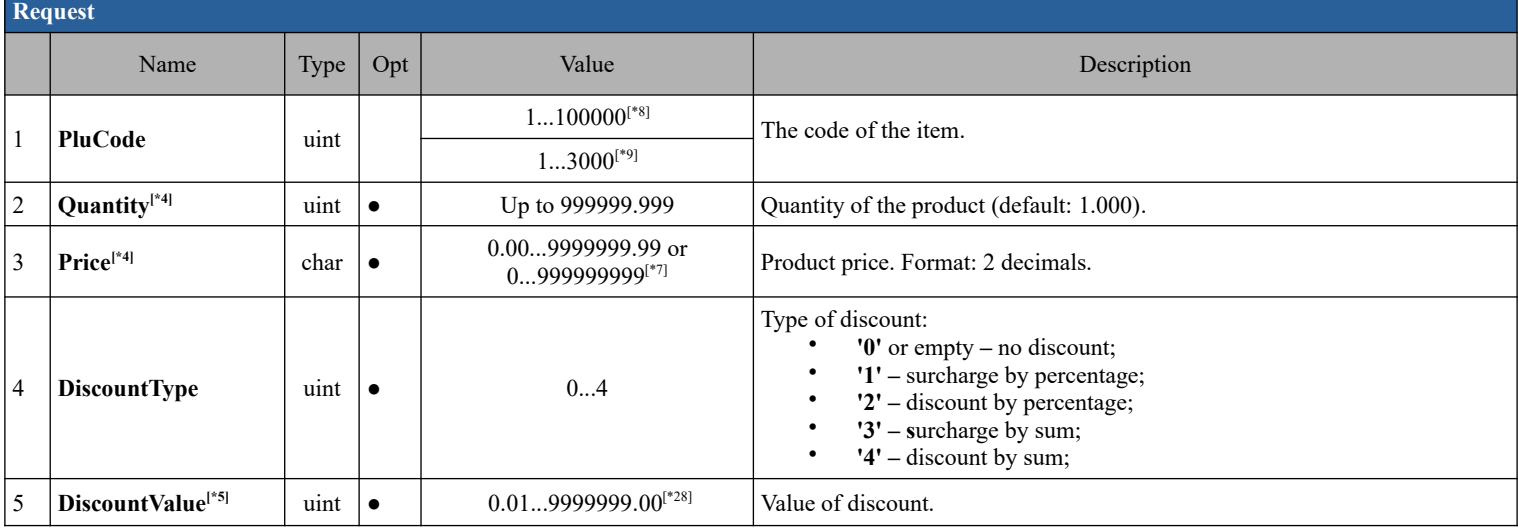

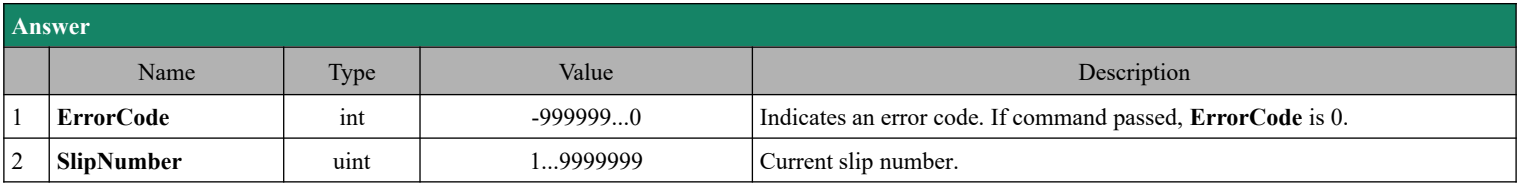

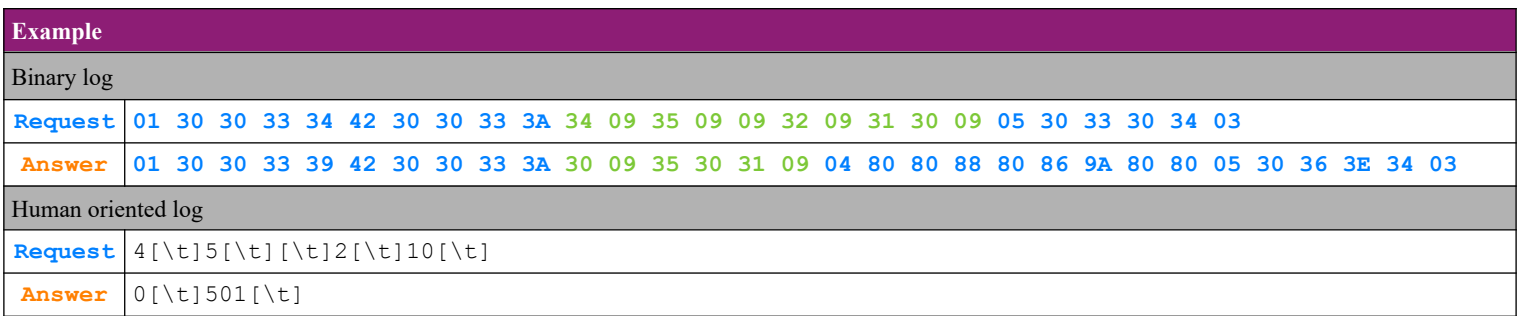

# <span id="page-33-0"></span>*4.21. Command 60 (3Ch) Cancel fiscal receipt*

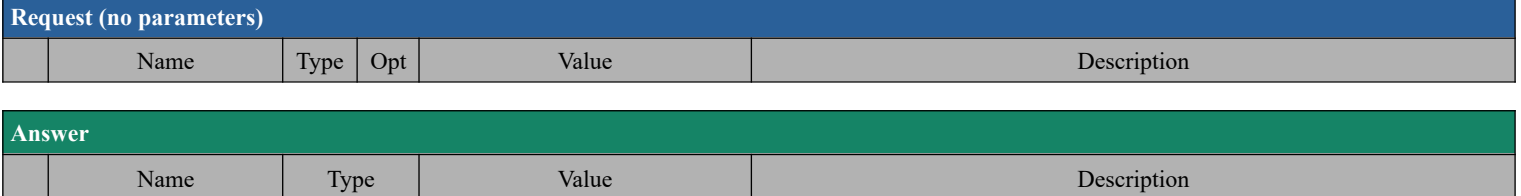

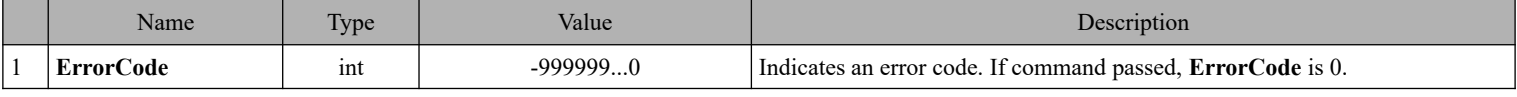

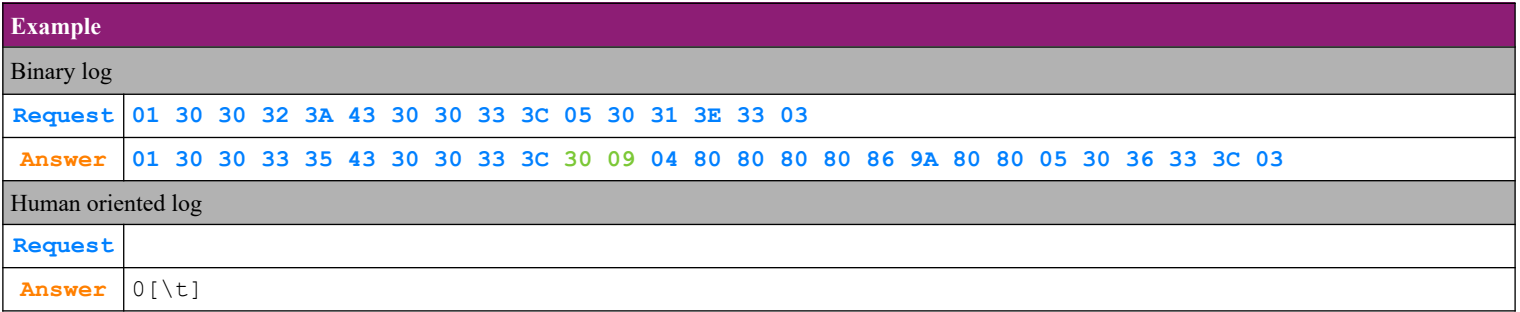

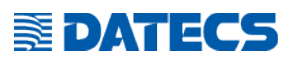

### <span id="page-34-1"></span>*4.22. Command 61 (3Dh) Set date and time*

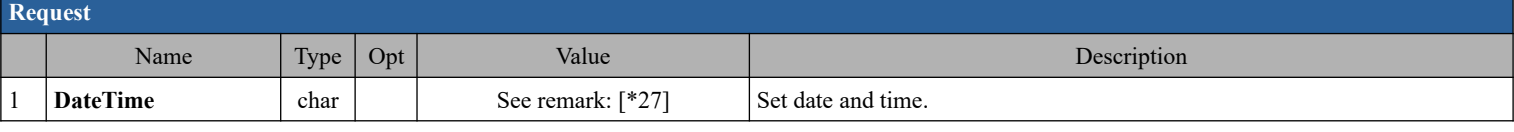

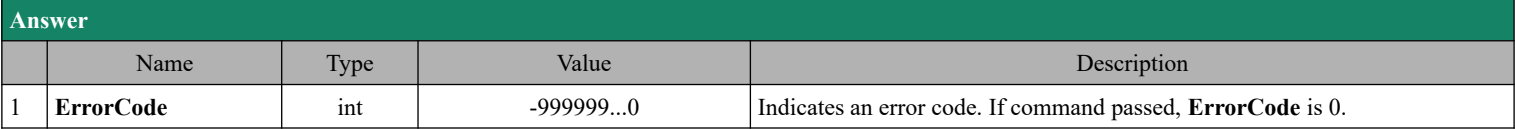

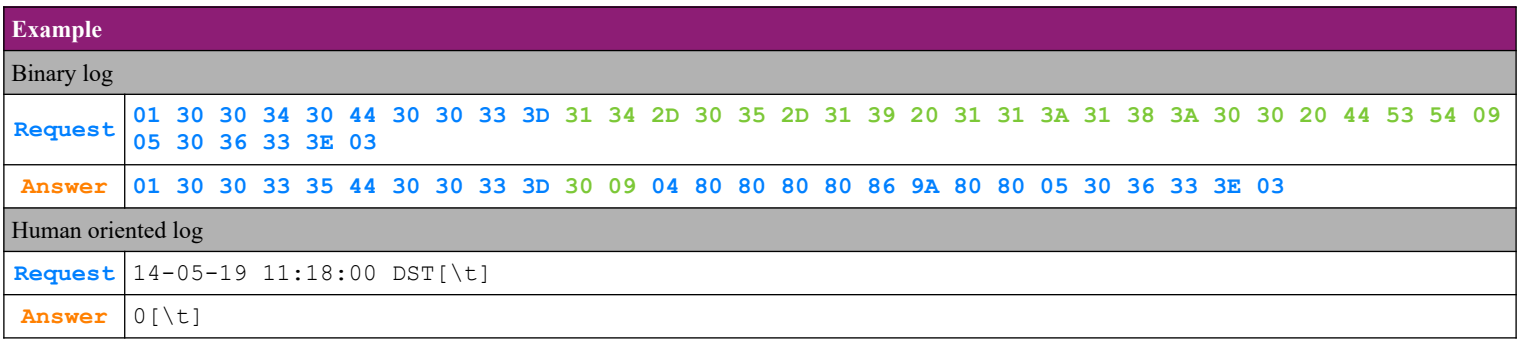

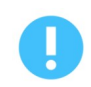

The command is not used on BC-50 .

### <span id="page-34-0"></span>*4.23. Command 62 (3Eh) Read date and time*

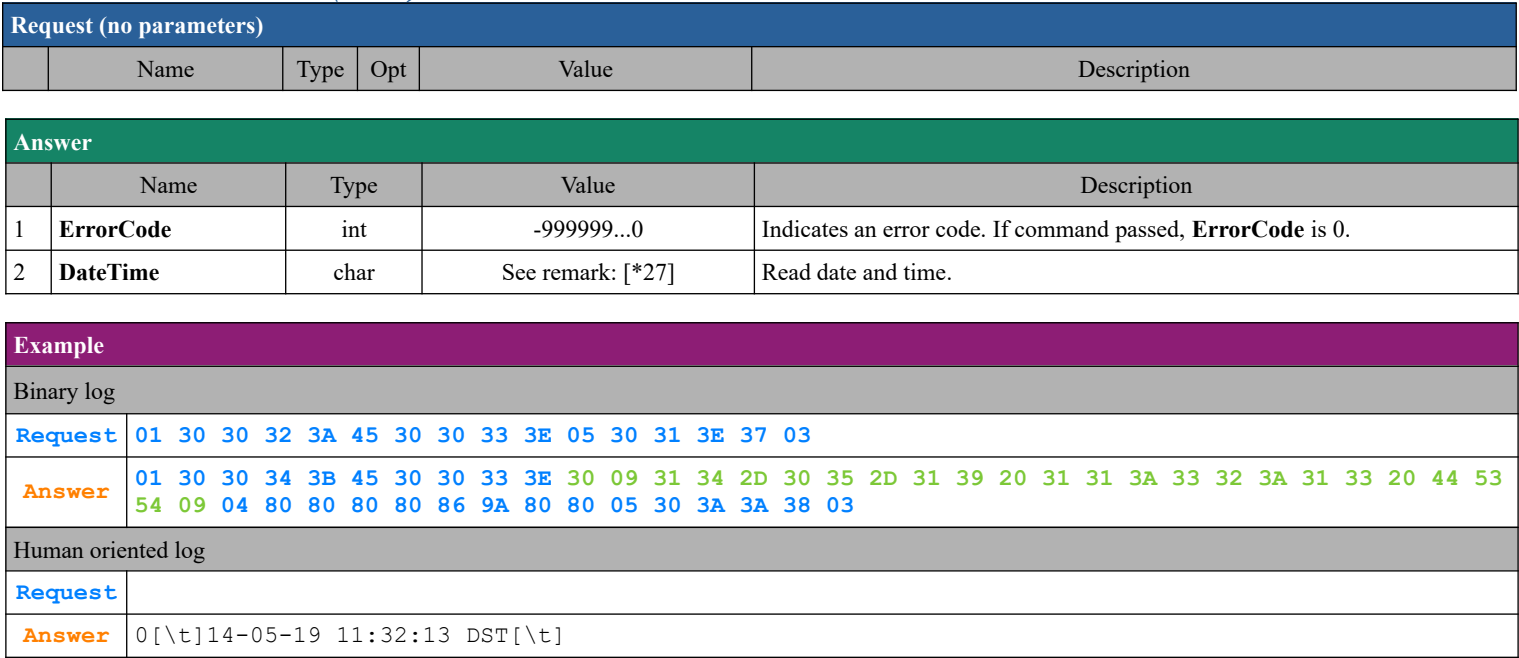

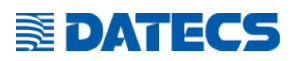

### <span id="page-35-0"></span>*4.24. Command 63 (3Fh) Show current date and time on the external display*

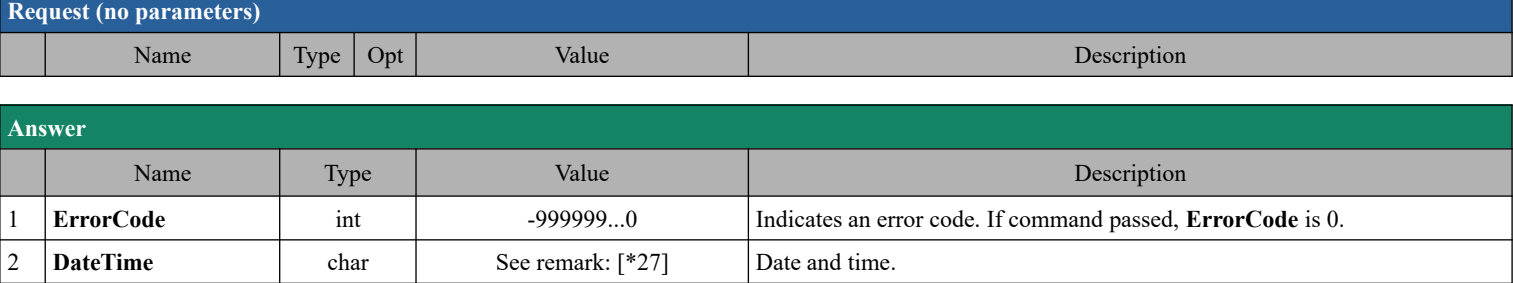

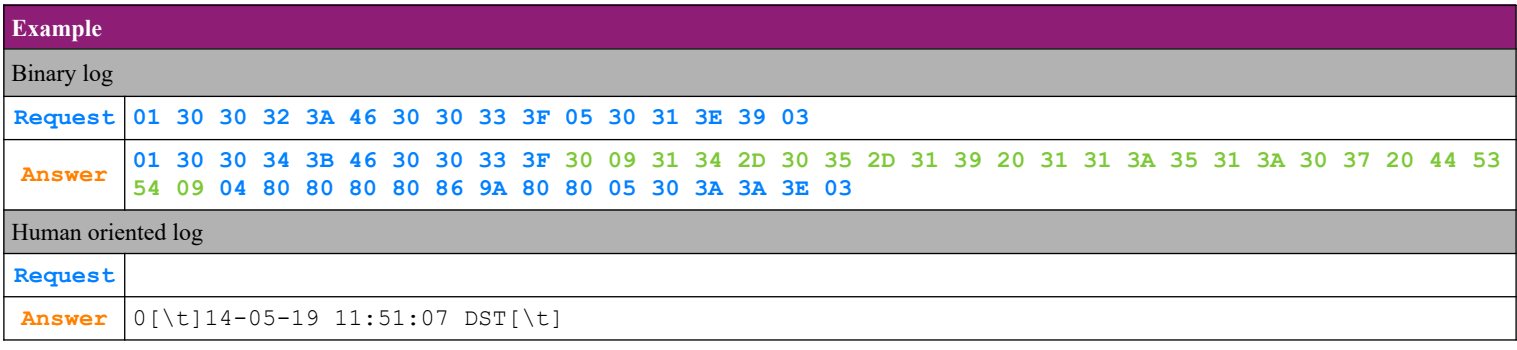

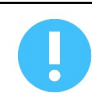

The command is not used on FMP-350X, FMP-55X and BC-50
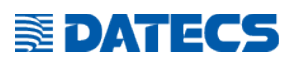

## *4.25. Command 64 (40h) Information on the last fiscal entry*

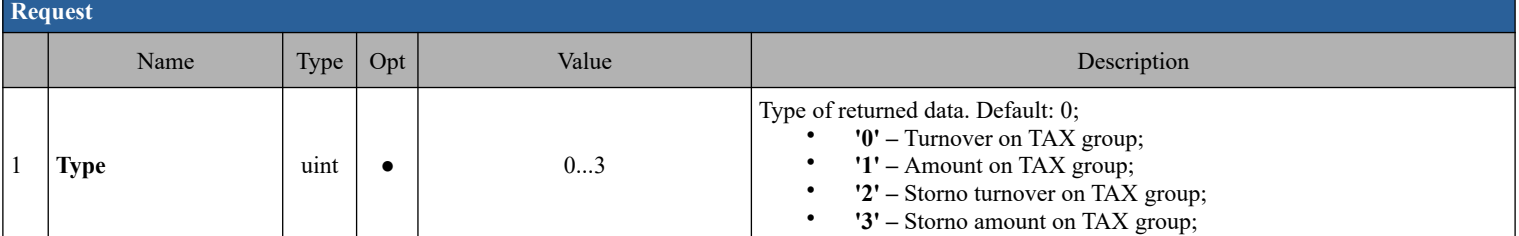

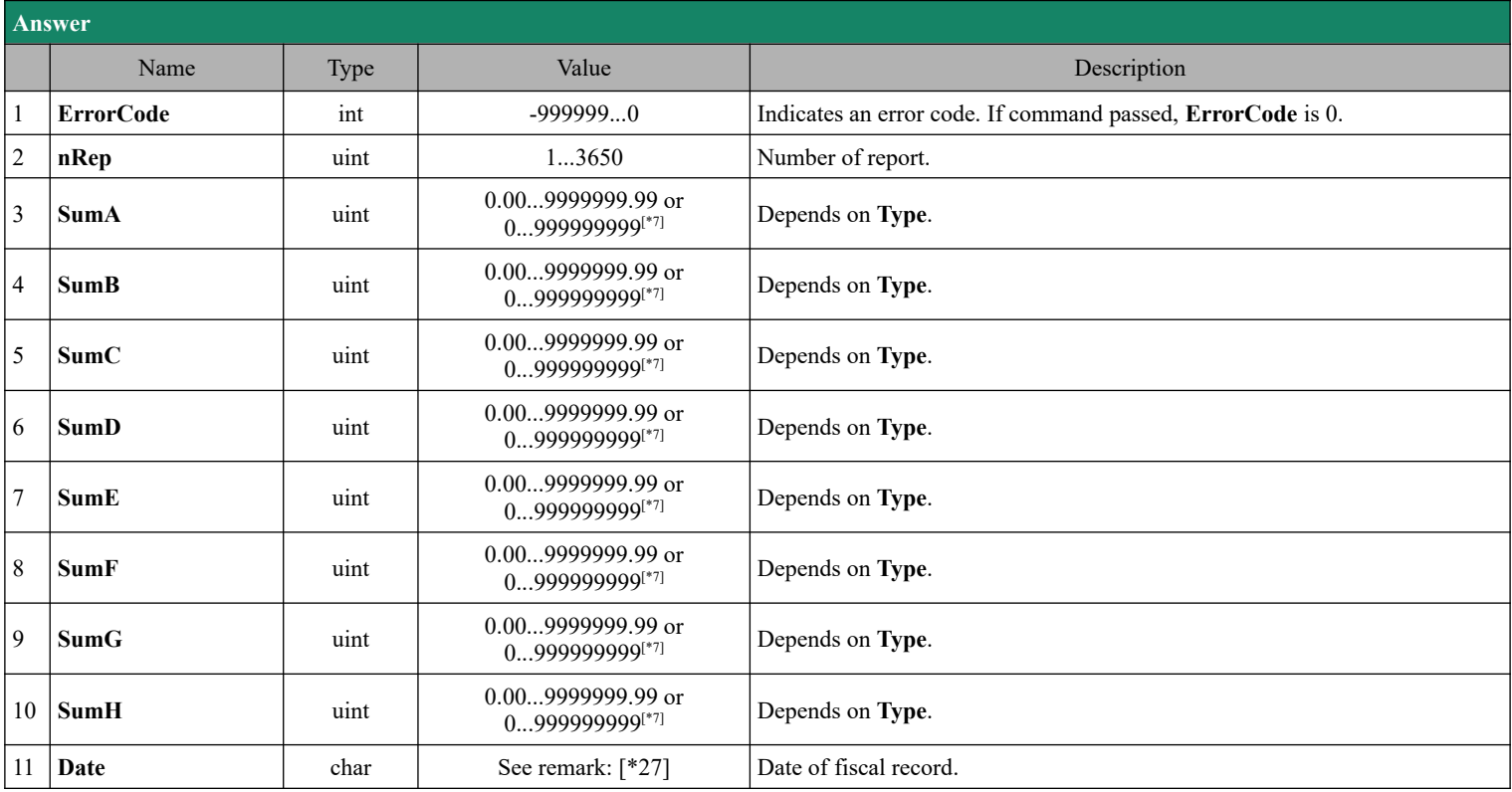

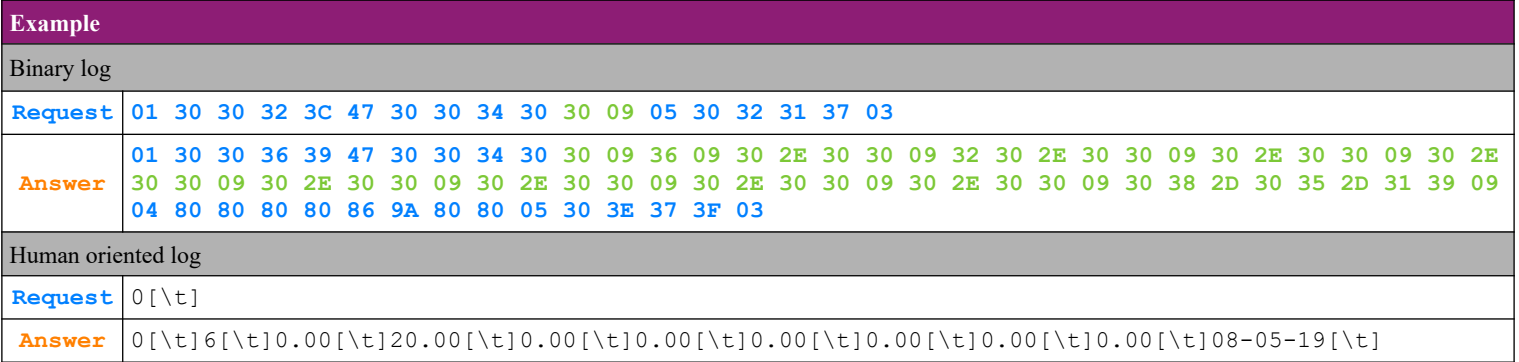

#### Communication protocol Programmers manual

## *4.26. Command 65 (41h) Information on daily taxation*

**SEDATECS** 

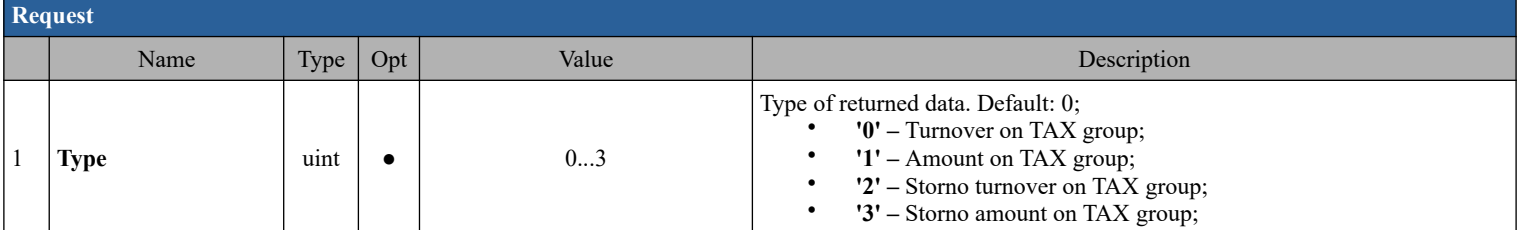

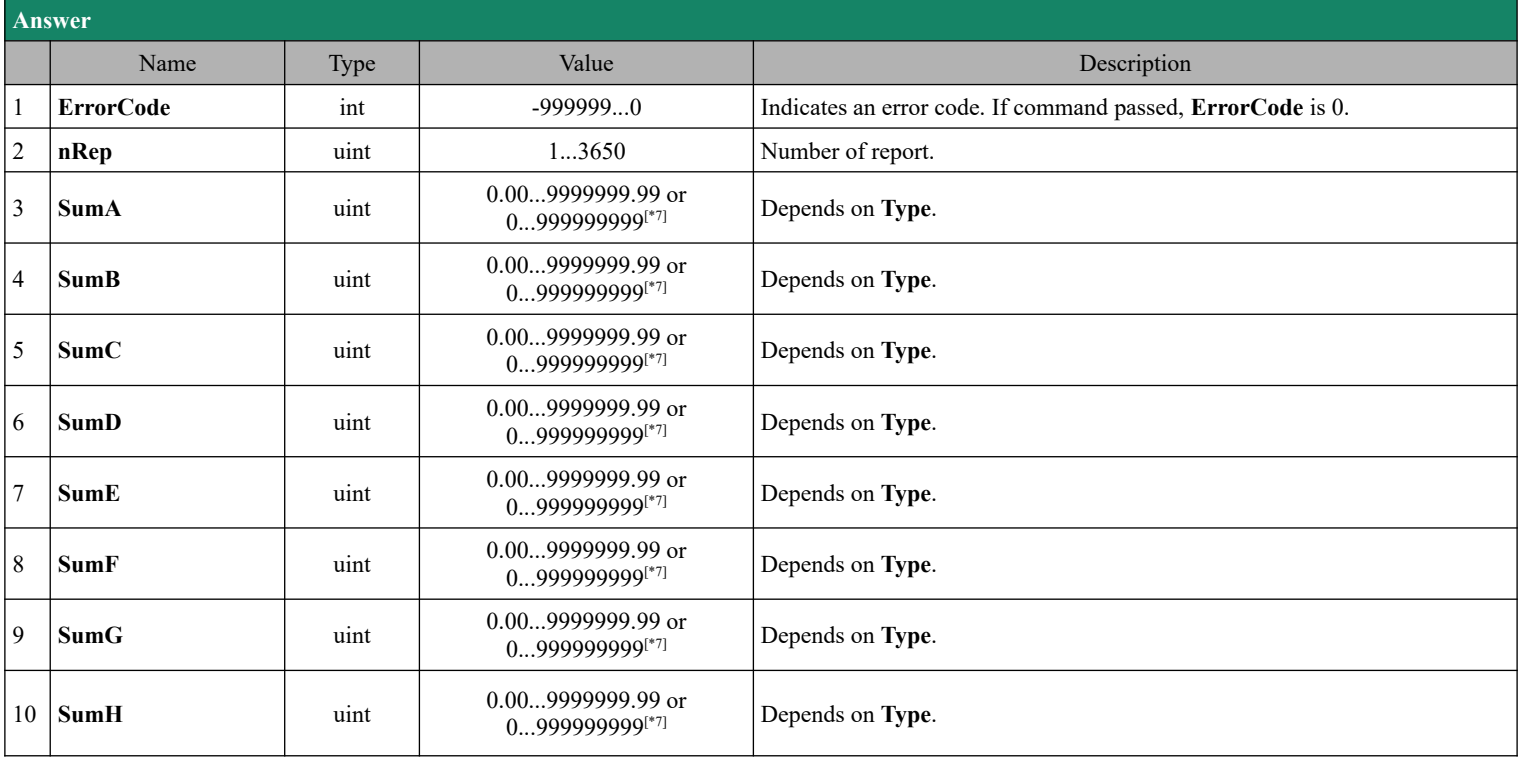

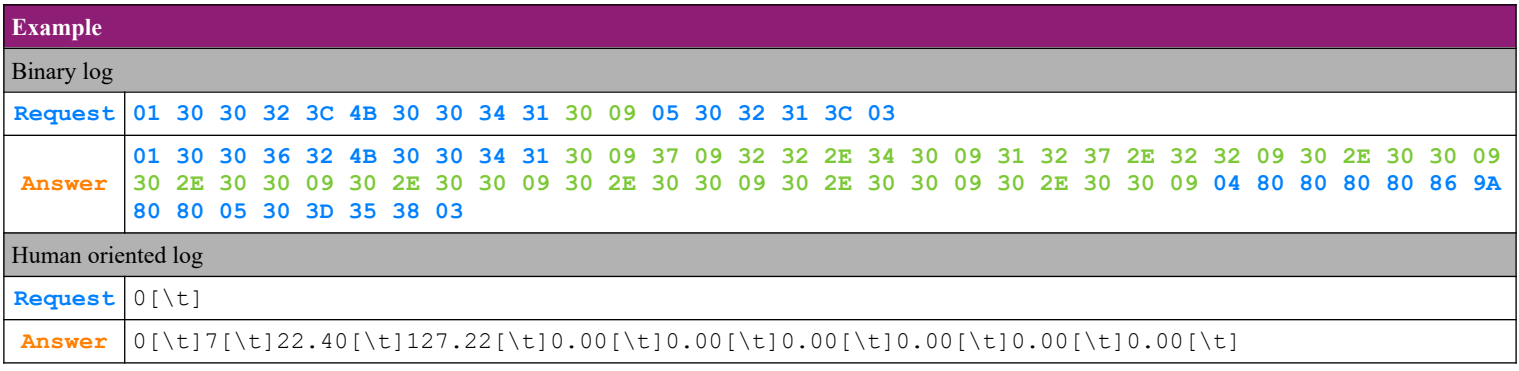

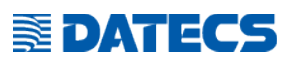

## *4.27. Command 66 (42h) Set invoice interval*

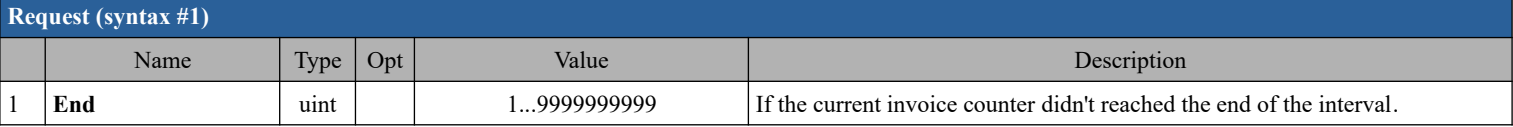

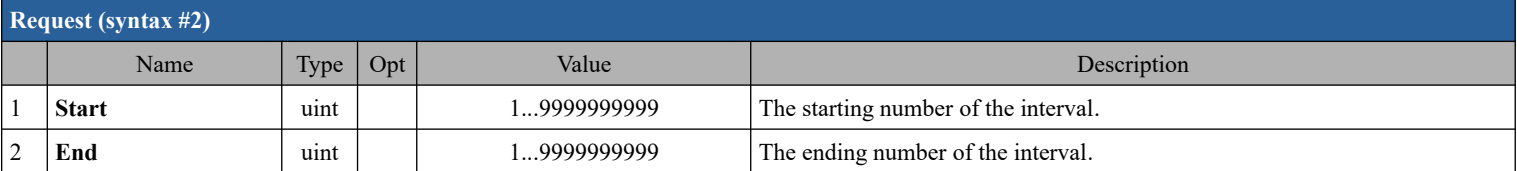

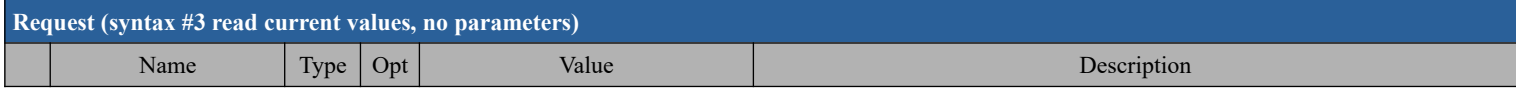

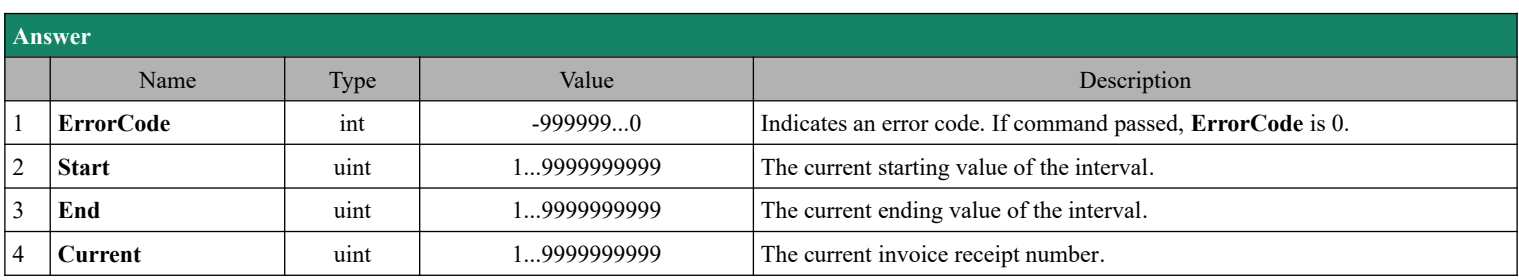

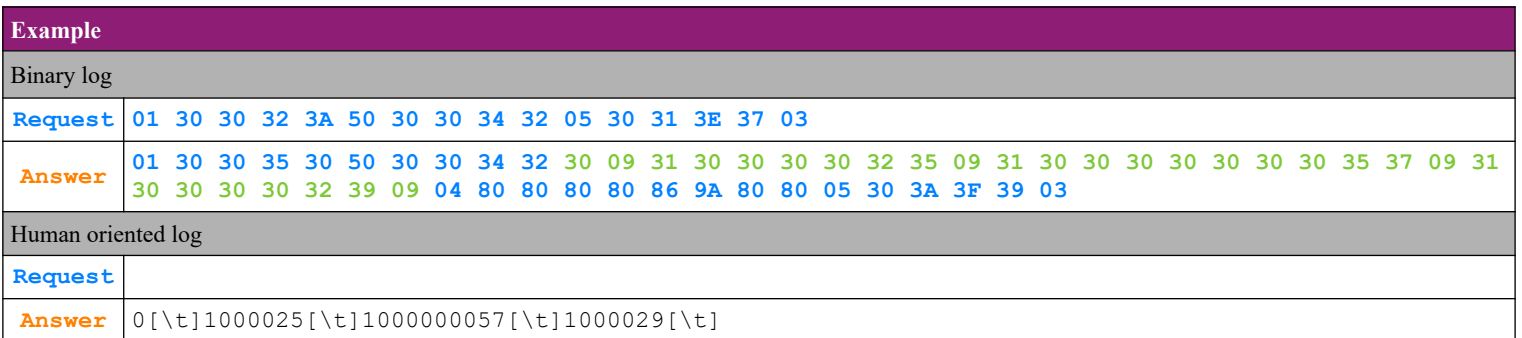

## *4.28. Command 68 (44h) Number of remaining entries for Z-reports in FM*

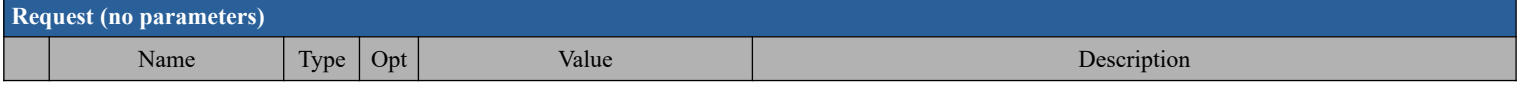

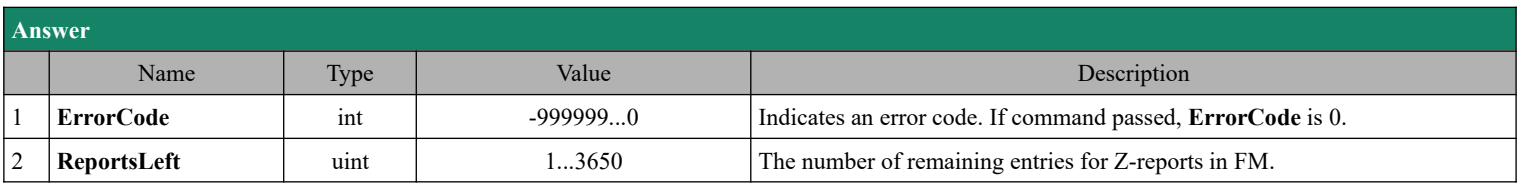

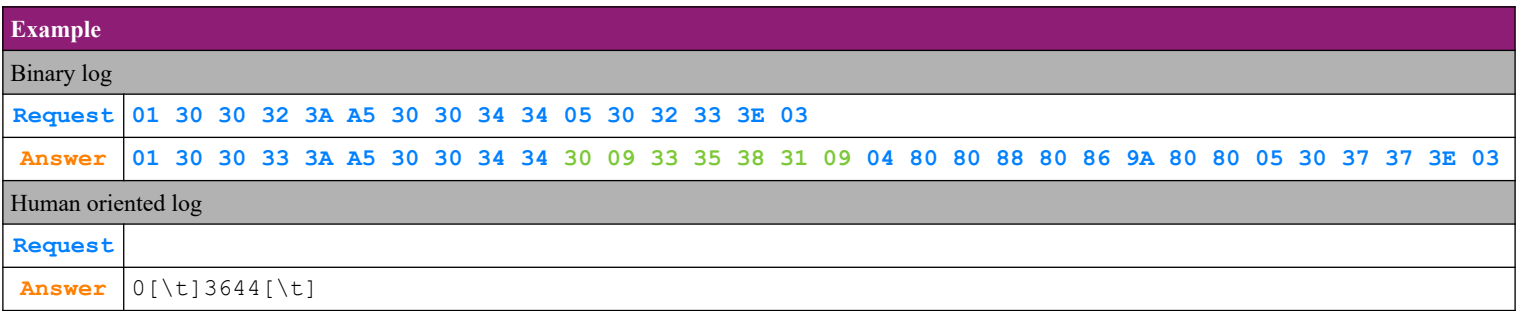

# **SEDATECS**

## *4.29. Command 69 (45h) Reports*

## **4.29.1. Report X and report Z**

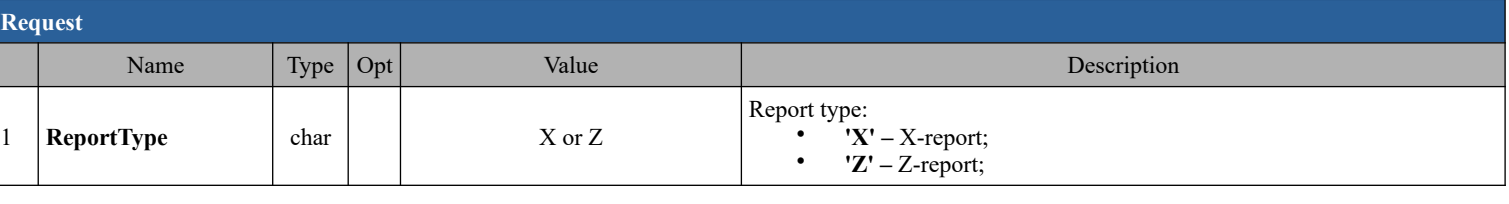

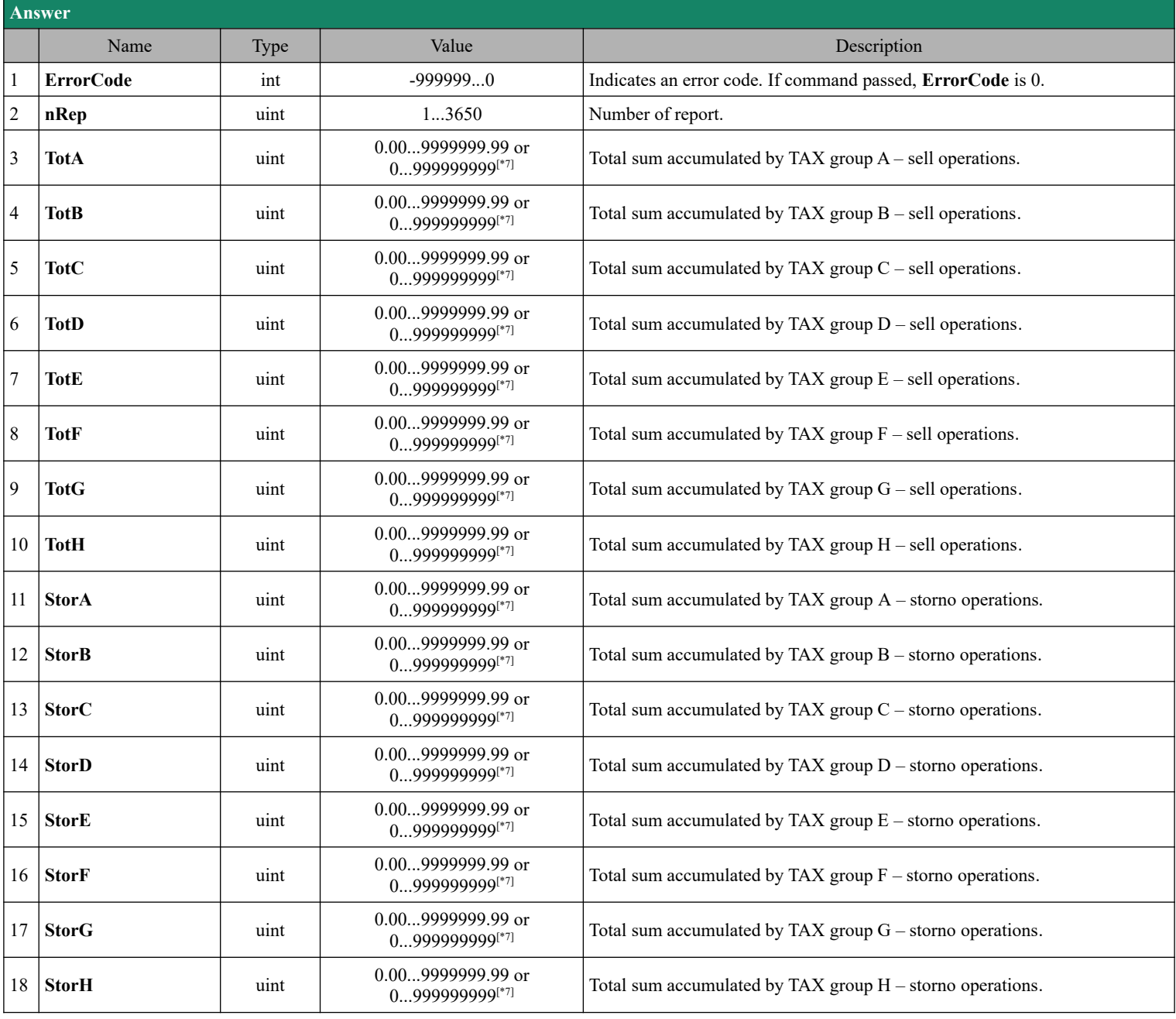

# **SEDATECS**

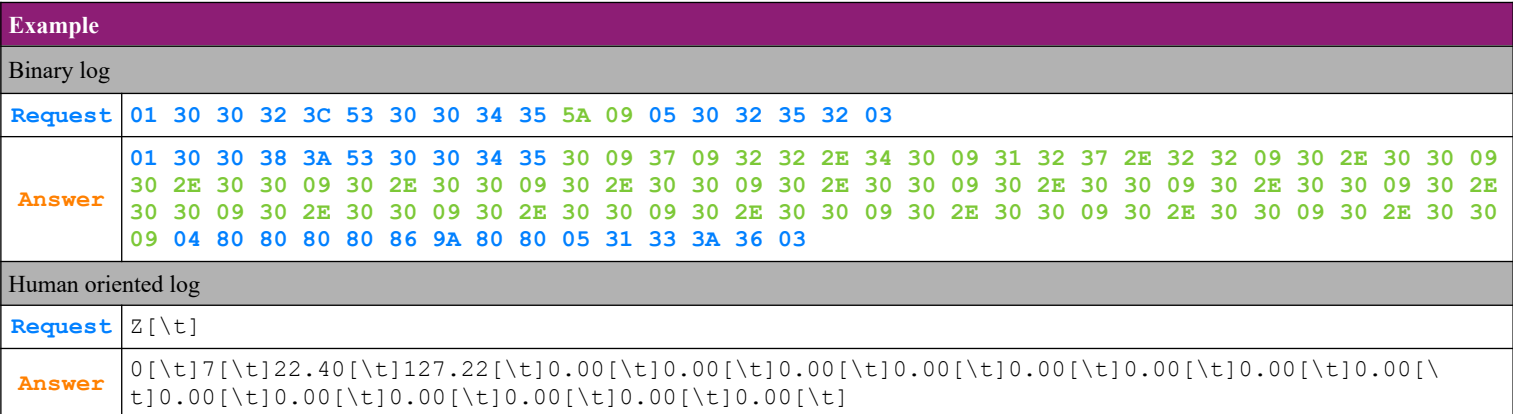

## **4.29.2. Report D, report G**

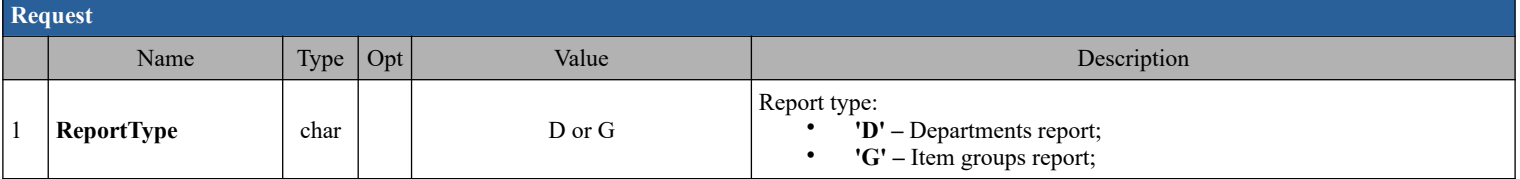

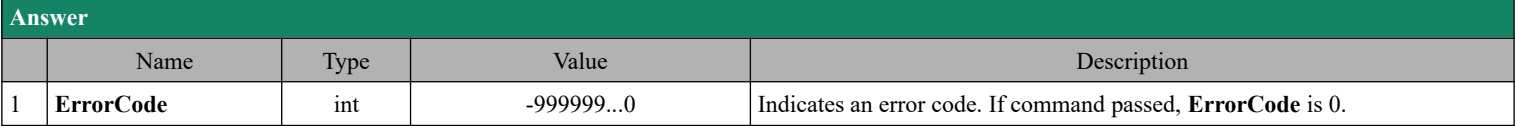

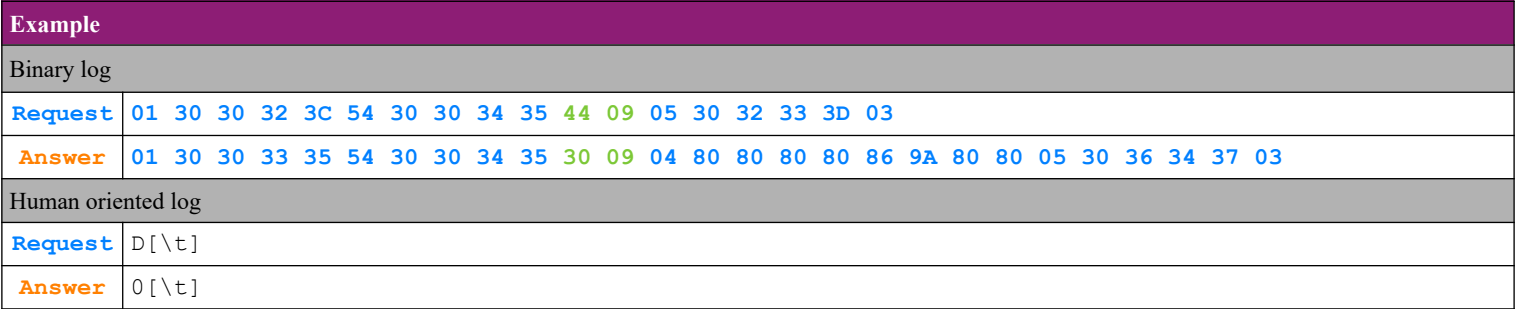

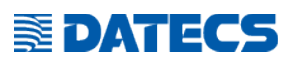

### **4.29.3. Report P – print the periodical report**

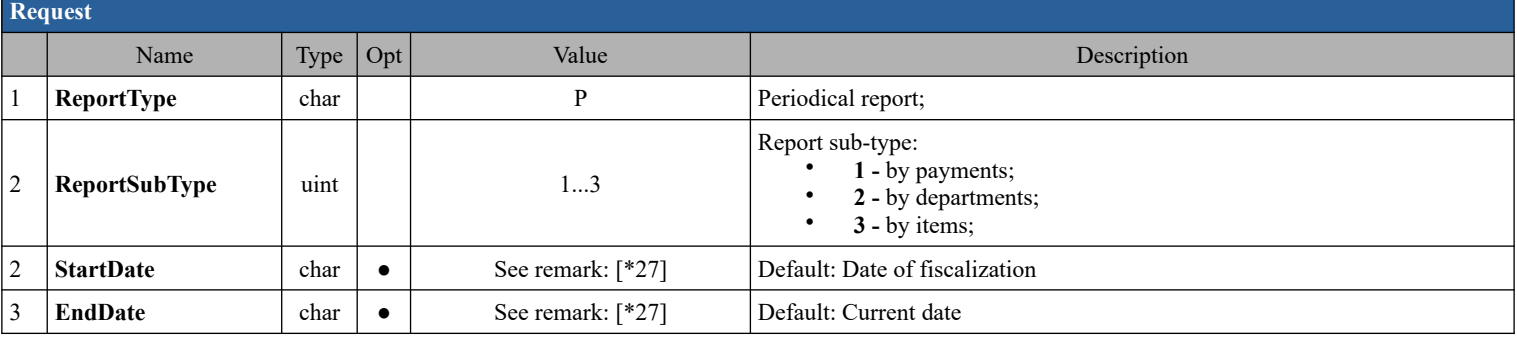

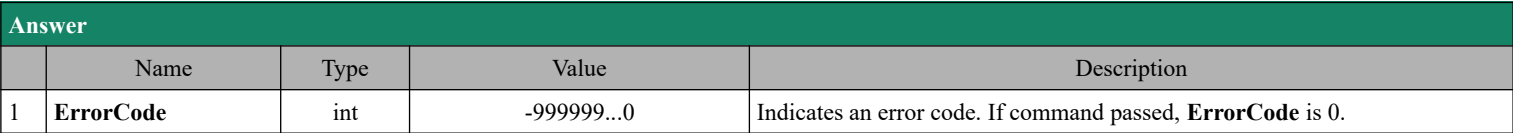

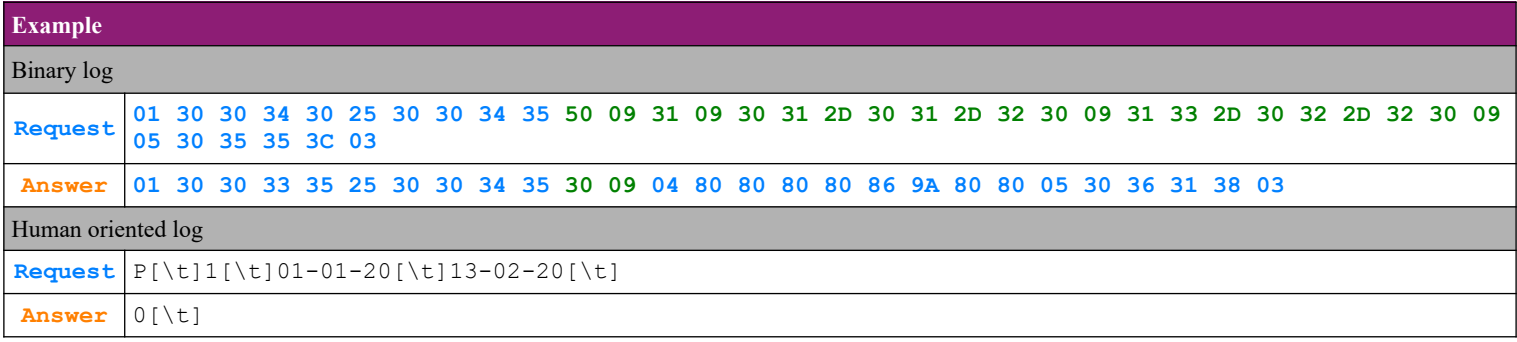

## **SEDATECS**

## *4.30. Command 70 (46h) Cash in and Cash out operations*

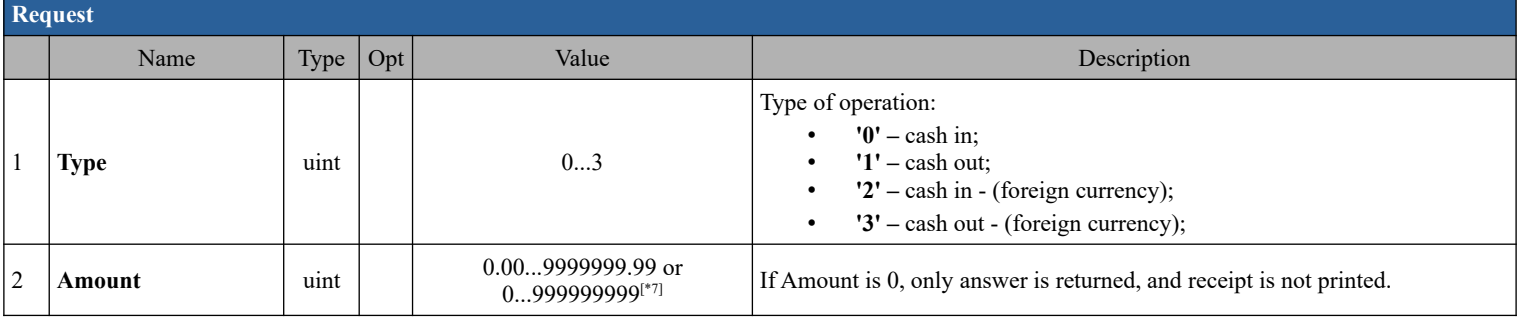

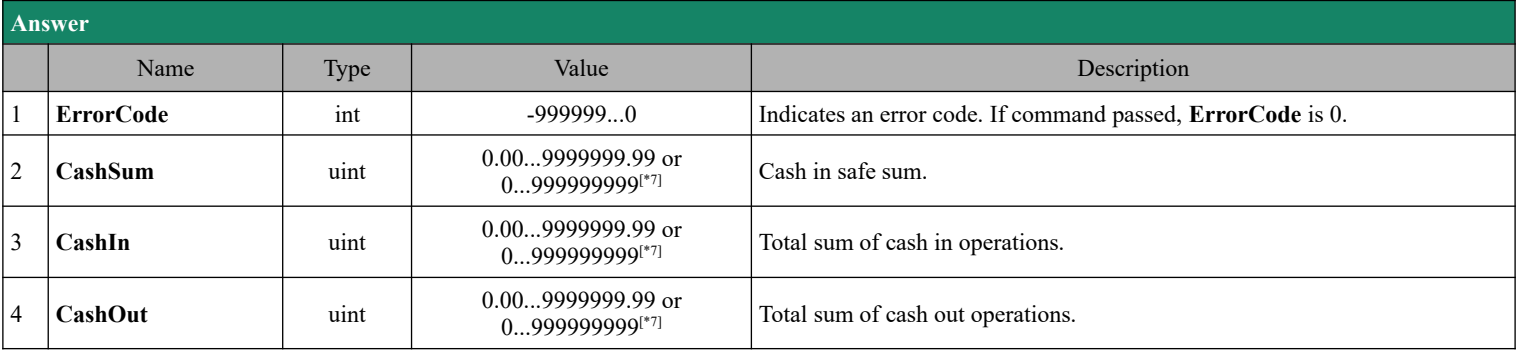

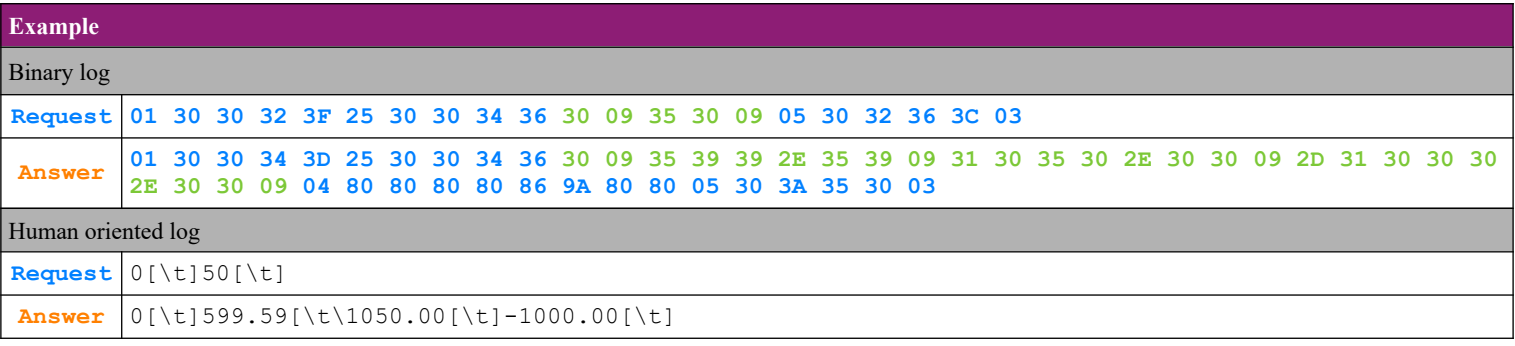

## *4.31. Command 71 (47h) General information, modem test*

#### **4.31.1. General information, modem test**

**EDATECS** 

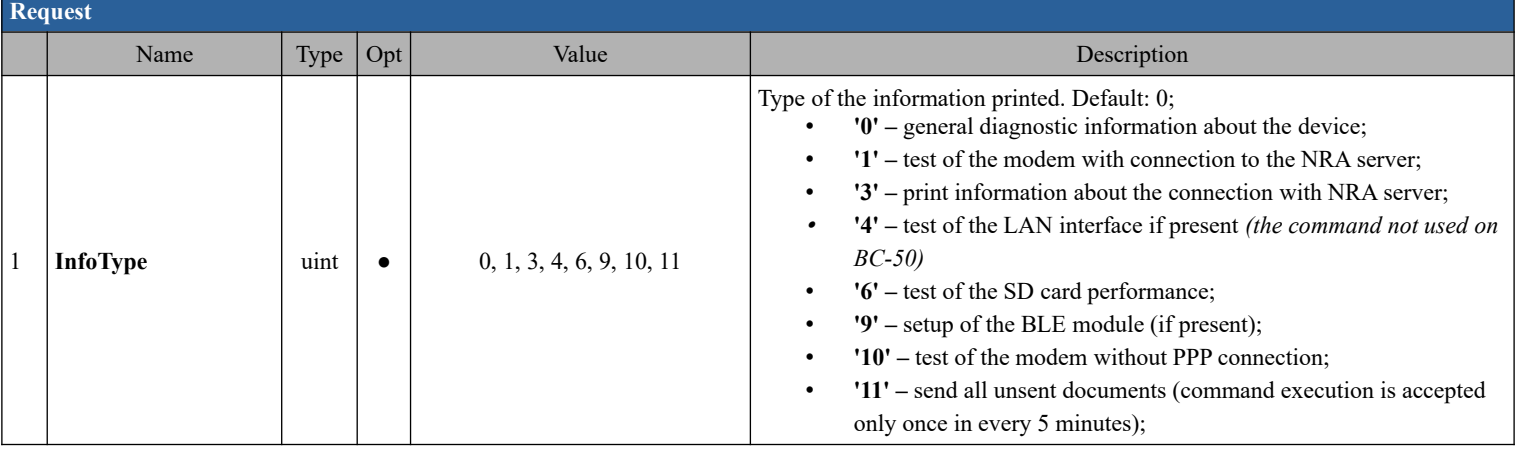

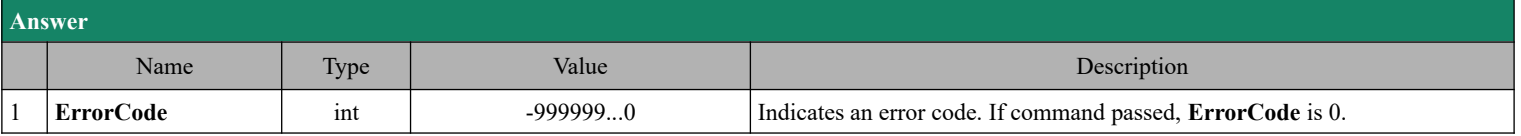

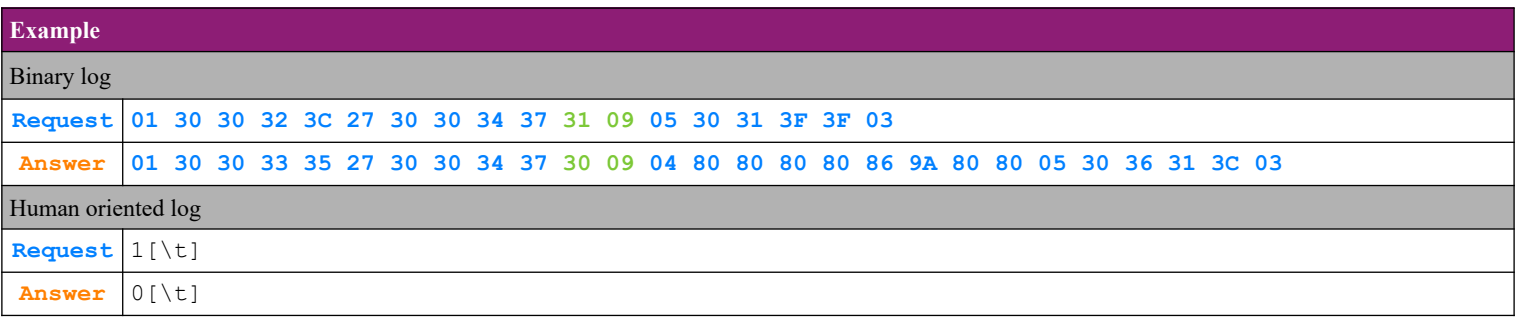

#### **4.31.2. Information about the connection with NRA server**

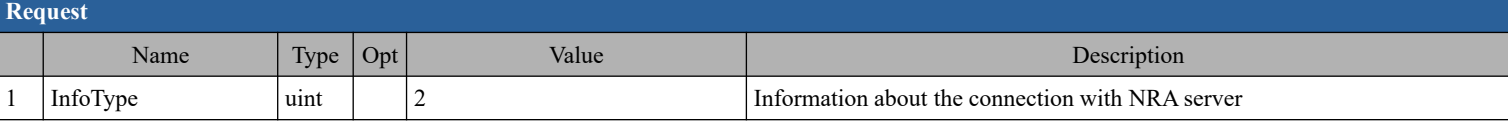

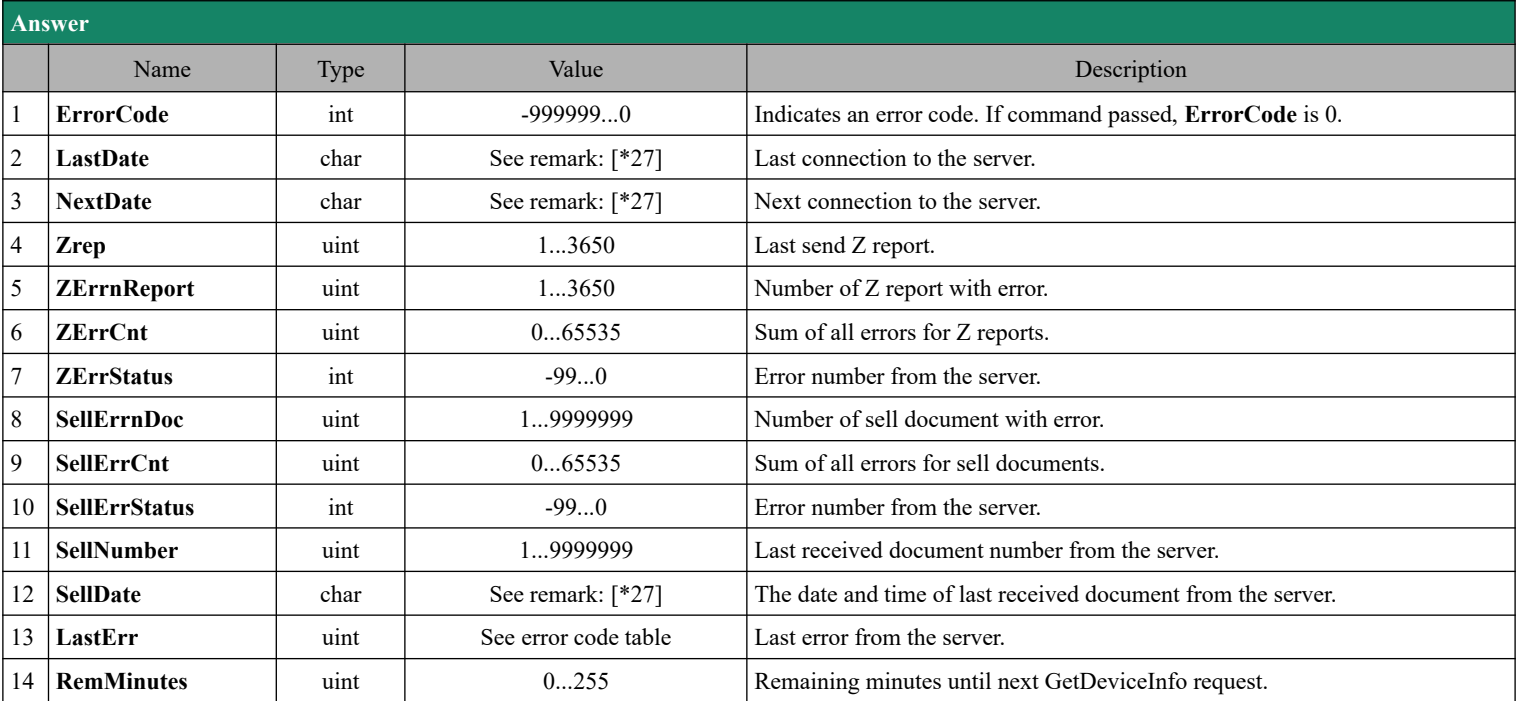

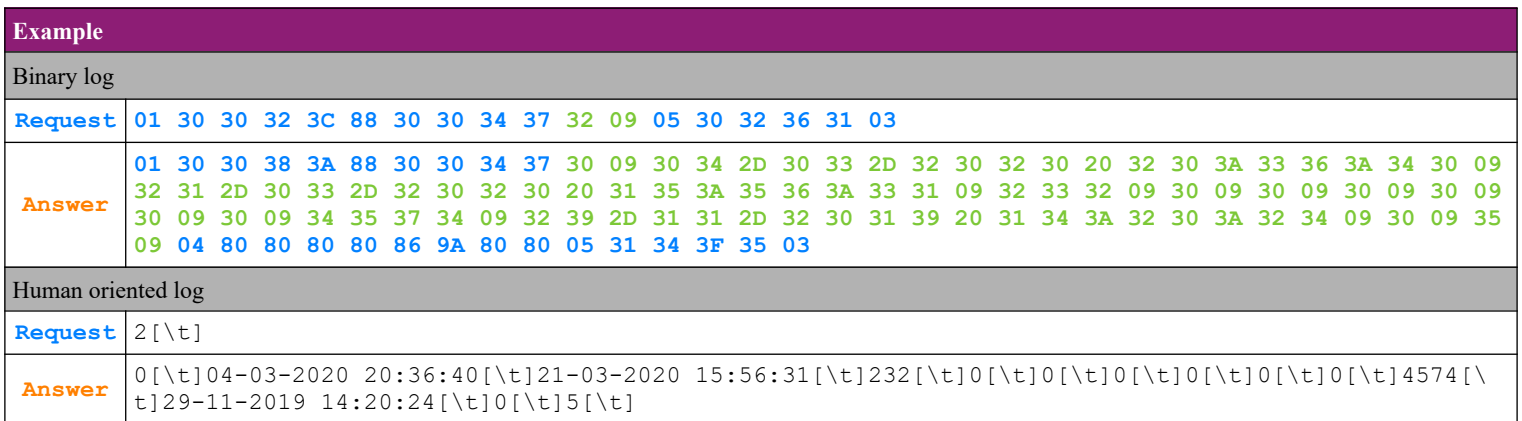

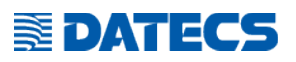

## *4.32. Command 72 (48h) Fiscalization*

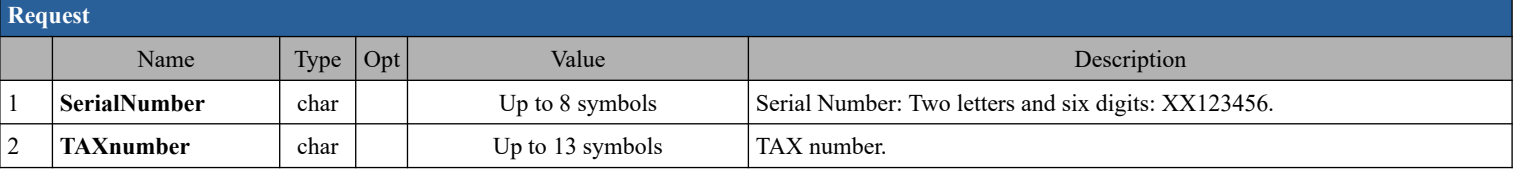

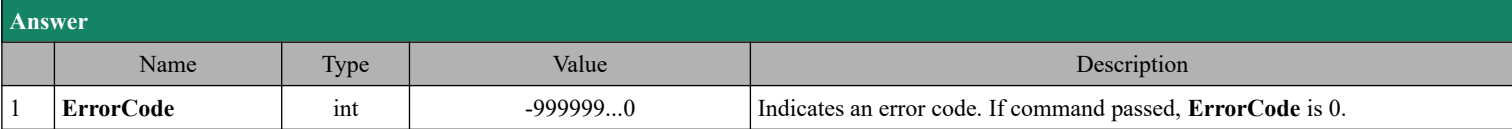

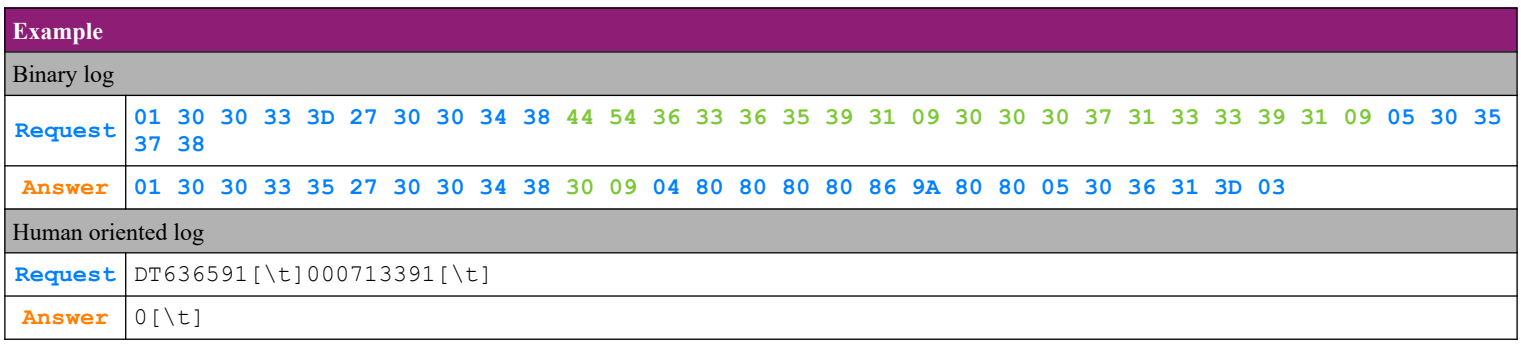

*\*Note: After fiscalization, the invoice interval is deleted.*

### *4.33. Command 74 (4Ah) Reading the Status*

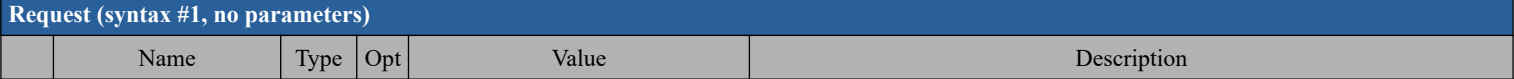

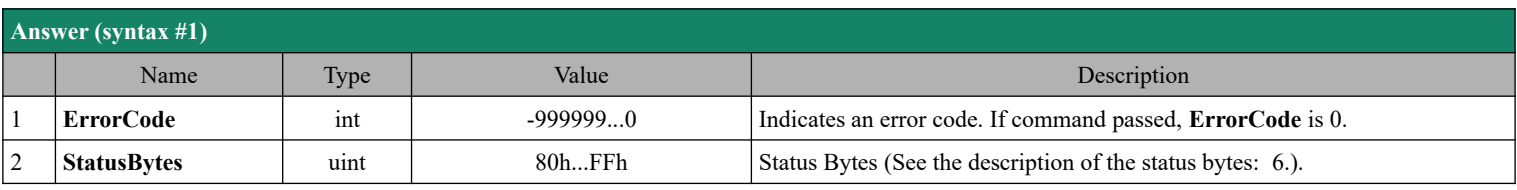

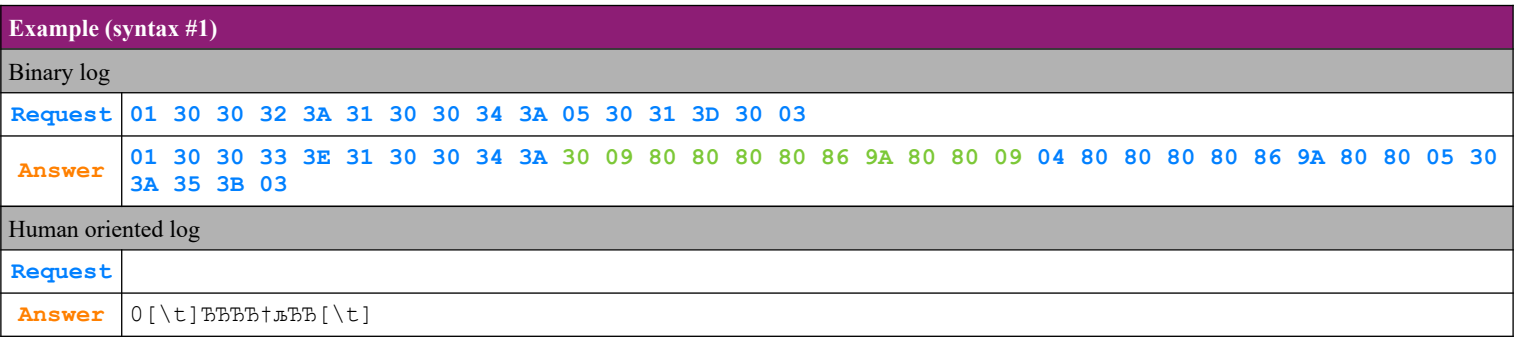

**E**DATECS

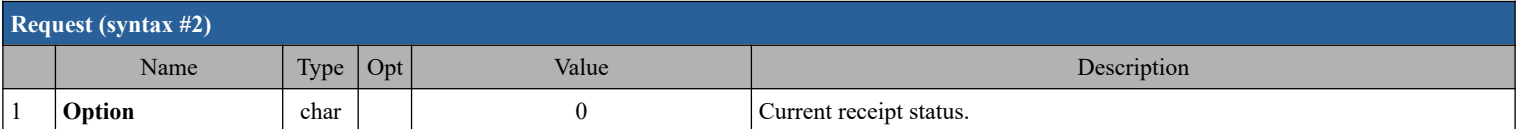

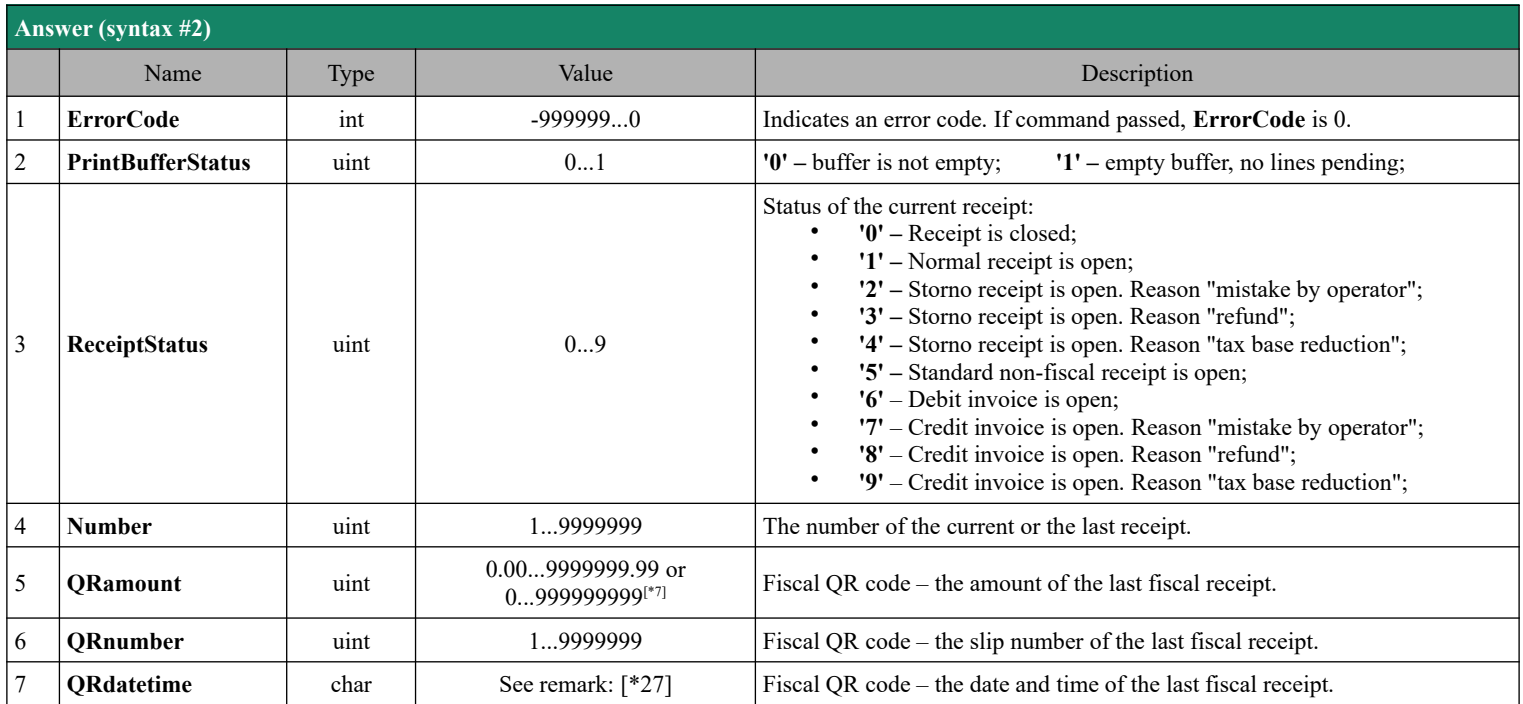

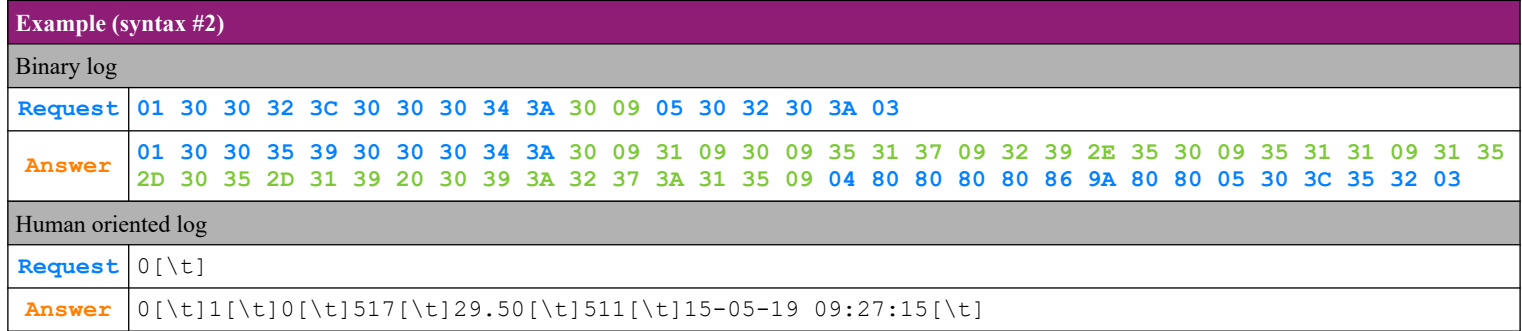

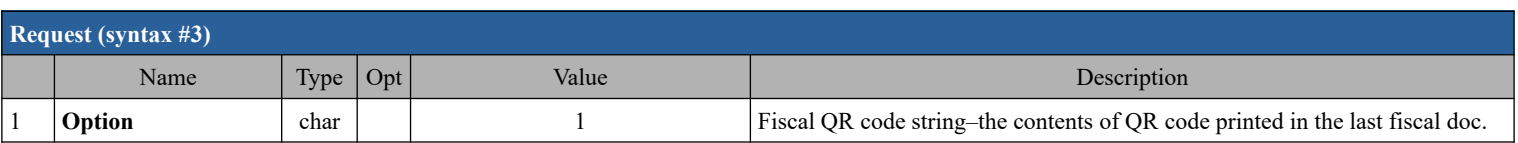

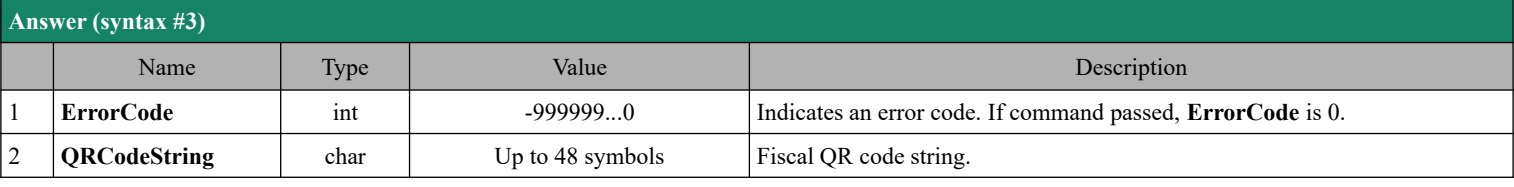

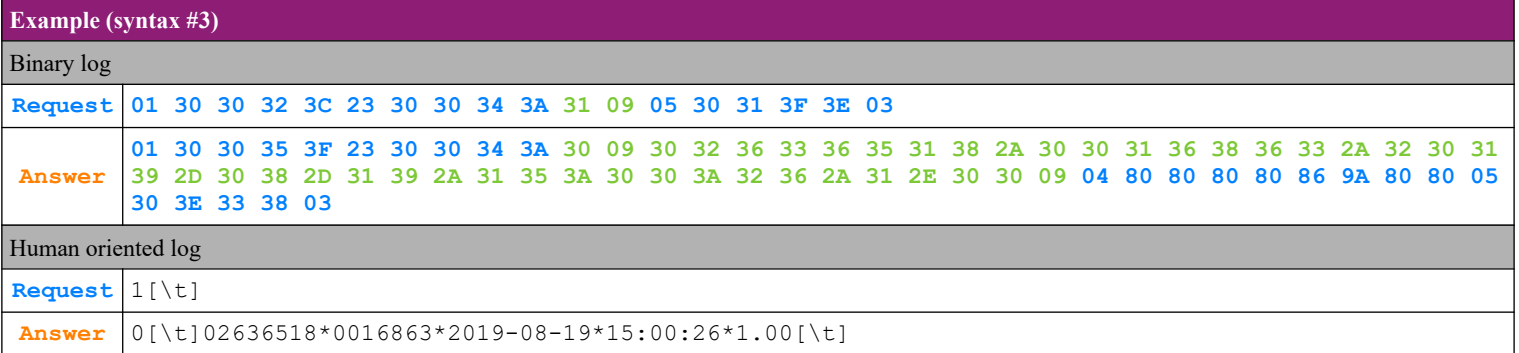

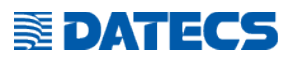

## *4.34. Command 76 (4Ch) Status of the fiscal transaction*

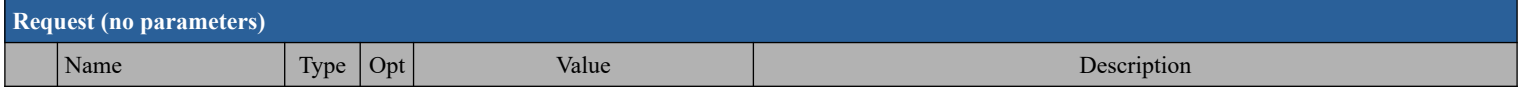

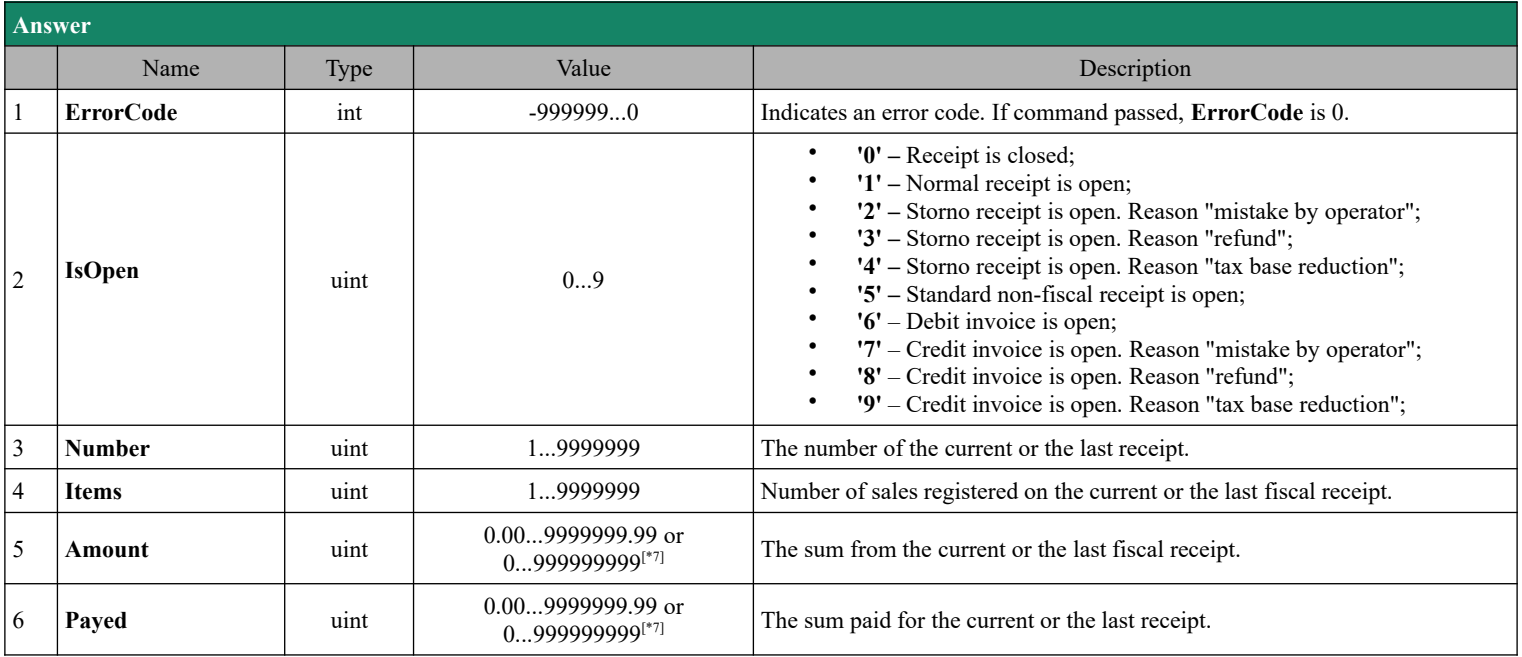

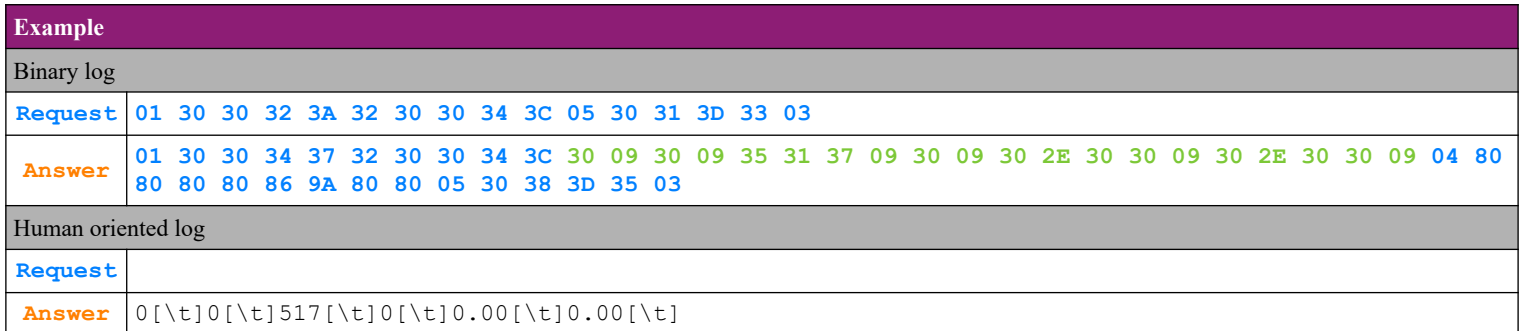

## *4.35. Command 80 (50h) Play sound*

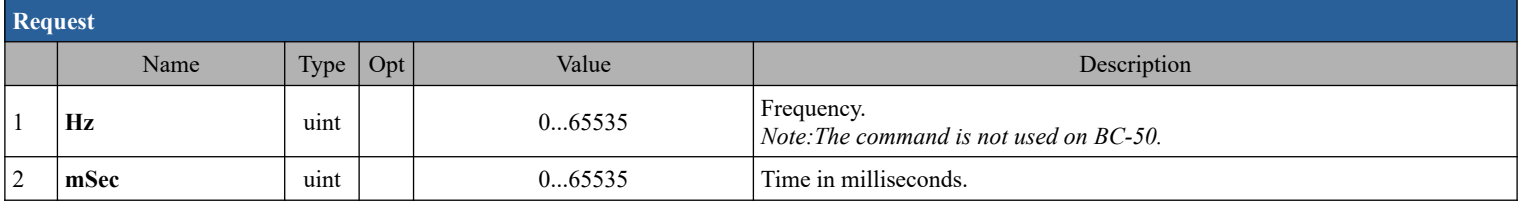

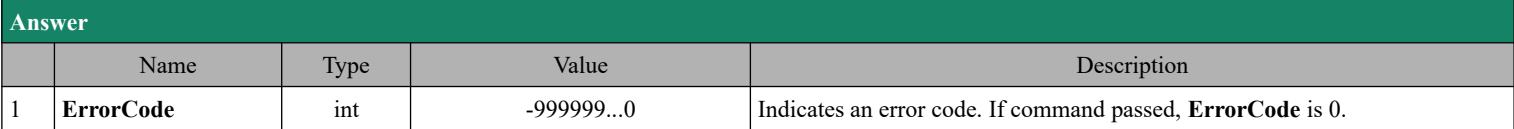

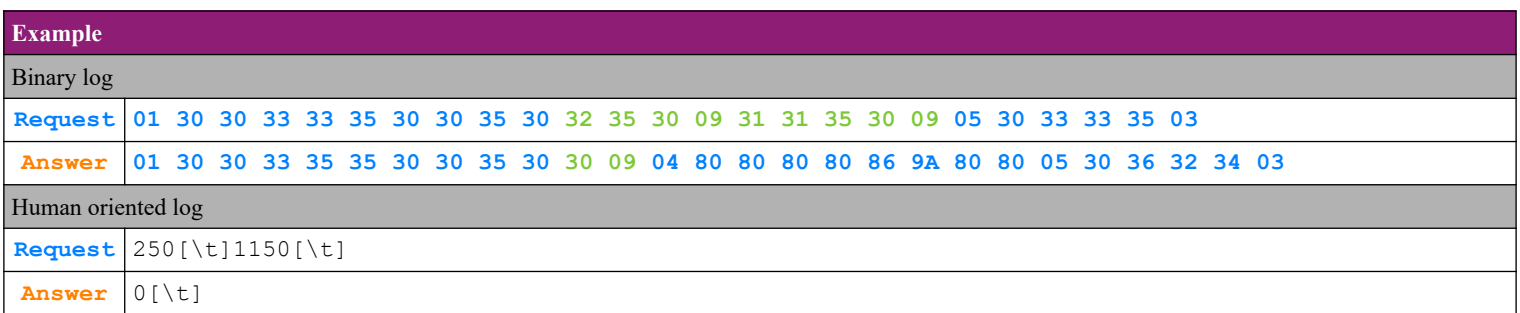

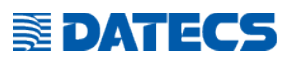

## *4.36. Command 83 (53h) Programming of VAT rates*

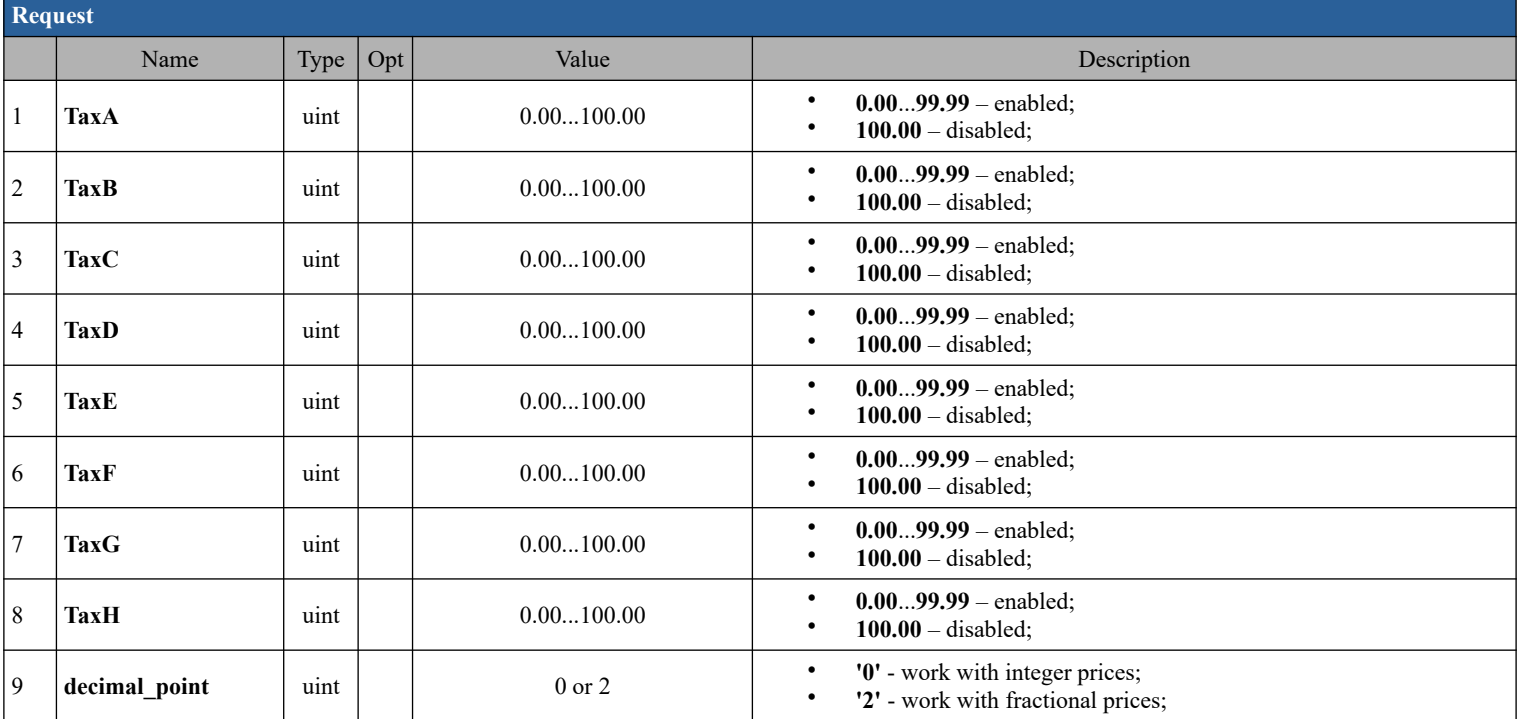

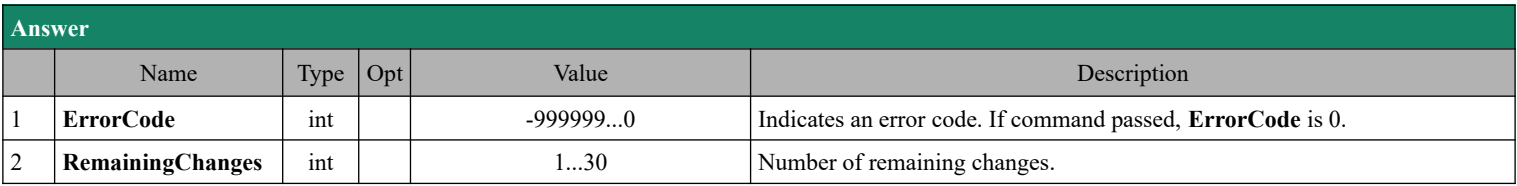

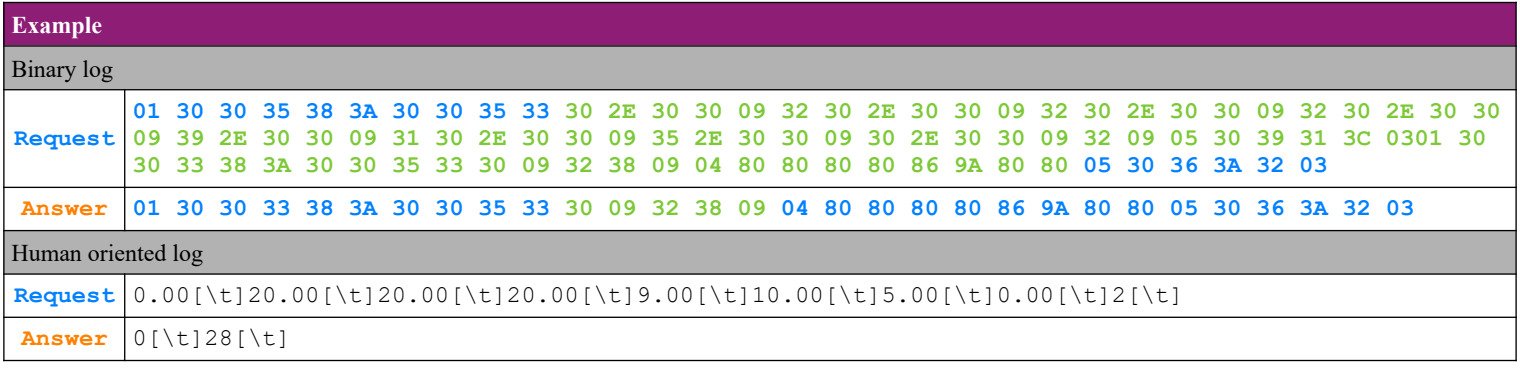

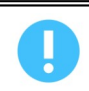

When changing decimal\_point is necessary to restart the device so the correct values indicate on the client display

## *4.37. Command 84 (54h) Printing of barcode*

**E**DATECS

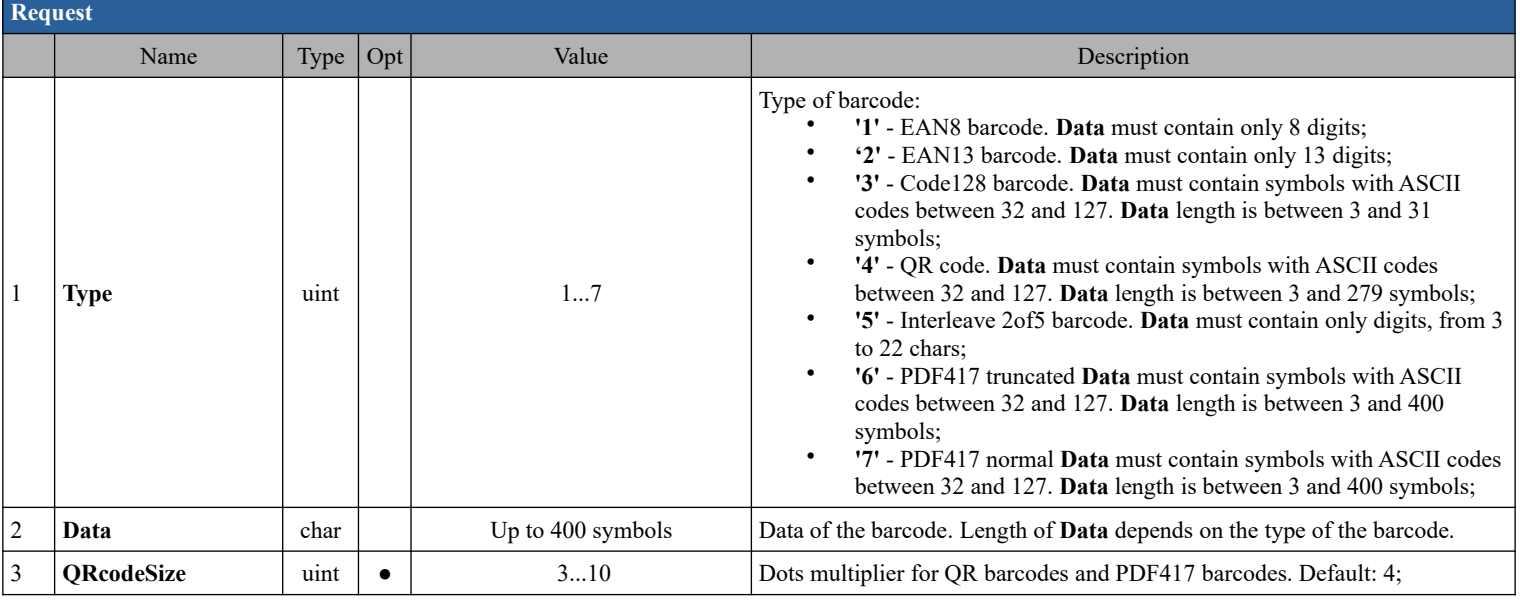

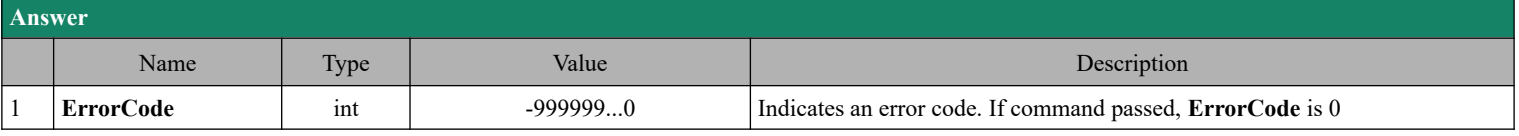

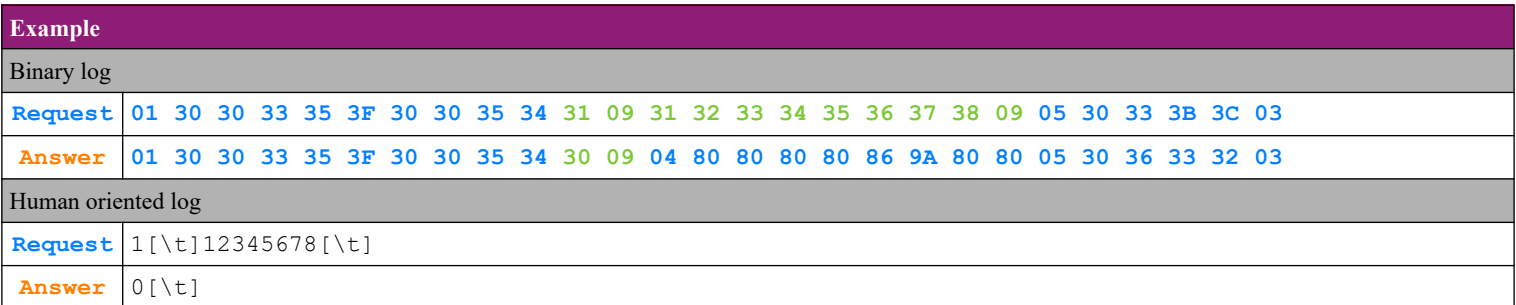

## *4.38. Command 86 (56h) The date of the last record in the fiscal memory*

2 **DateTime** char See remark: [\[\\*27\]](#page-122-0) Date and time of last fiscal record.

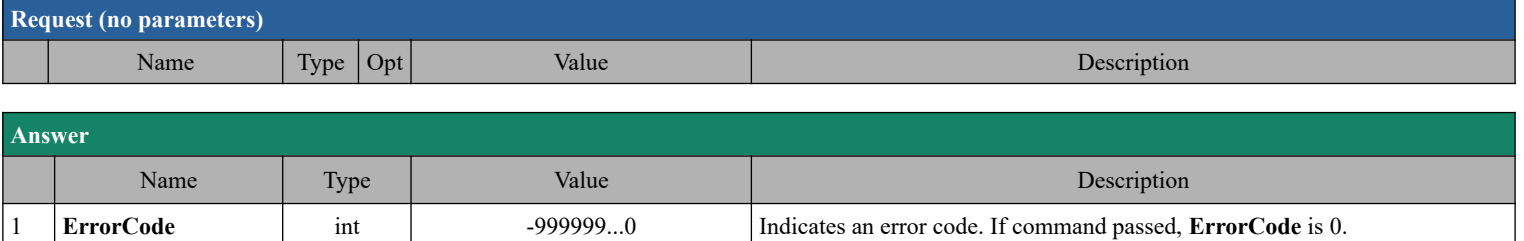

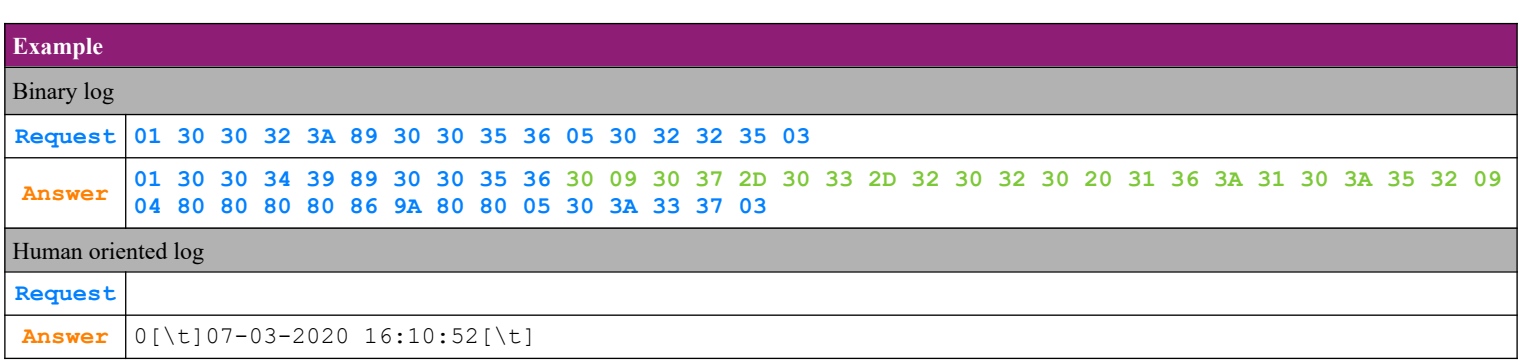

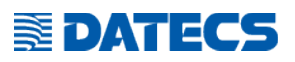

## *4.39. Command 87 (57h) Get item groups information*

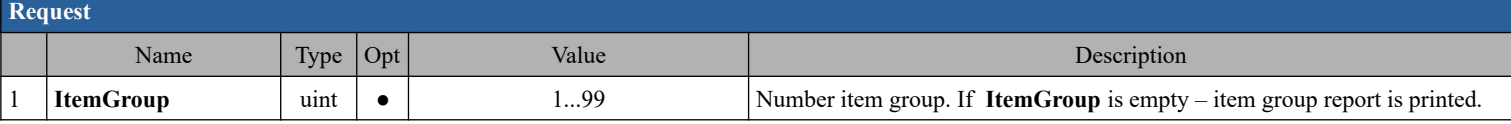

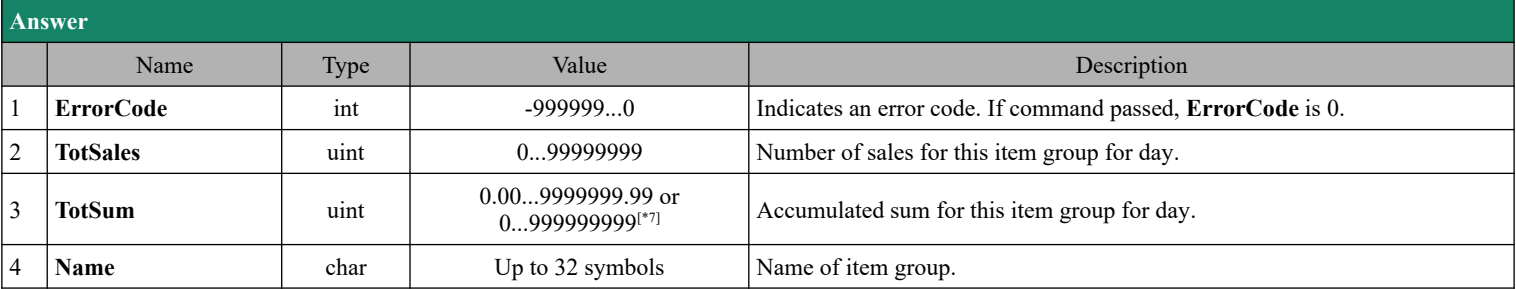

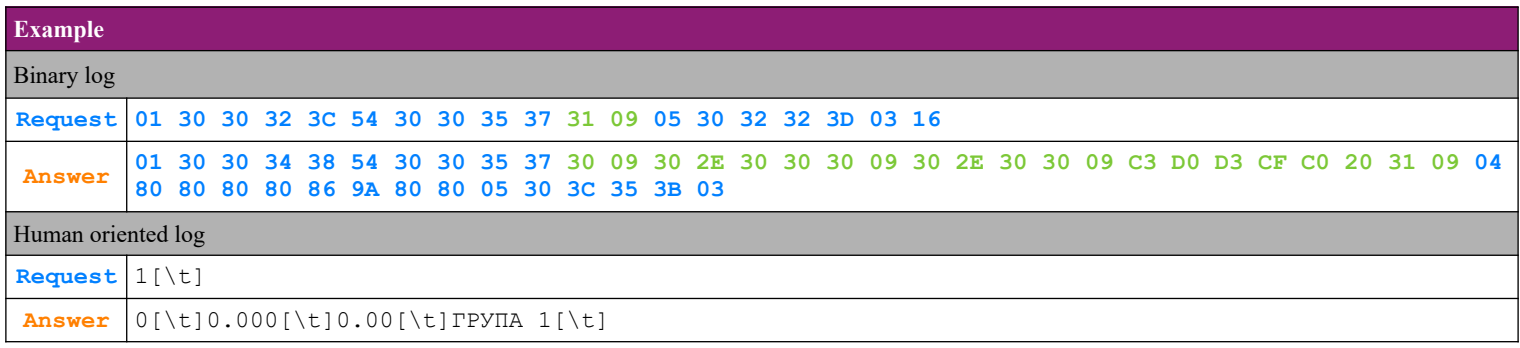

## *4.40. Command 88 (58h) Get department information*

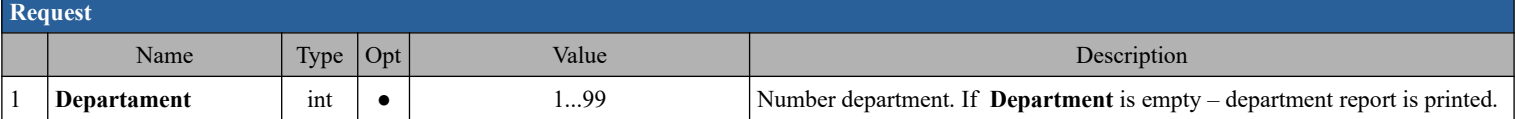

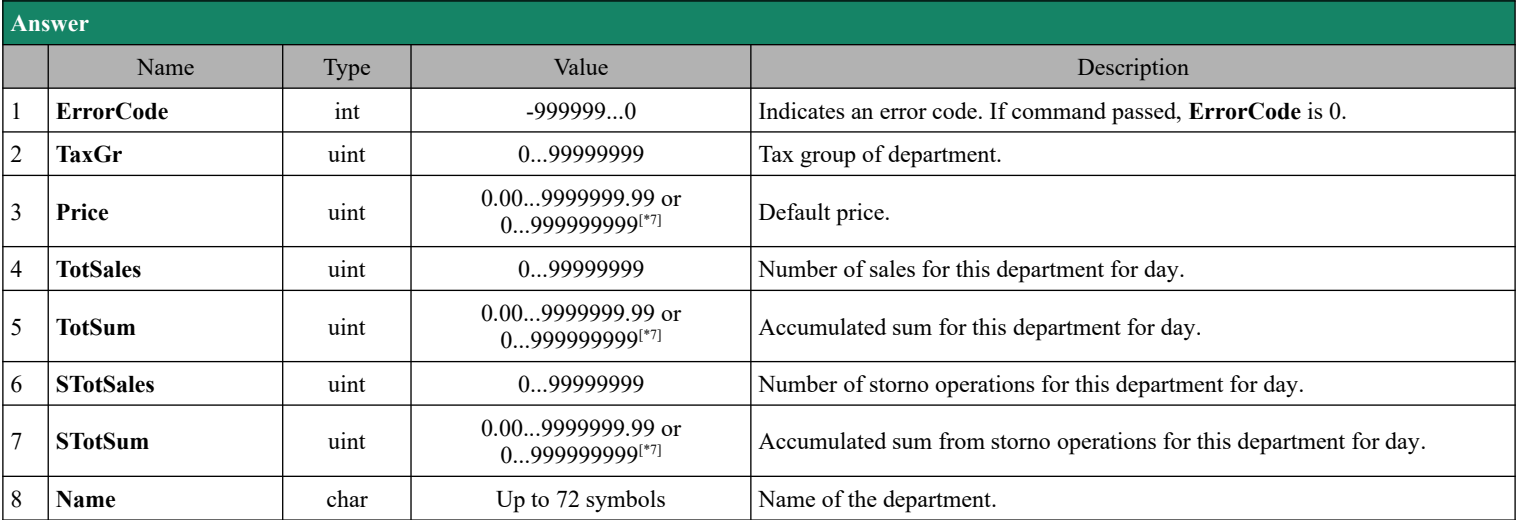

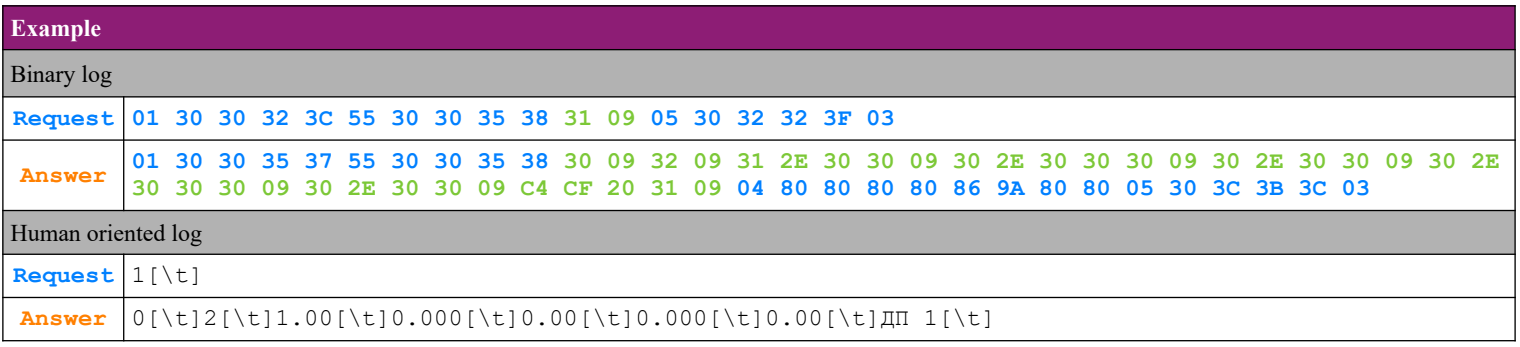

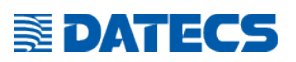

## *4.41. Command 89 (59h) Test of the fiscal memory*

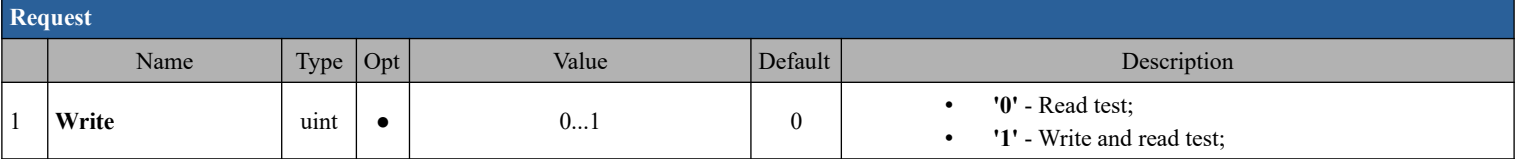

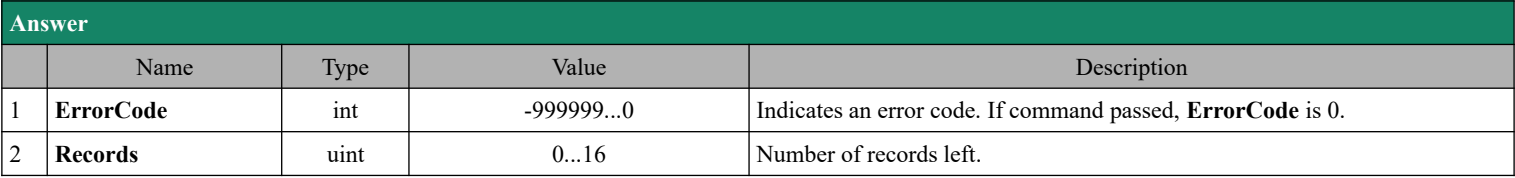

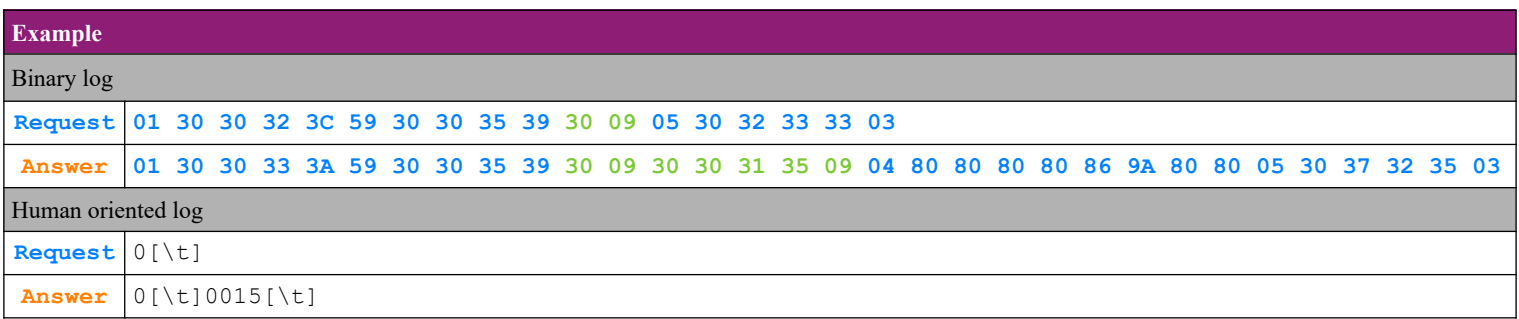

## *4.42. Command 90 (5Ah) Diagnostic information*

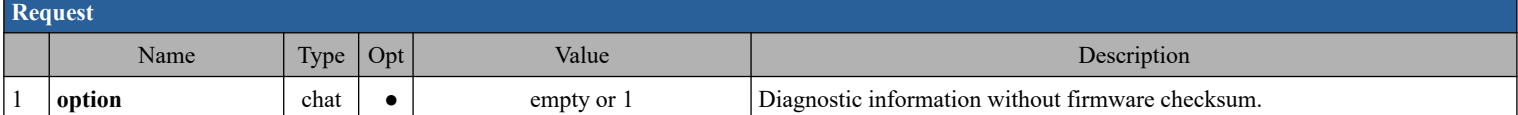

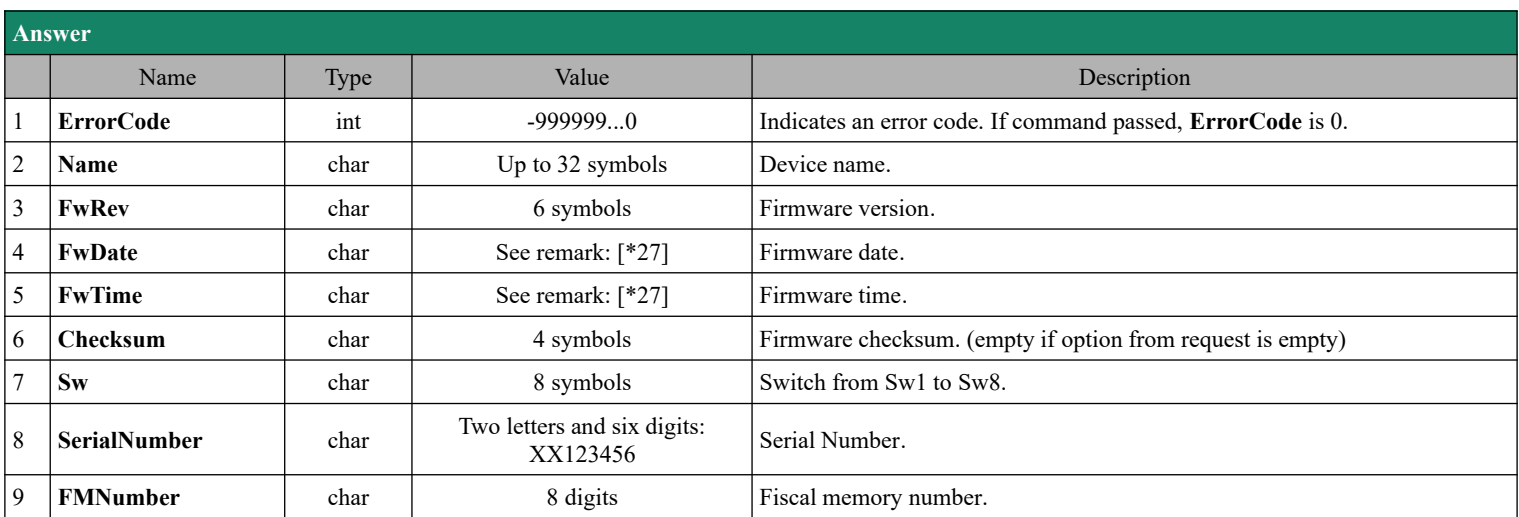

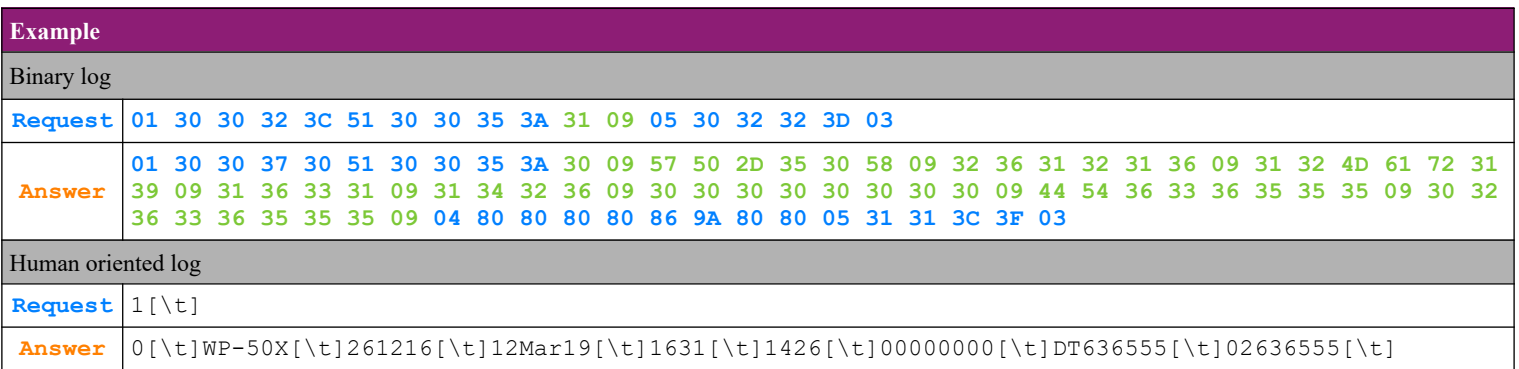

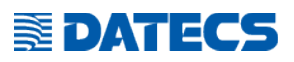

### *4.43. Command 91 (5Bh) Programming of Serial number and FM number*

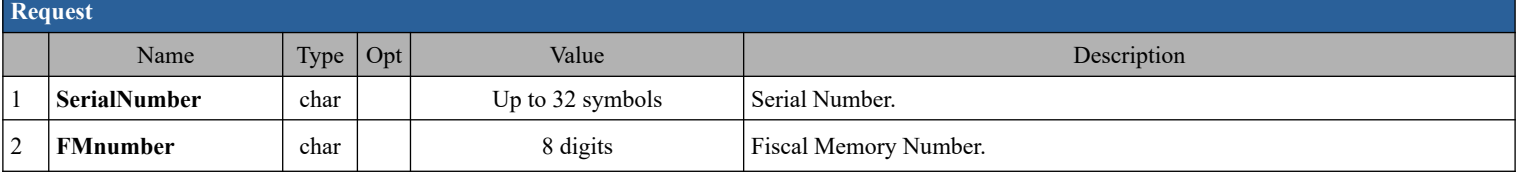

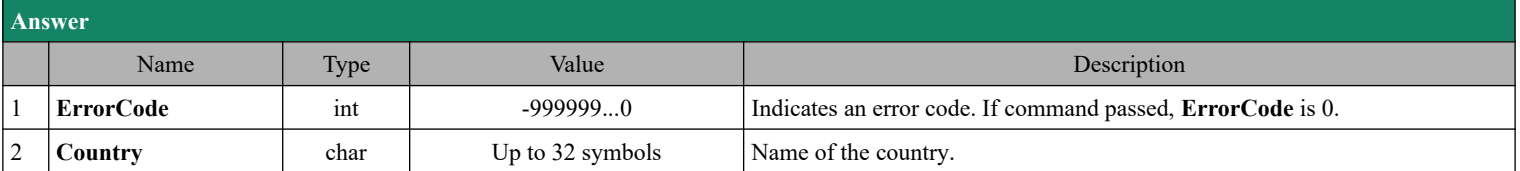

## *4.44. Command 92 (5Ch) Printing of separating line*

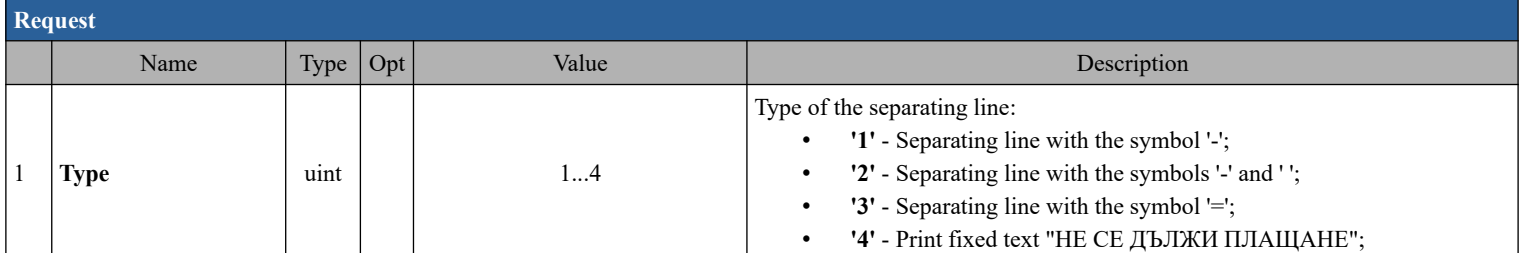

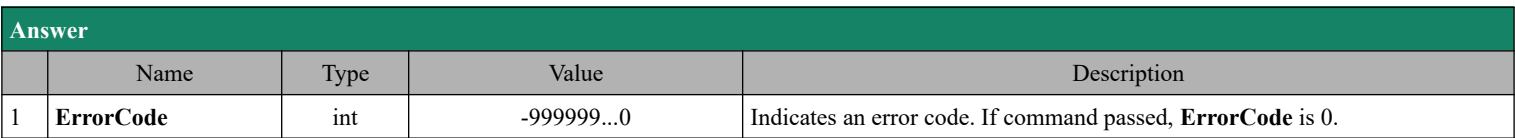

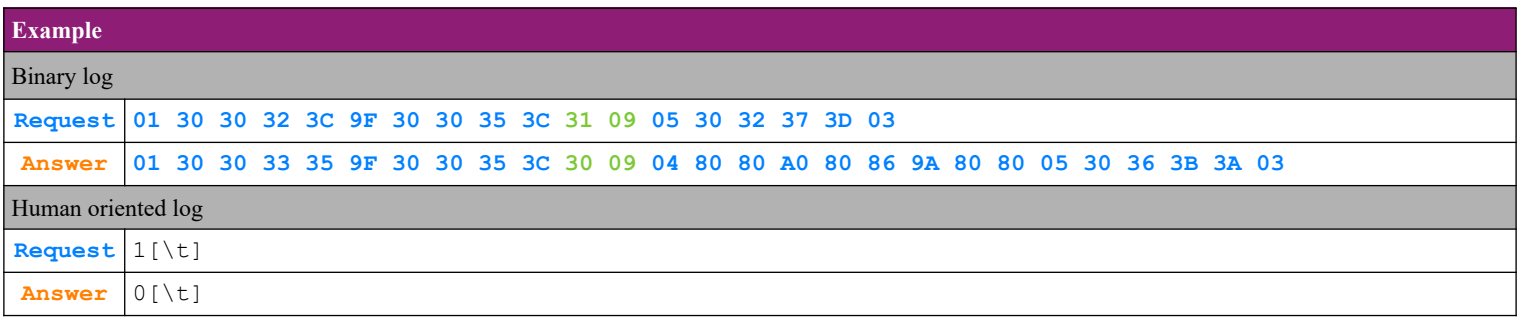

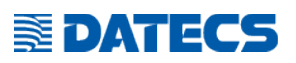

### *4.45. Command 94 (5Еh) Fiscal memory report by date*

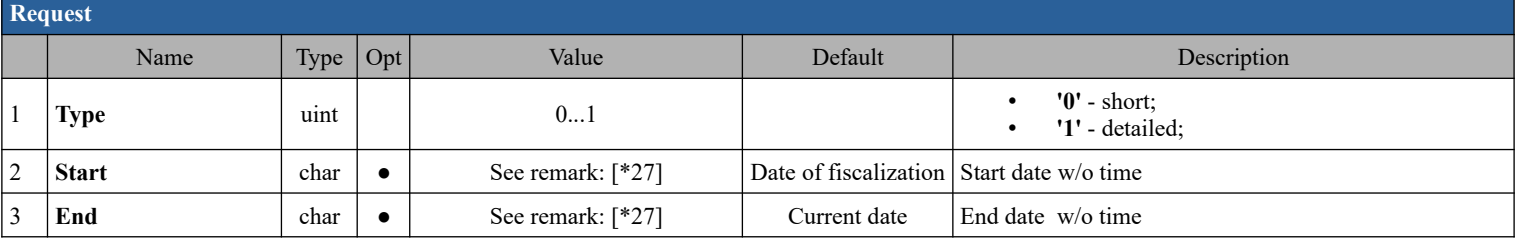

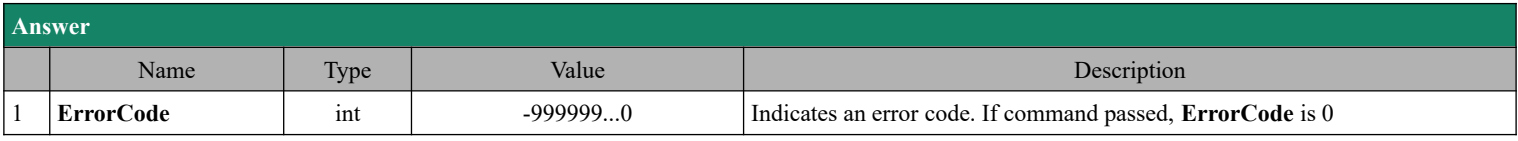

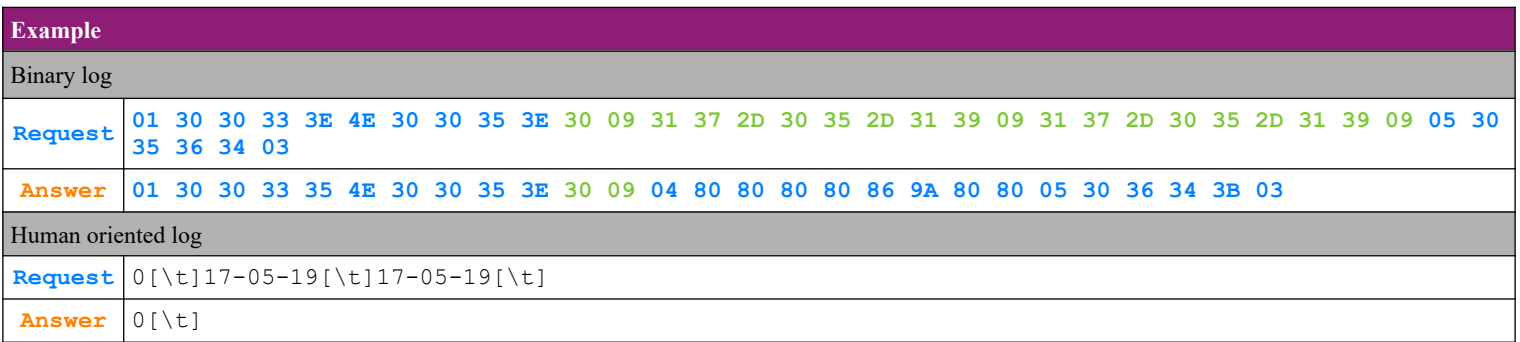

## *4.46. Command 95 (5Fh) Fiscal memory report by number of Z-report*

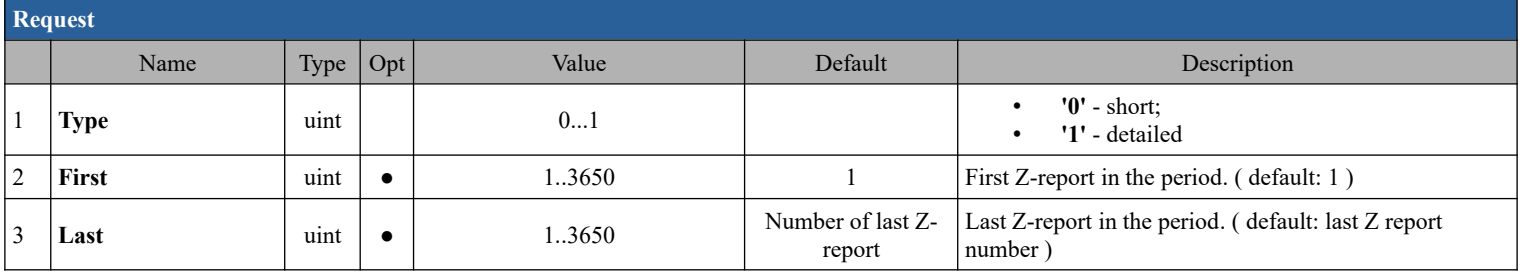

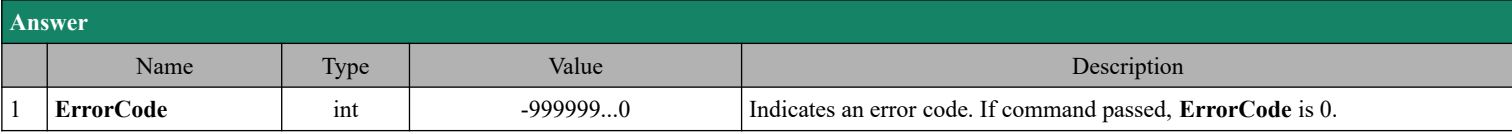

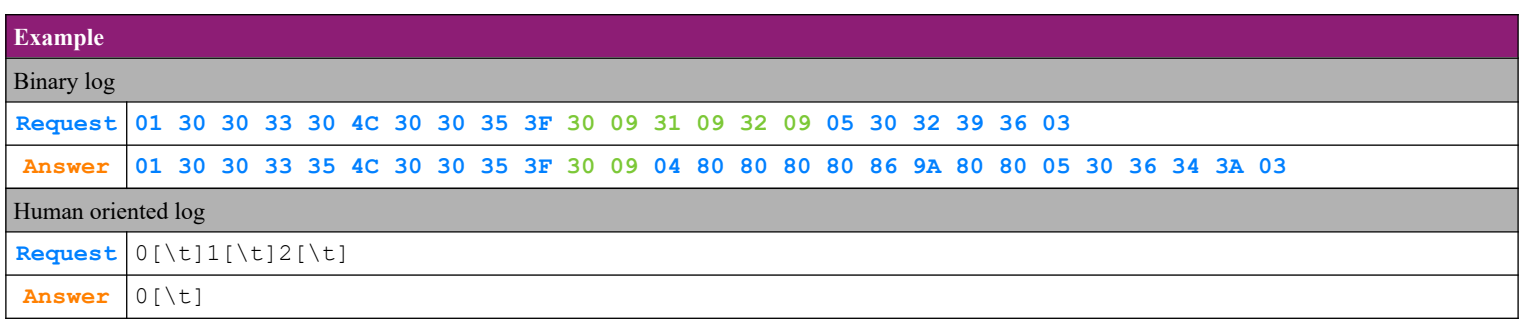

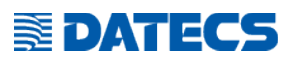

### *4.47. Command 96 (60h) Set software password*

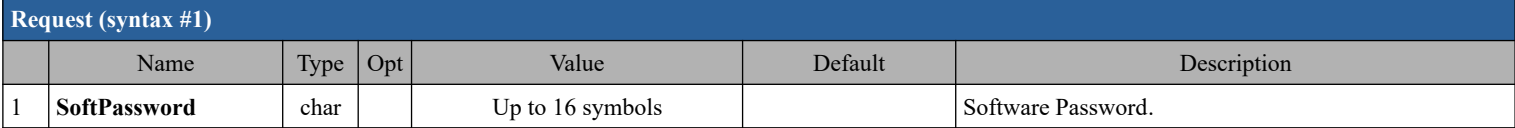

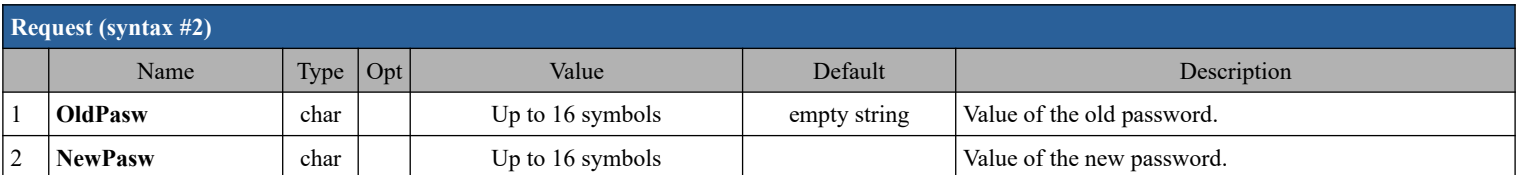

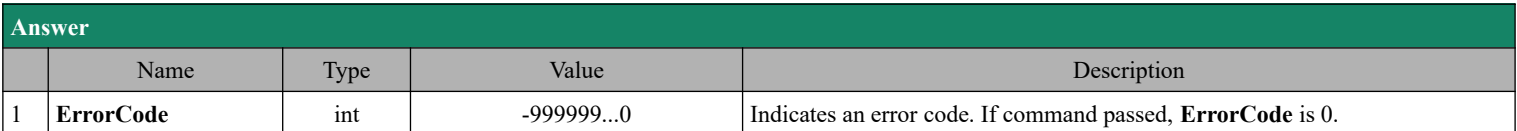

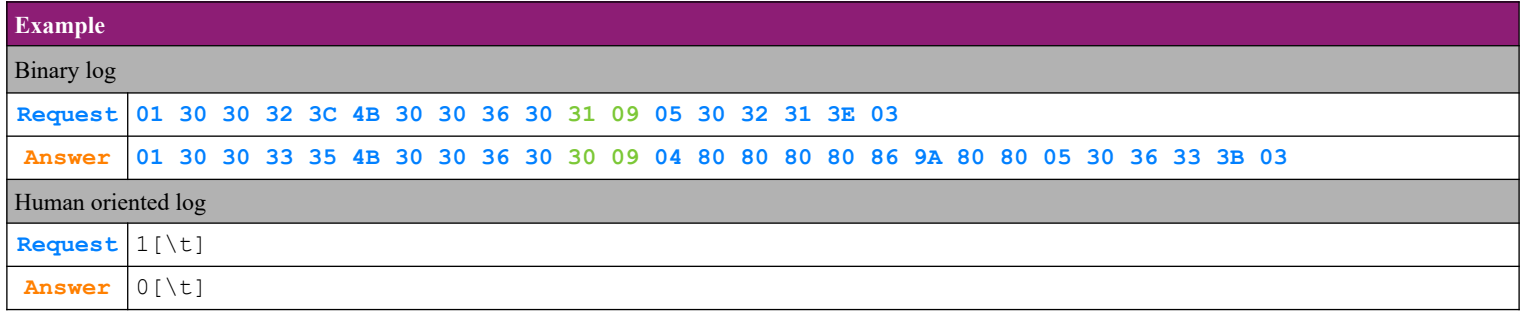

## *4.48. Command 98 (62h) Programming of TAX number*

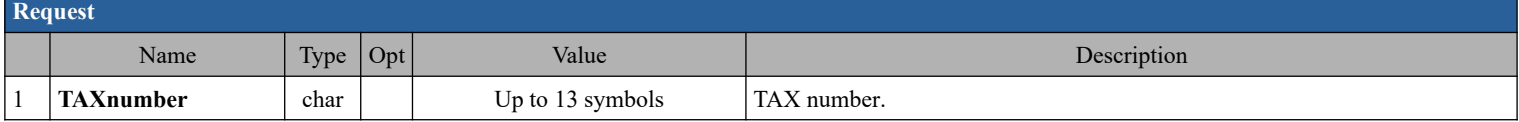

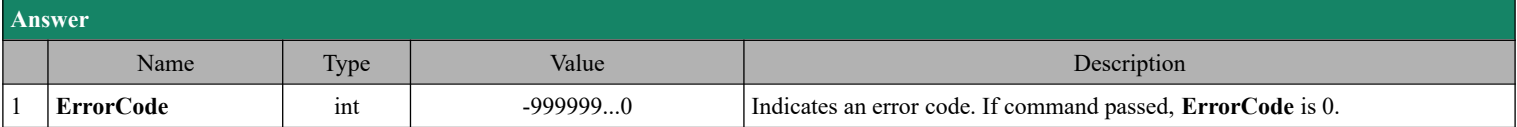

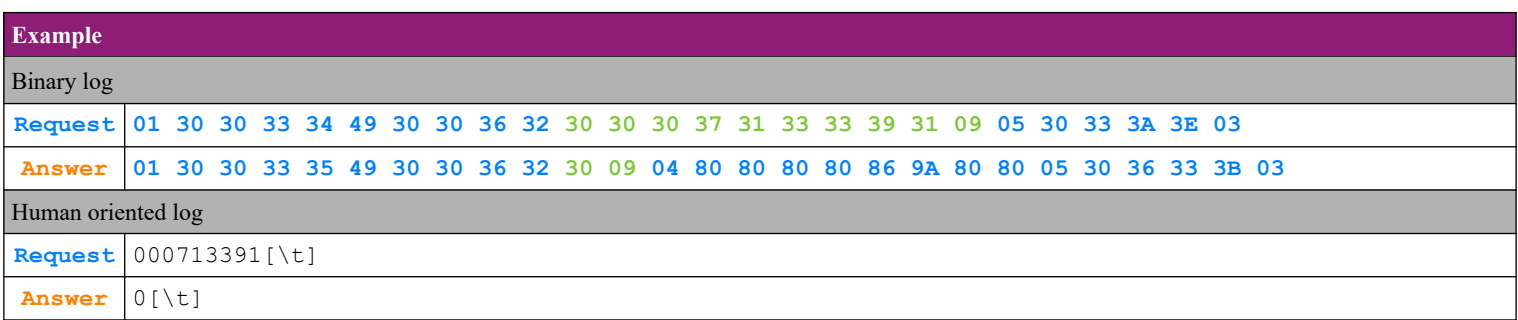

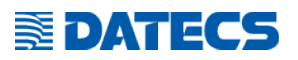

## *4.49. Command 99 (63h) Reading the programmed TAX number*

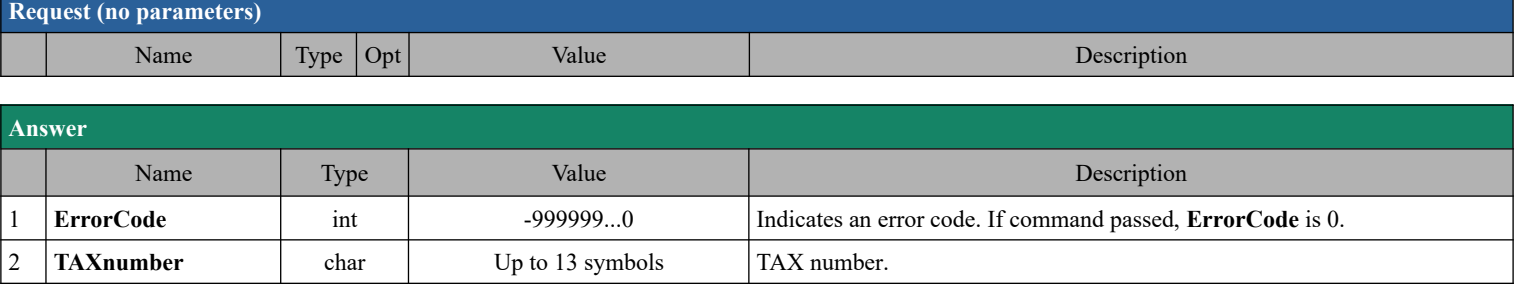

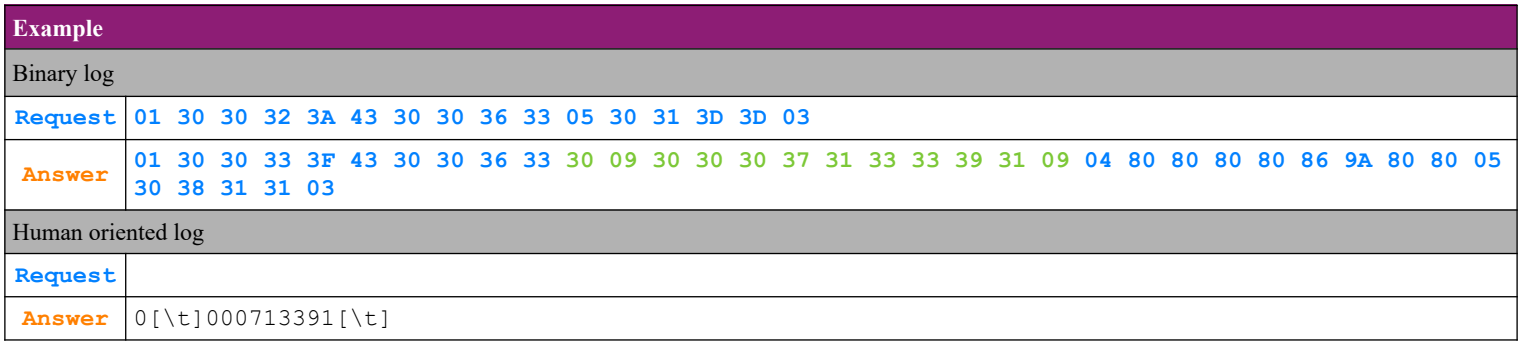

## *4.50. Command 100 (64h) Reading an error*

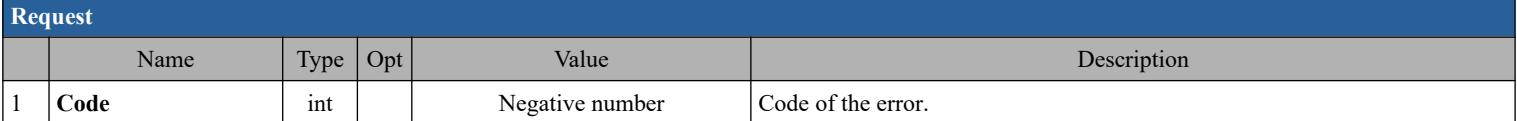

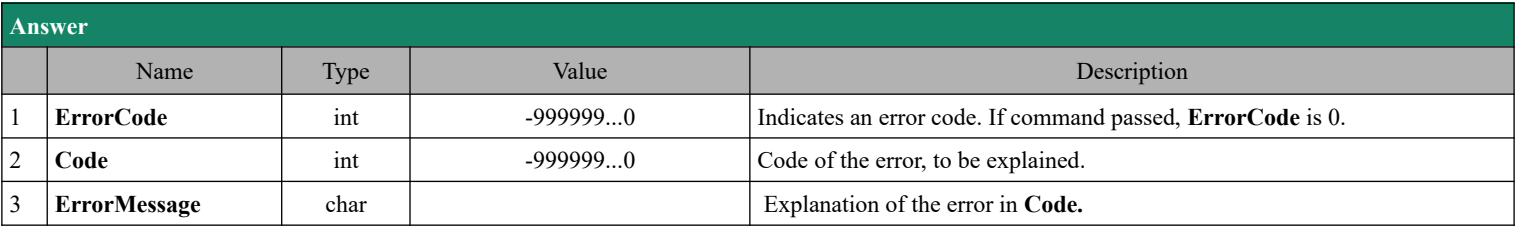

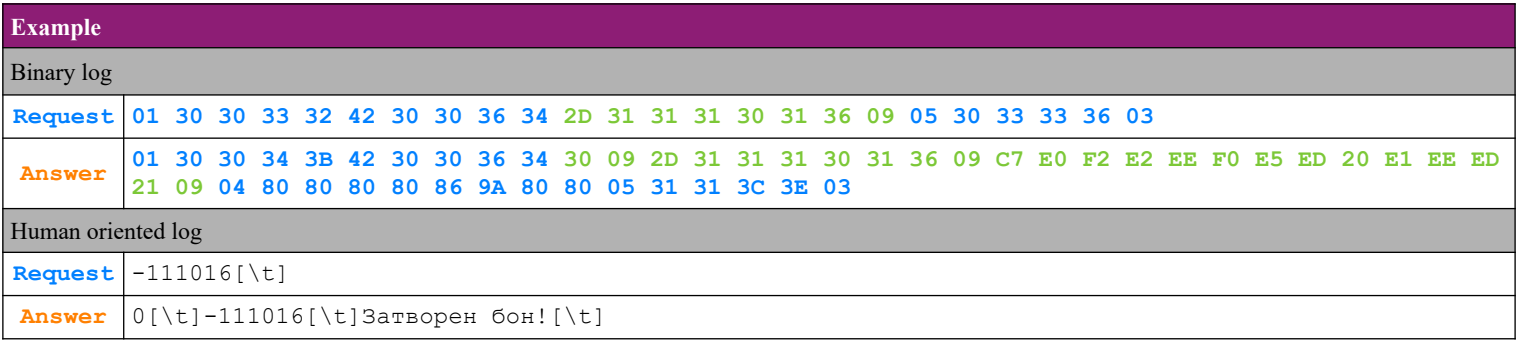

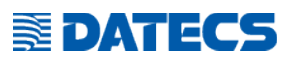

### *4.51. Command 101 (65h) Set operator password*

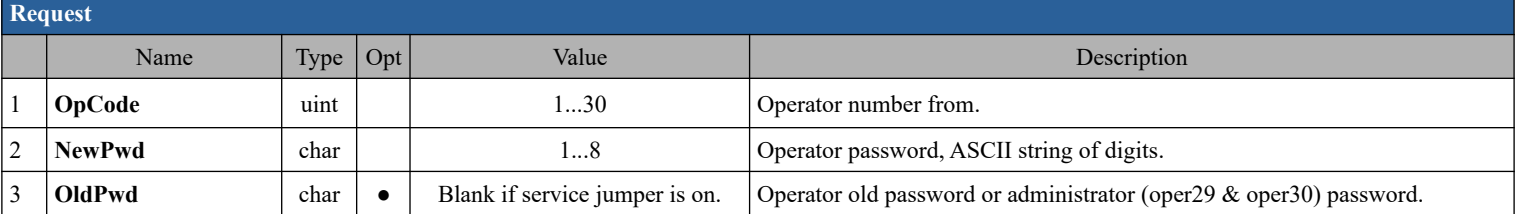

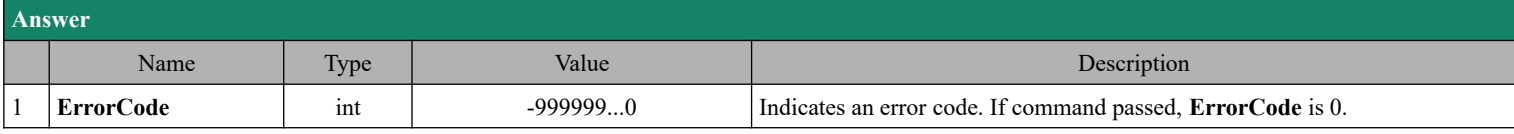

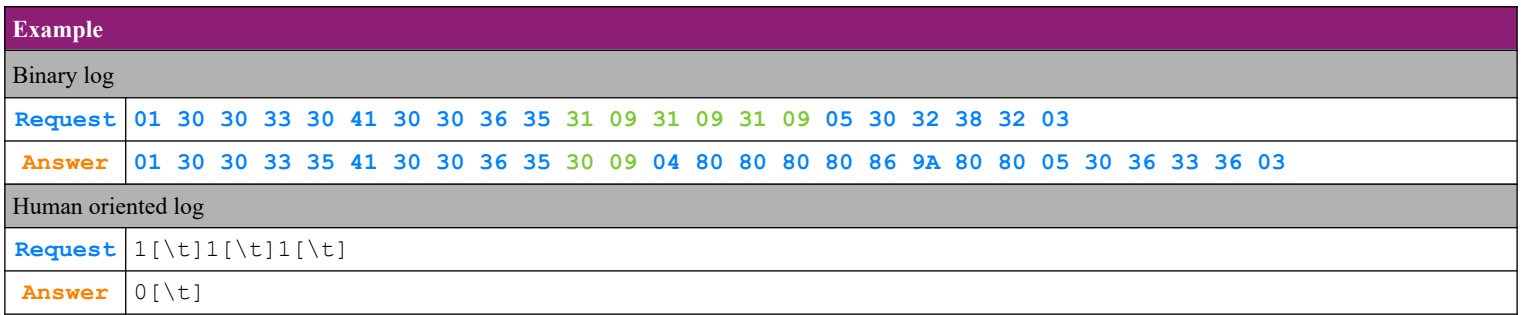

## *4.52. Command 103 (67h) Information for the current receipt*

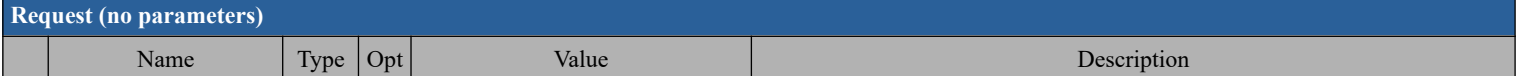

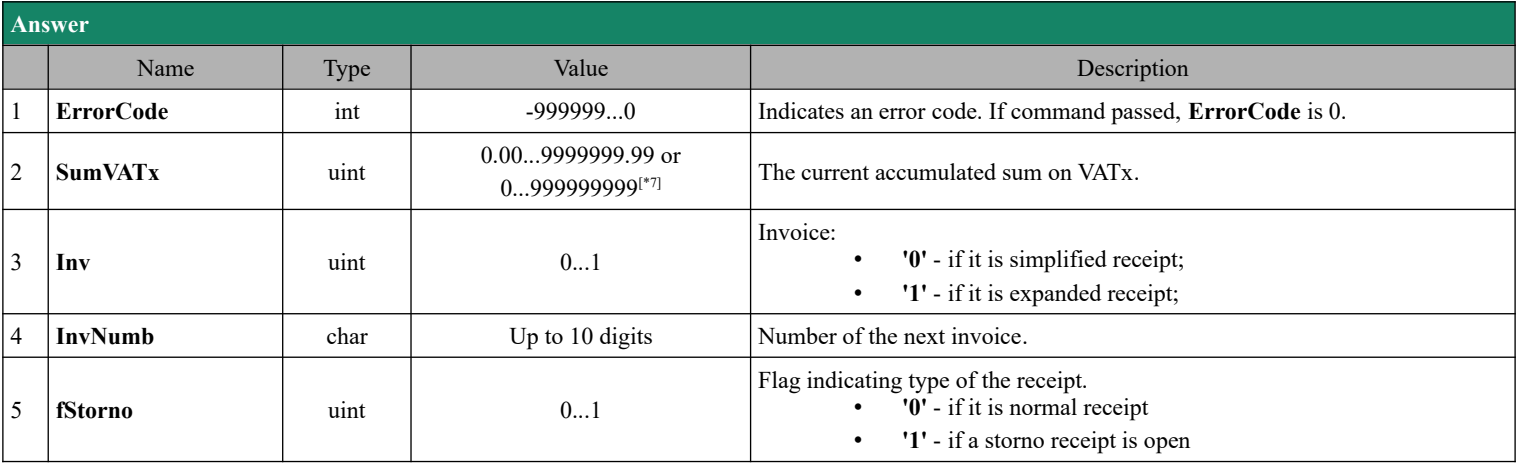

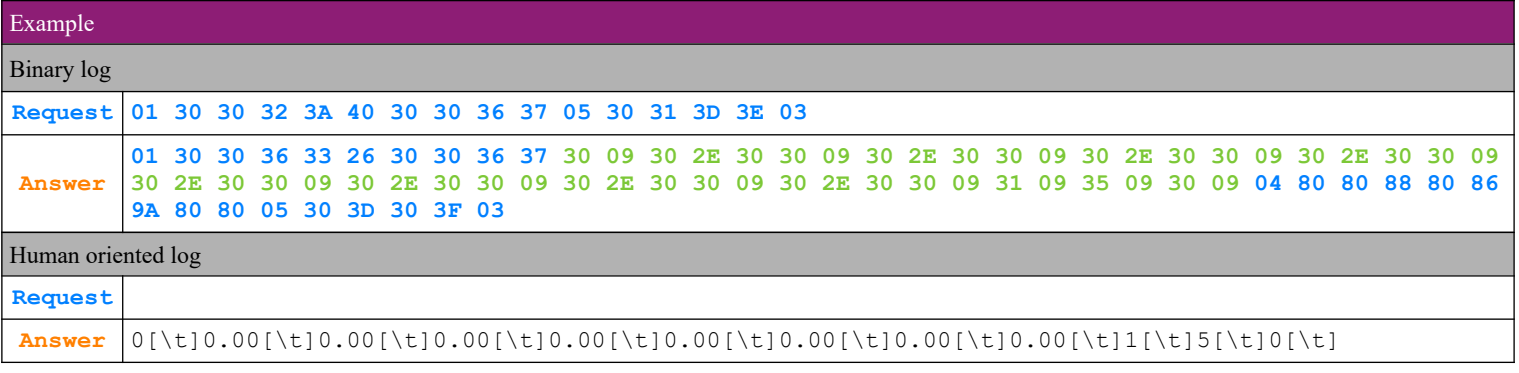

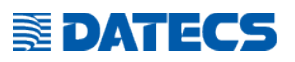

## *4.53. Command 105 (69h) Print of operator's report*

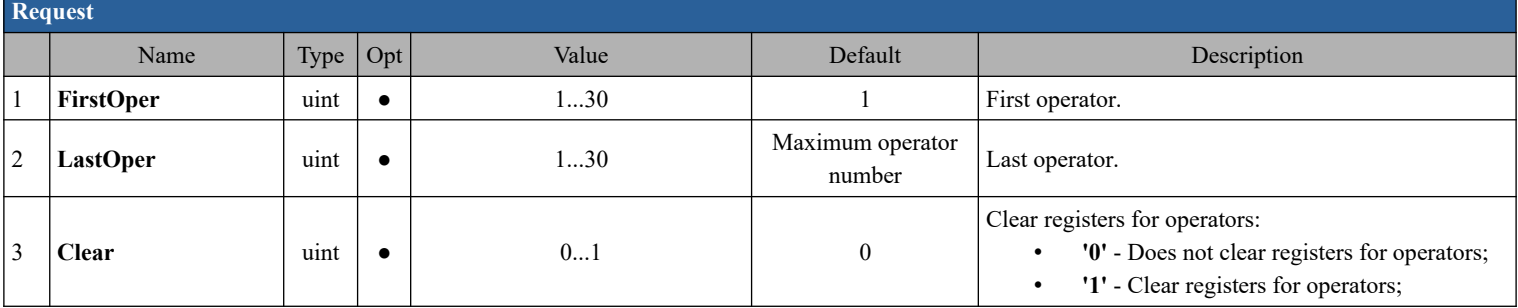

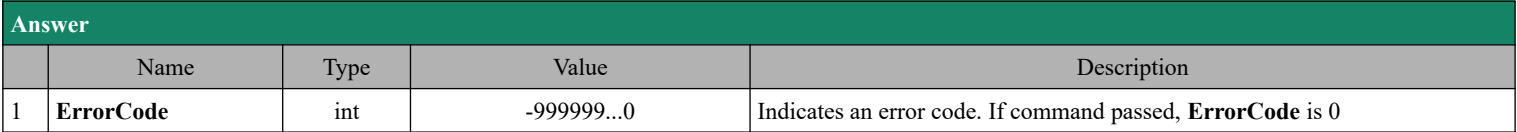

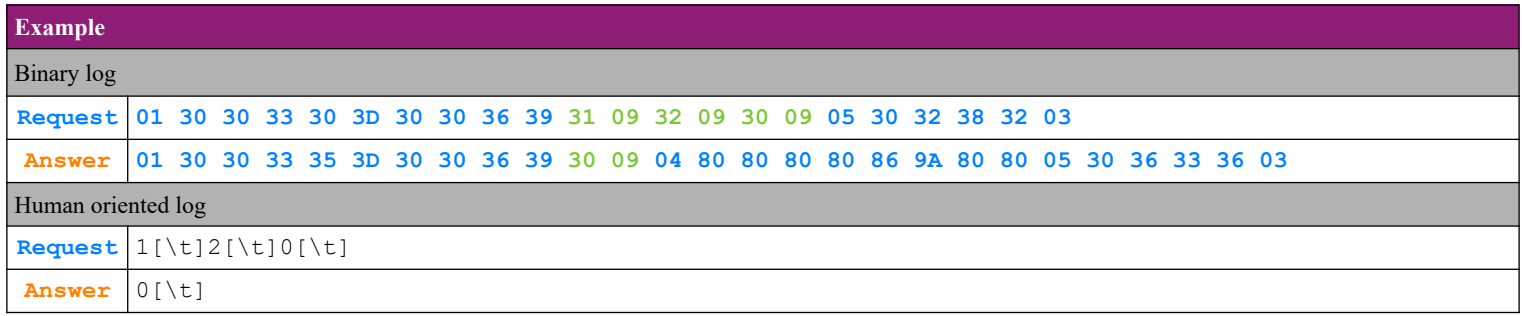

## *4.54. Command 106 (6Ah) Drawer opening*

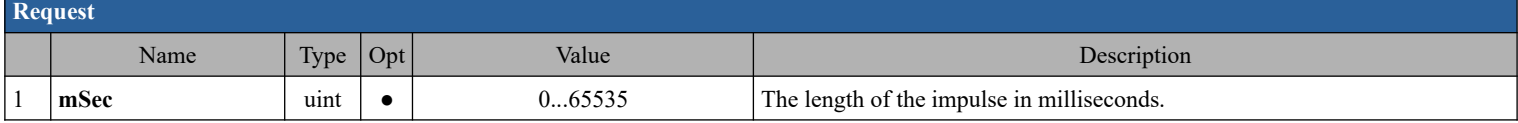

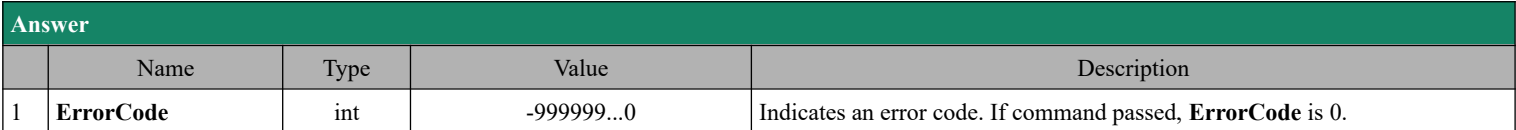

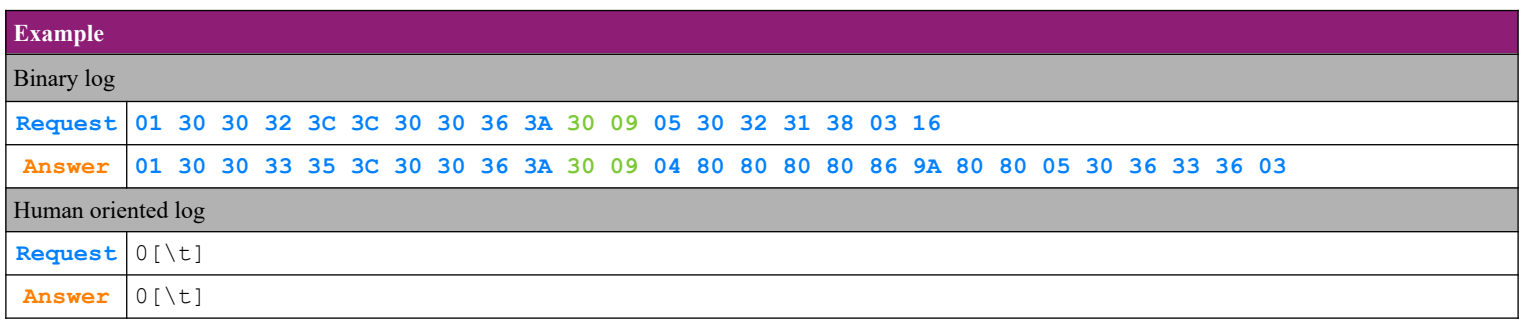

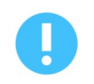

The command is not used on FMP-350X, FMP-55X and BC-50.

## **E**DATECS

## *4.55. Command 107 (6Bh) Defining and reading items*  **4.55.1. Item programming – option 'P' - Programming item**

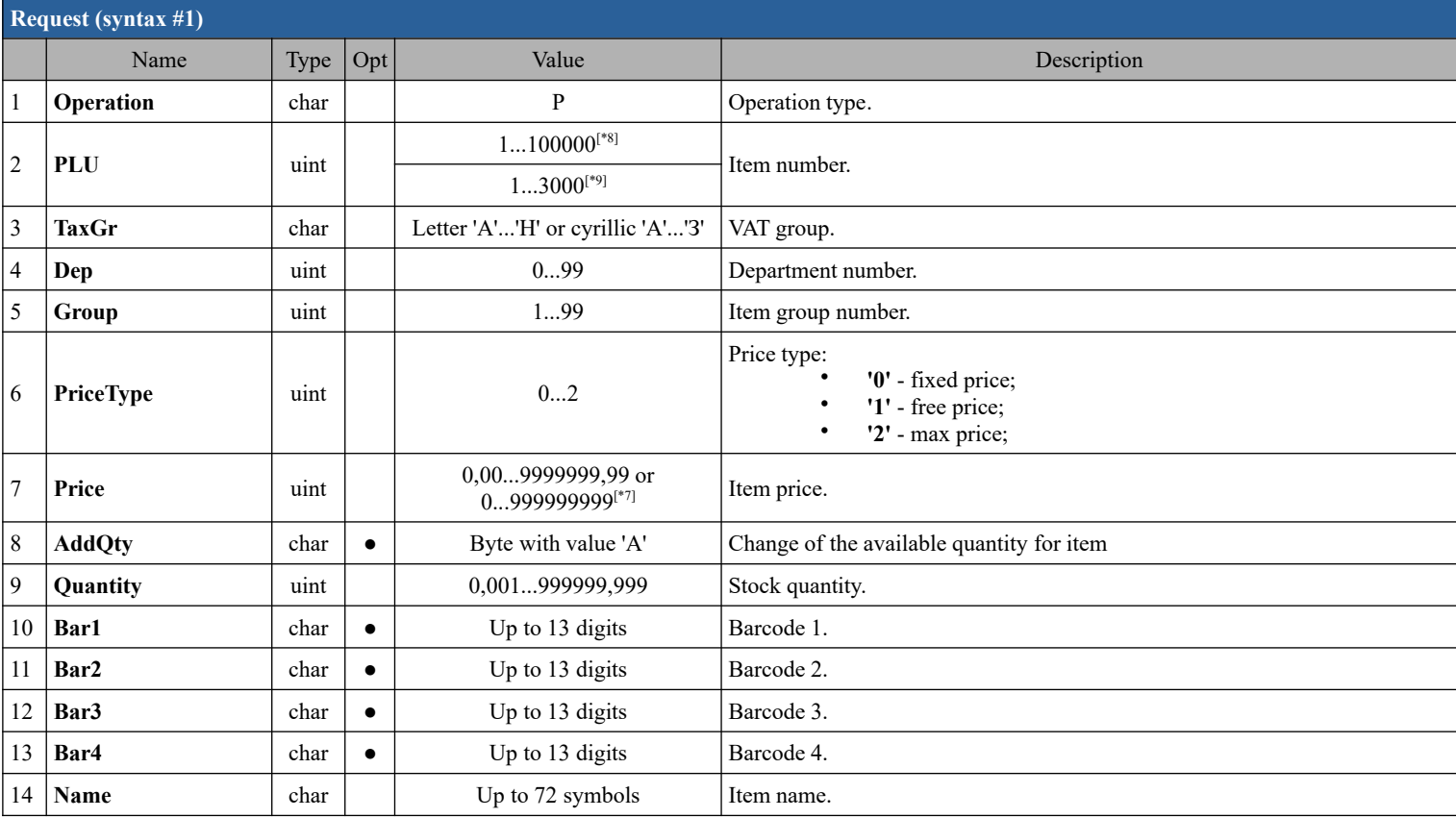

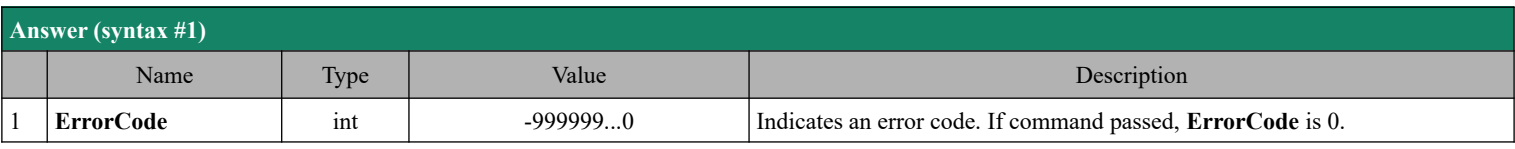

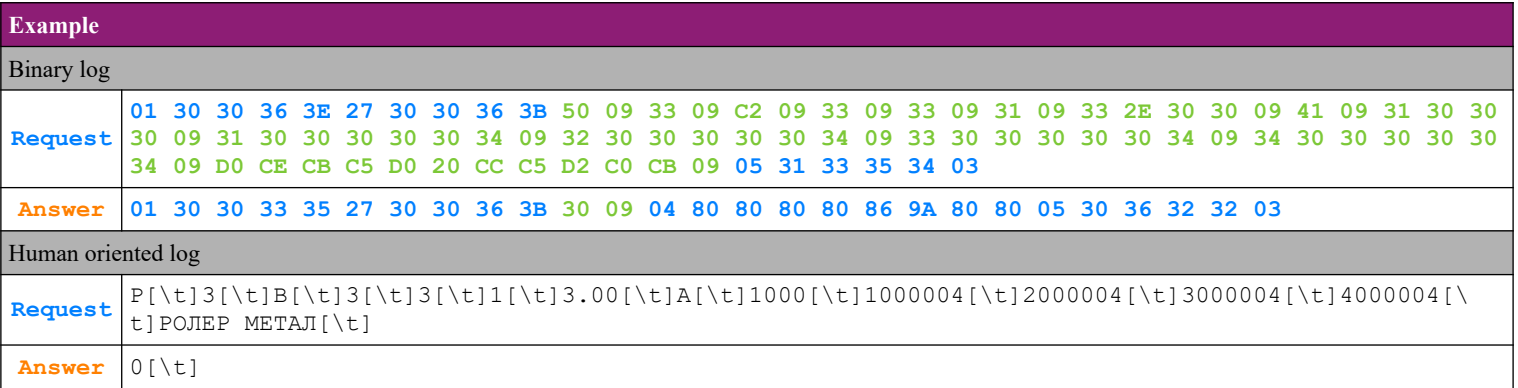

## **E**DATECS

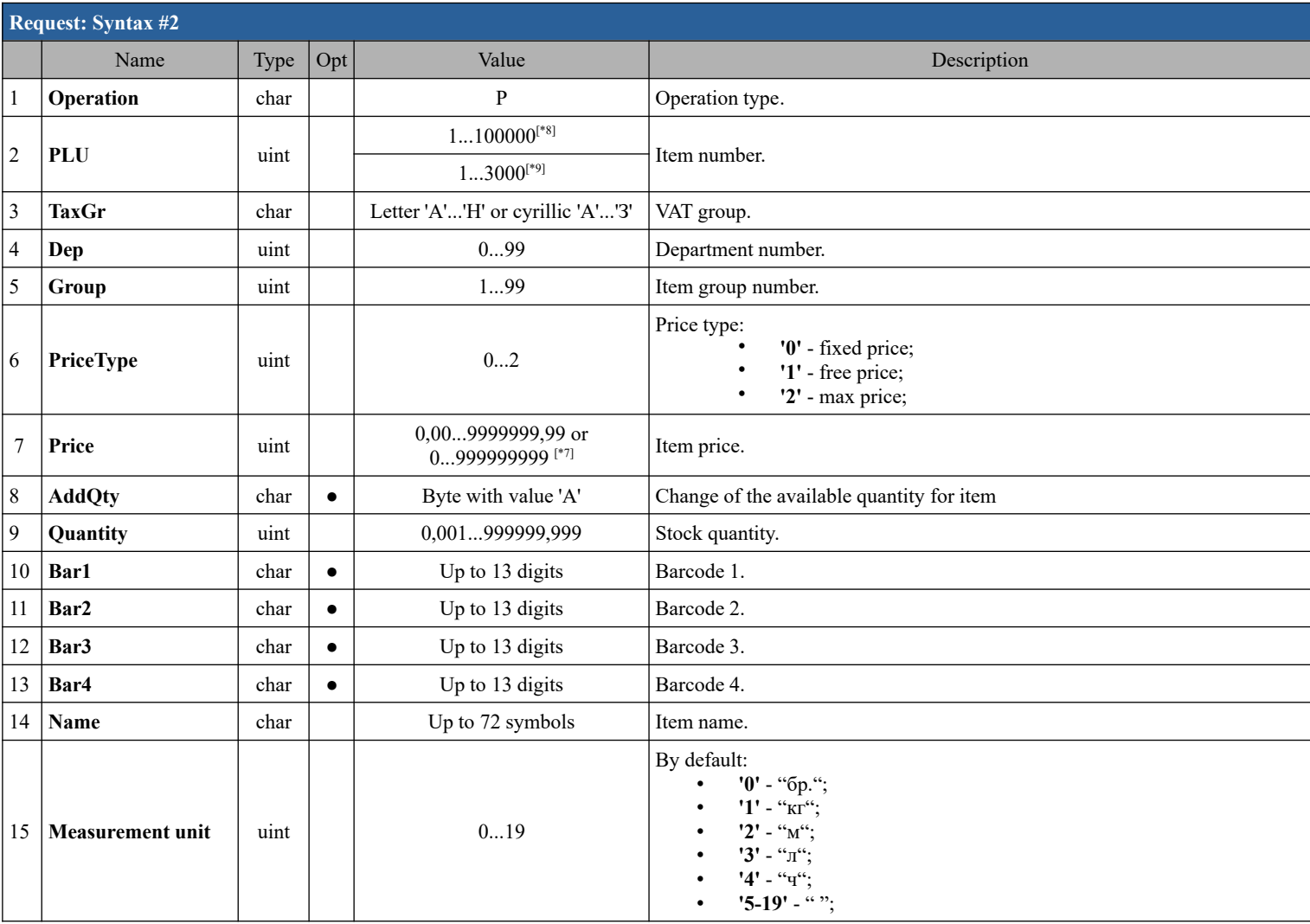

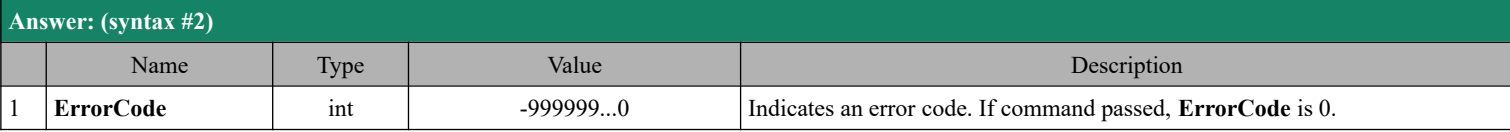

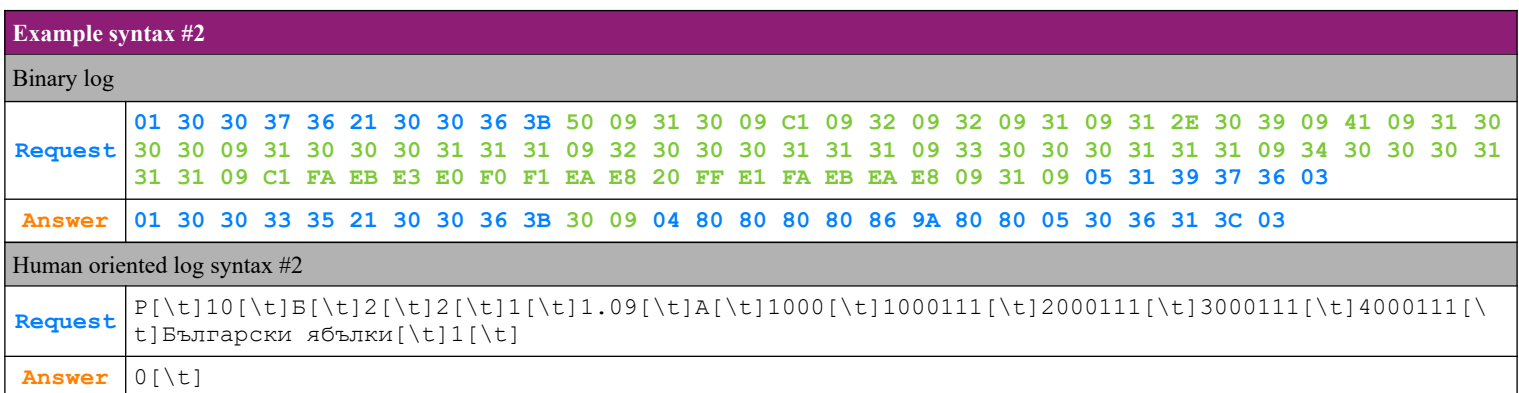

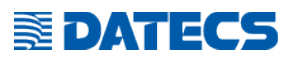

## **4.55.2. Item programming – option 'I' - Item information**

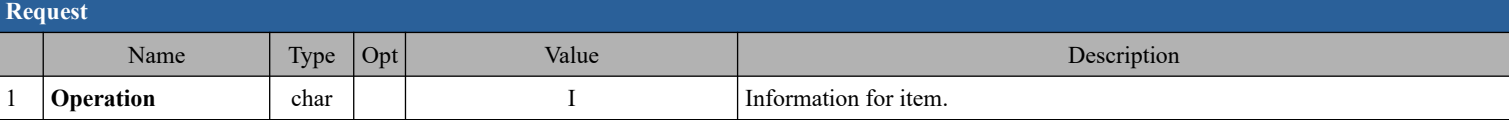

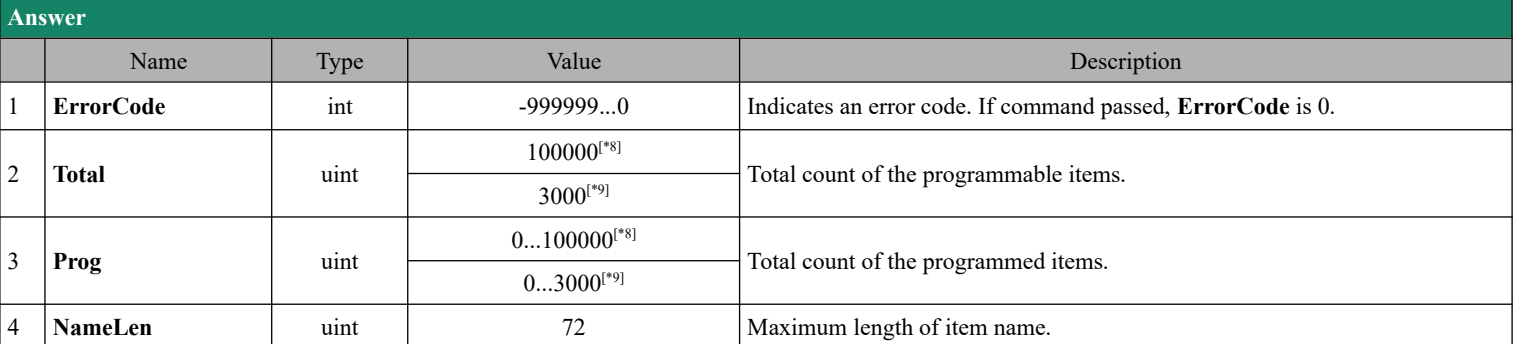

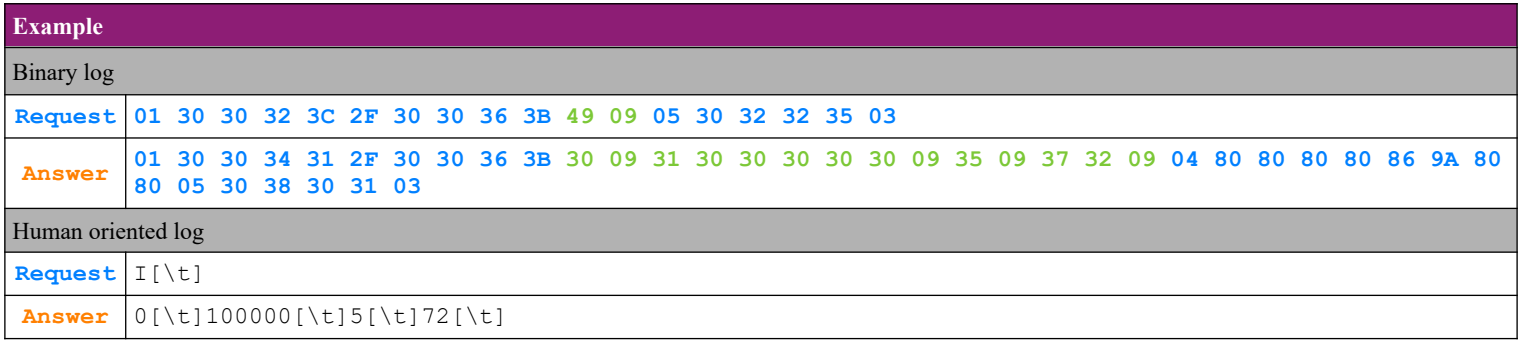

### **4.55.3. Item programming – option 'A' - Add stock quantity for item**

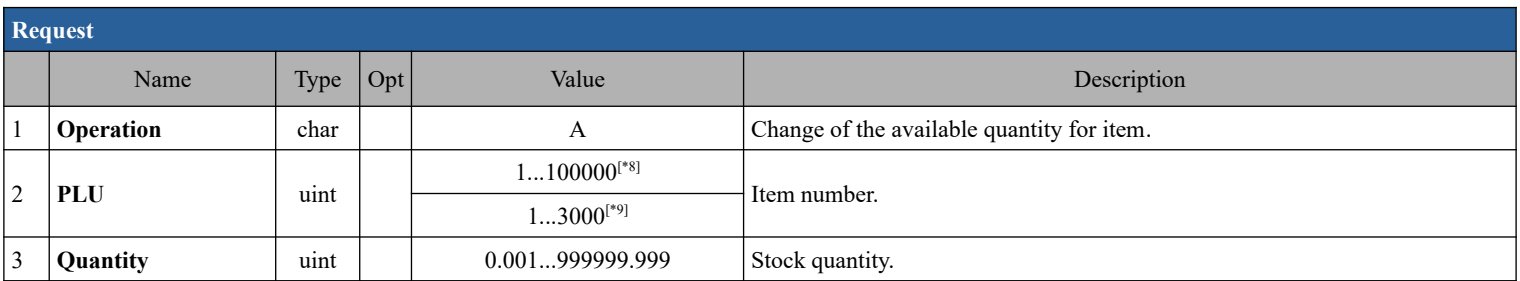

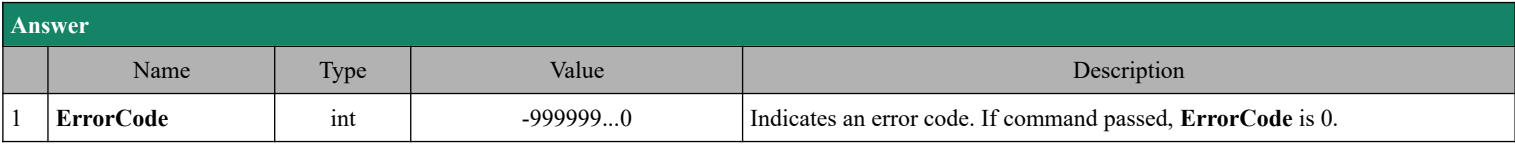

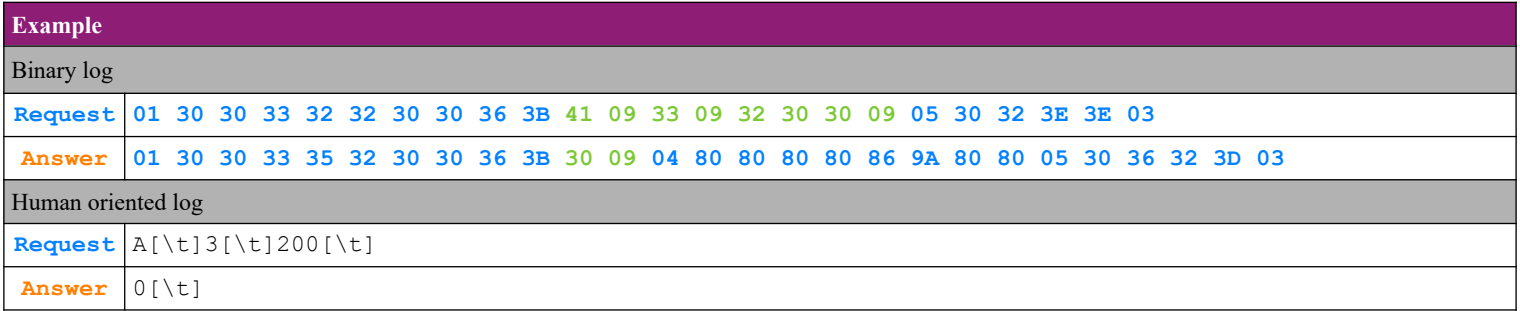

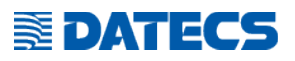

### **4.55.4. Item programming – option 'D' - Item deleting**

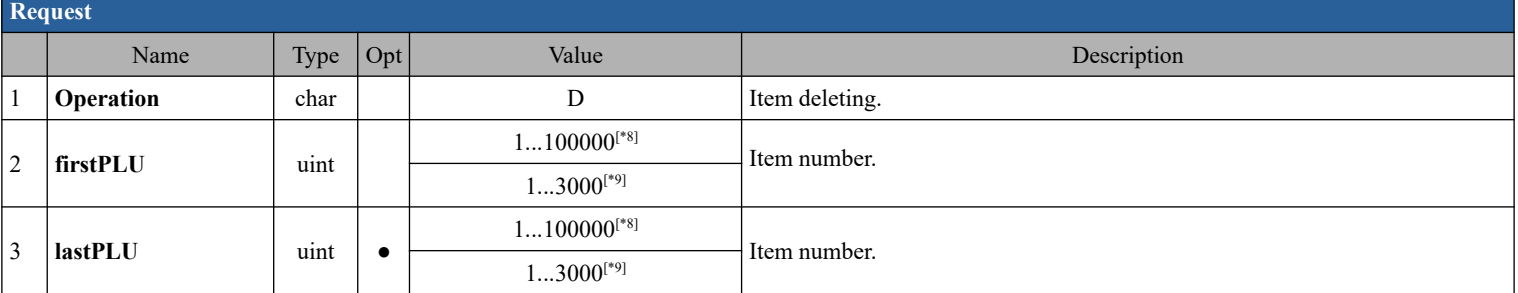

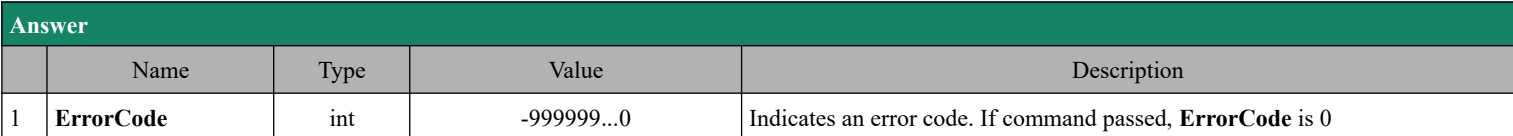

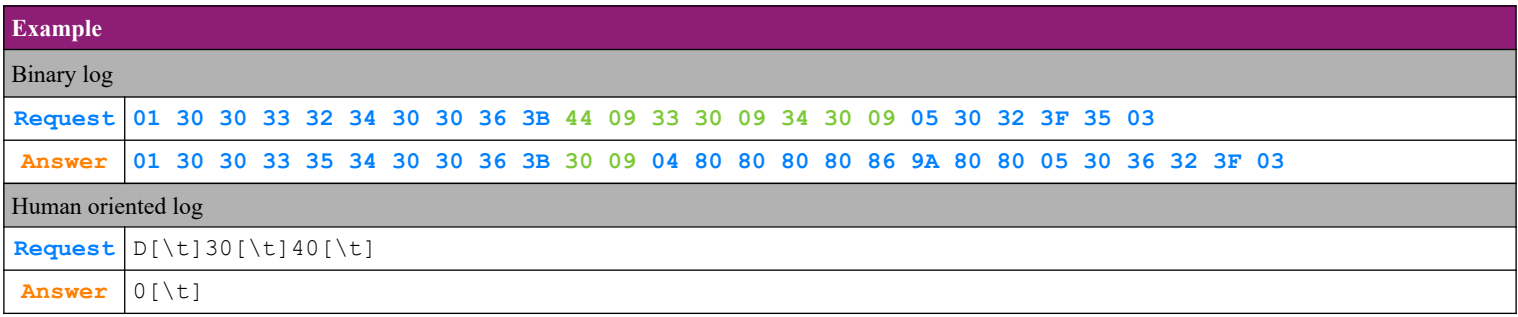

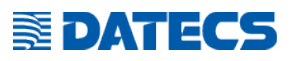

### **4.55.5. Item programming – option 'R' - Reading item**

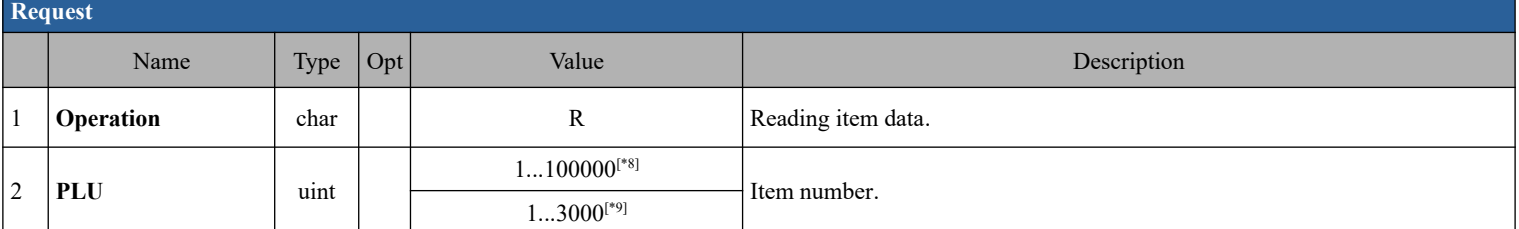

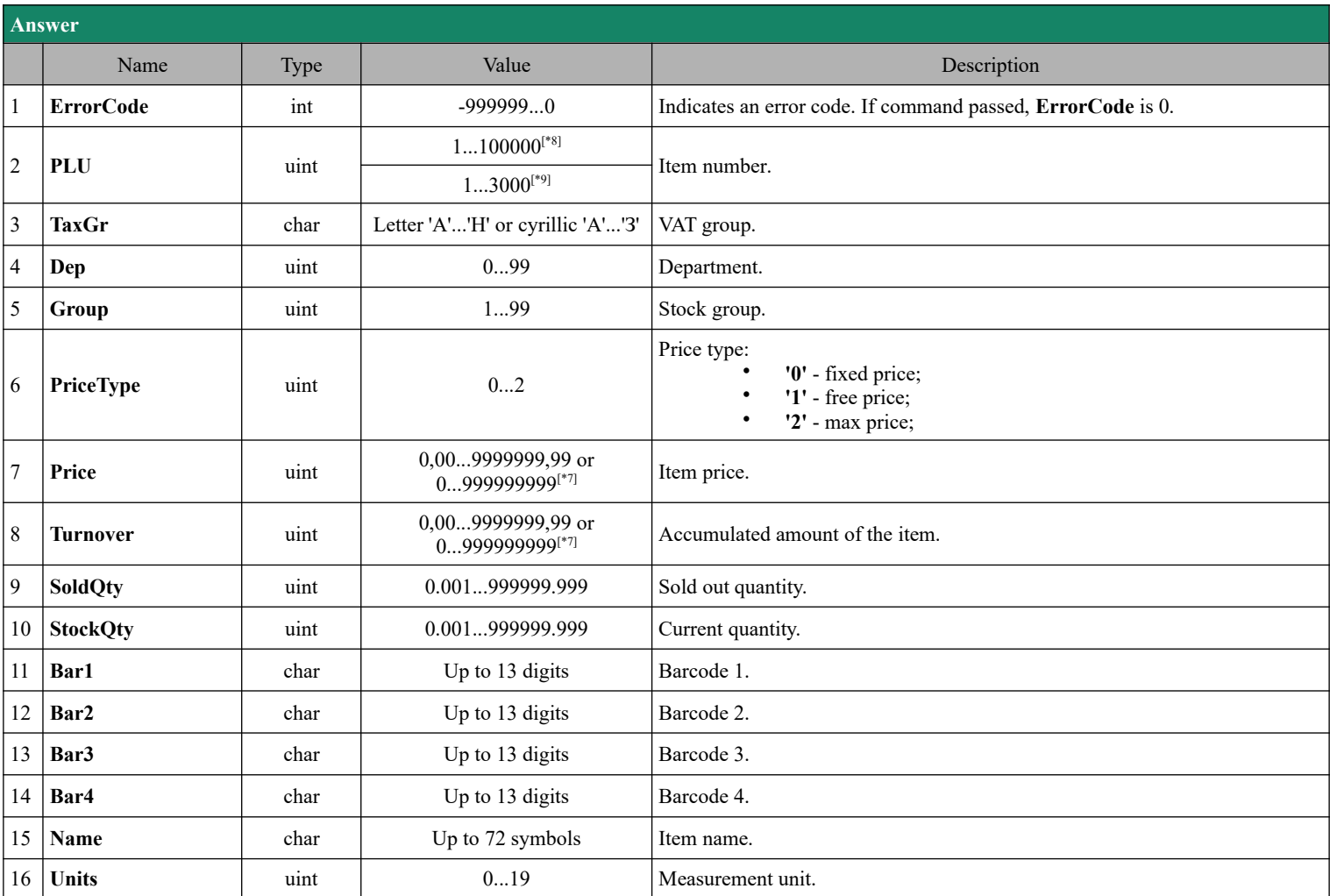

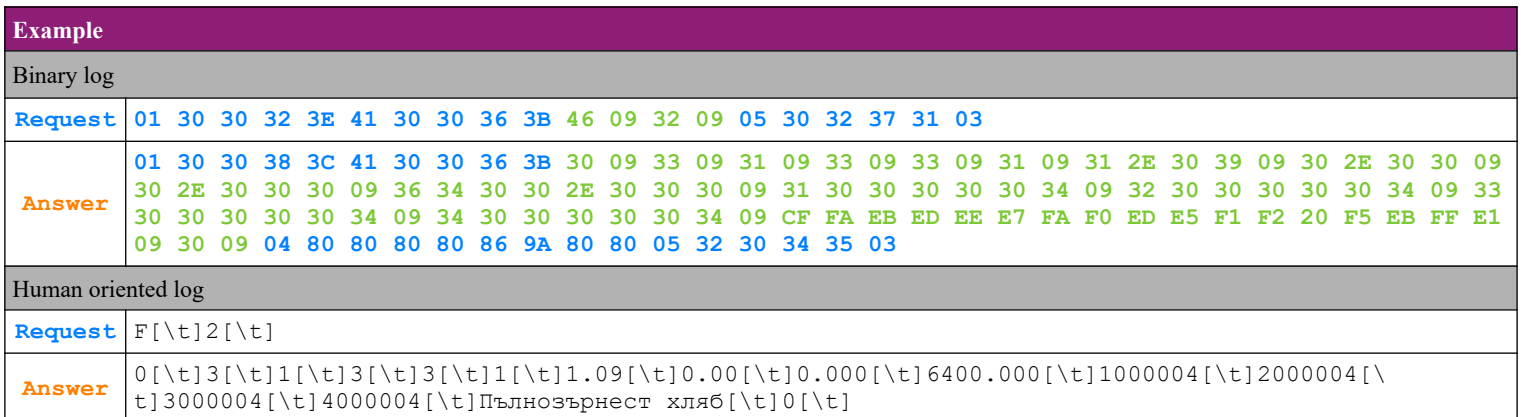

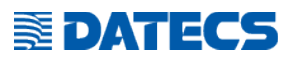

#### **4.55.6. Item programming – option 'F' - Data about the first found programmed item**

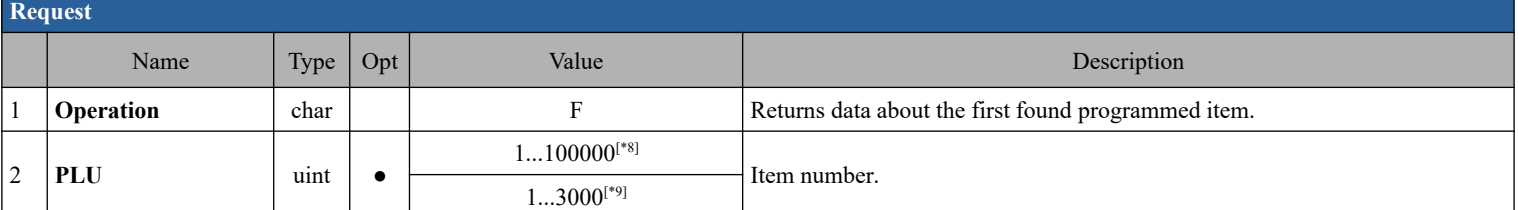

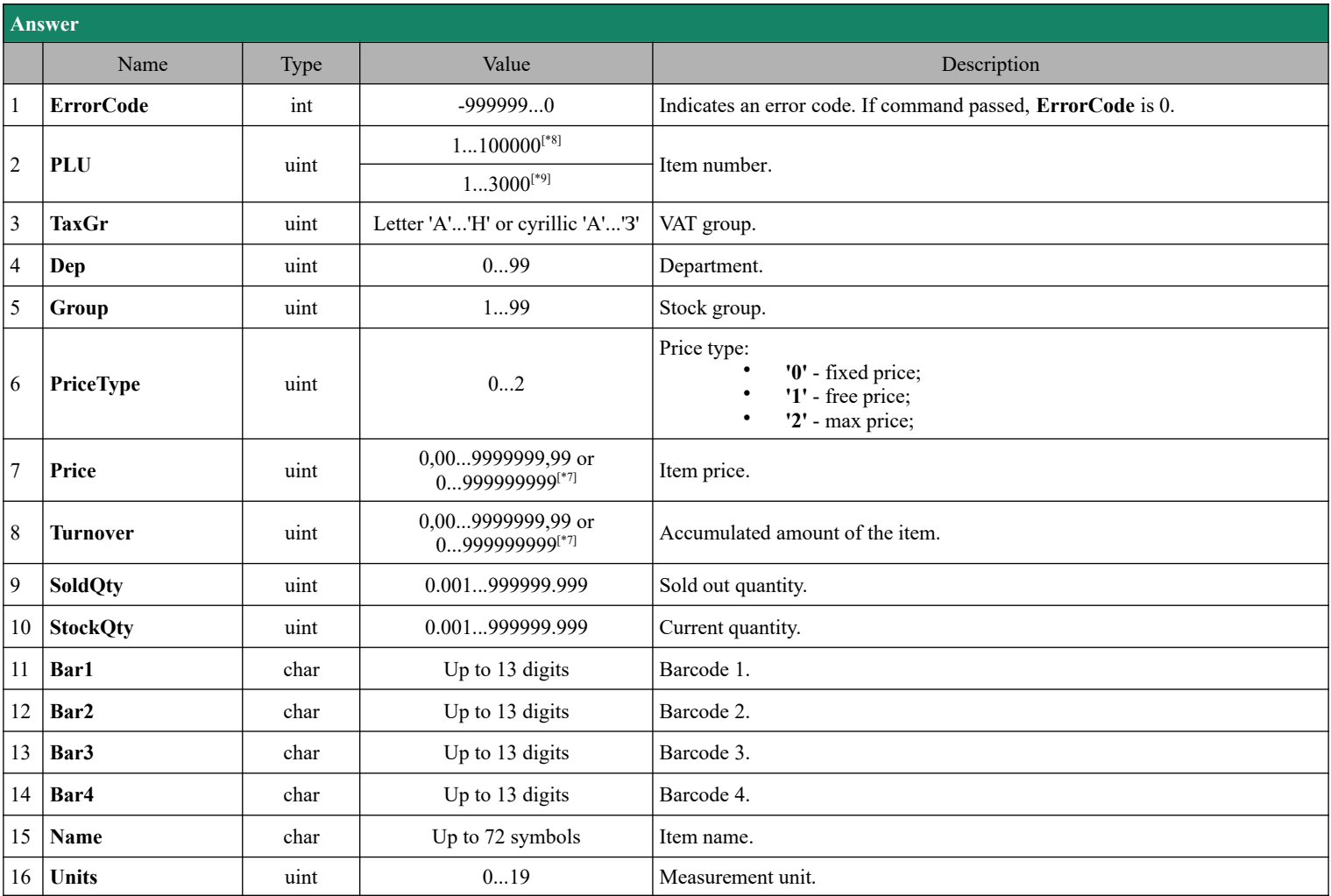

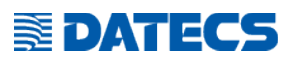

## **4.55.7. Item programming – option 'L' - Data about the last found programmed item**

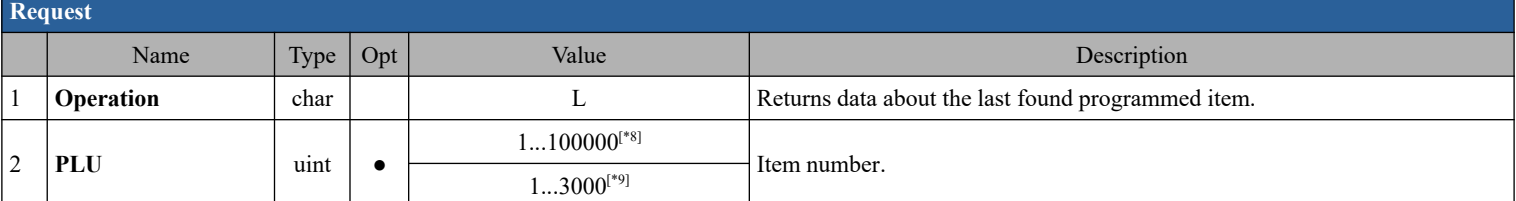

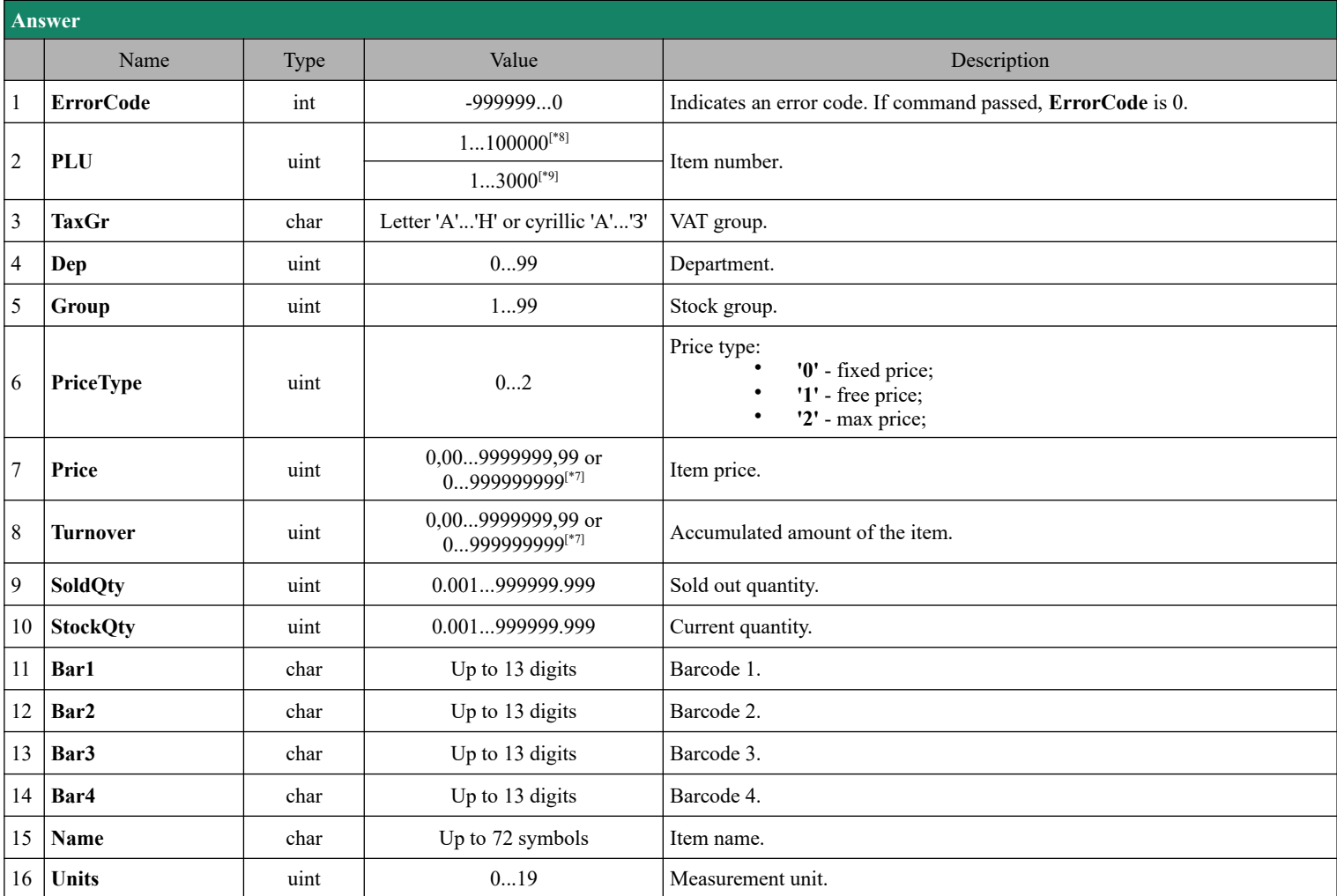

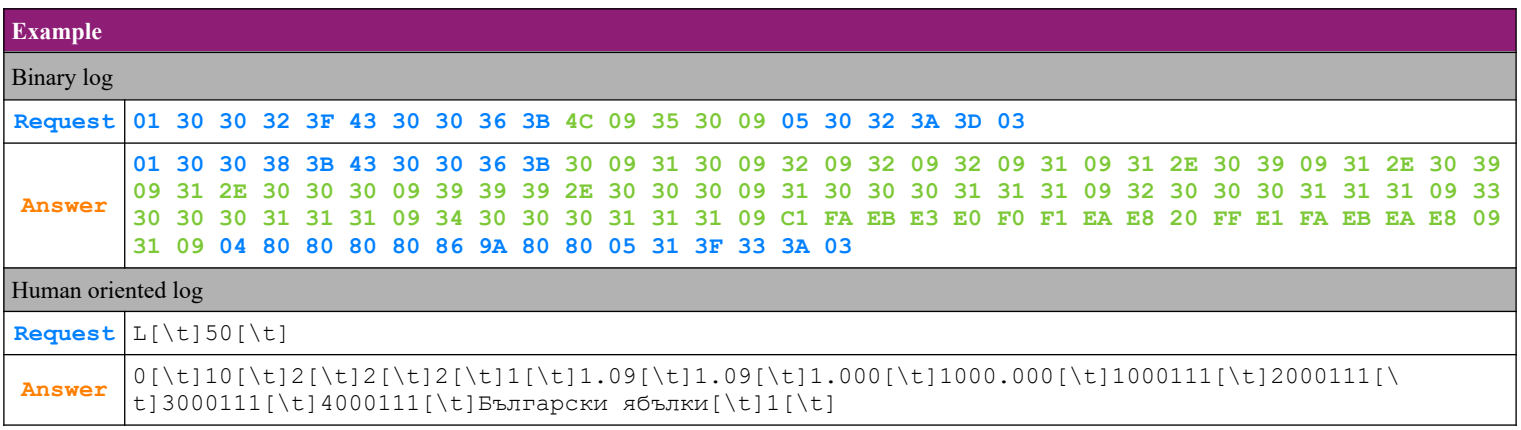

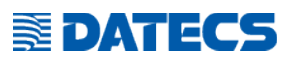

#### **4.55.8. Item programming – option 'N' - Data for the next found programmed item**

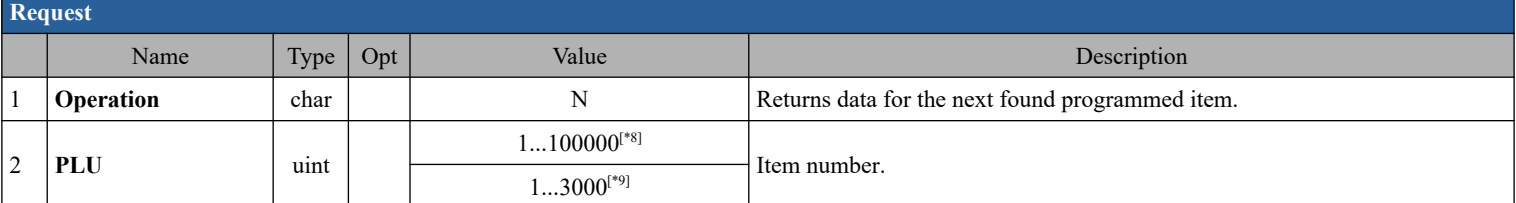

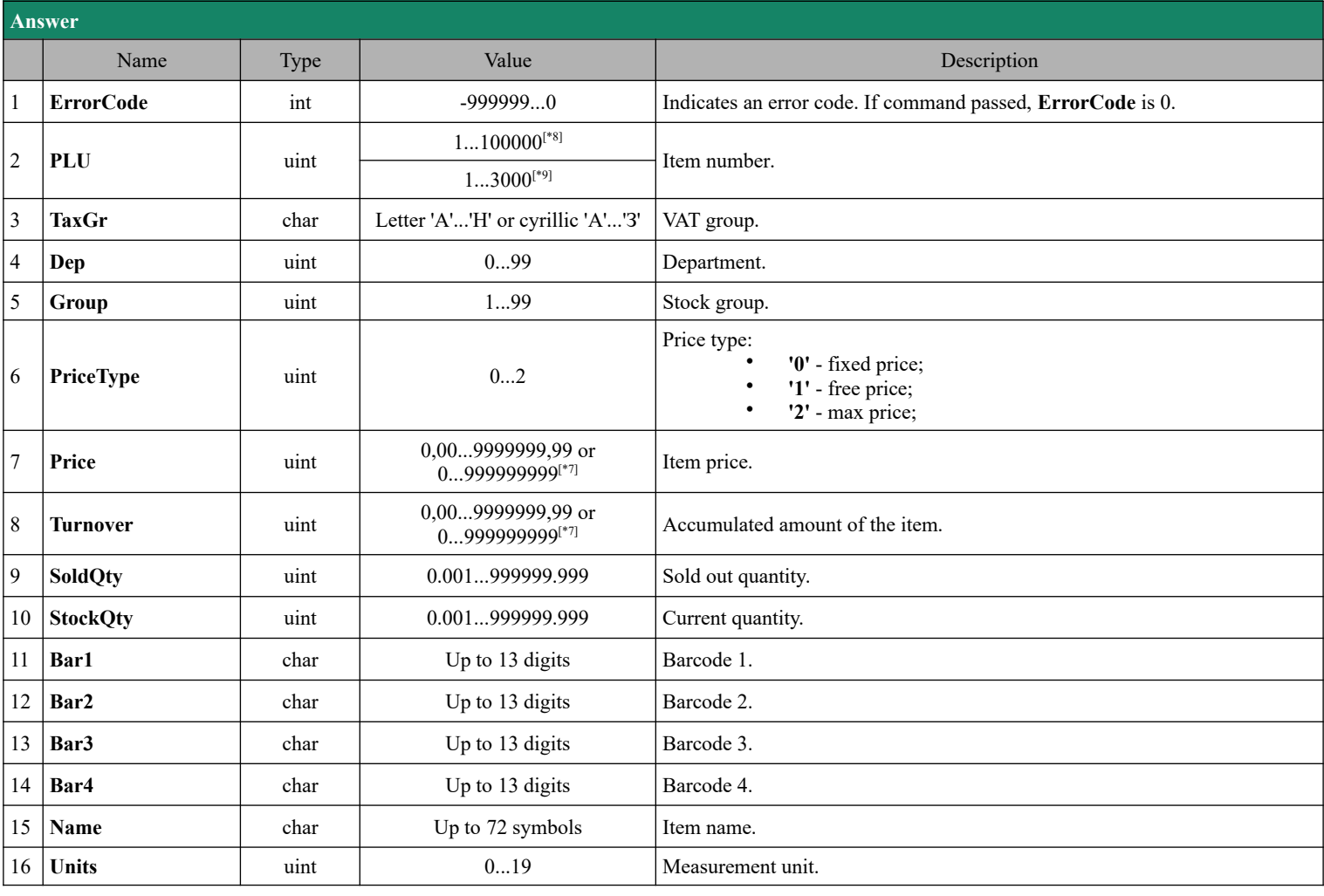

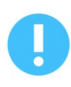

The same command with option 'F' or 'L' must be executed first. This determines whether to get next('F') or previous ('L') item.

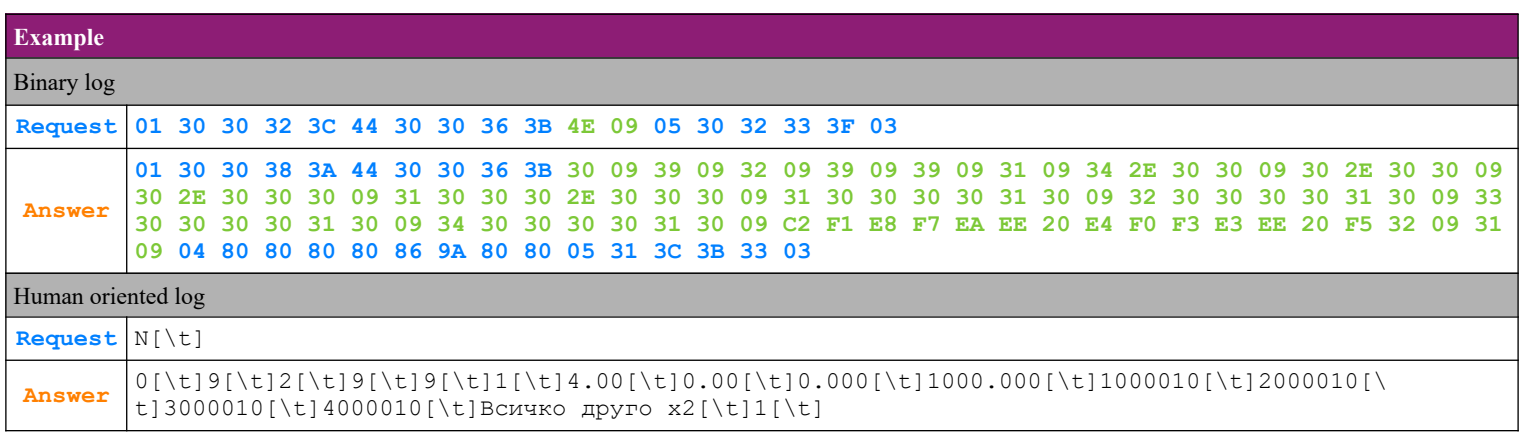

## **EDATECS**

#### **4.55.9. Item programming – option 'f' - Data about the first found item with sales on it**

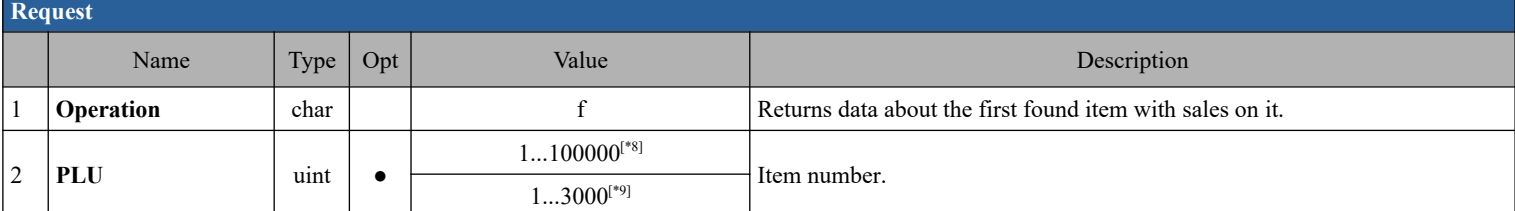

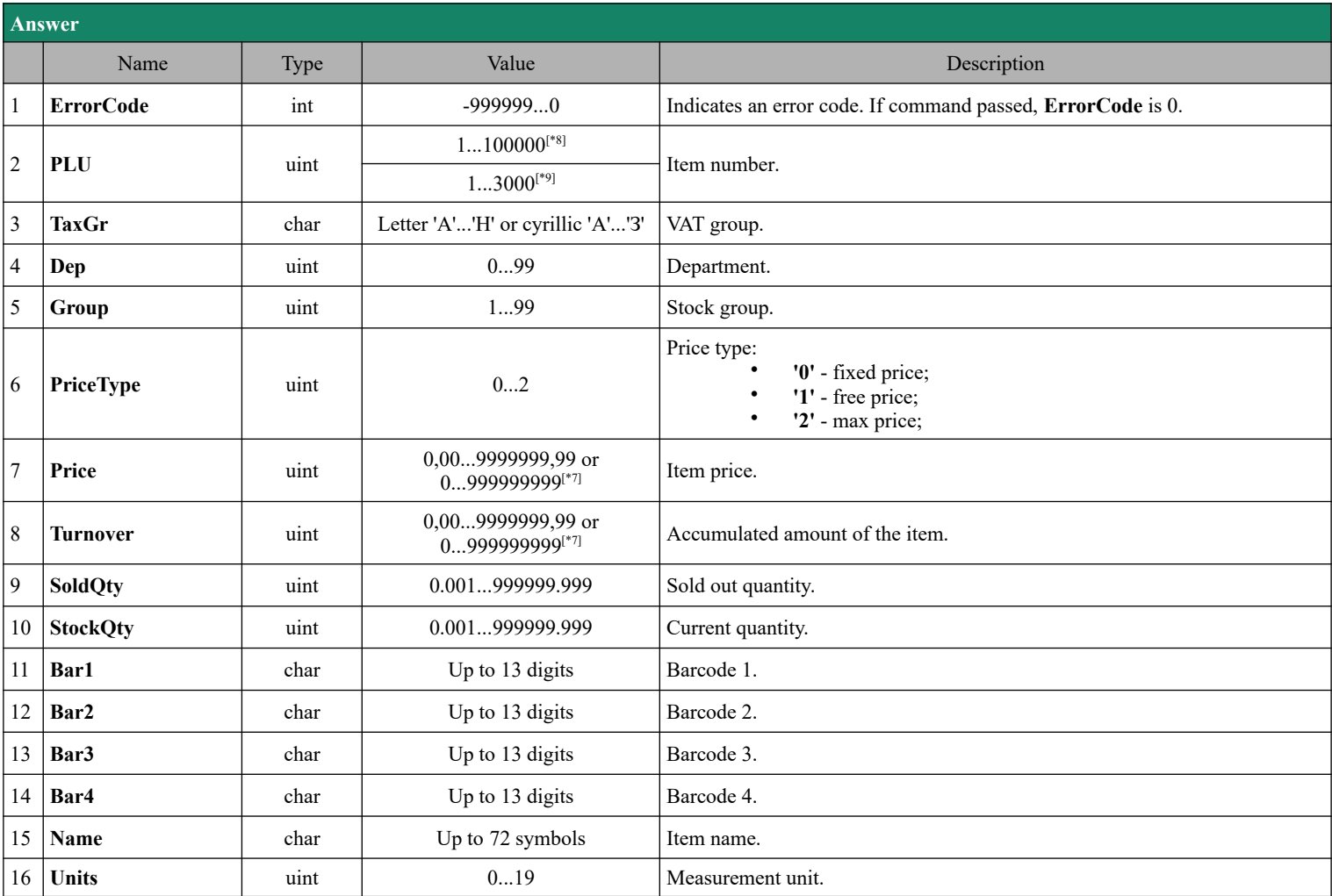

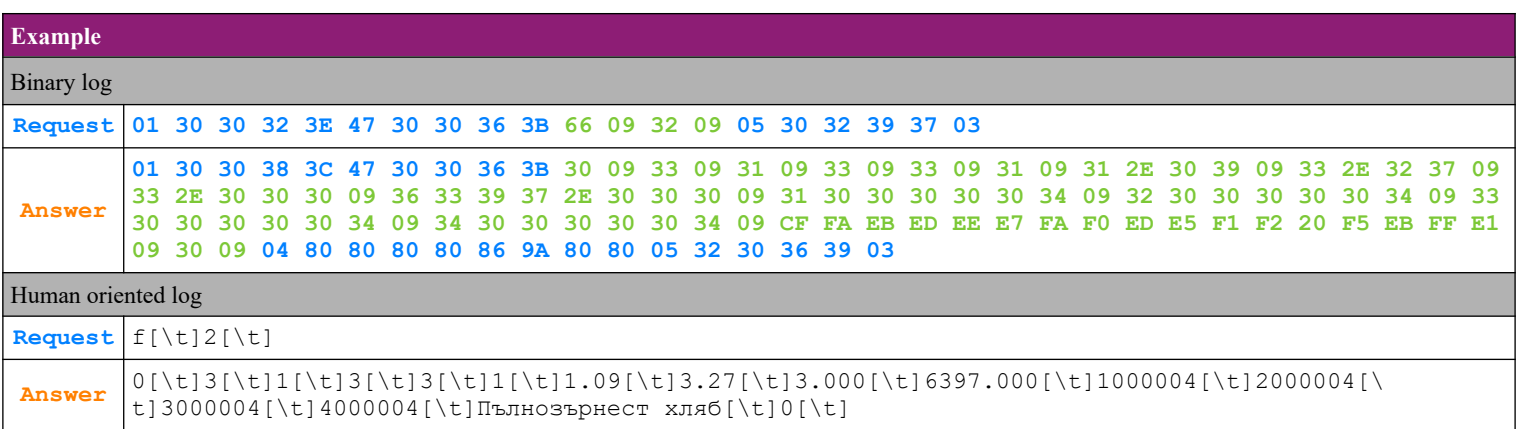

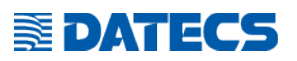

## **4.55.10. Item programming – option 'l' - Data about the last found item with sales on it**

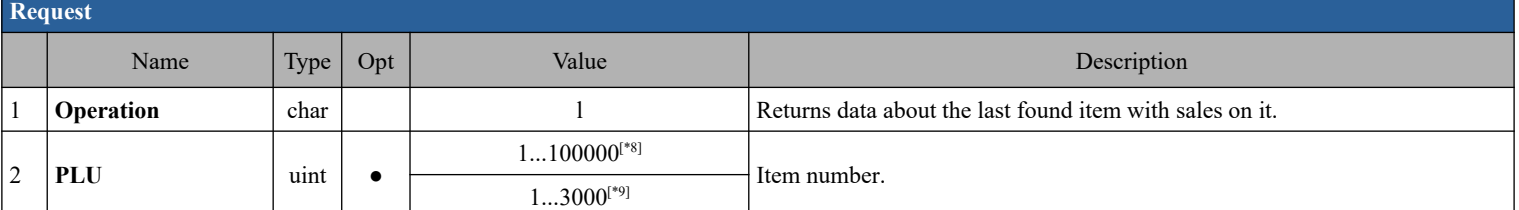

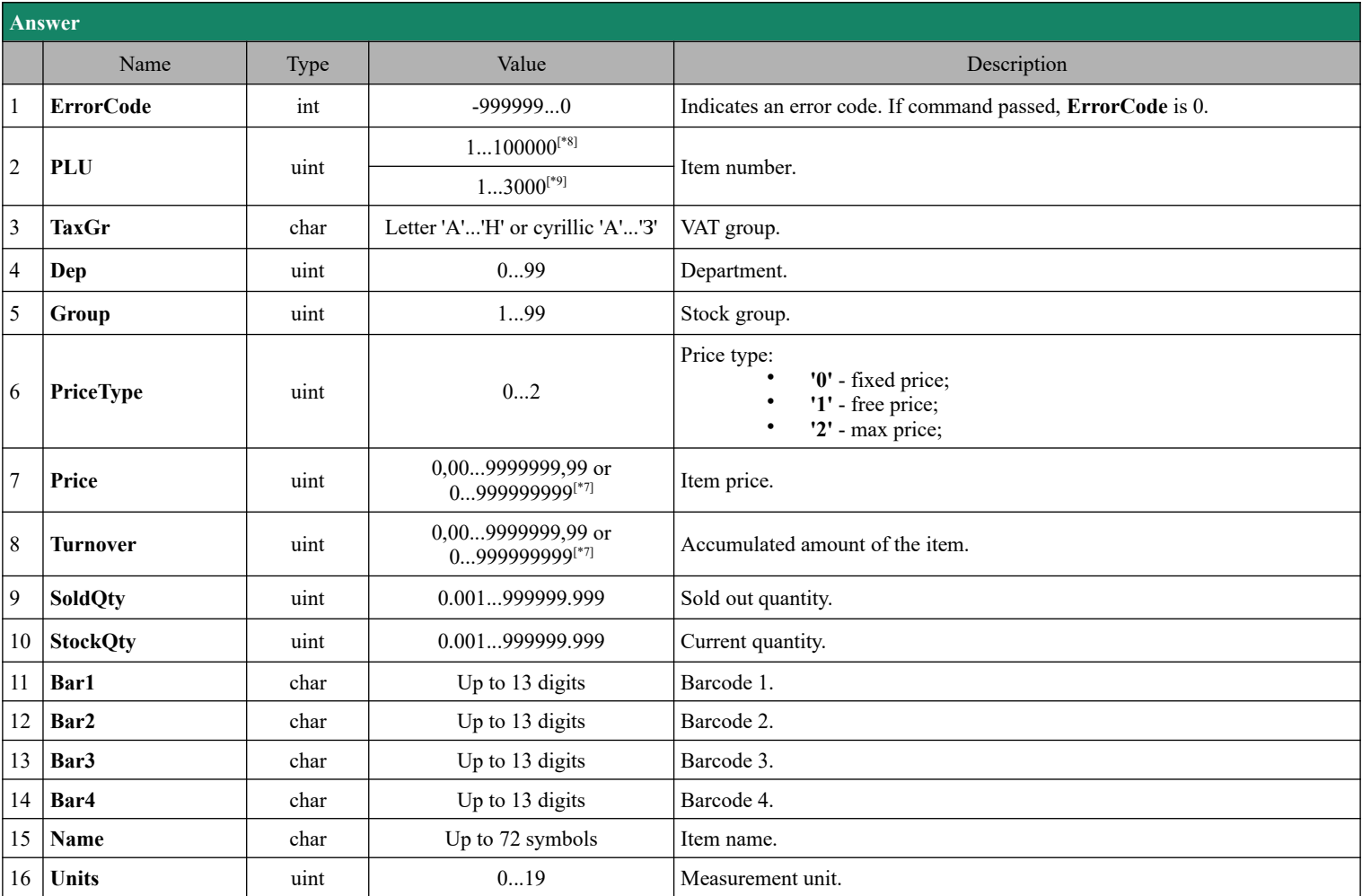

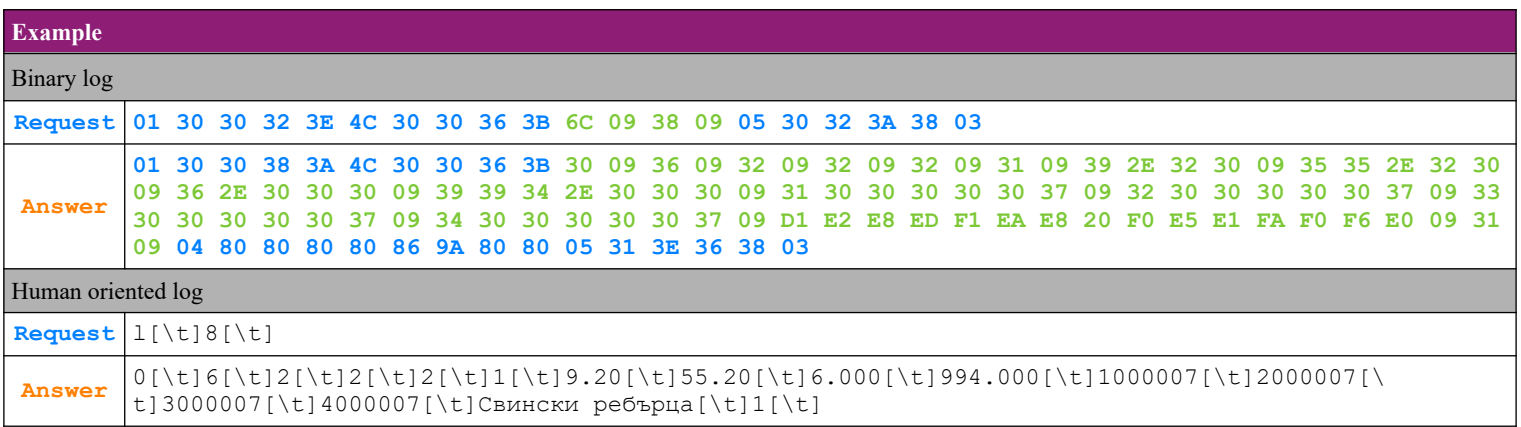

#### **4.55.11. Item programming – option 'n' - Data for the next found programmed item with sales on it**

**EDATECS** 

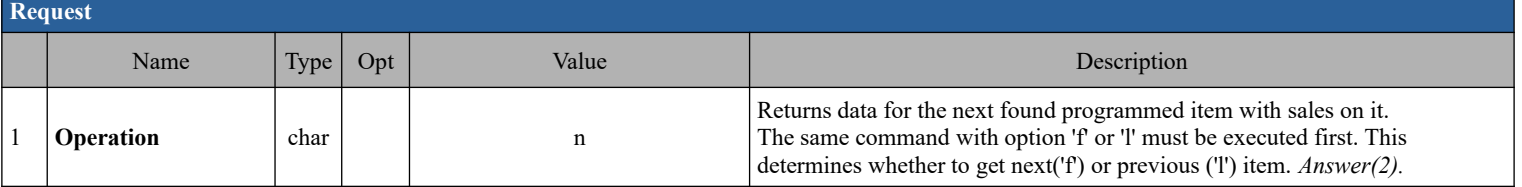

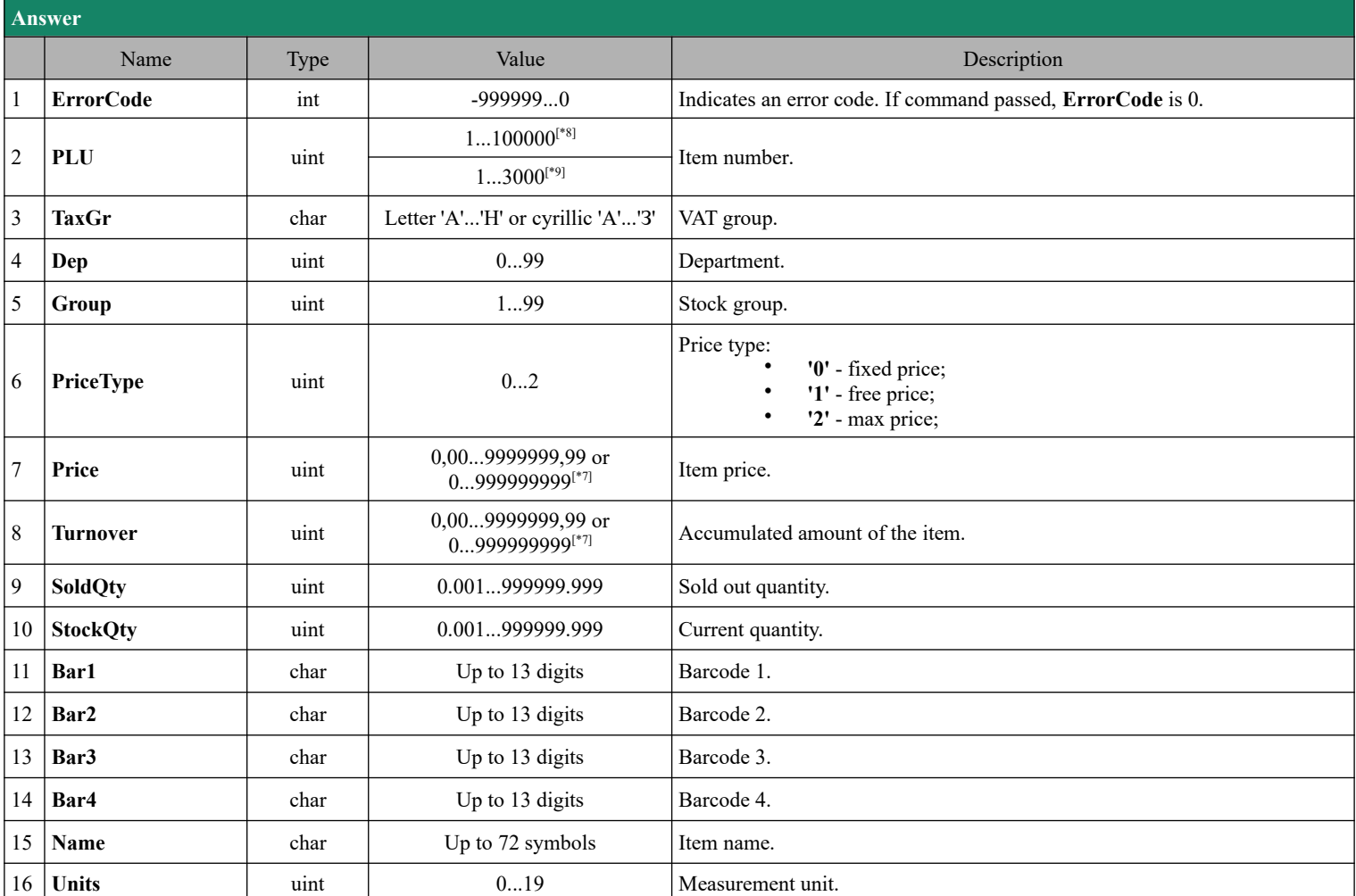

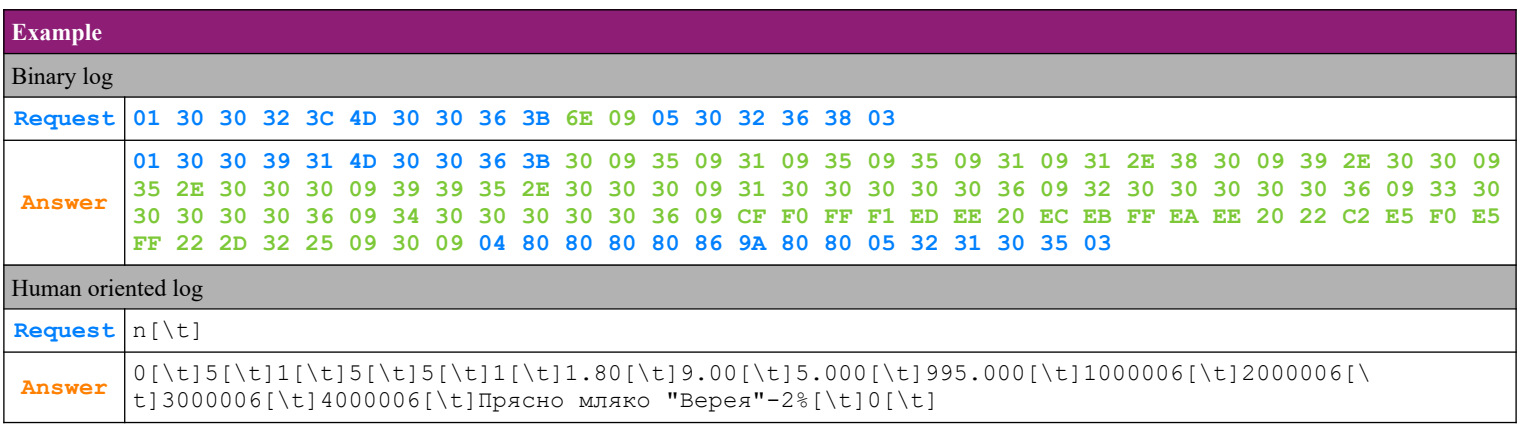

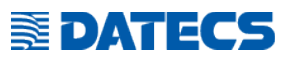

#### **4.55.12. Item programming – option 'X' - Find the first not programmed item**

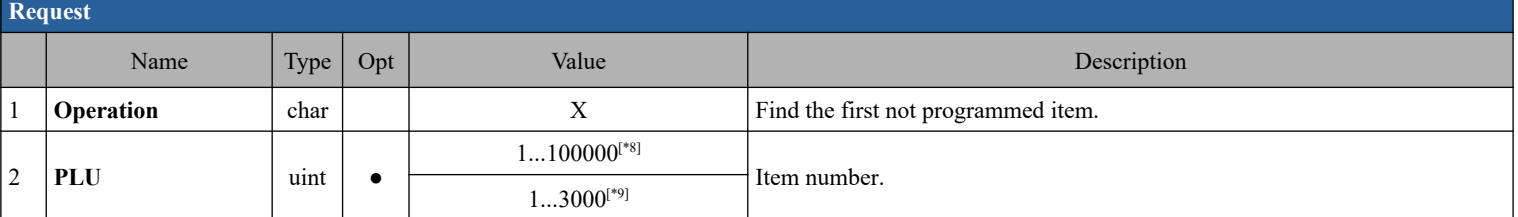

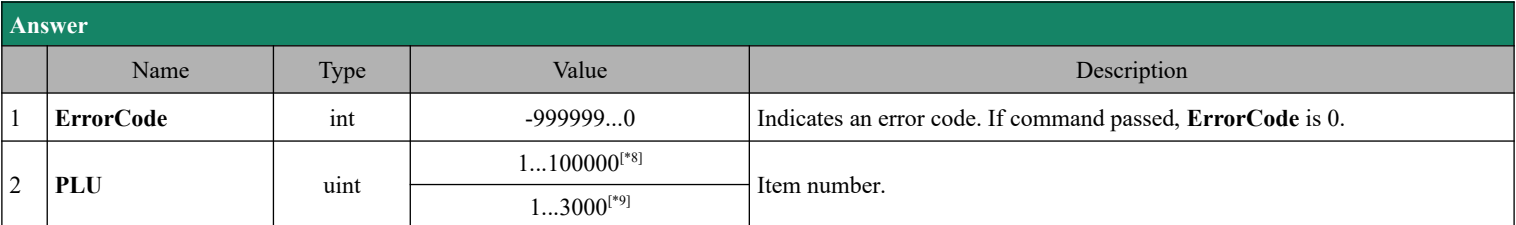

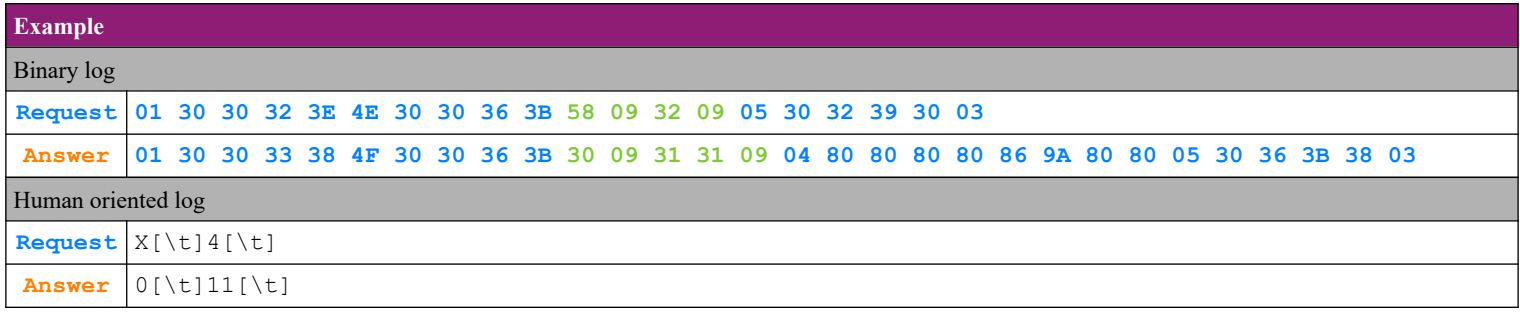

## **4.55.13. Item programming – option 'x' - Find the last not programmed item**

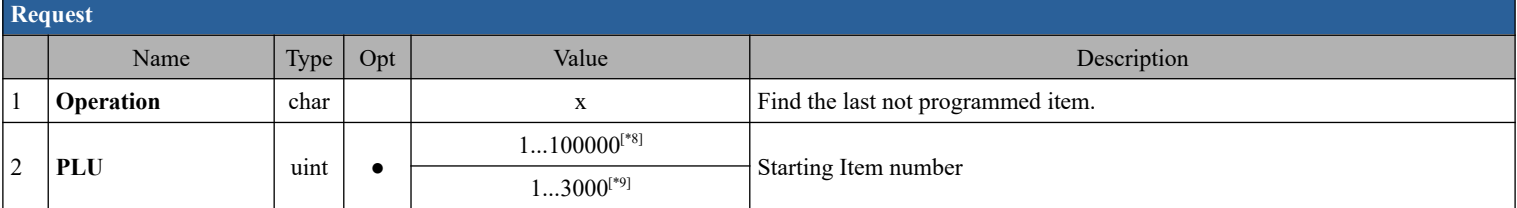

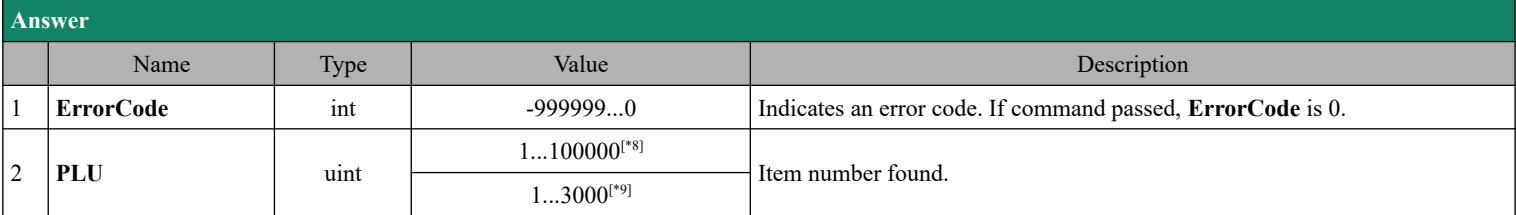

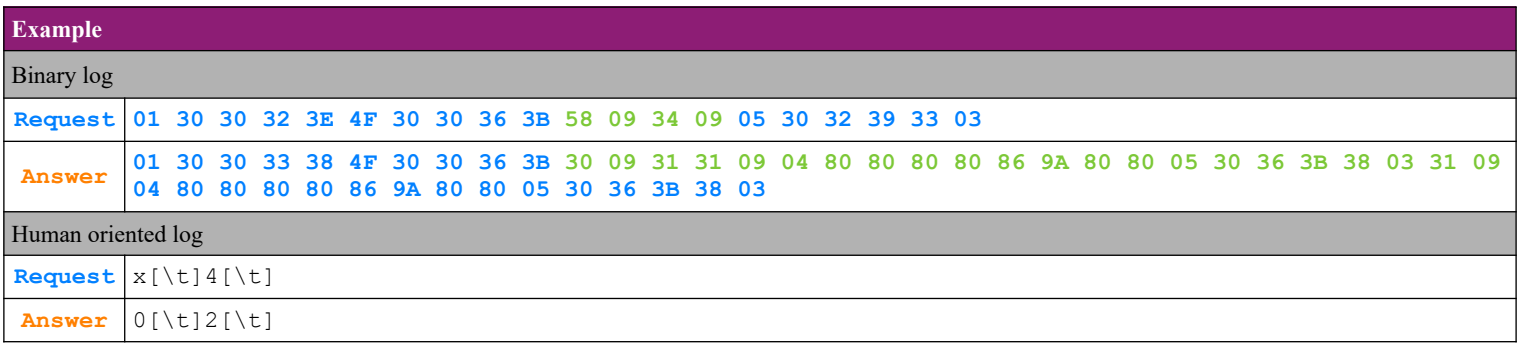

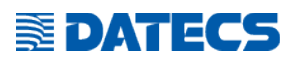

## *4.56. Command 109 (6Dh) Print duplicate copy of last fiscal receipt*

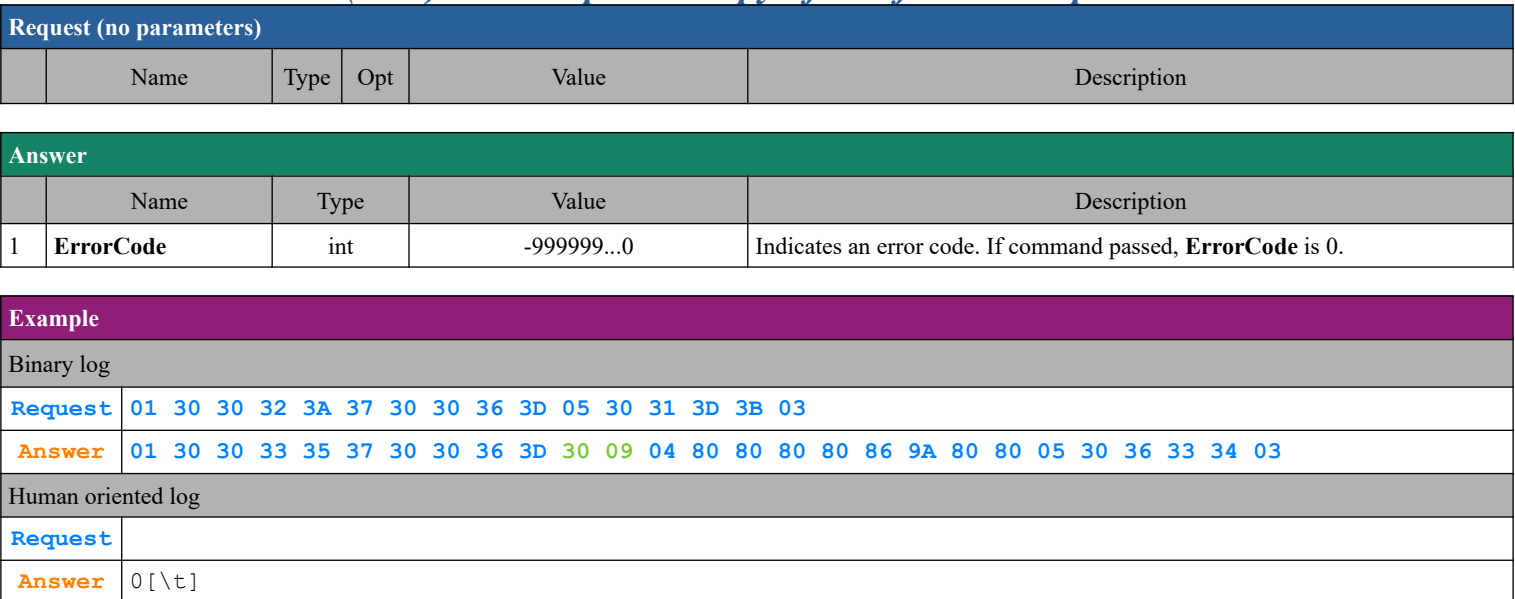

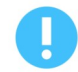

In order to use this command, the parameter **DublReceipts** must be set to 1.

### *4.57. Command 110 (6Eh) Additional daily information*

#### **4.57.1. Payments (sell operations)**

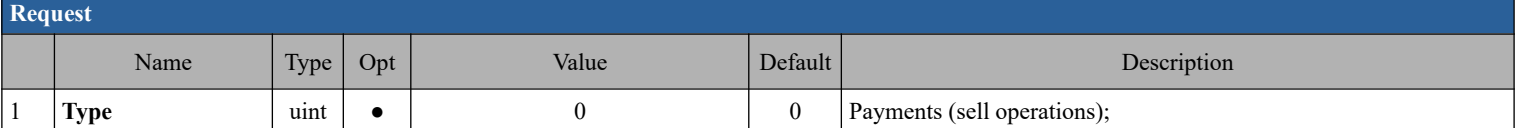

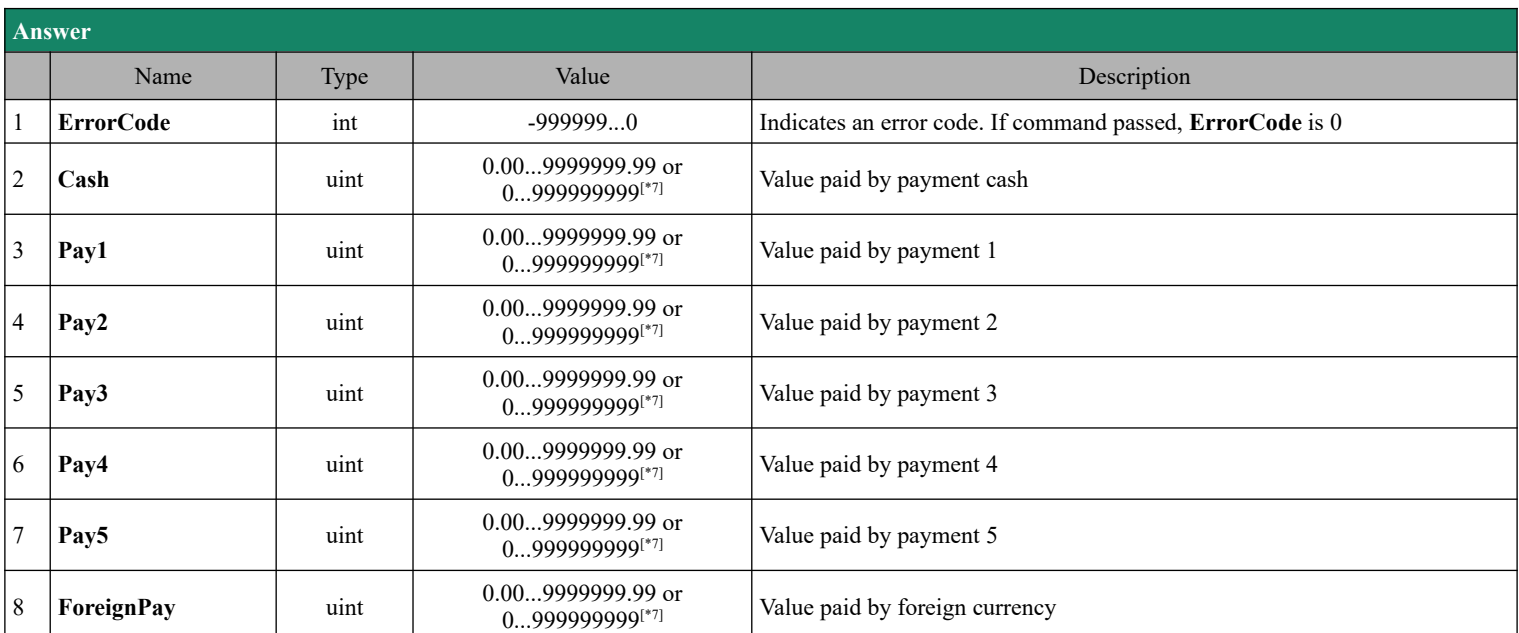

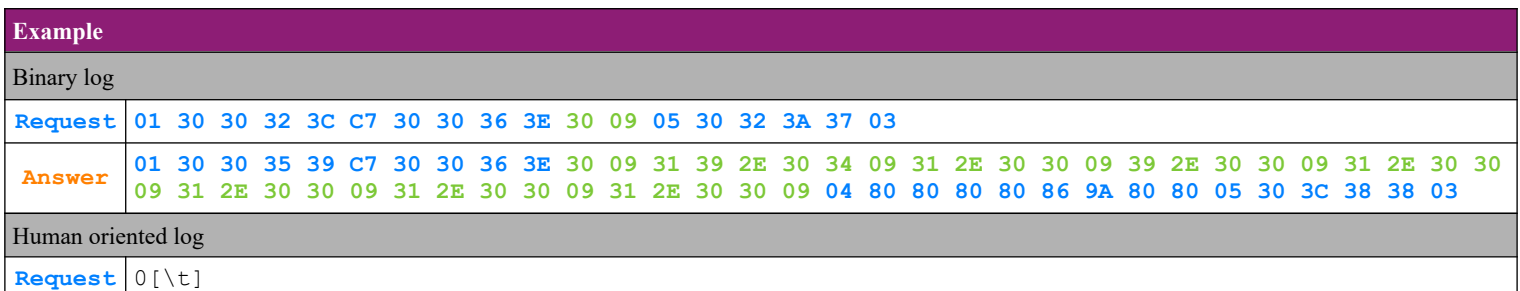

**Answer** 0[\t]19.04[\t]1.00[\t]9.00[\t]1.00[\t]1.00[\t]1.00[\t]1.00[\t]
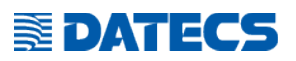

#### **4.57.2. Payments (storno operations)**

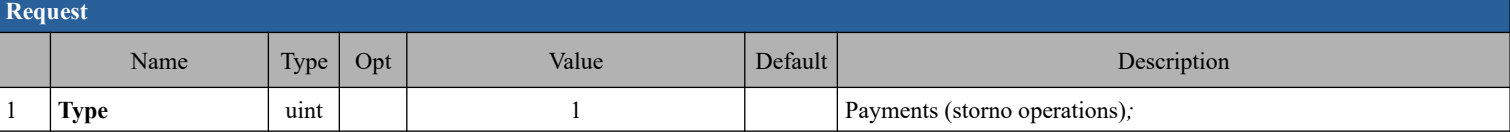

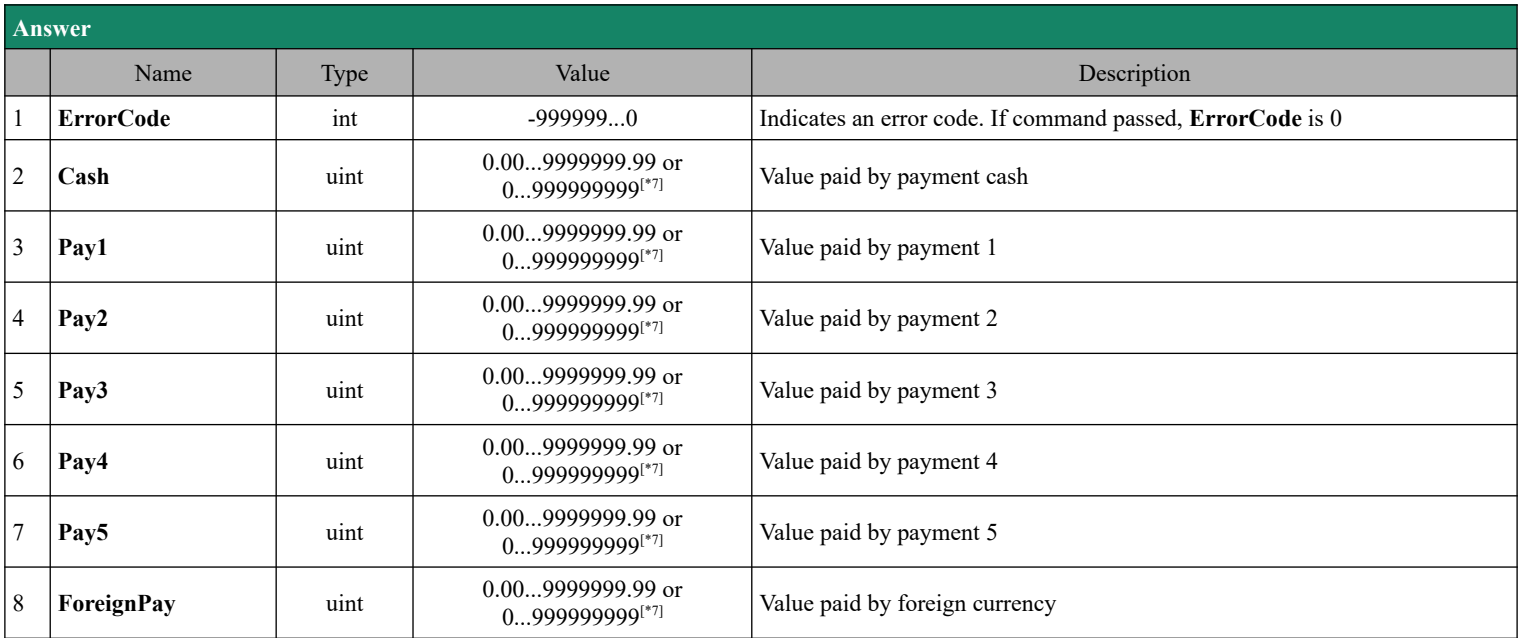

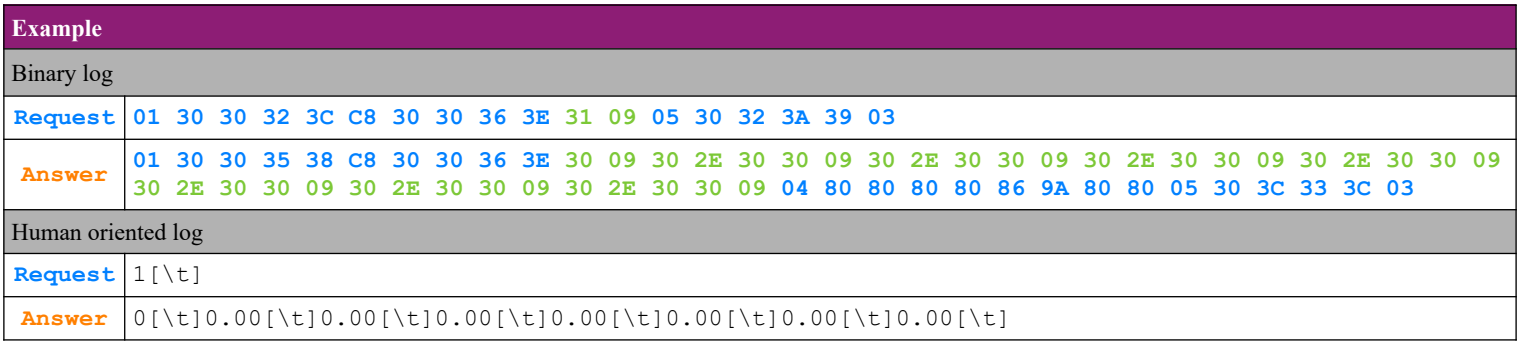

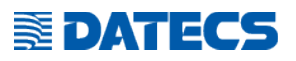

#### **4.57.3. Number and sum of sells**

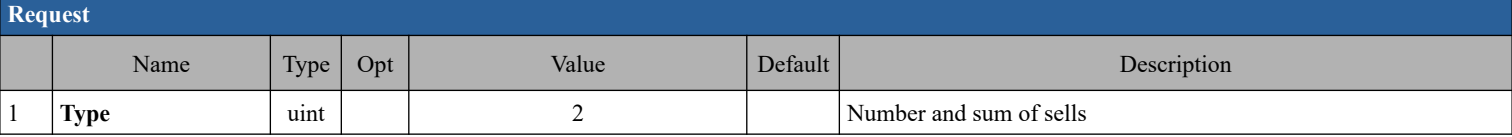

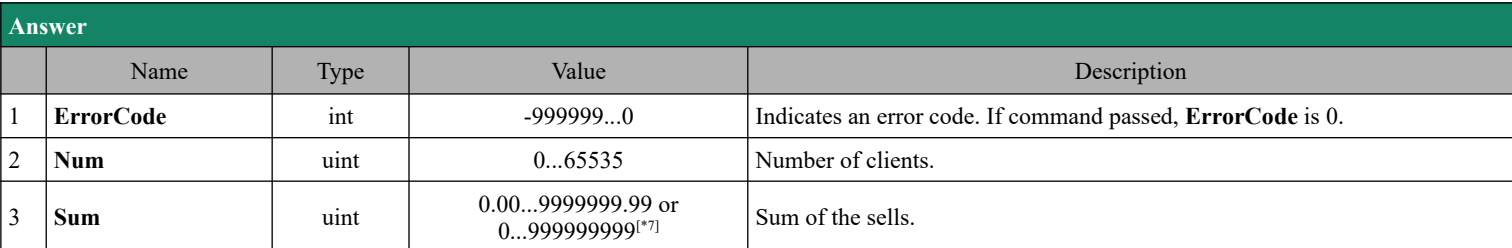

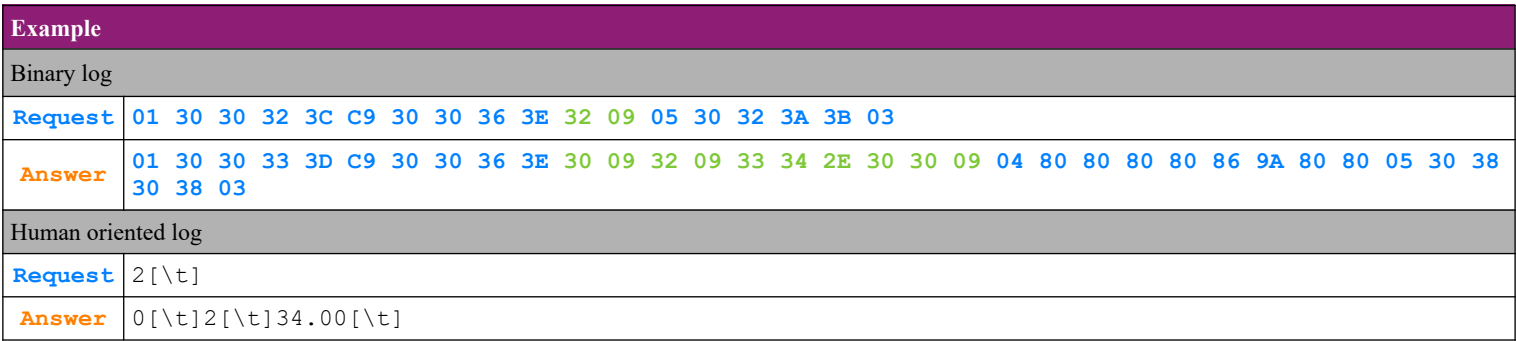

### **4.57.4. Count and sum of discounts and surcharges**

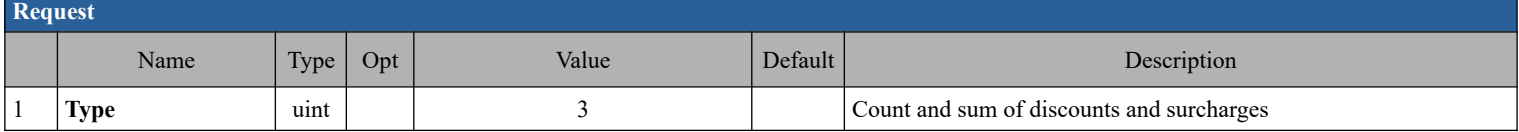

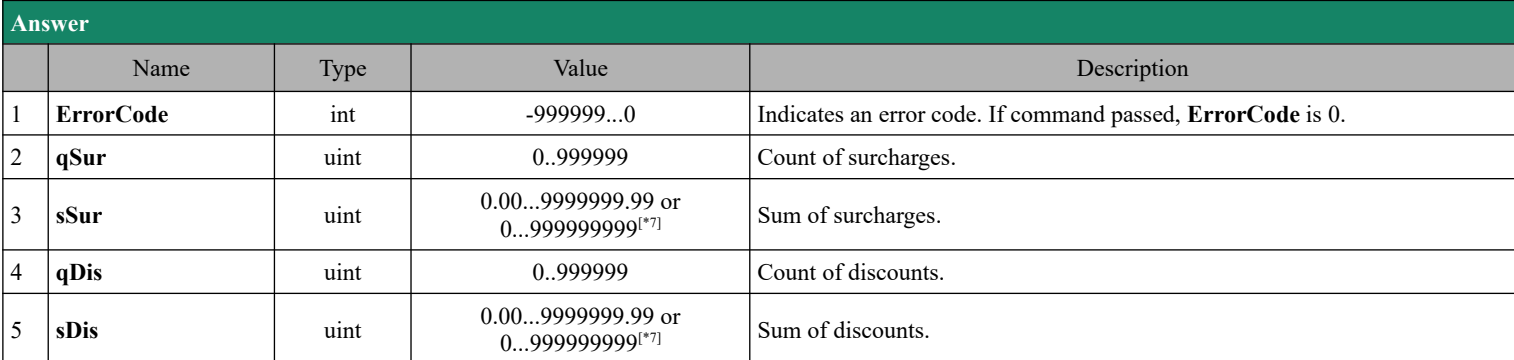

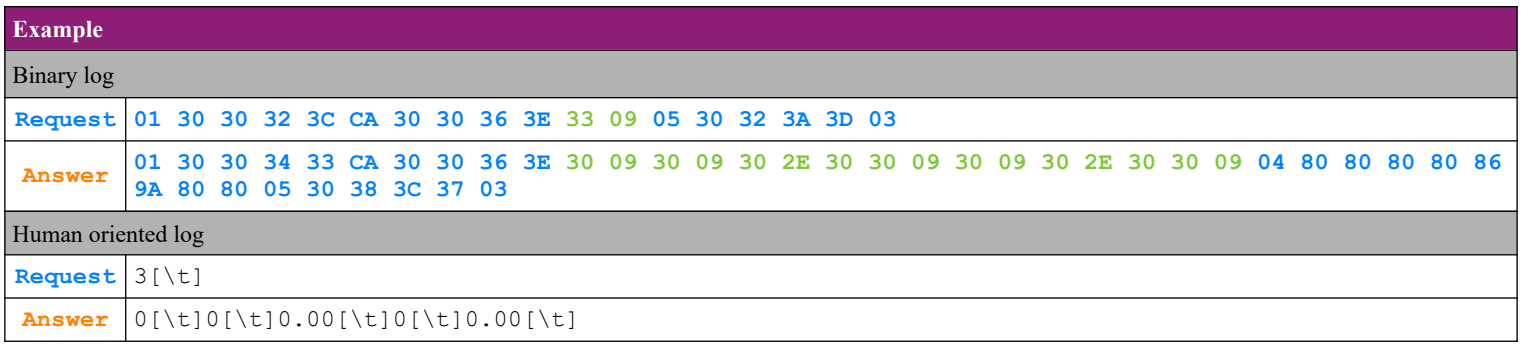

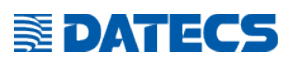

#### **4.57.5. Count and sum of corrections and annulled receipts**

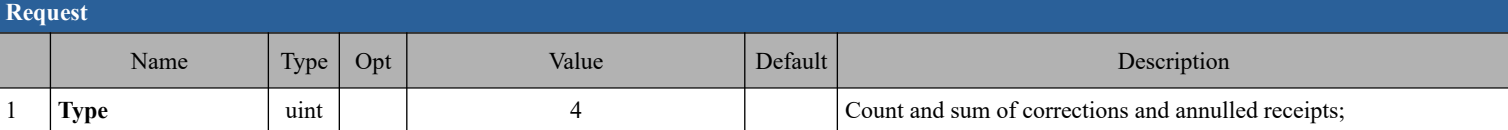

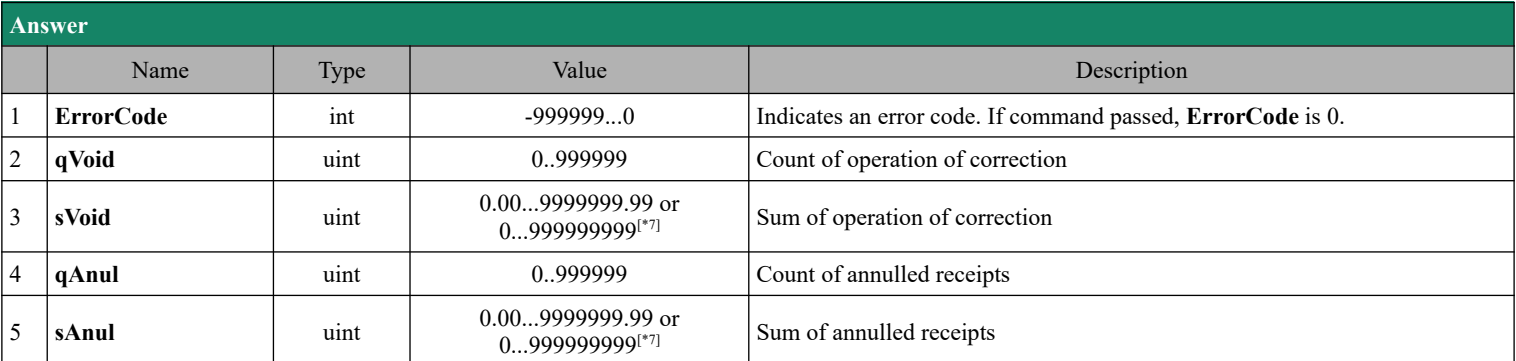

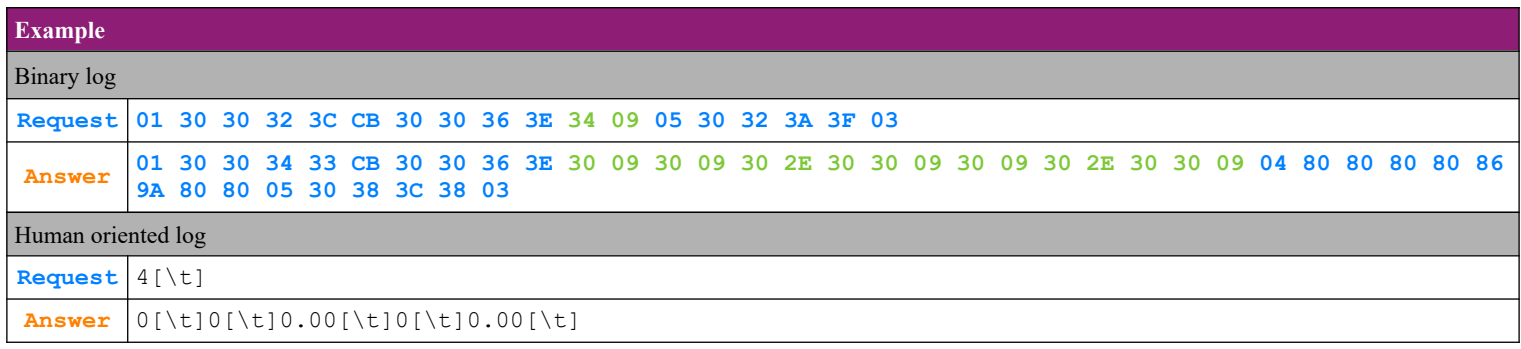

#### **4.57.6. Count and sum of cash in and cash out operations**

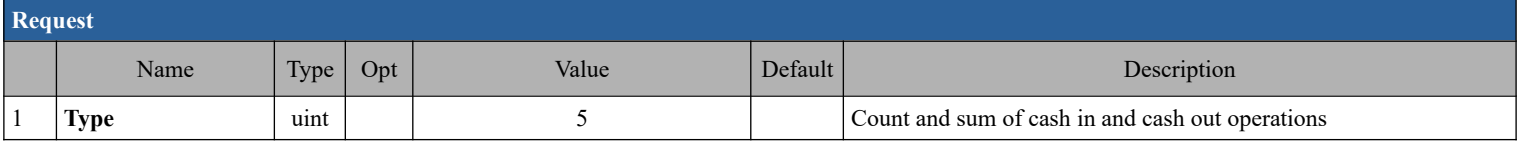

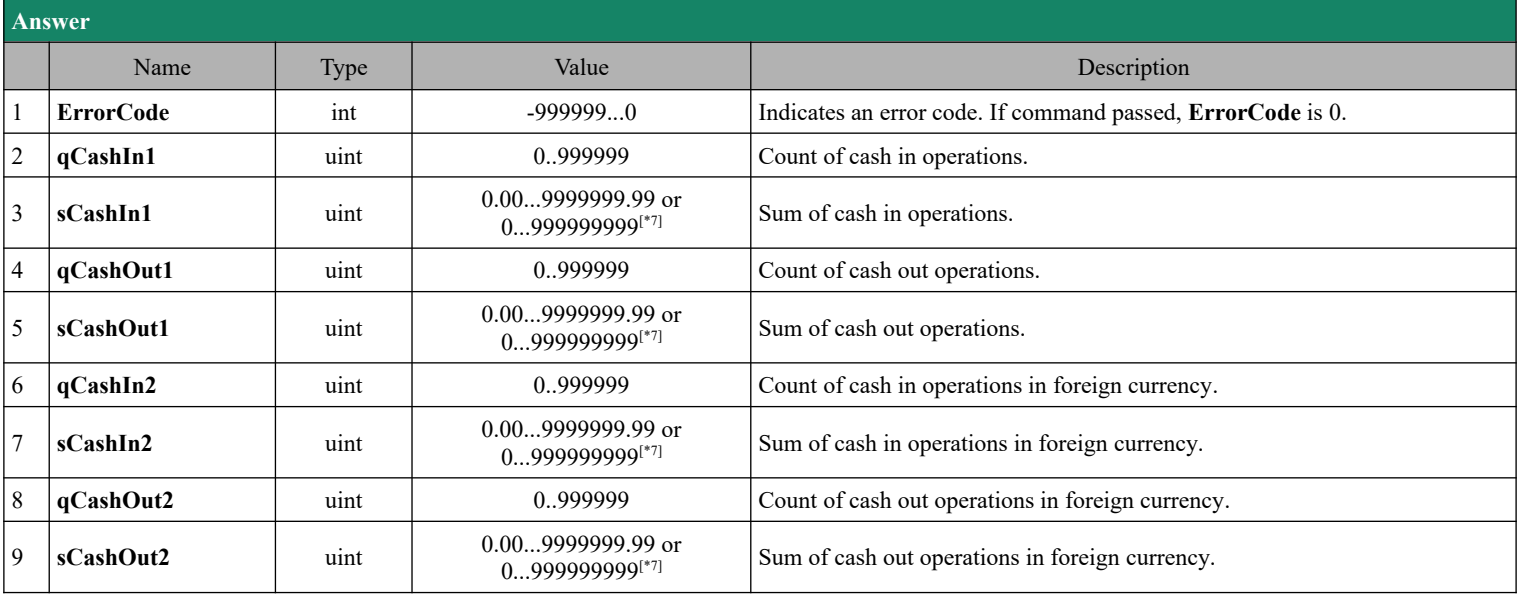

# **E**DATECS

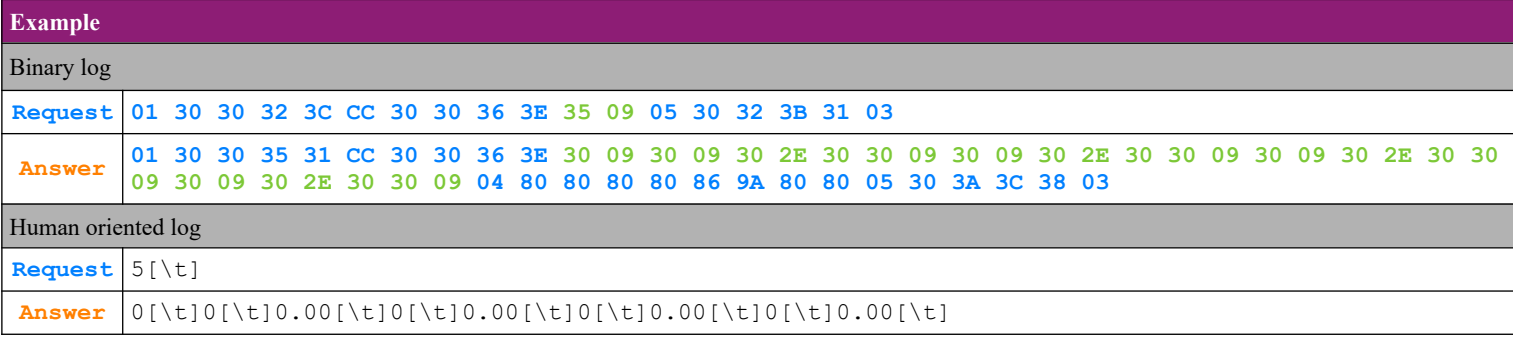

## **4.57.7. Payments (sell operations) by operators**

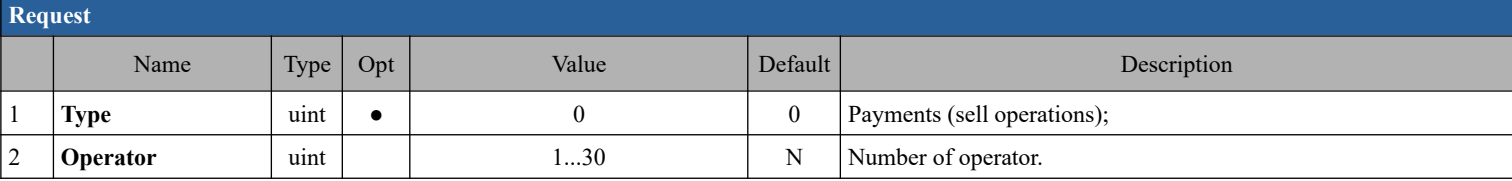

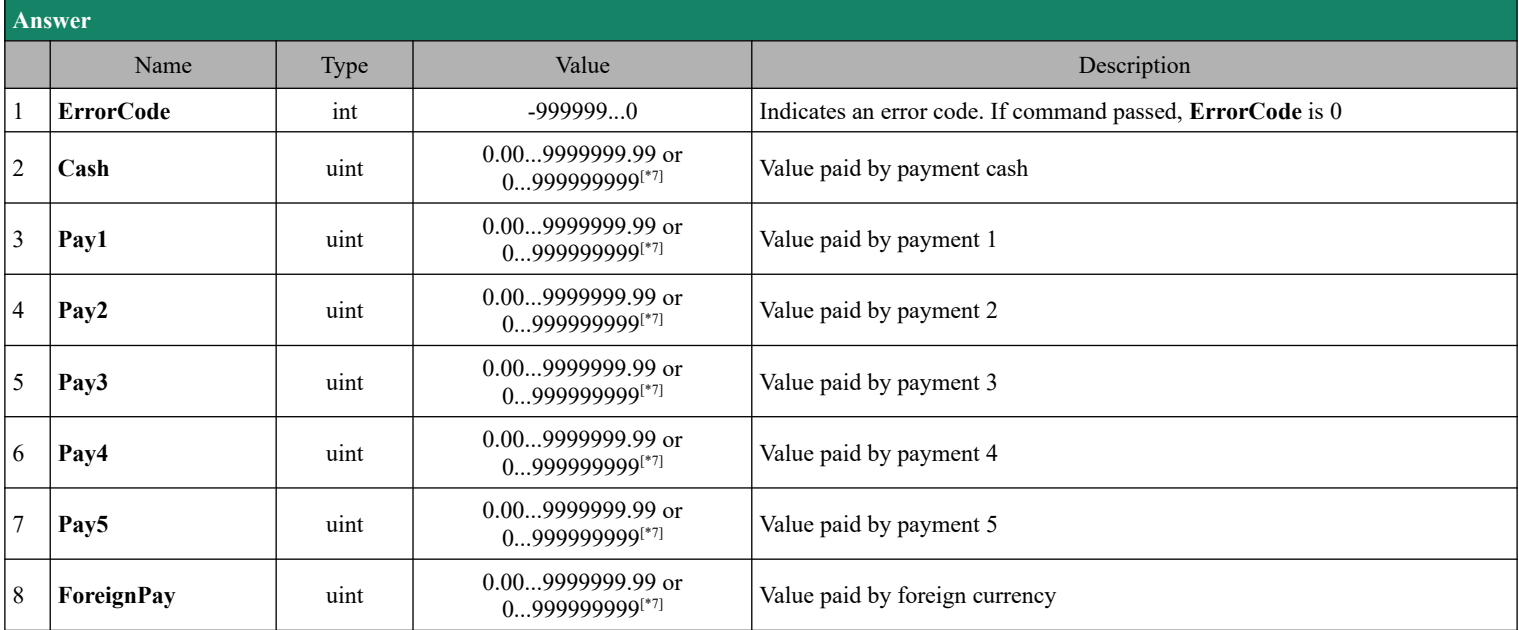

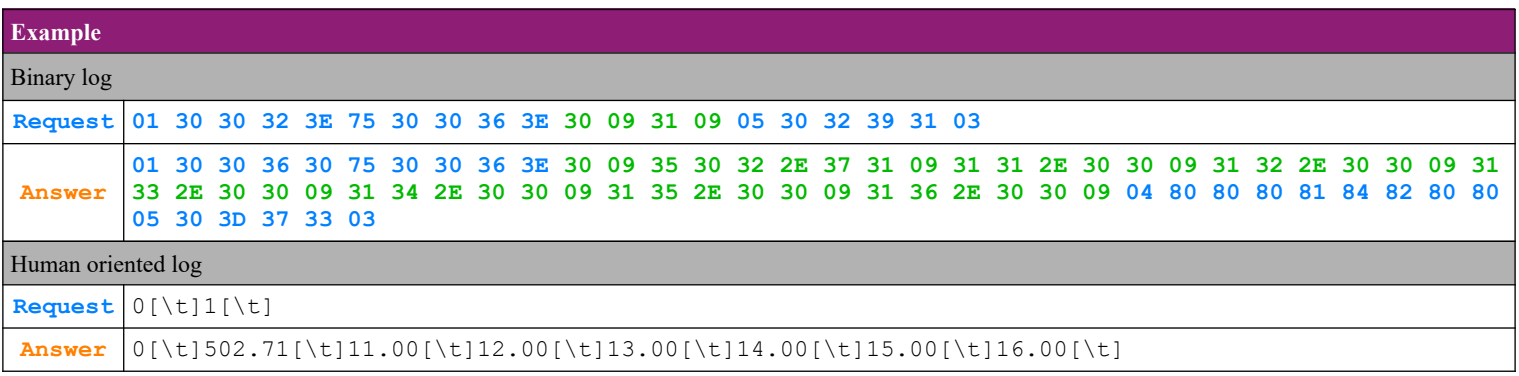

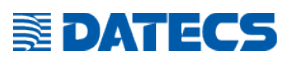

### **4.57.8. Payments (storno operations) by operators**

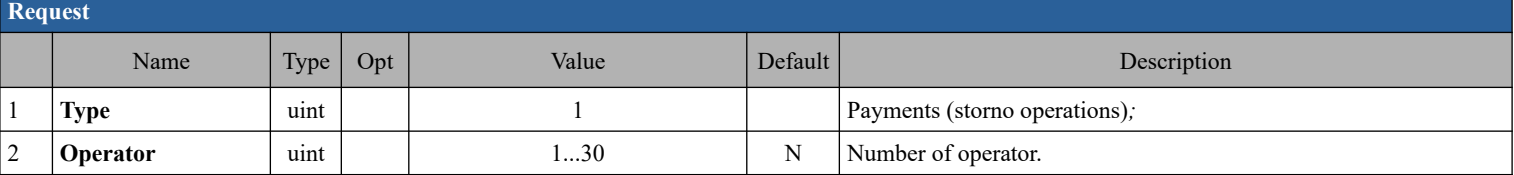

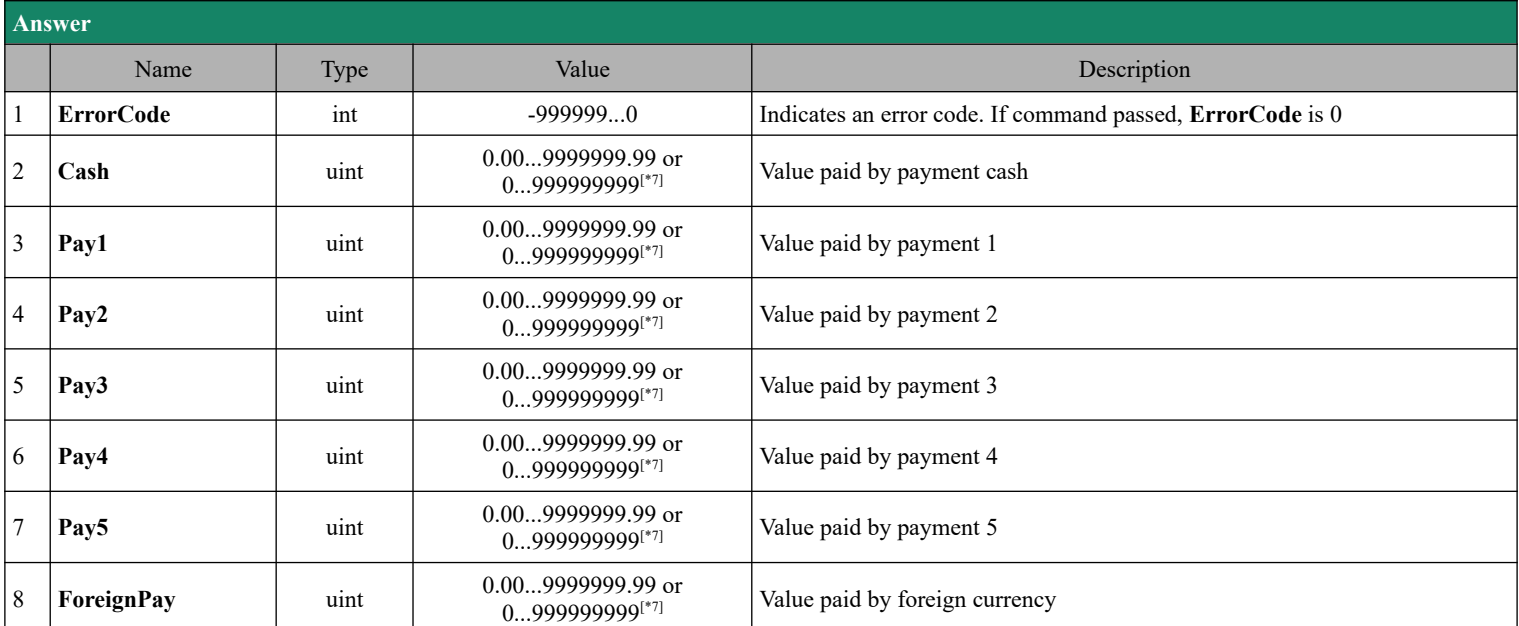

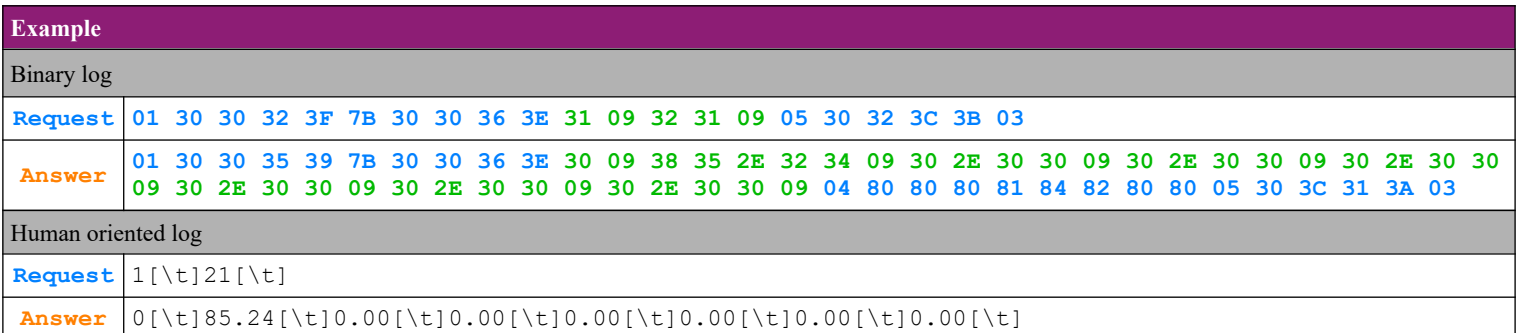

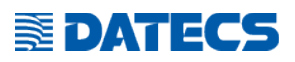

#### **4.57.9. Number and sum of sells by operators**

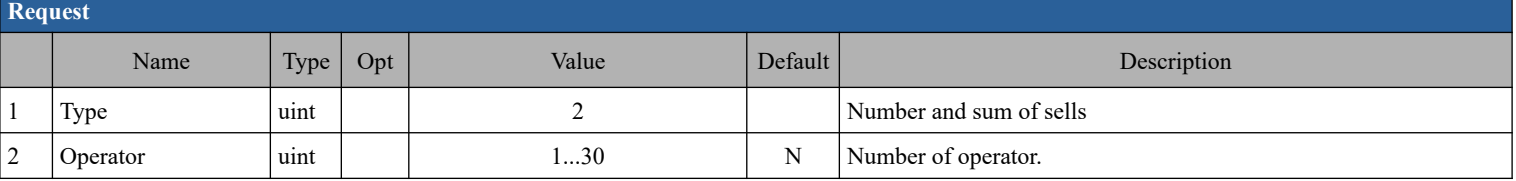

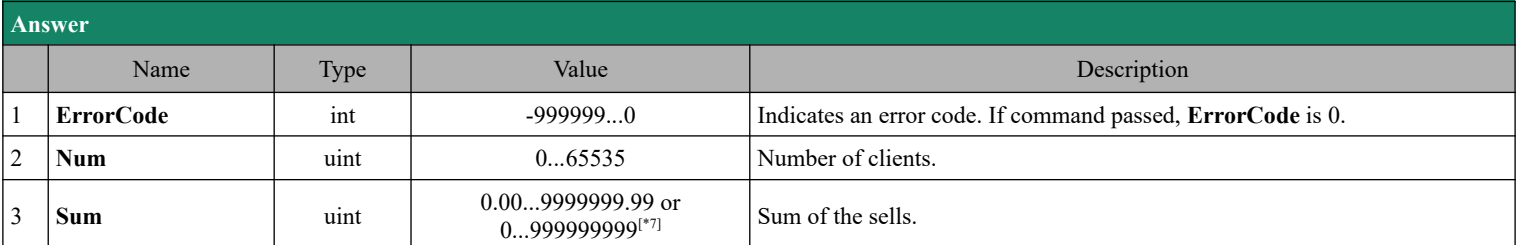

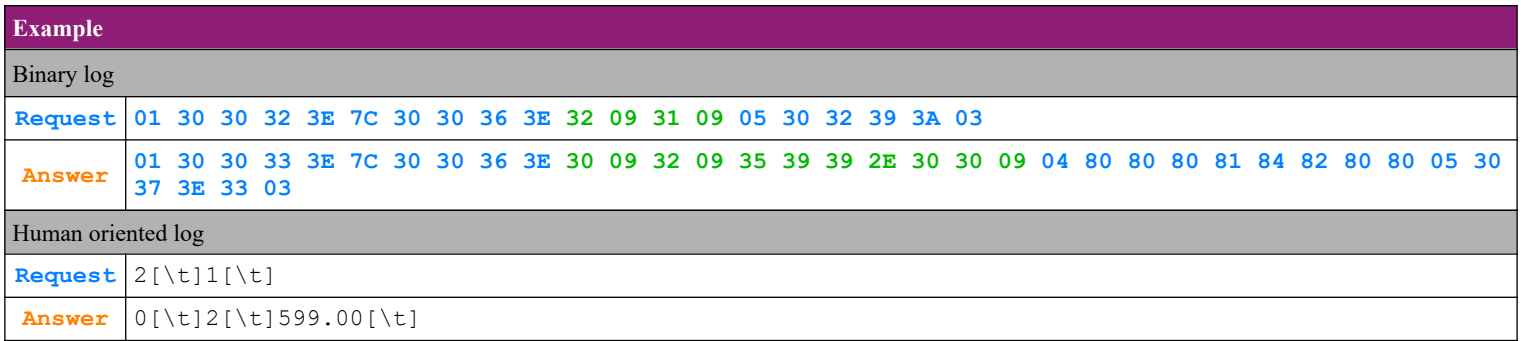

### **4.57.10. Count and sum of discounts and surcharges by operators**

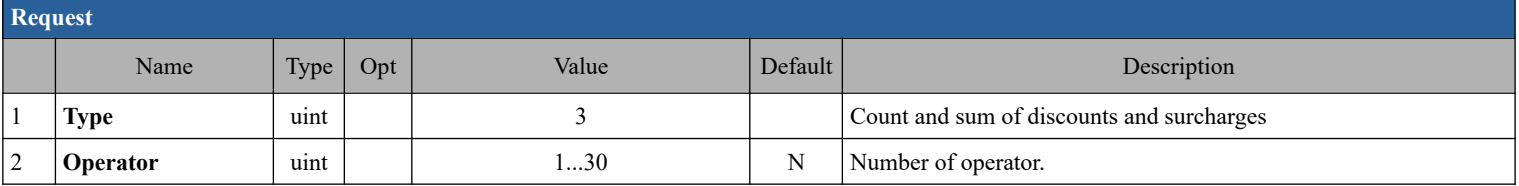

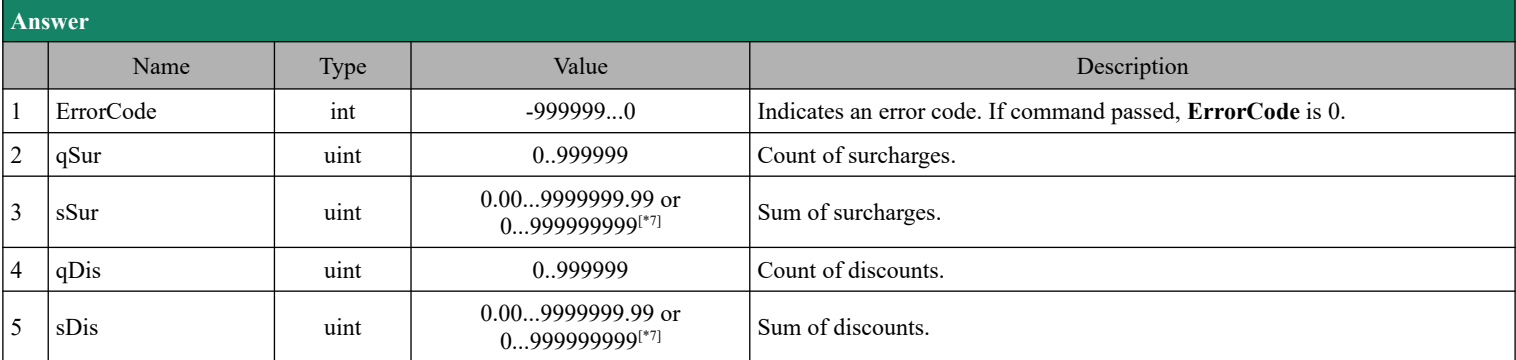

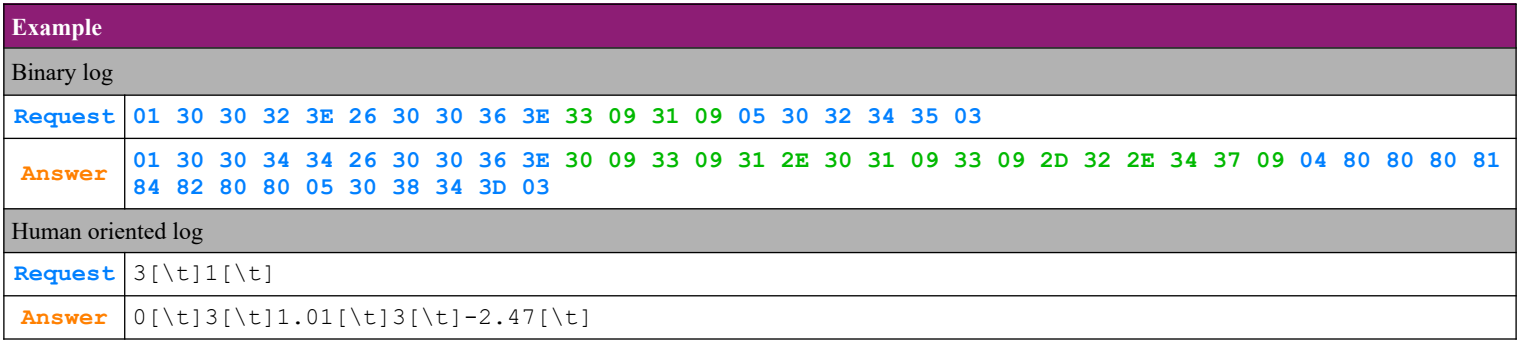

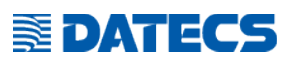

#### **4.57.11. Count and sum of corrections and annulled receipts by operators**

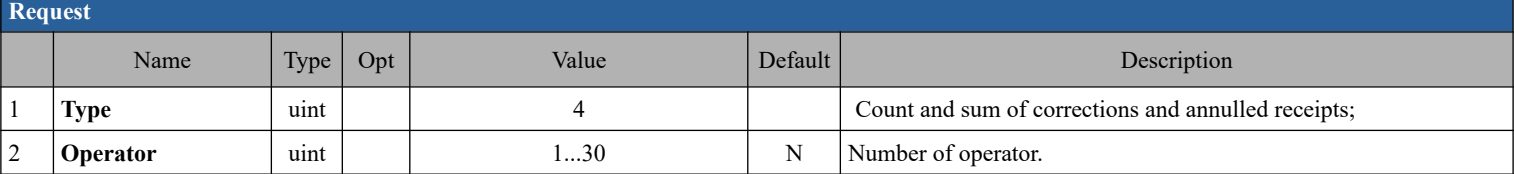

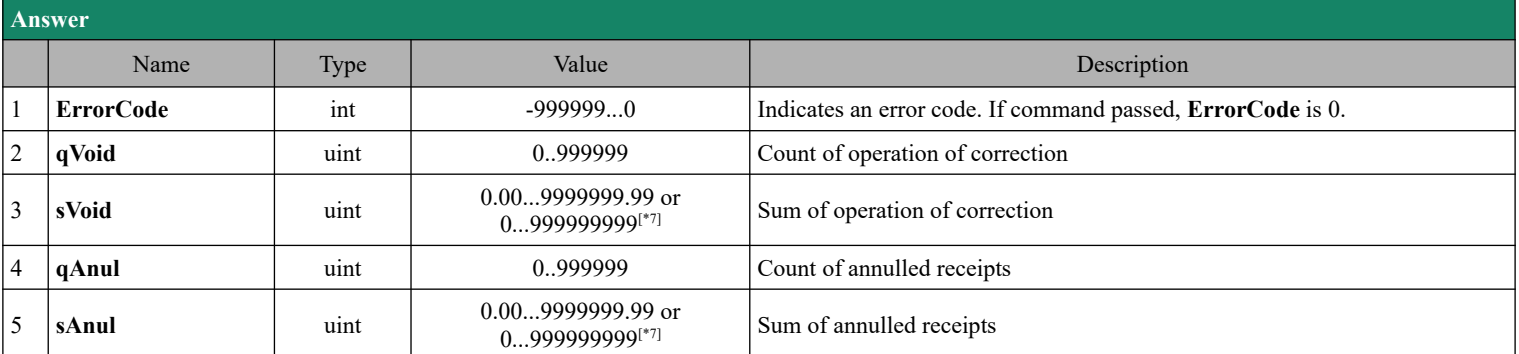

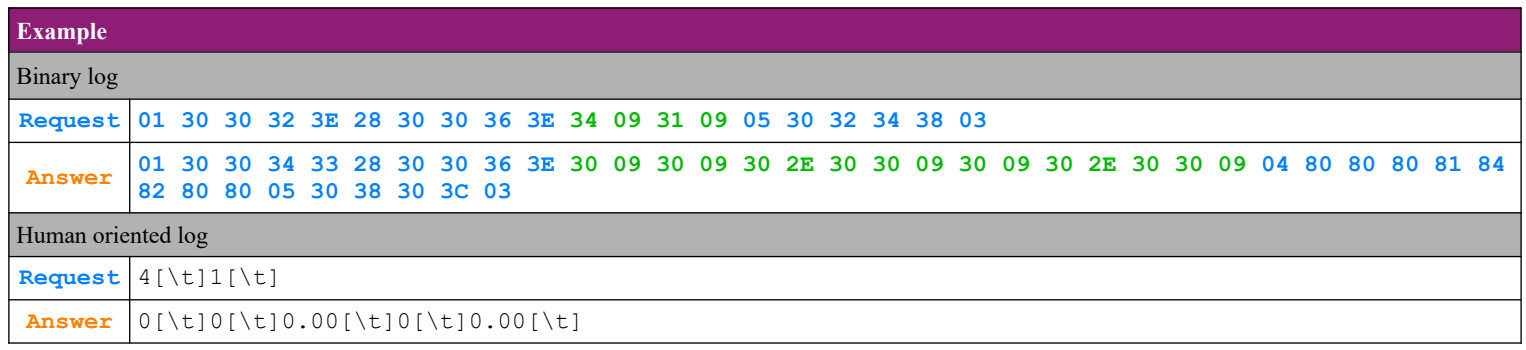

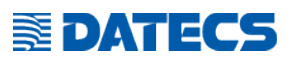

#### **4.57.12. Count and sum of cash in and cash out operations by operators**

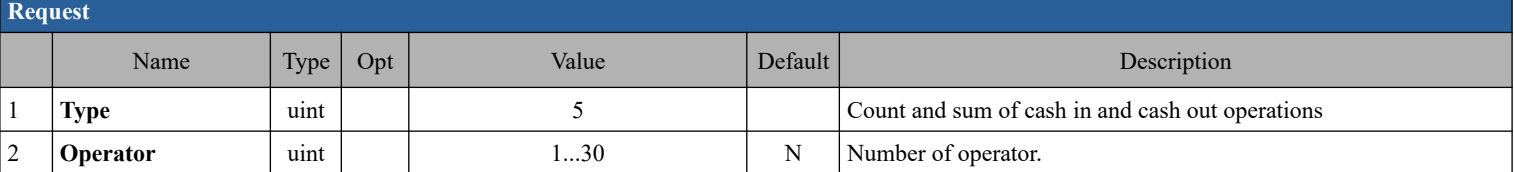

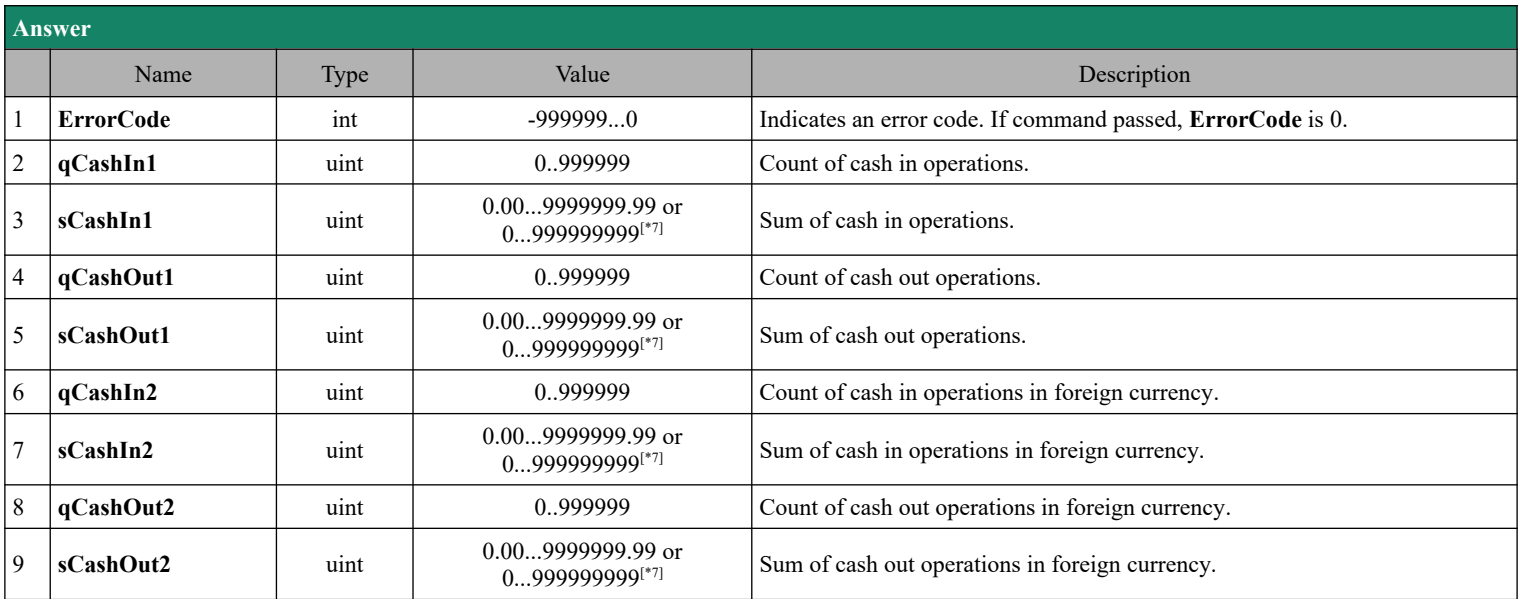

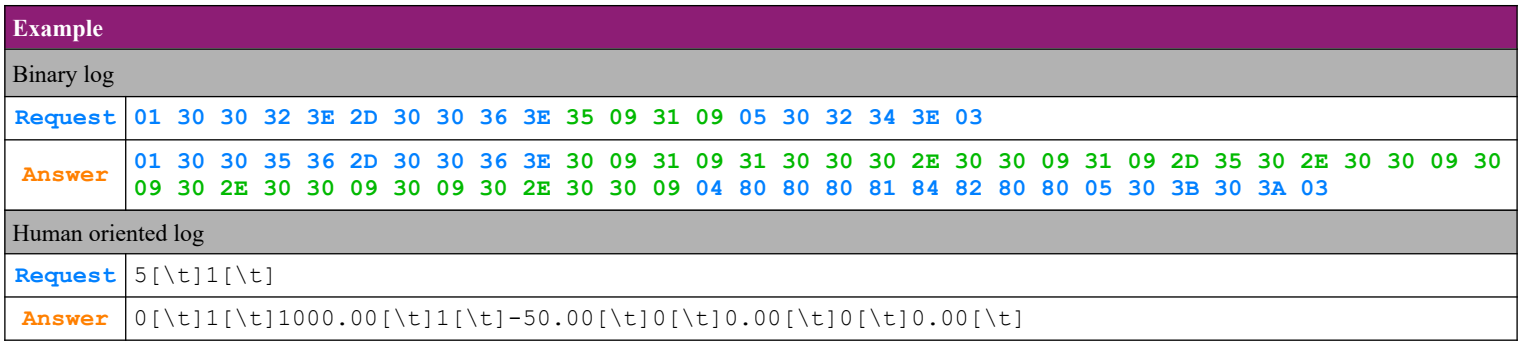

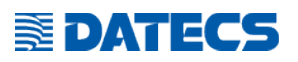

# *4.58. Command 111 (65h) Print PLU report*

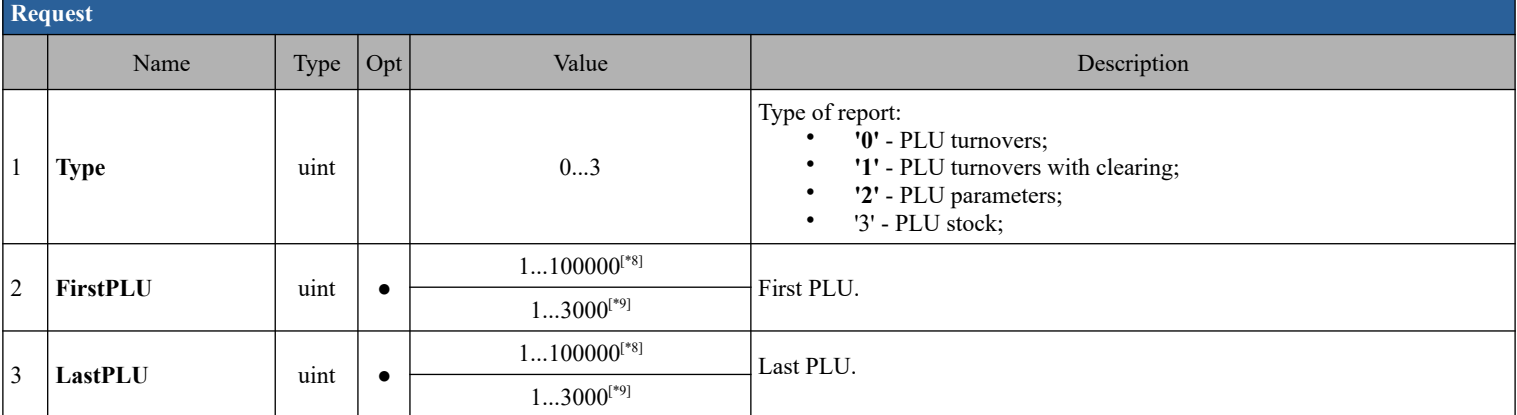

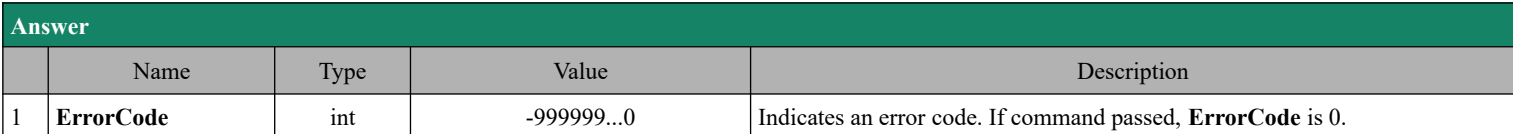

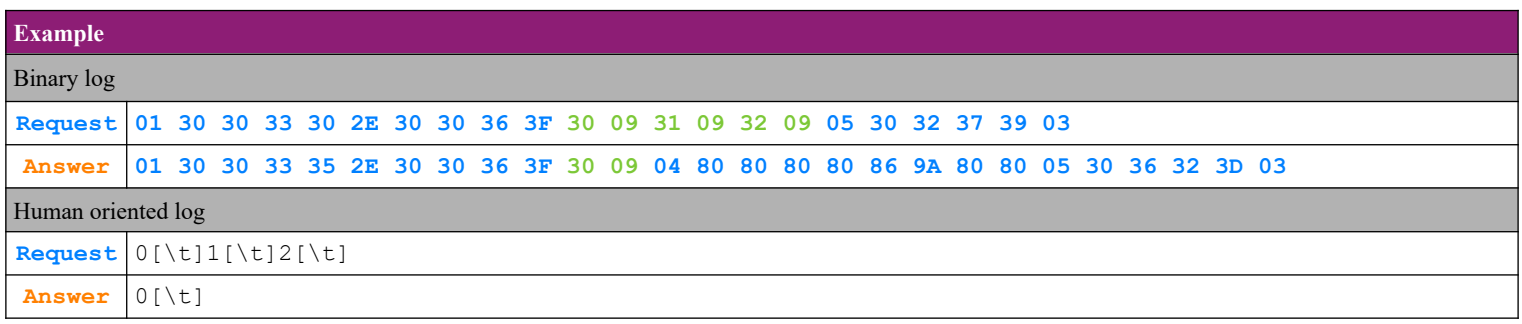

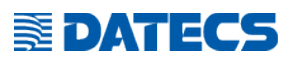

# *4.59. Command 112 (70h) Information for operator*

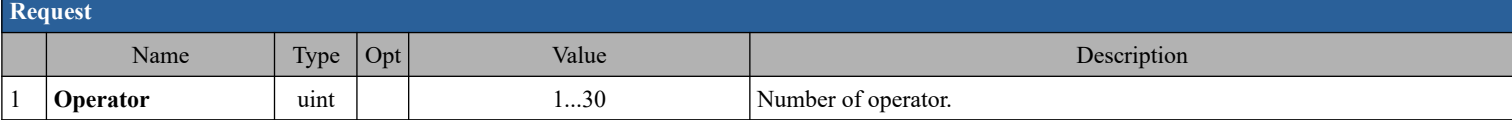

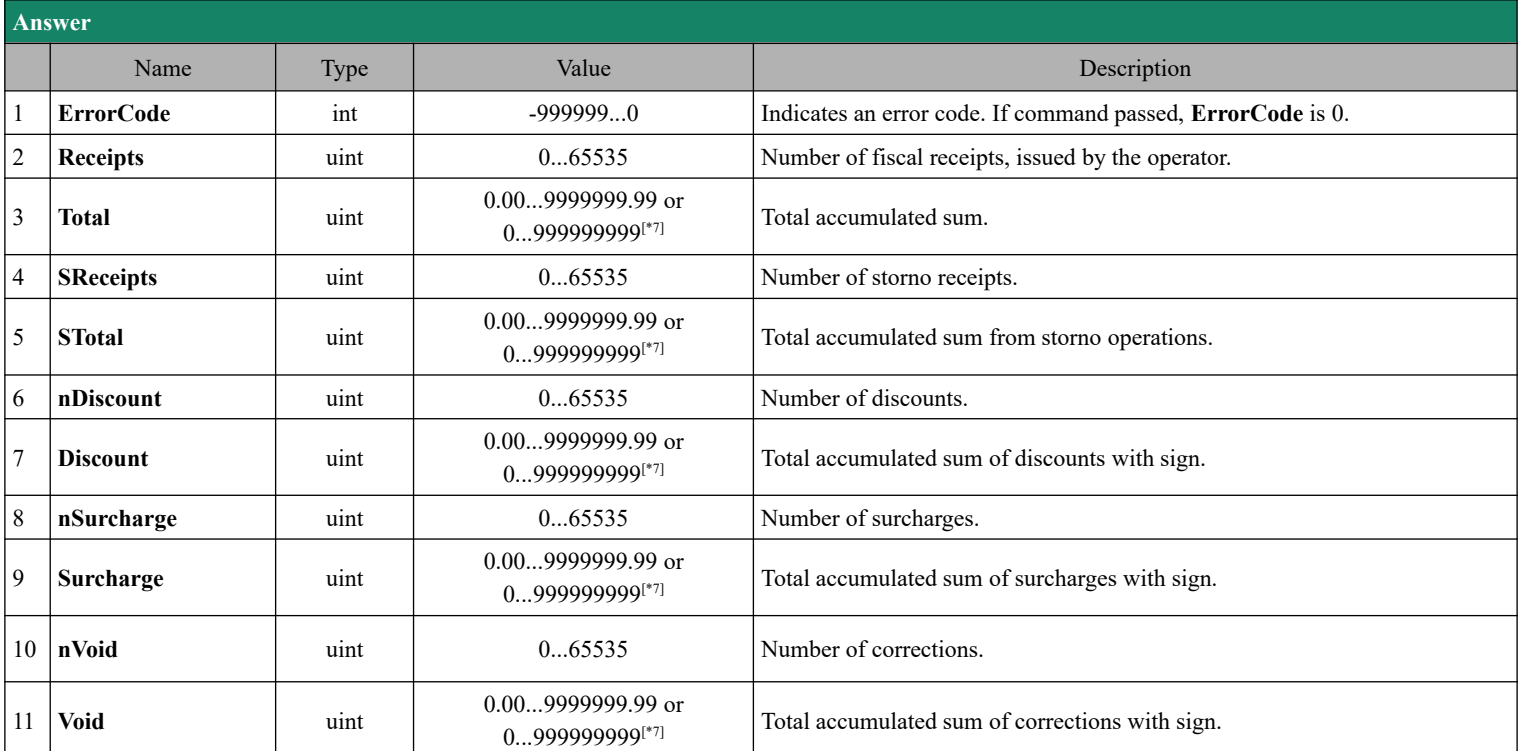

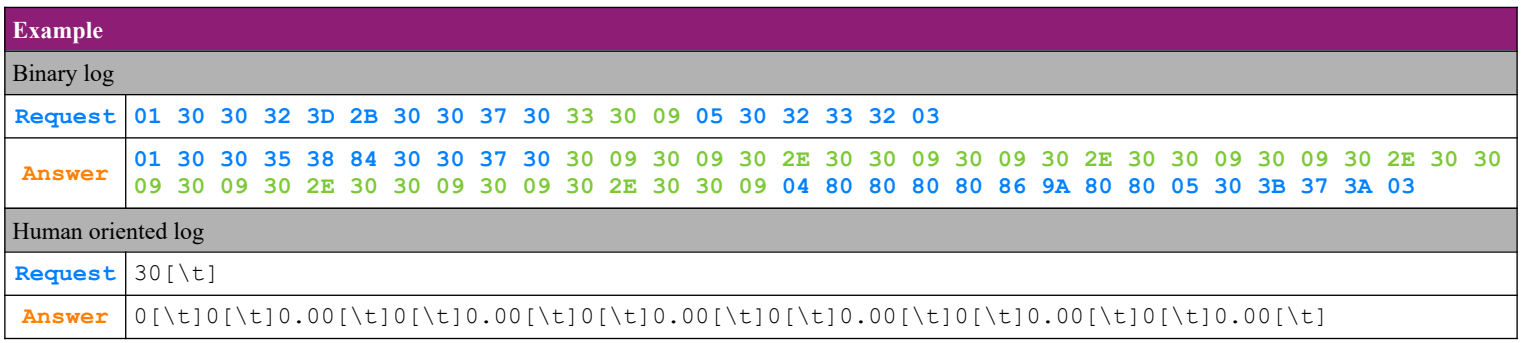

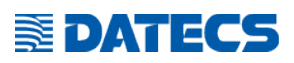

#### *4.60. Command 115 (73h) Преобразуване на сума в алтернативна/основна валута.*

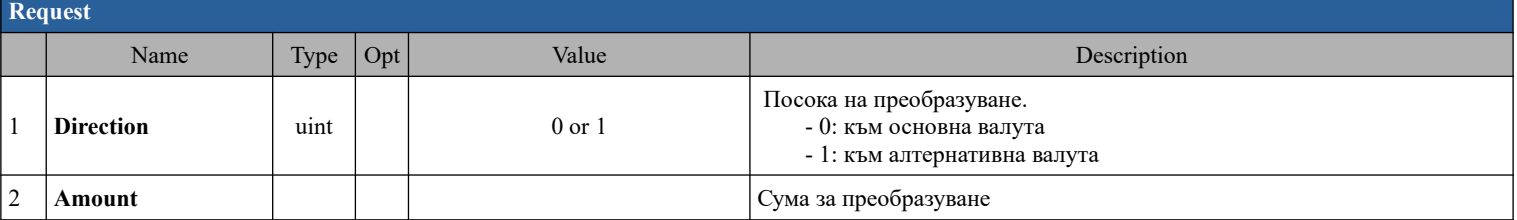

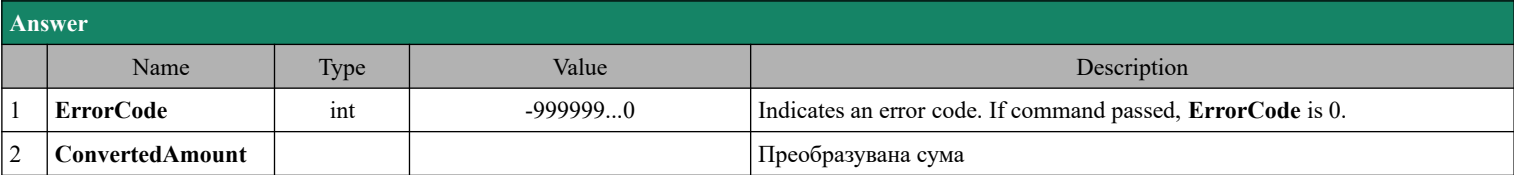

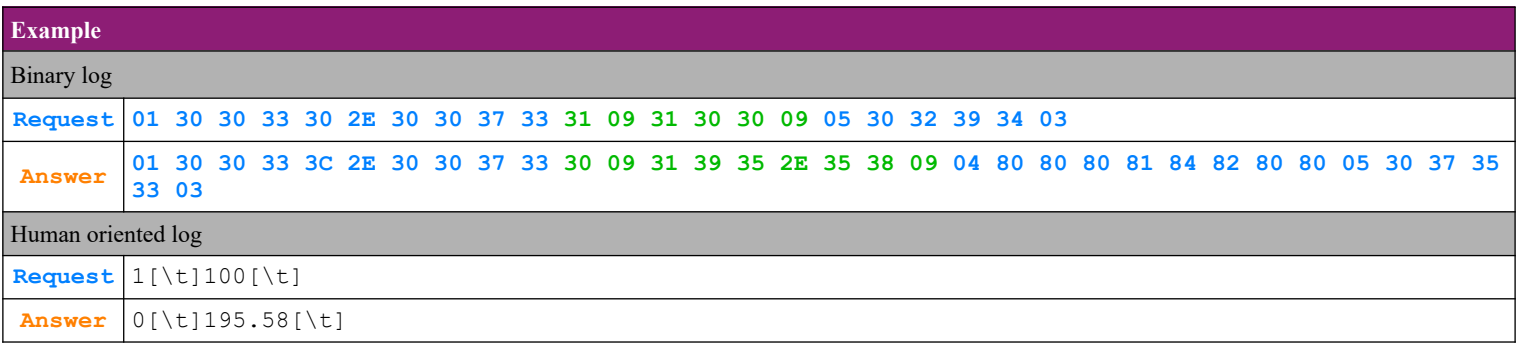

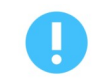

The command is only used on BC-50.

# *4.61. Command 116 (74h) Reading fiscal memory binary data.*

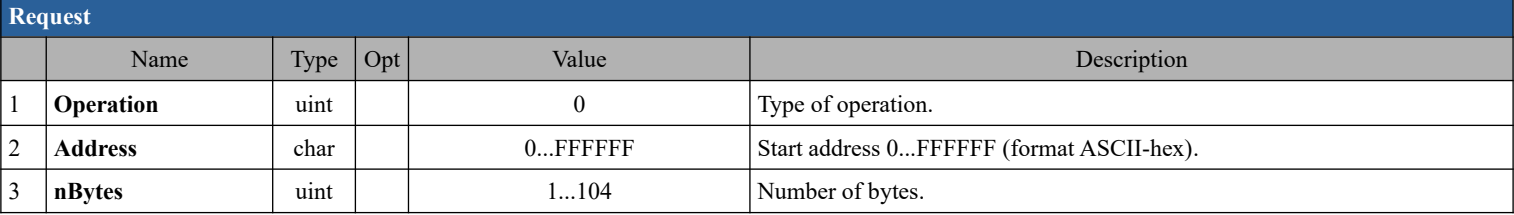

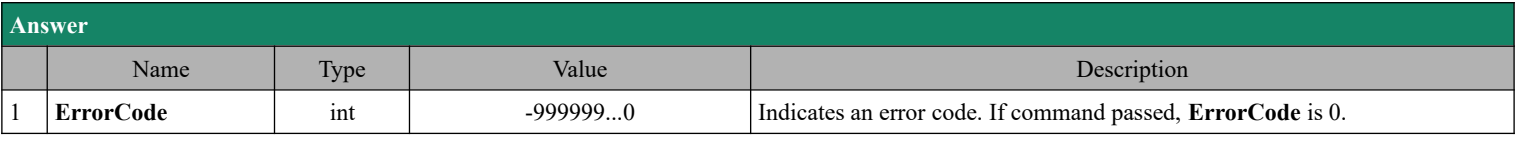

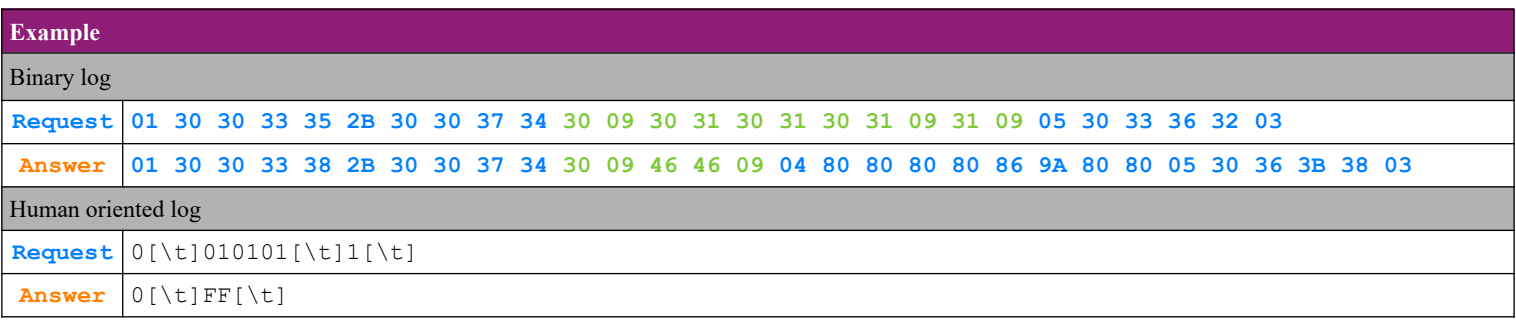

# *4.62. Command 122 (7Ah) Printing of a free vertical fiscal text*

**SEDATECS** 

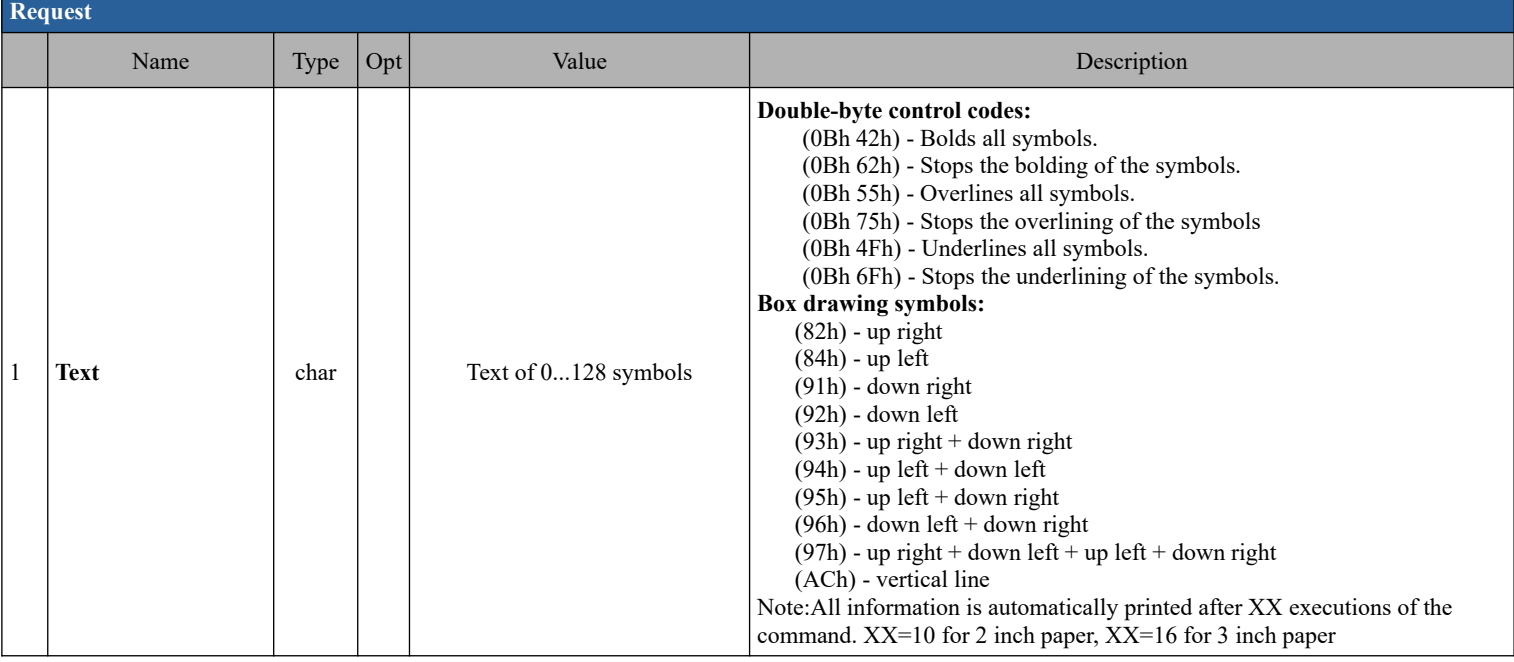

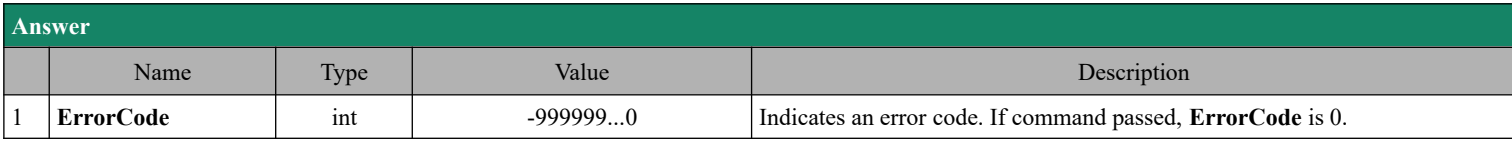

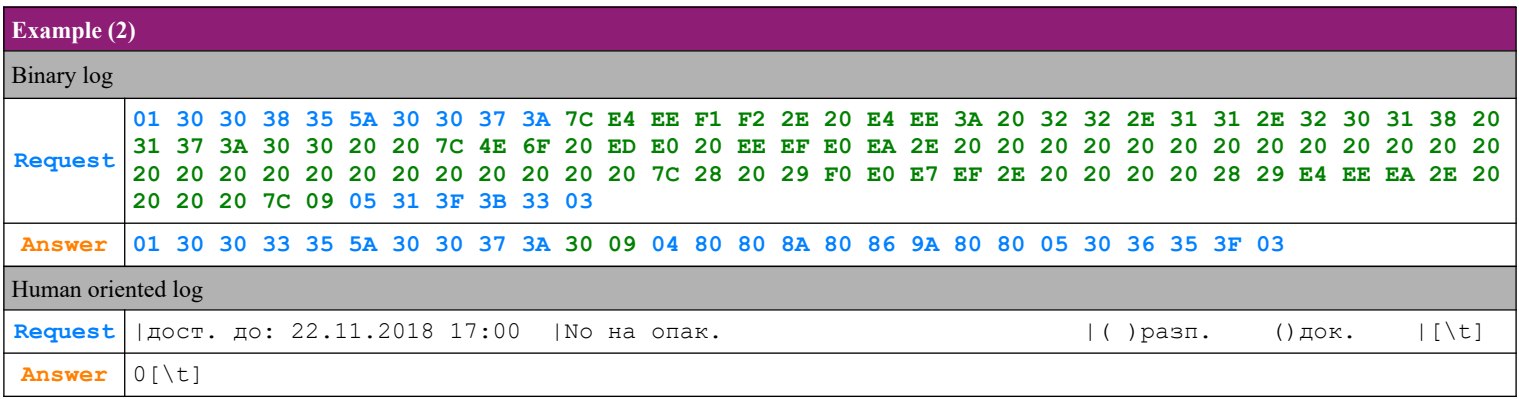

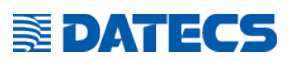

# *4.63. Command 123 (7Bh) Device information*

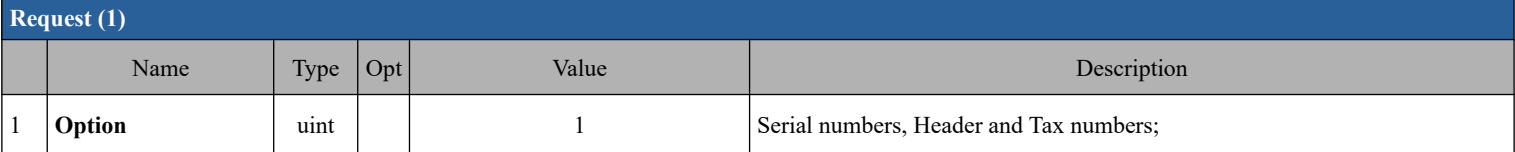

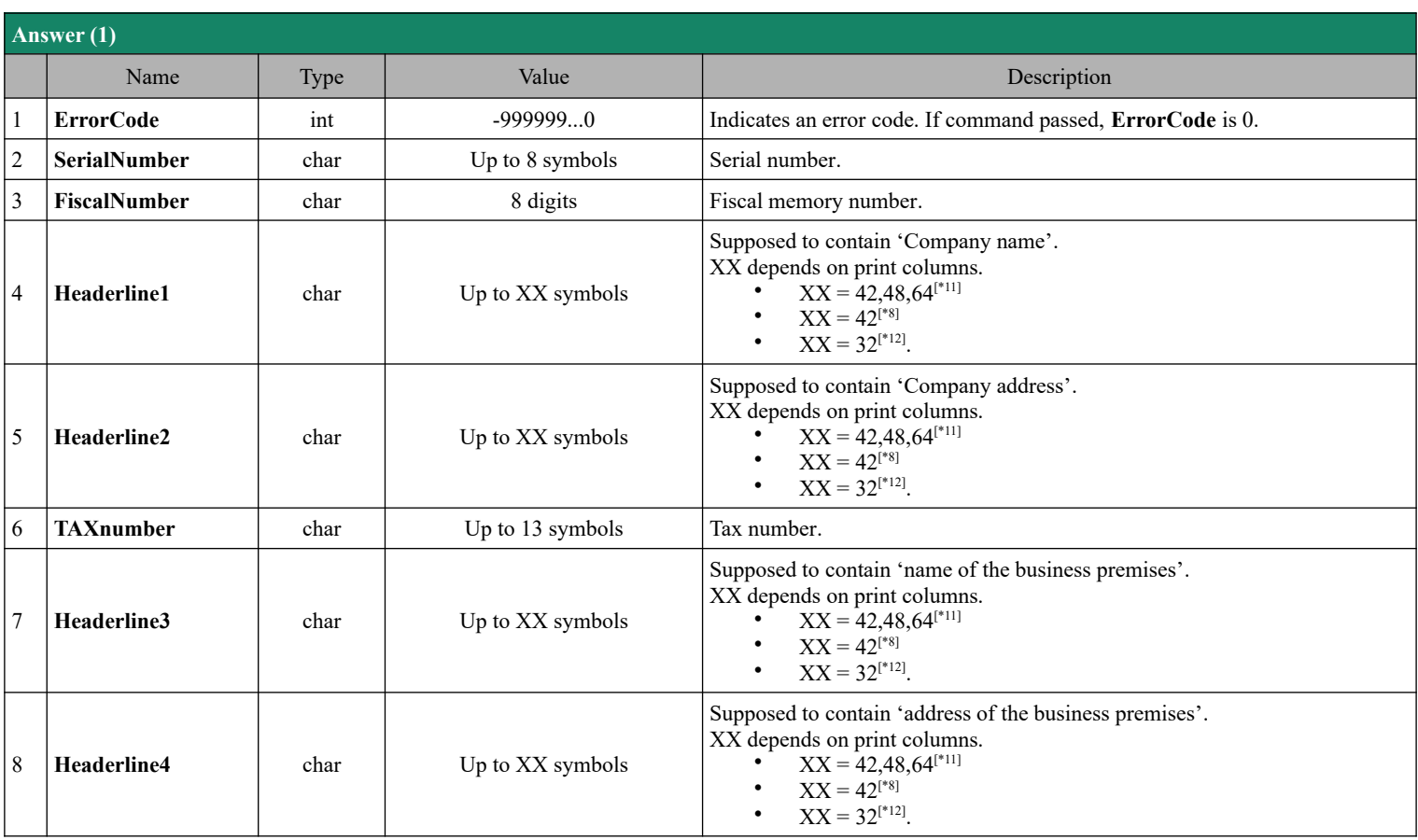

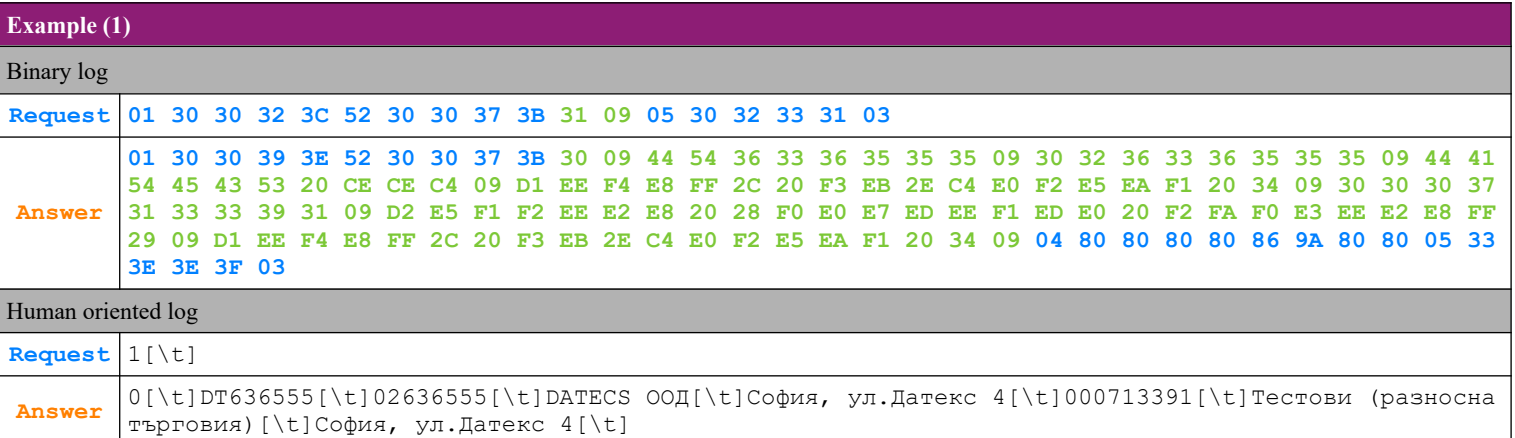

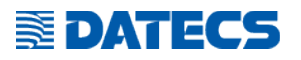

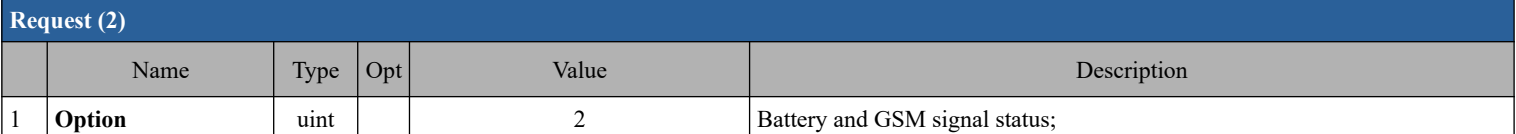

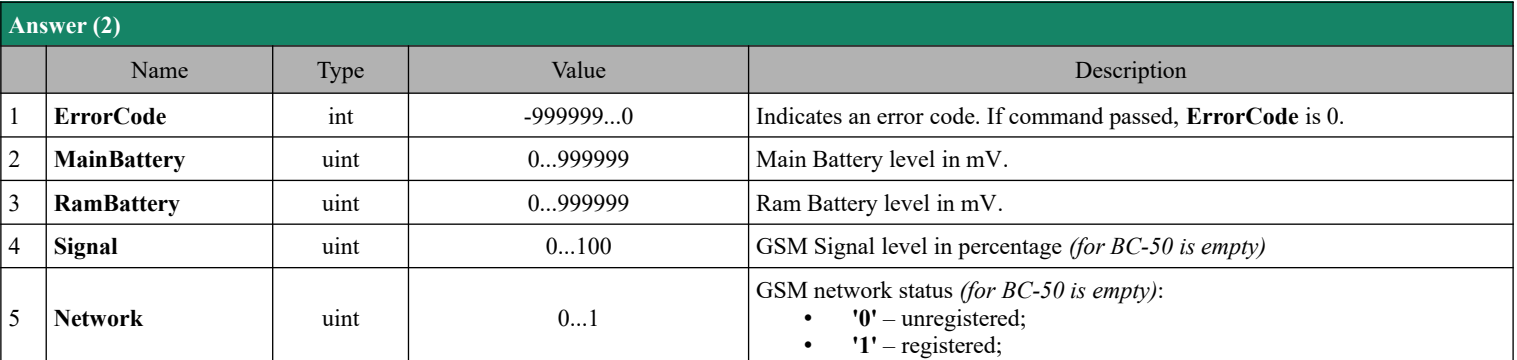

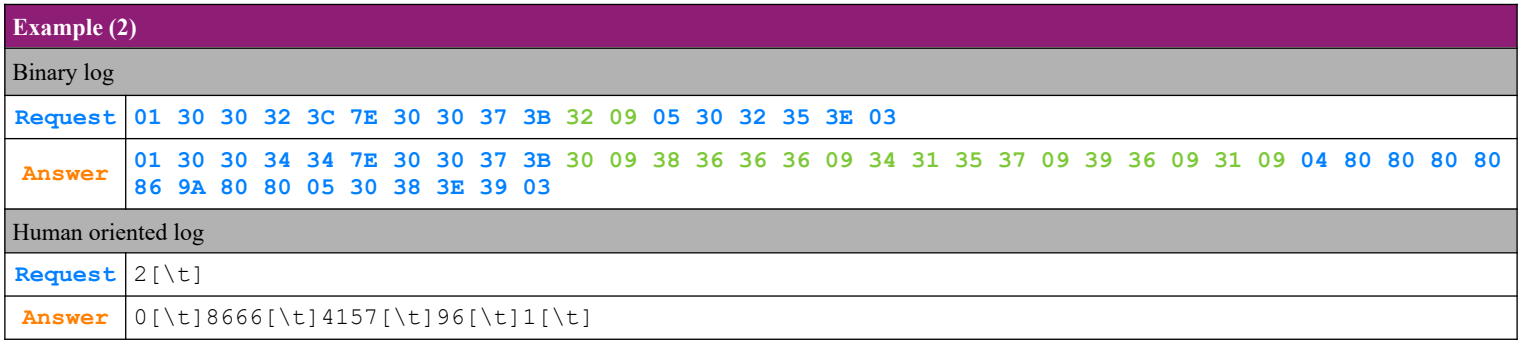

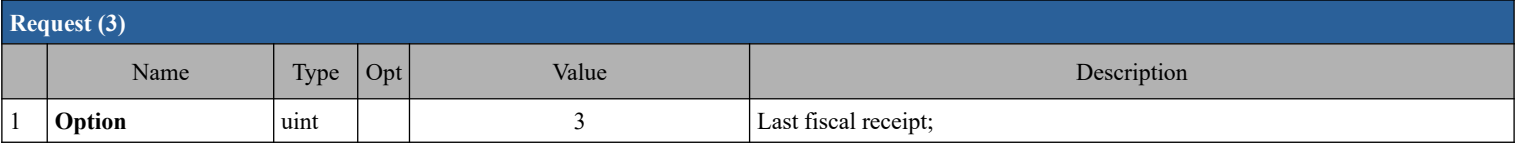

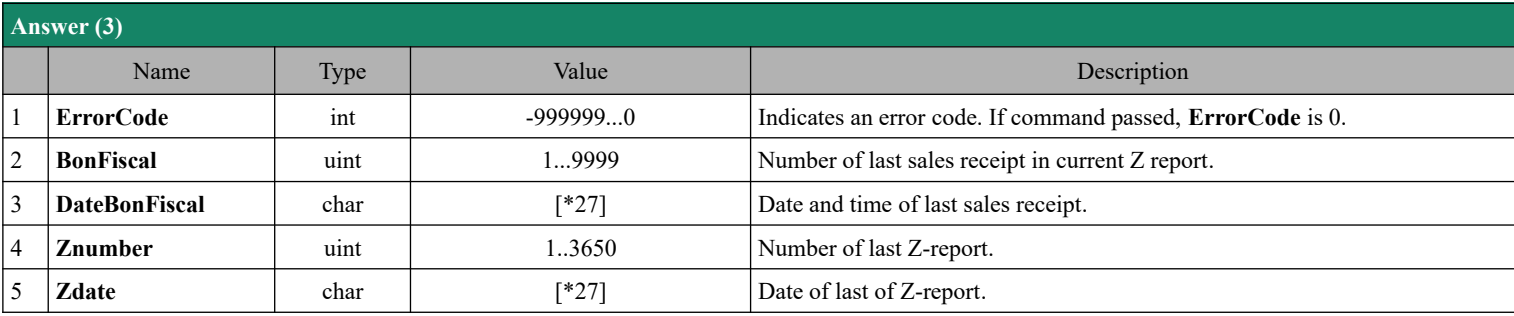

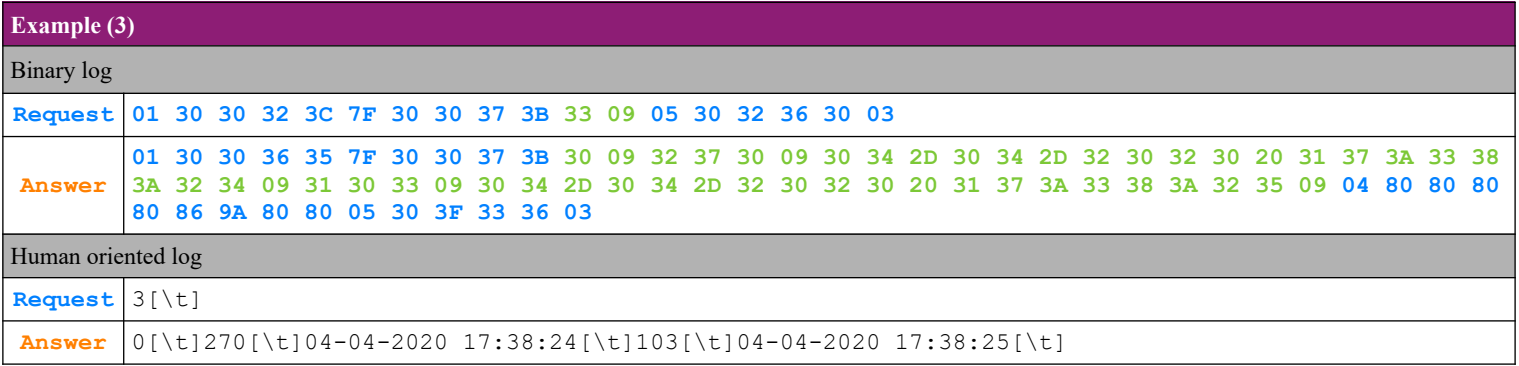

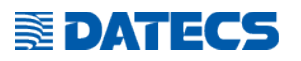

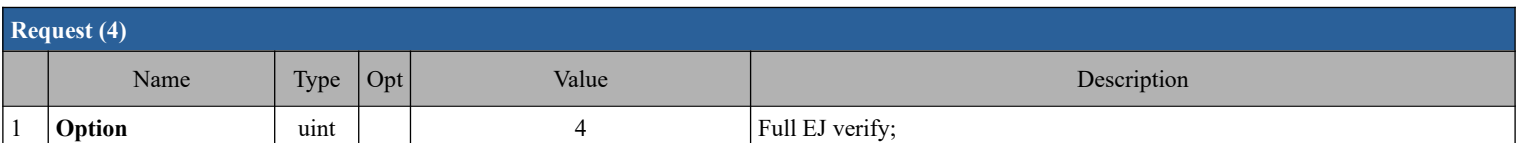

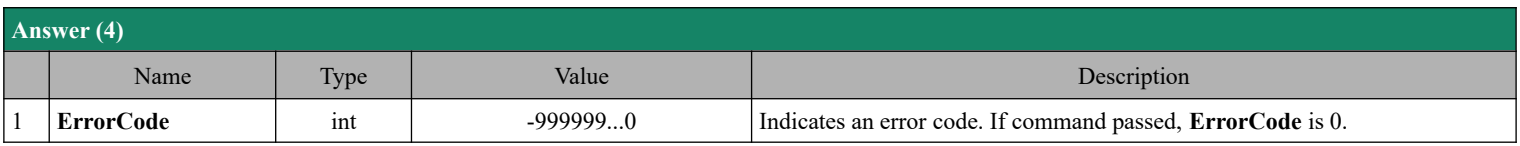

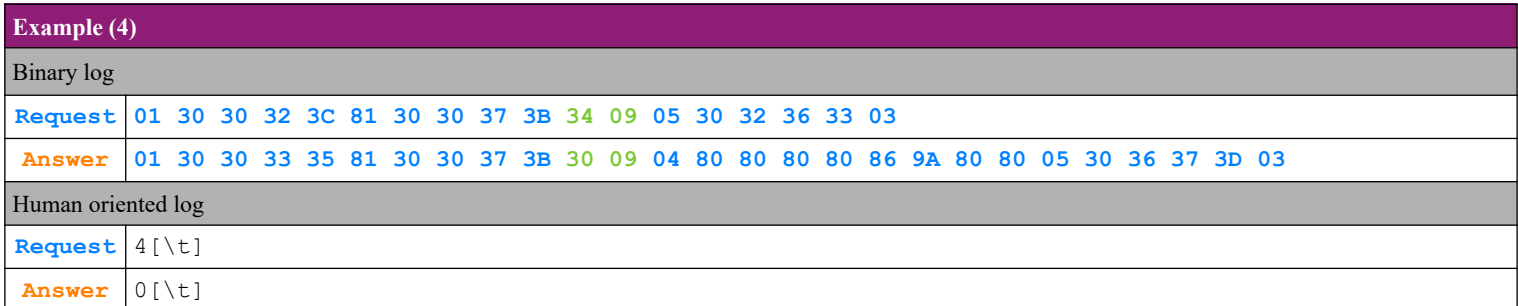

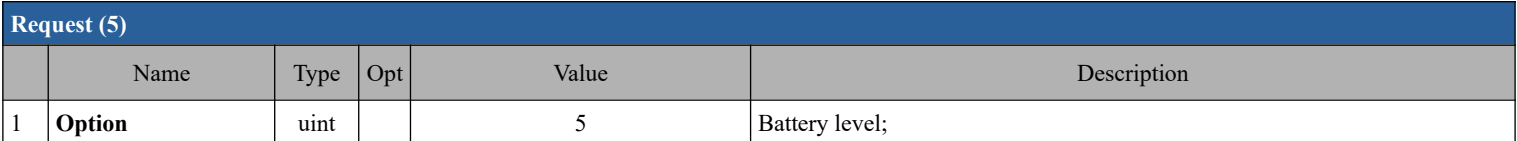

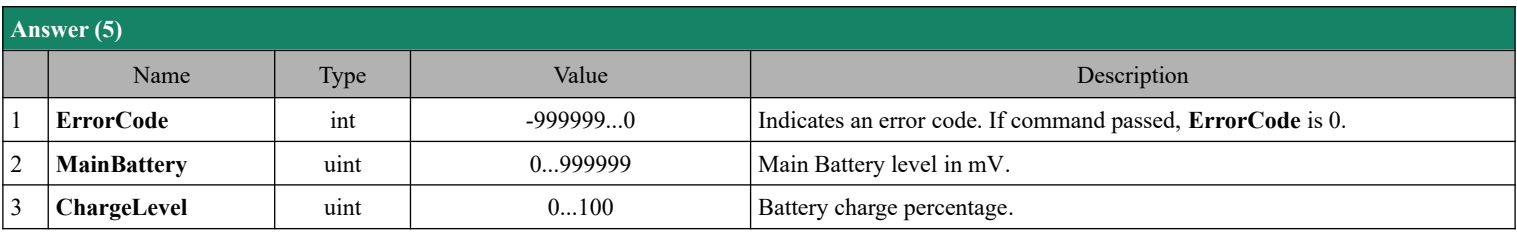

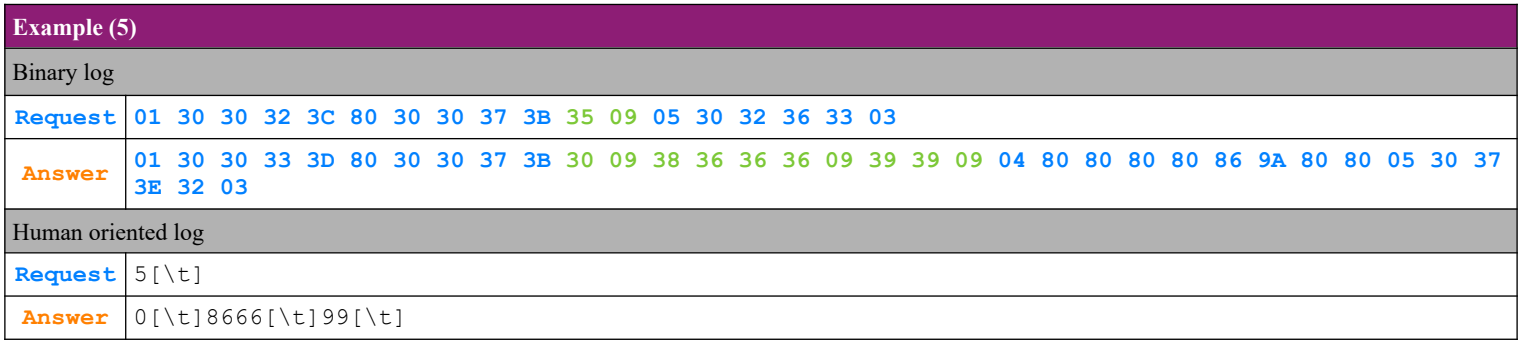

# **SEDATECS**

## *4.64. Command 124 (7Ch) Search receipt number by period*

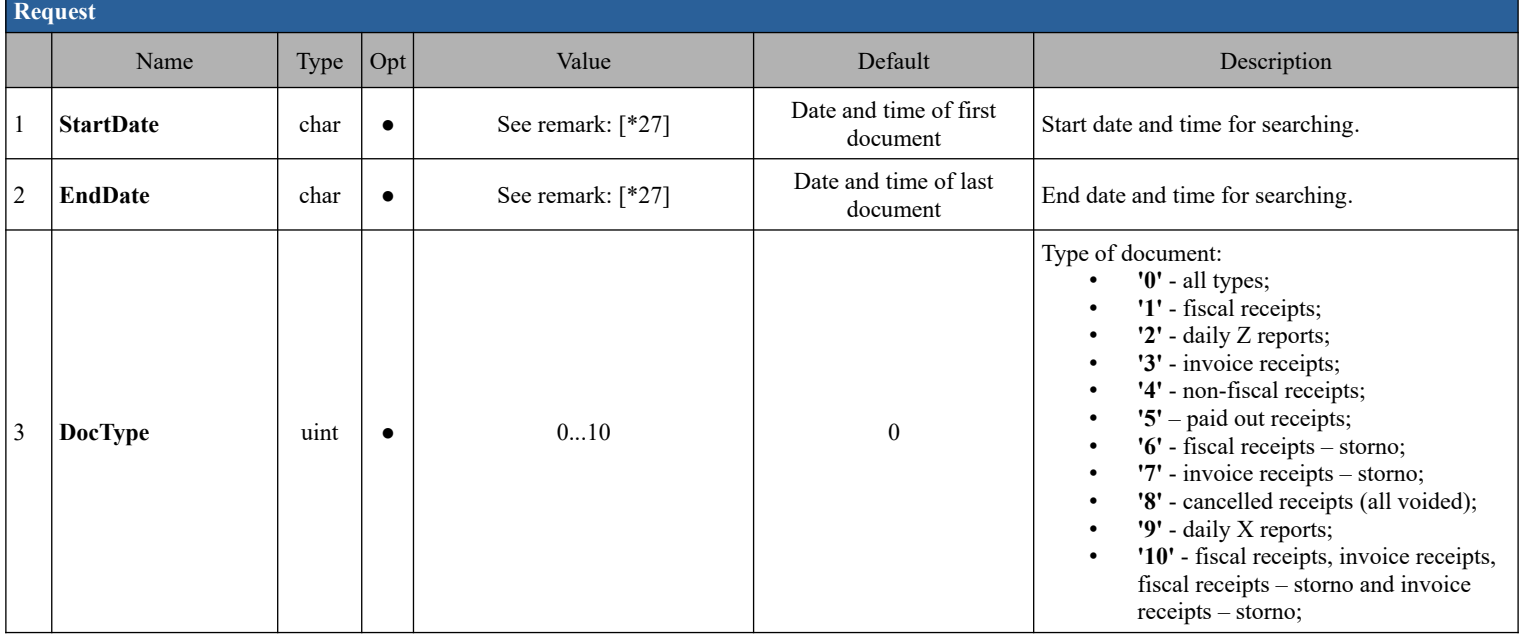

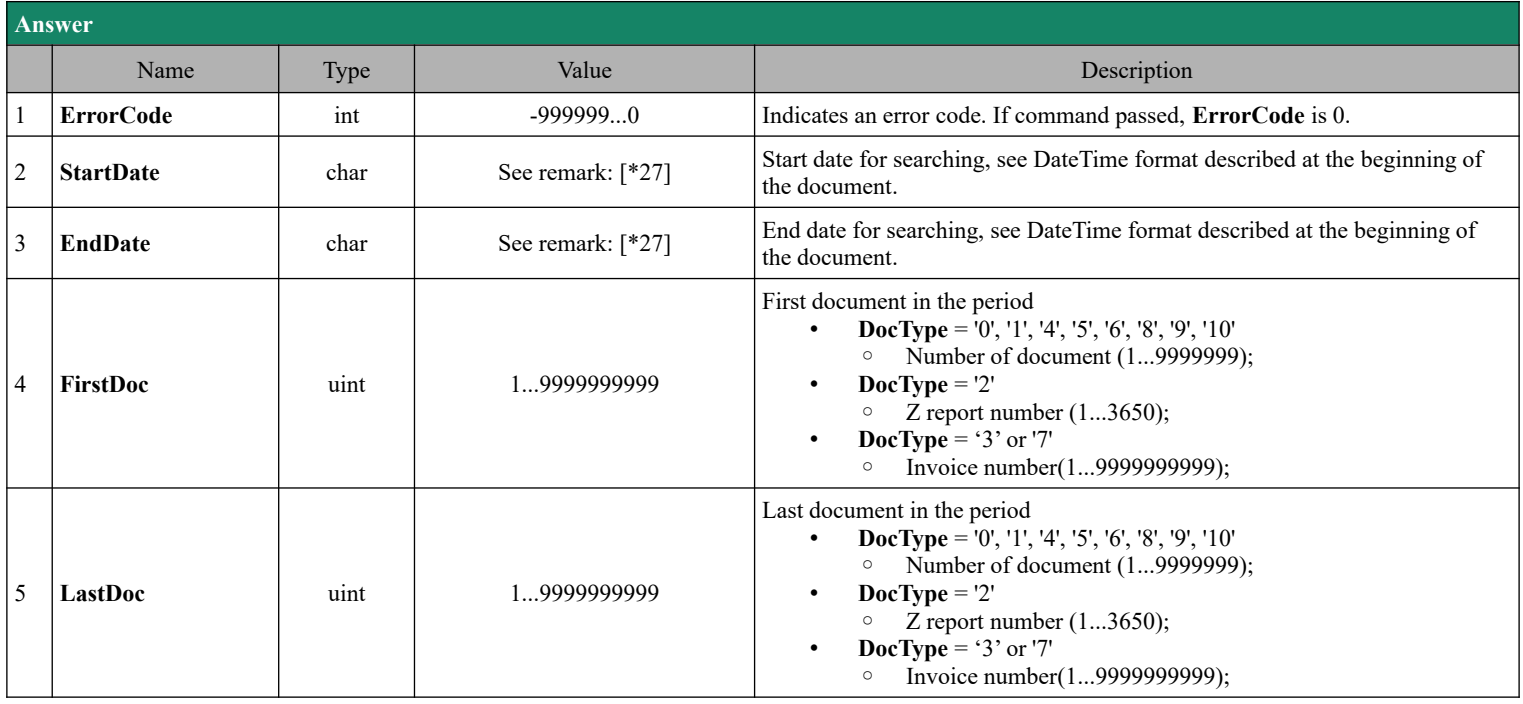

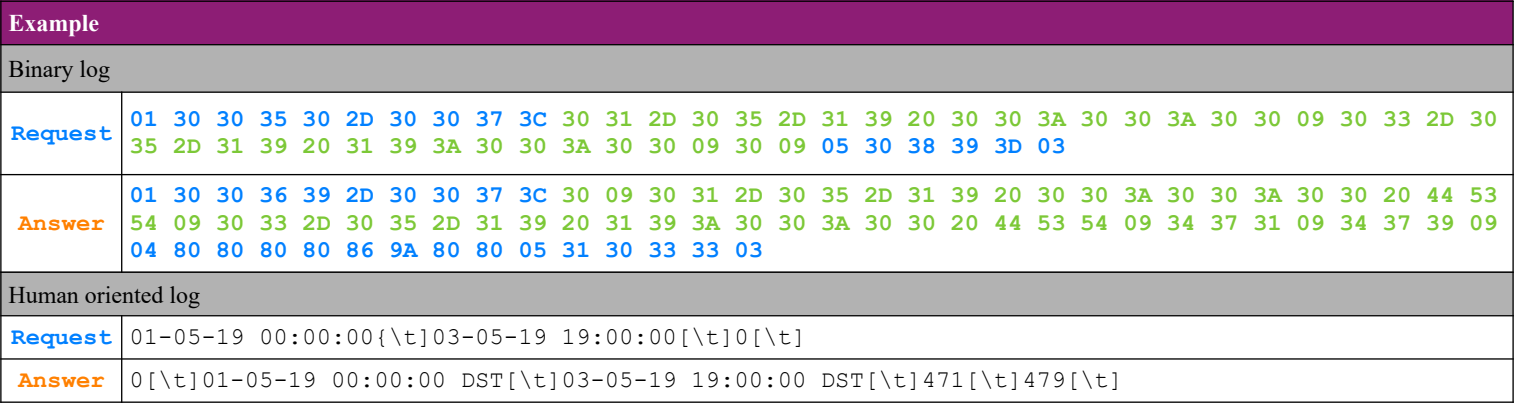

# *4.65. Command 125 (7Dh) Information from EJ*

#### **4.65.1. Set document to read**

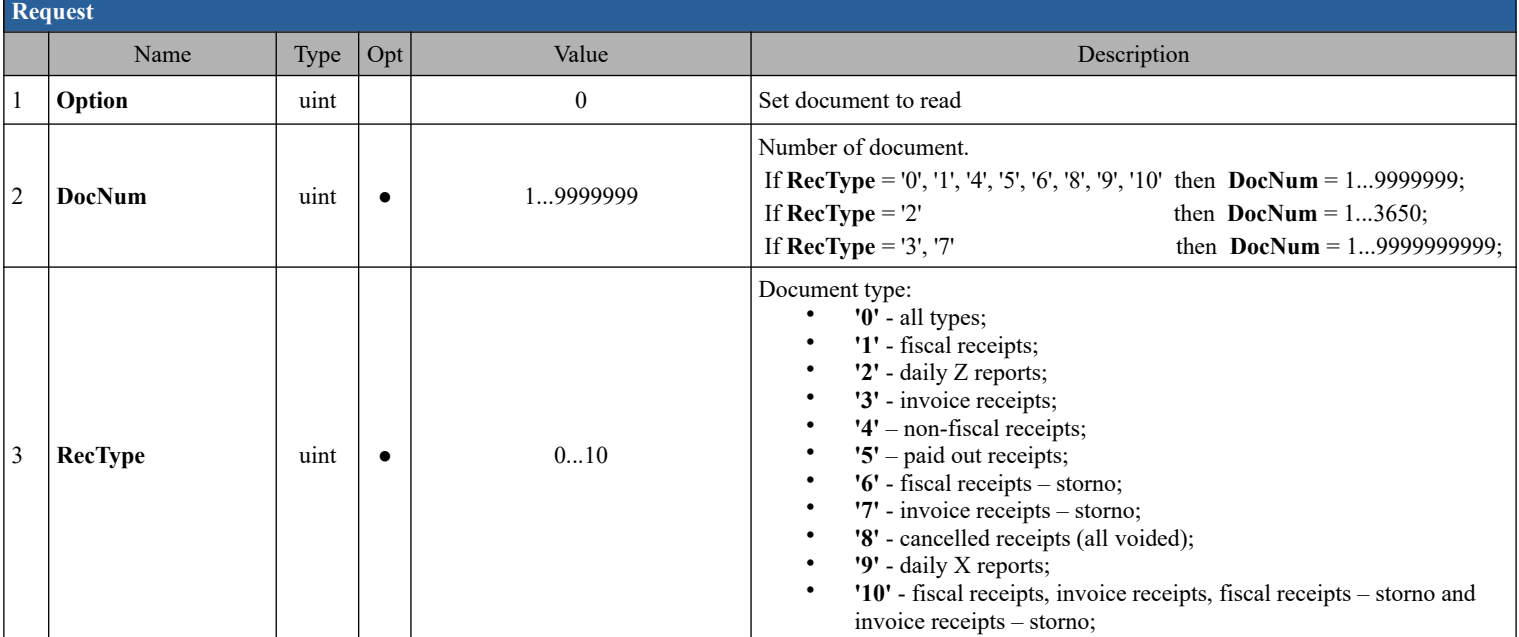

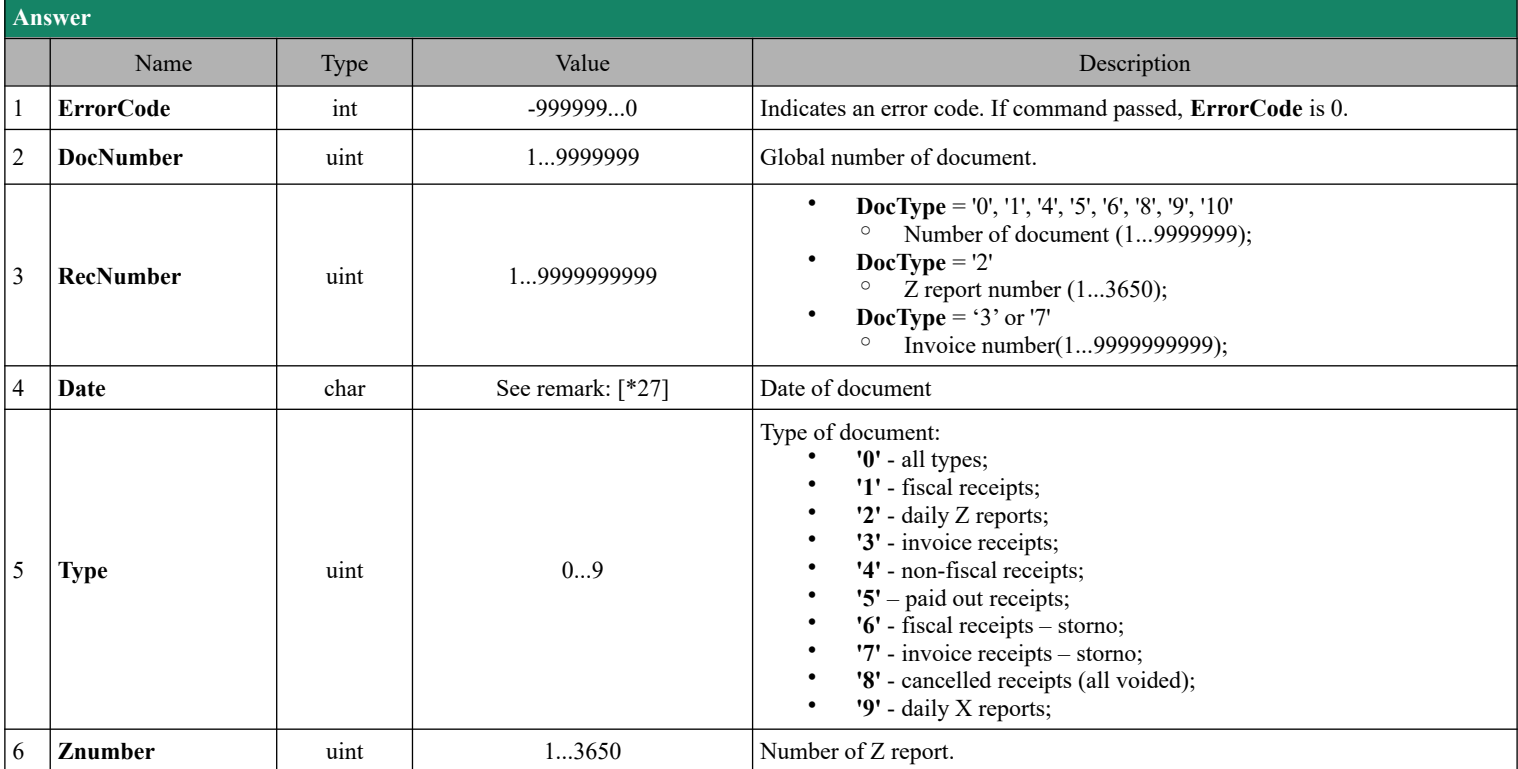

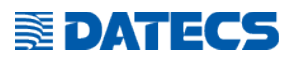

#### **4.65.2. Read one line as text.**

Must be called multiple times to read the whole document

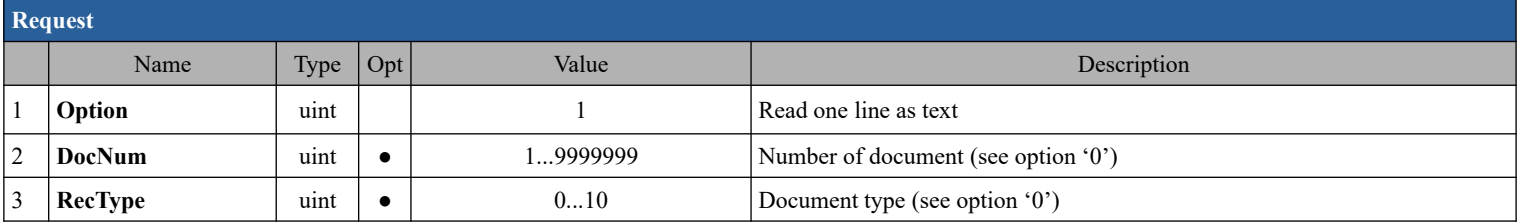

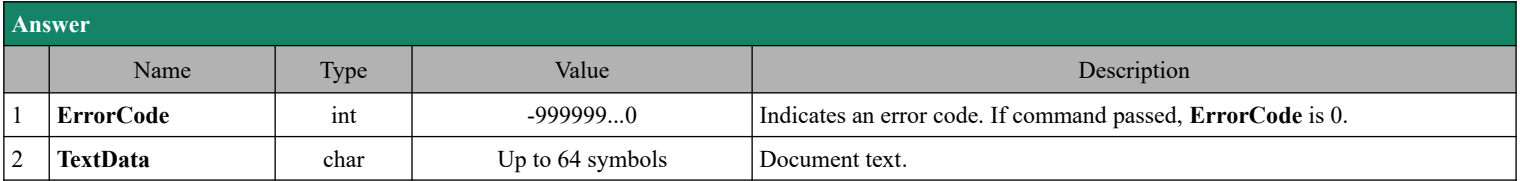

#### **4.65.3. Read as data(structured information)**

#### Must be called multiple times to read the whole document

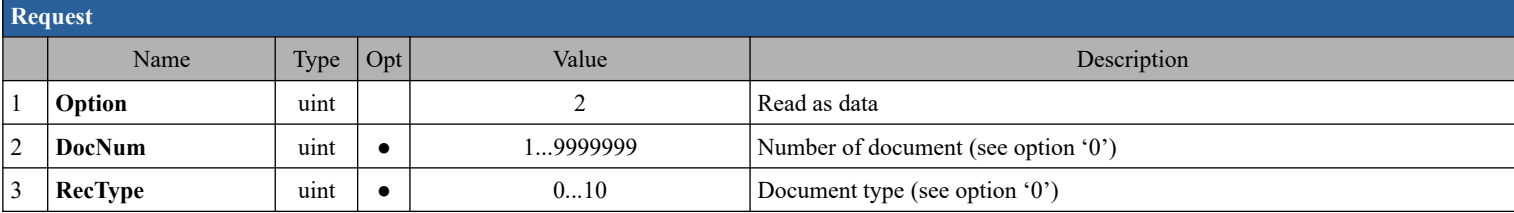

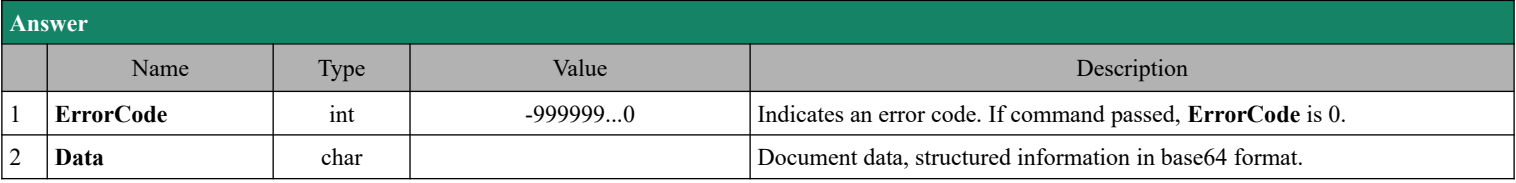

#### **4.65.4. Print document**

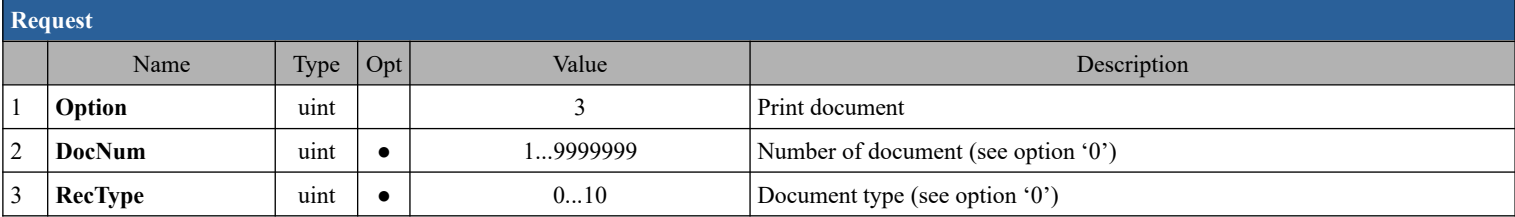

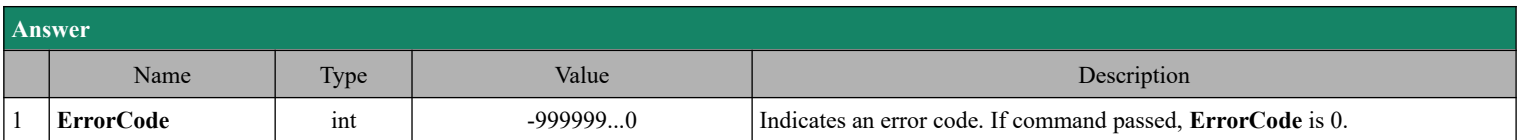

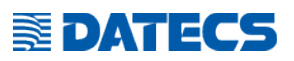

#### **4.65.5. Set document to read in CSV formatted data**

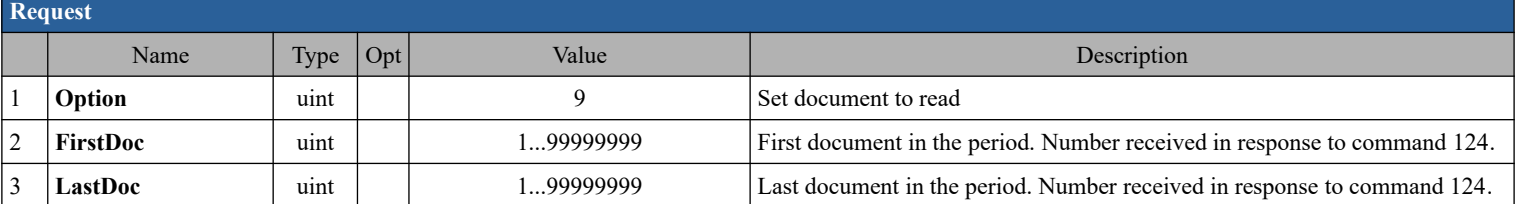

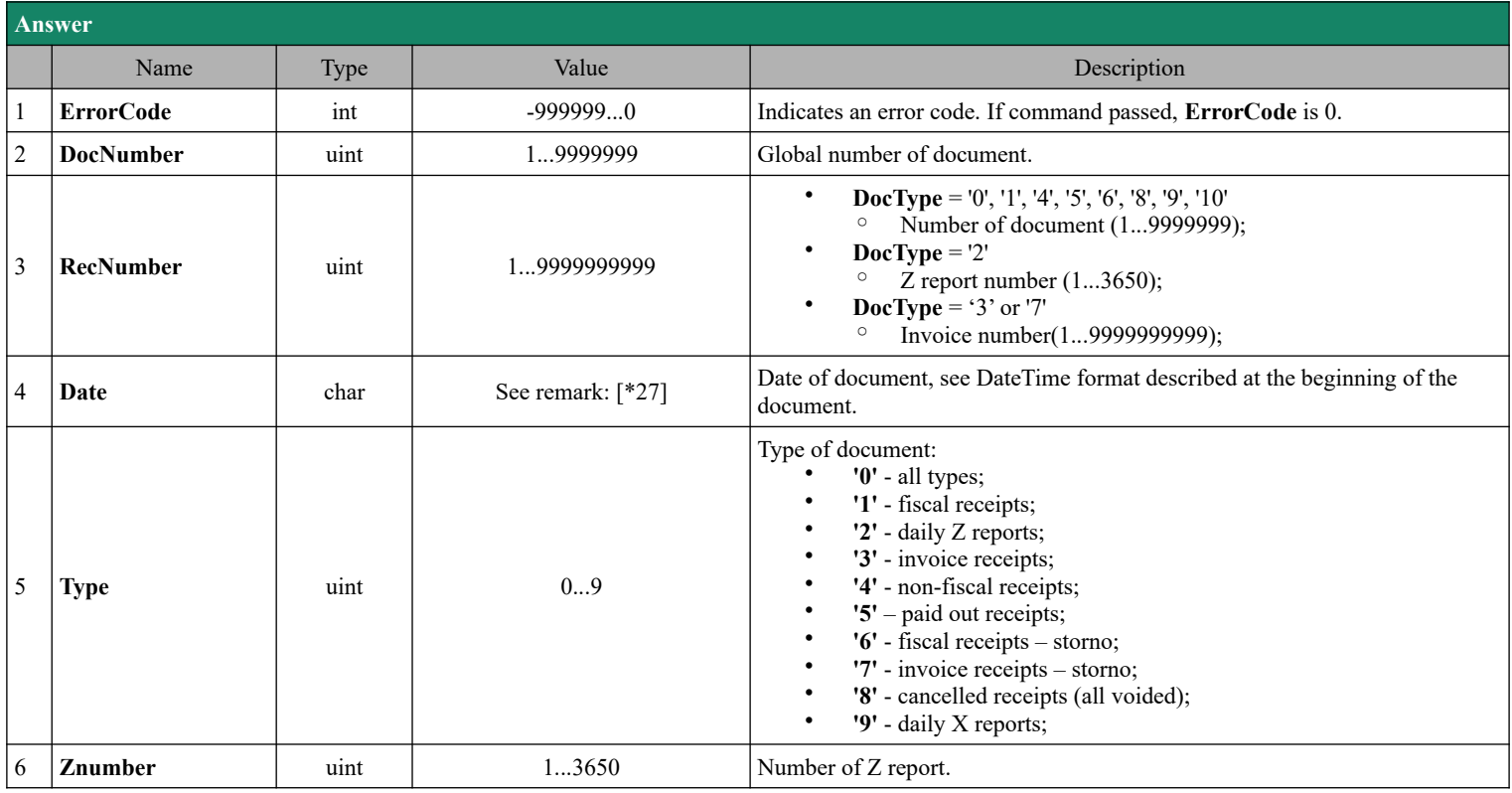

# **SEDATECS**

### **4.65.6.** *Read CSV formatted data*

Must be called multiple times to read the whole document

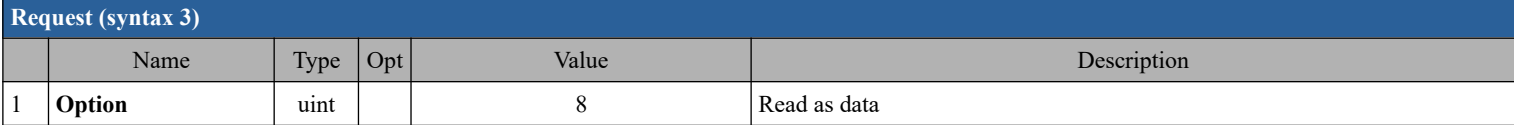

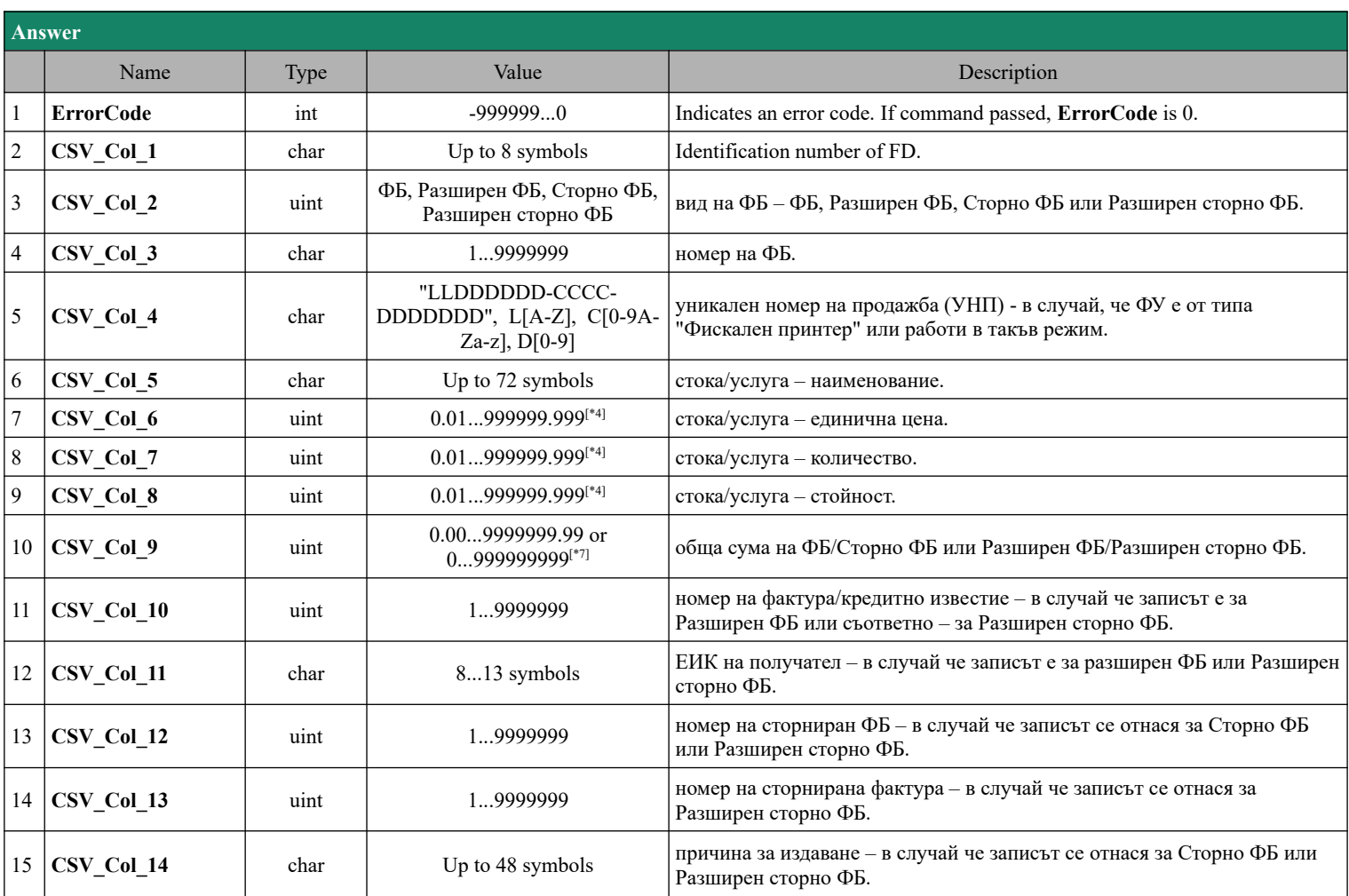

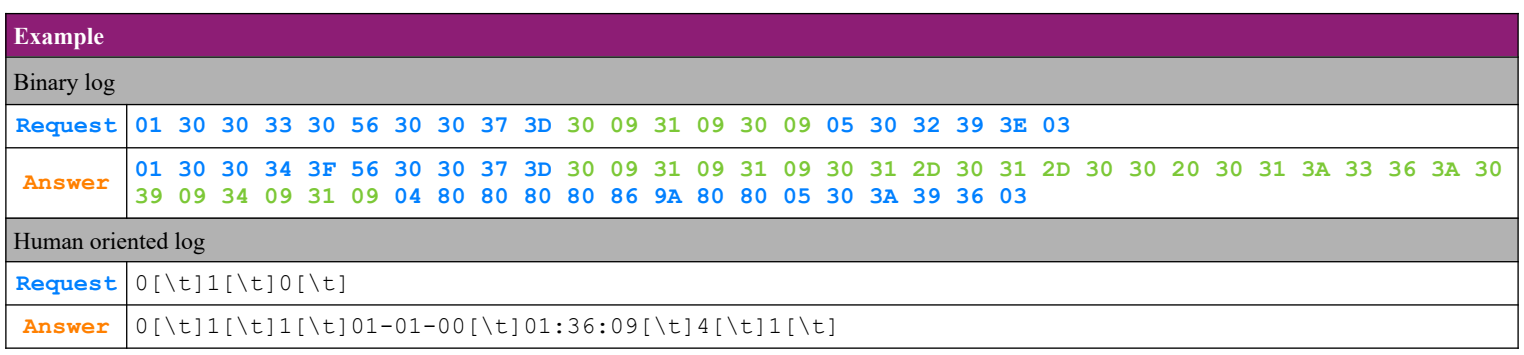

# *4.66. Command 126 (7Eh) Fiscal memory-structured information*

#### **4.66.1. Ask for non-empty and max records**

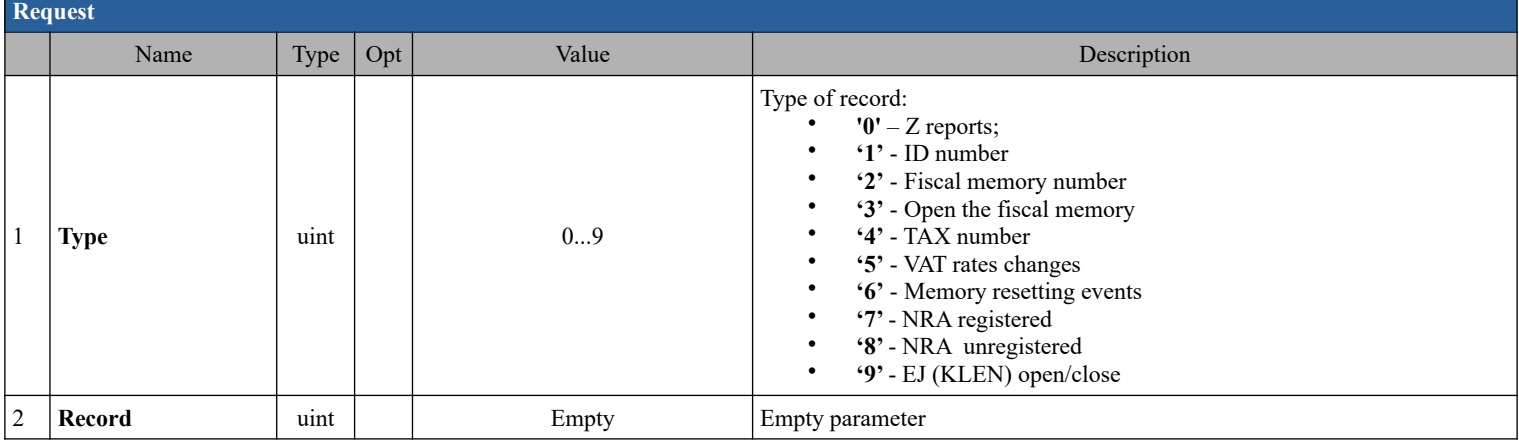

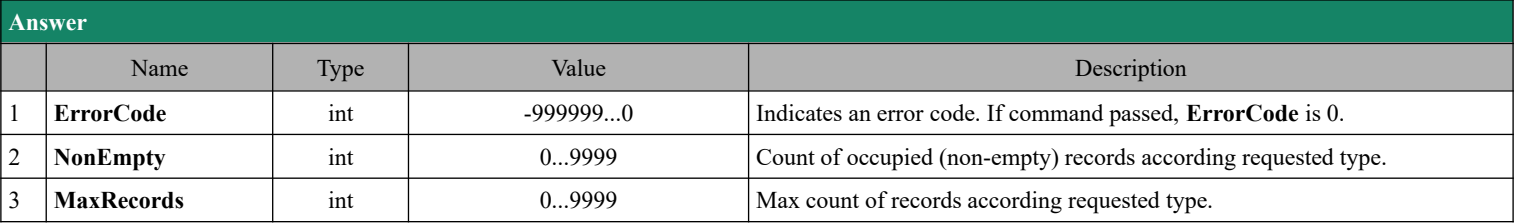

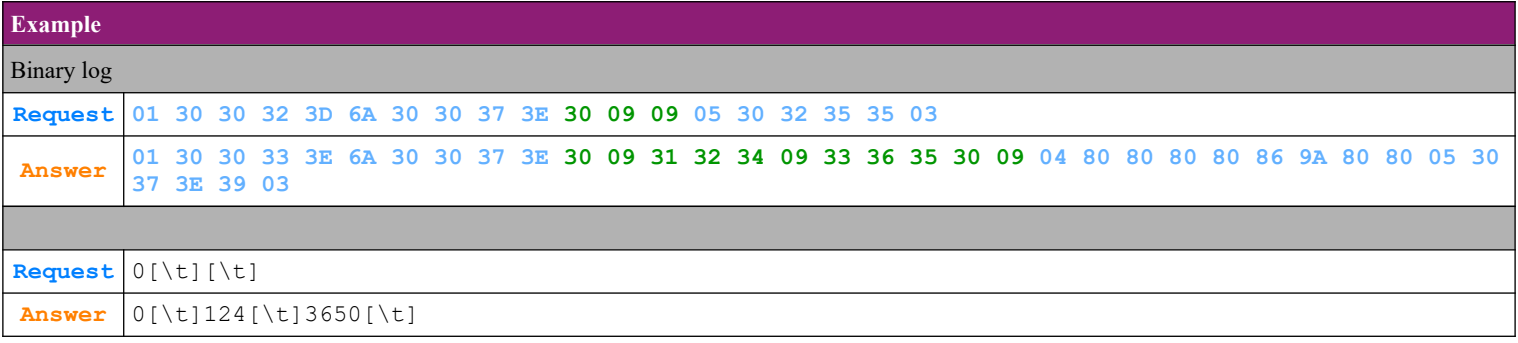

#### **4.66.2. Ask for Z reports structured information.**

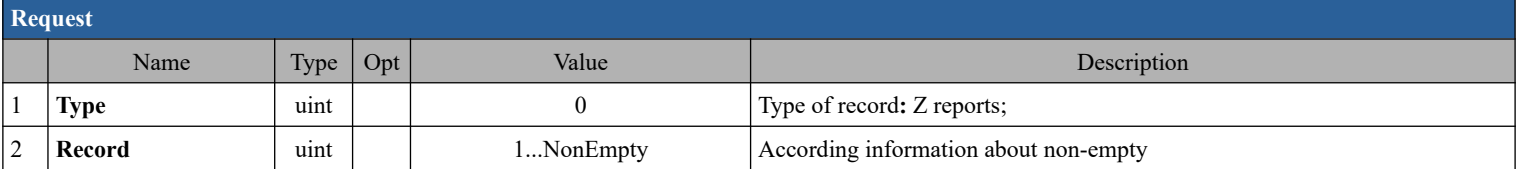

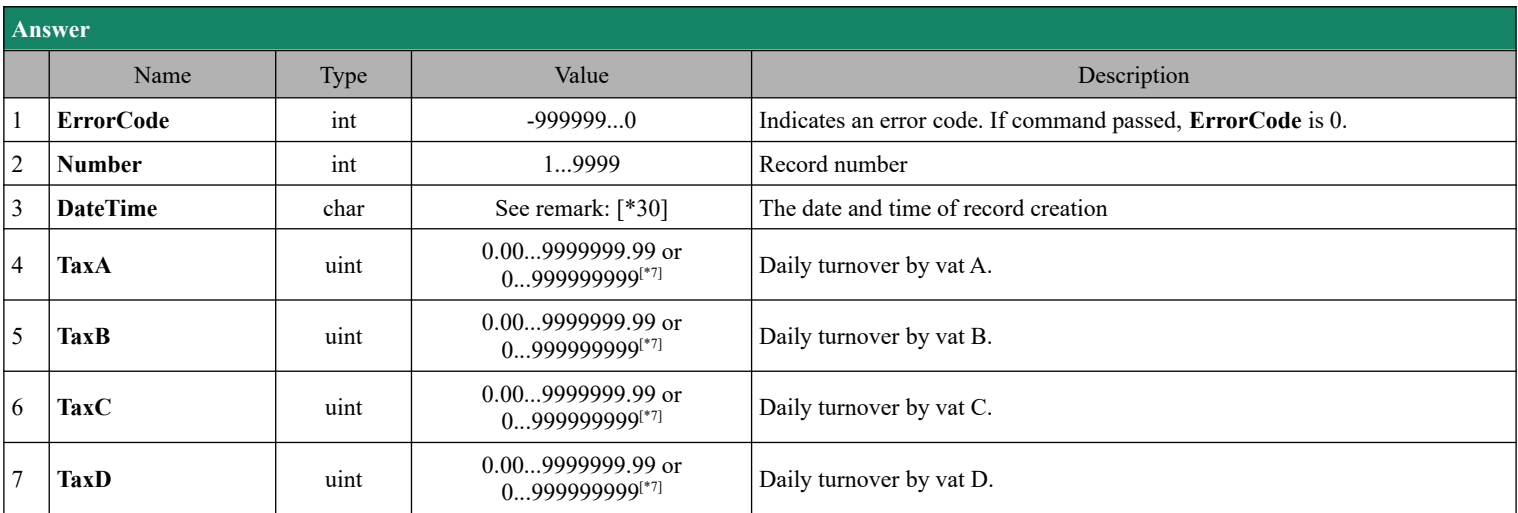

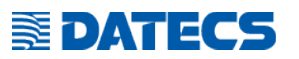

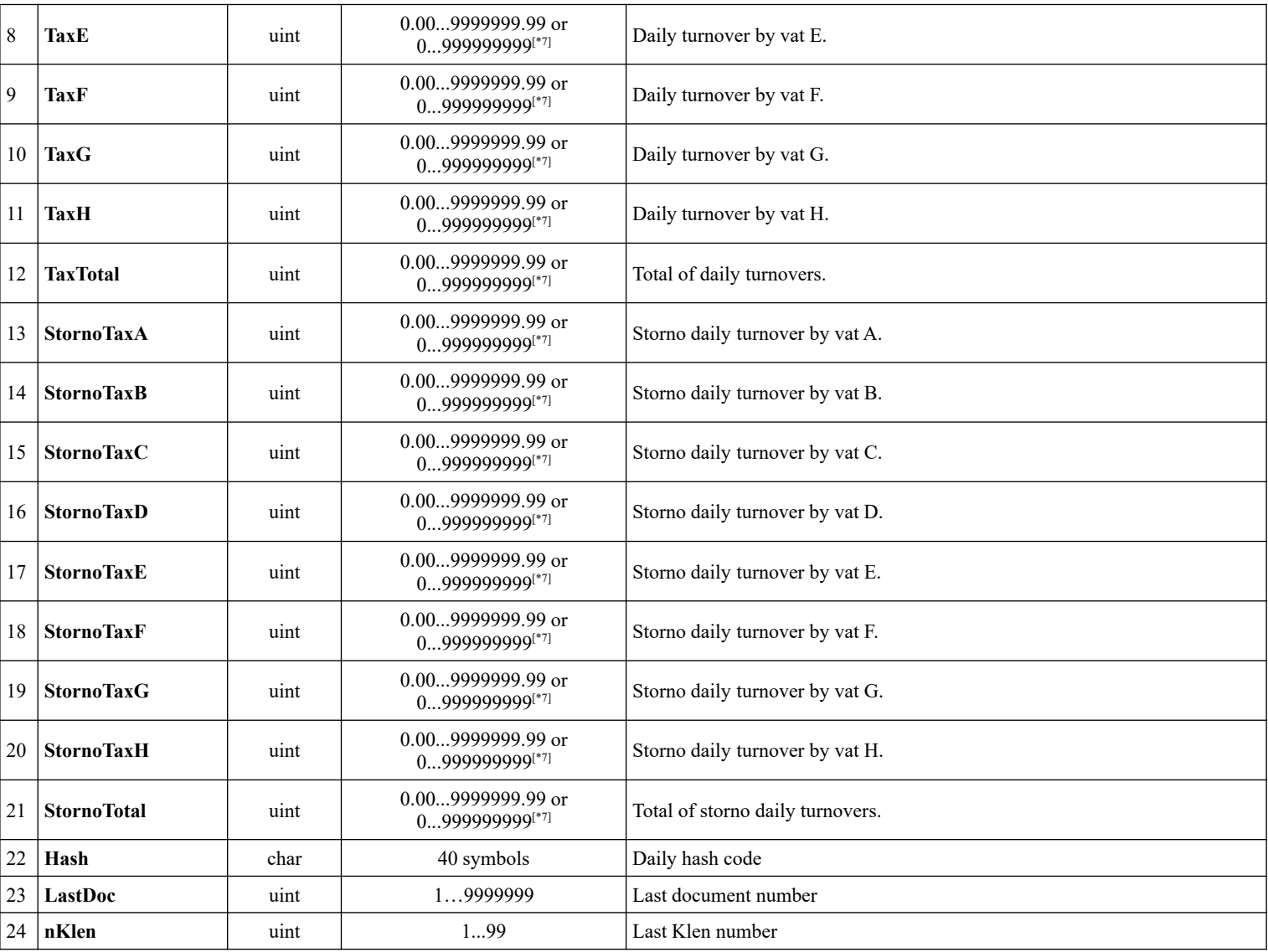

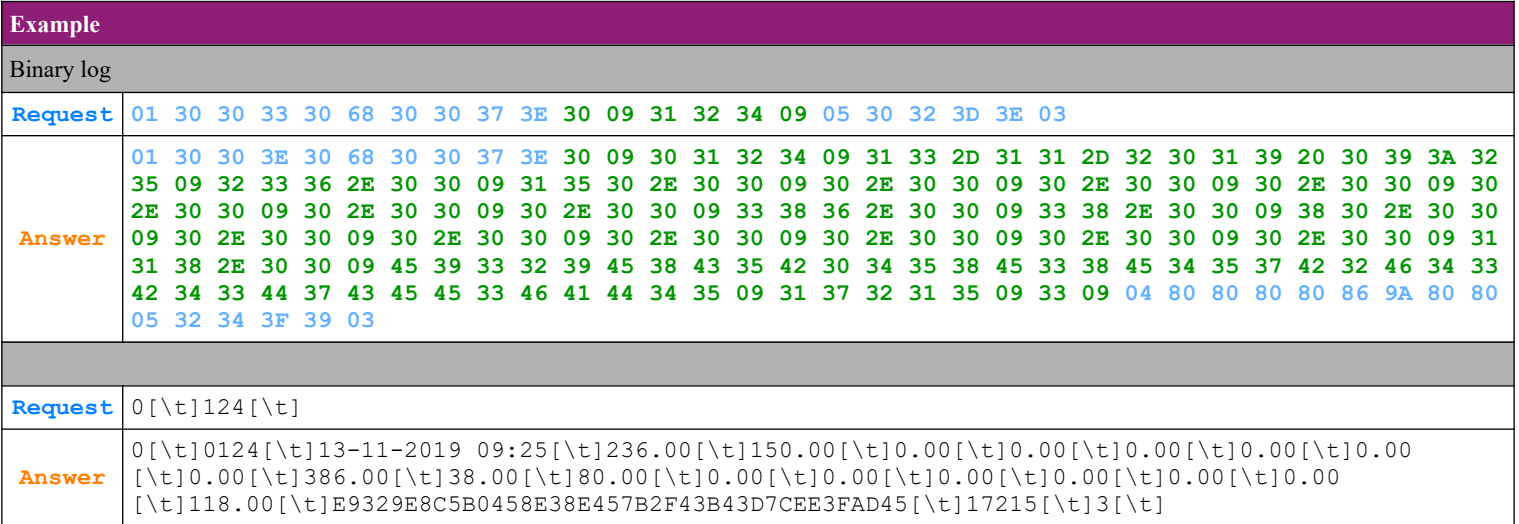

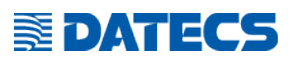

#### **4.66.3. Ask for device ID number**

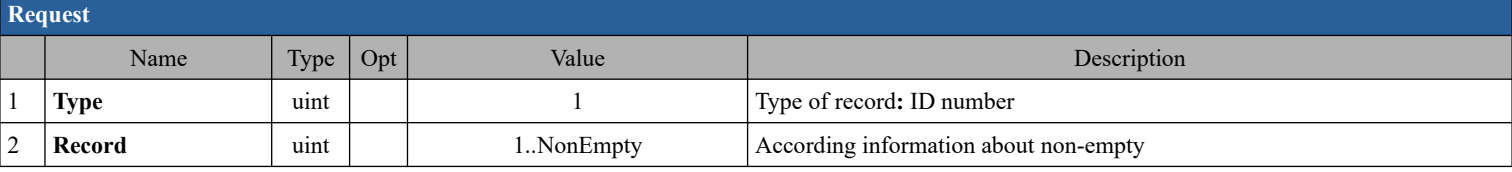

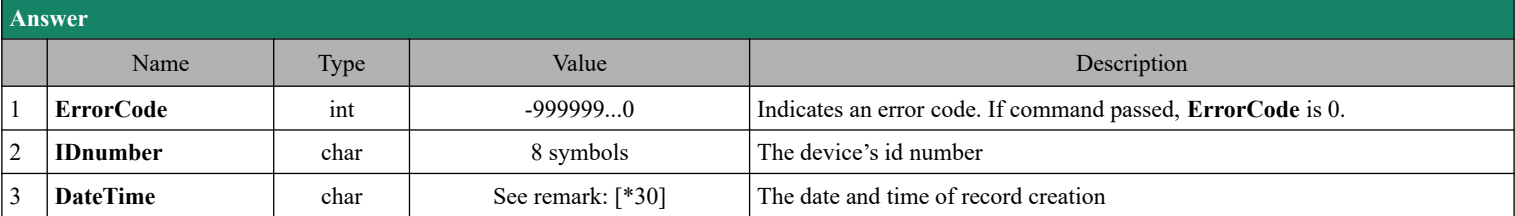

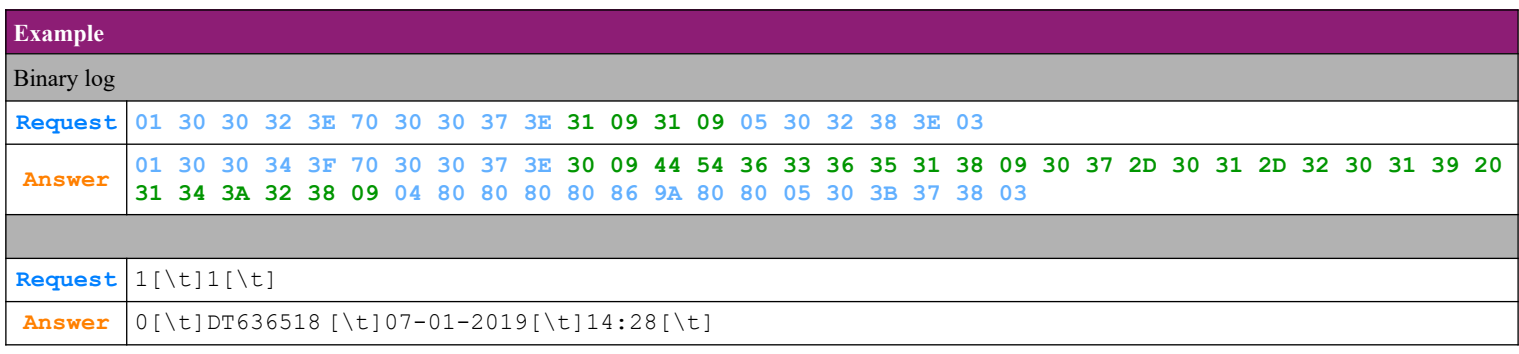

#### **4.66.4. Ask for fiscal memory number**

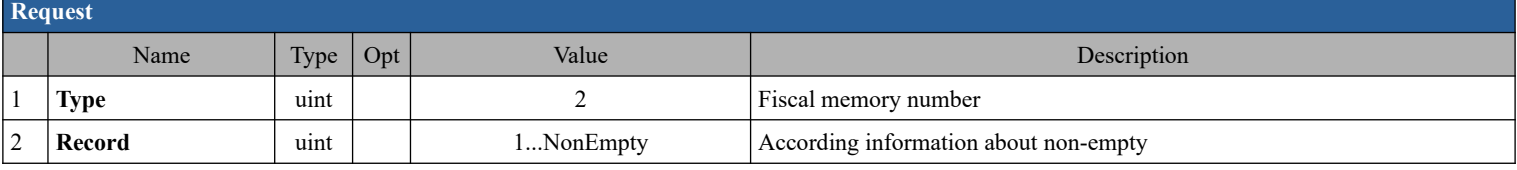

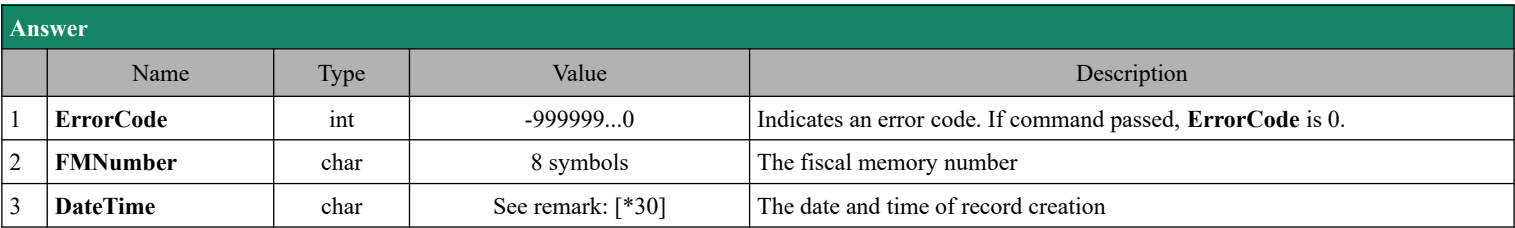

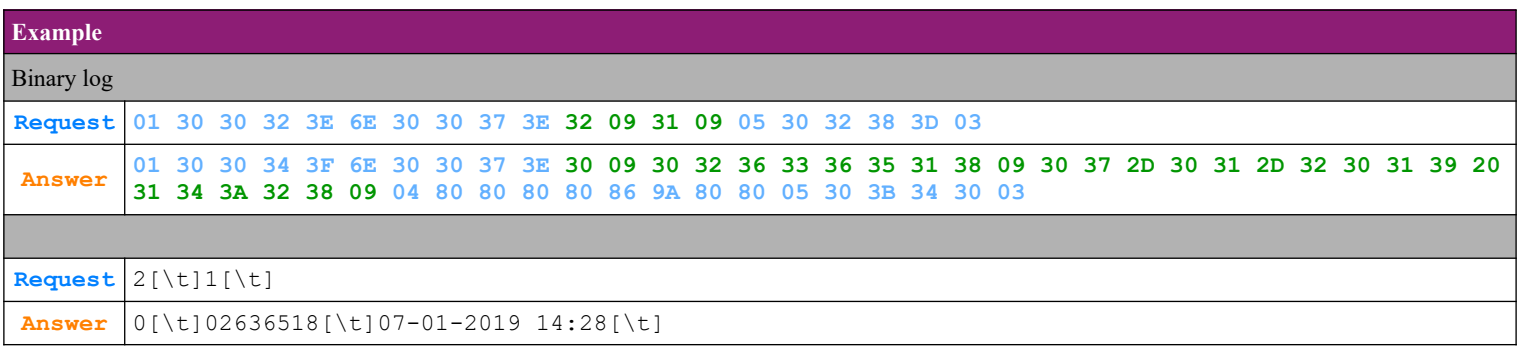

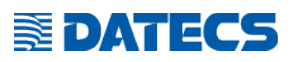

#### **4.66.5. Ask for date of fiscalization**

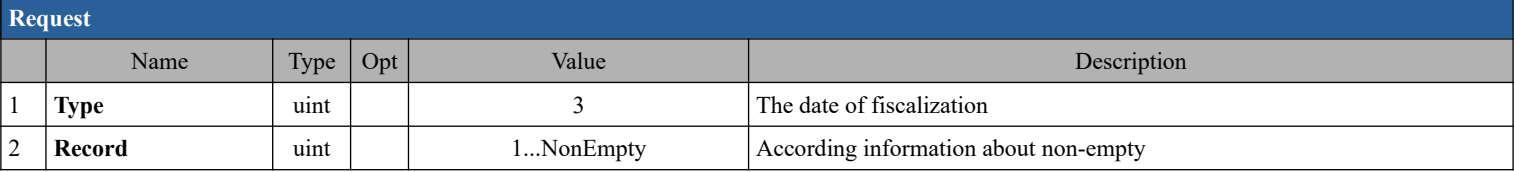

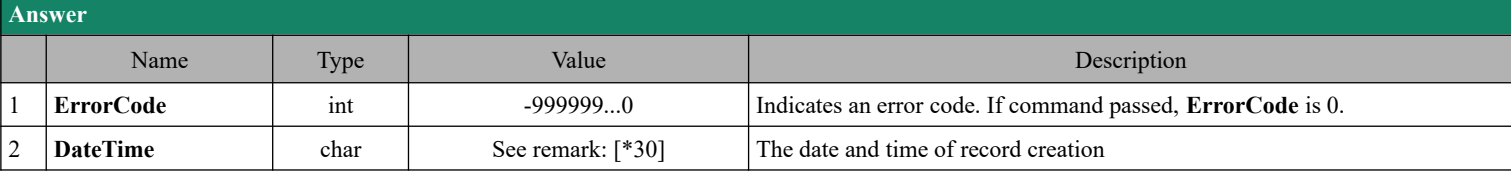

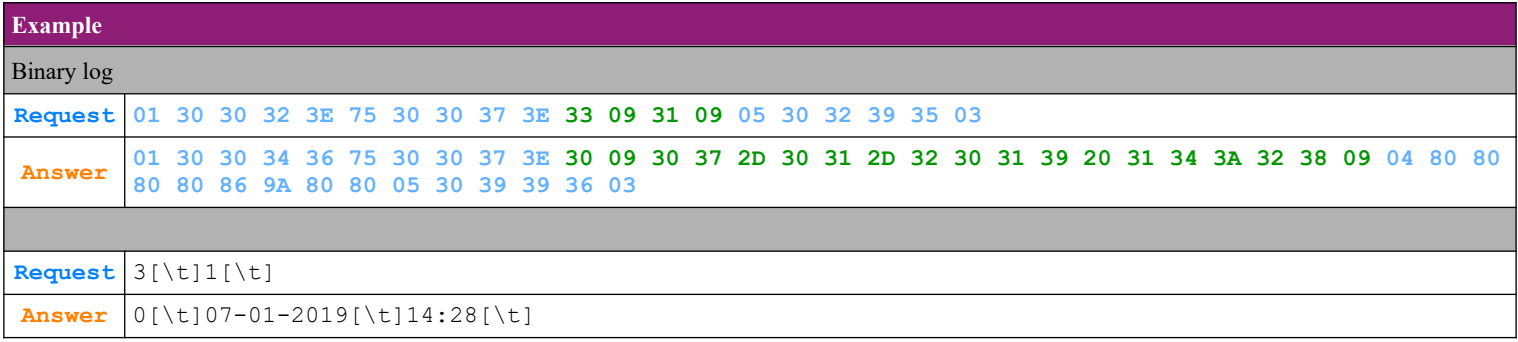

#### **4.66.6. Ask for TAX number changes**

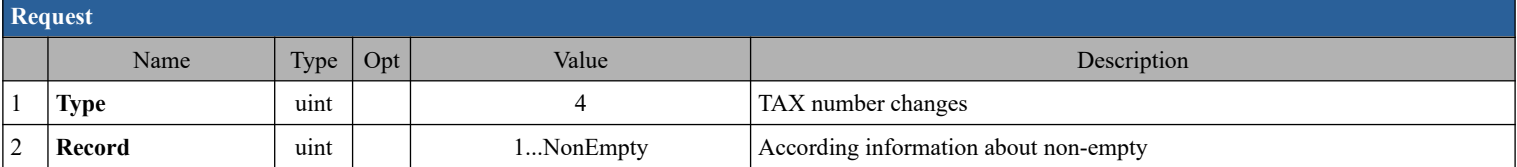

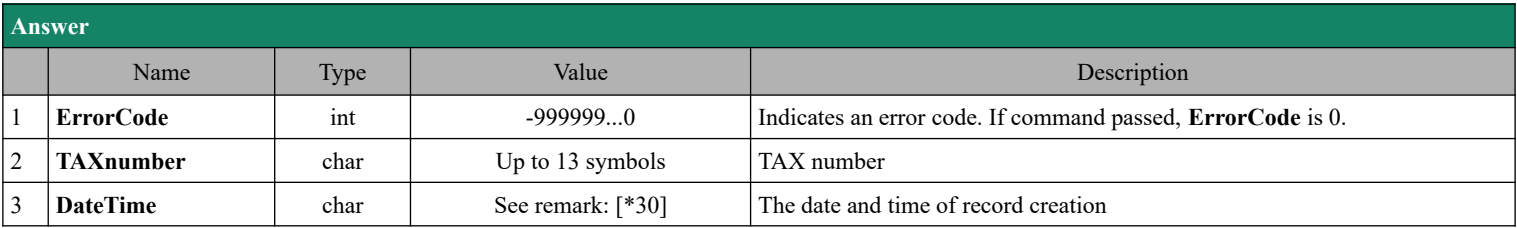

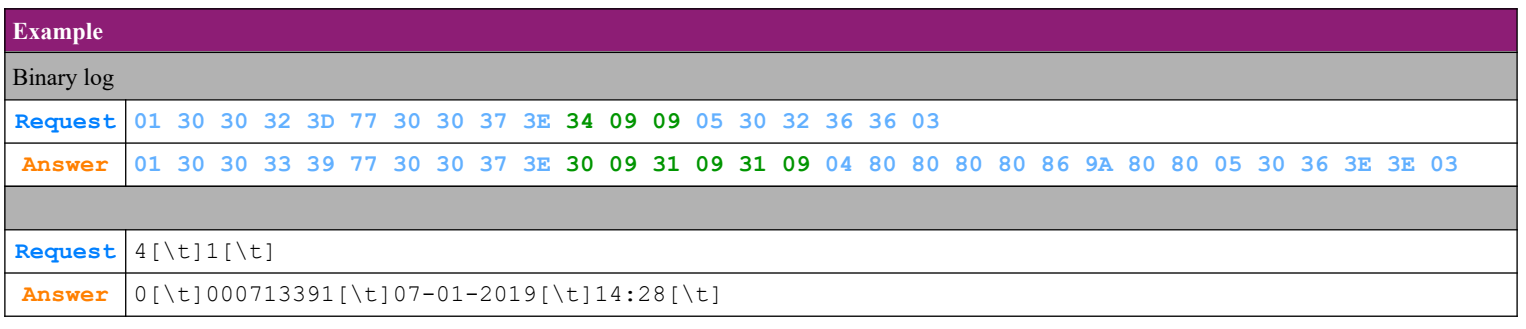

# **SEPATECS**

#### **4.66.7. Ask for vat rate changes**

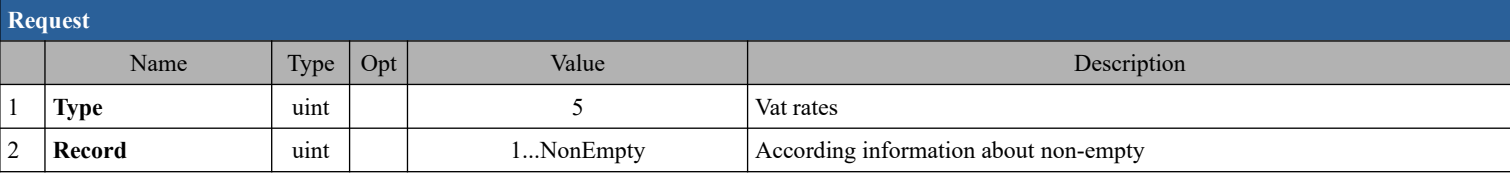

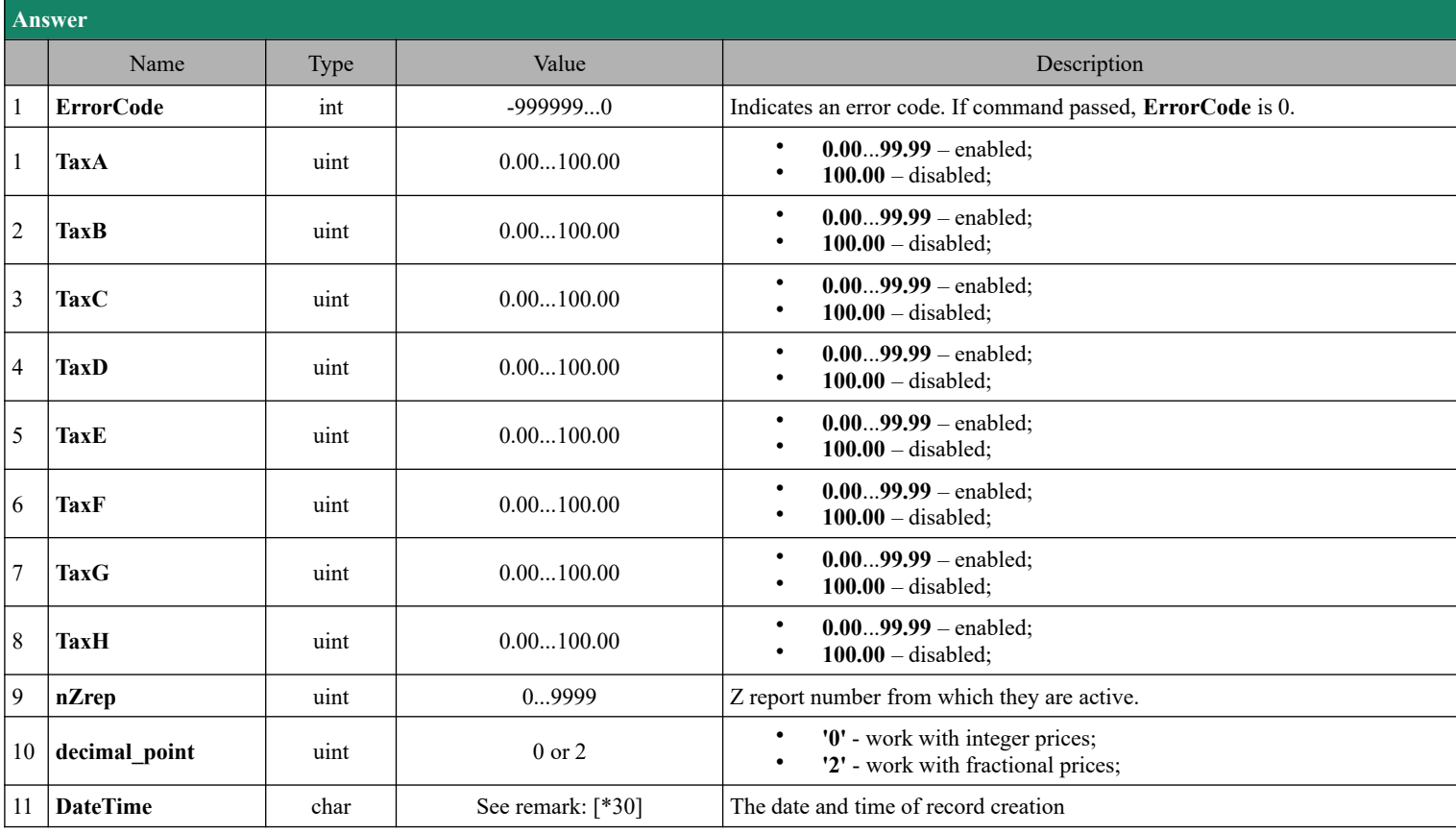

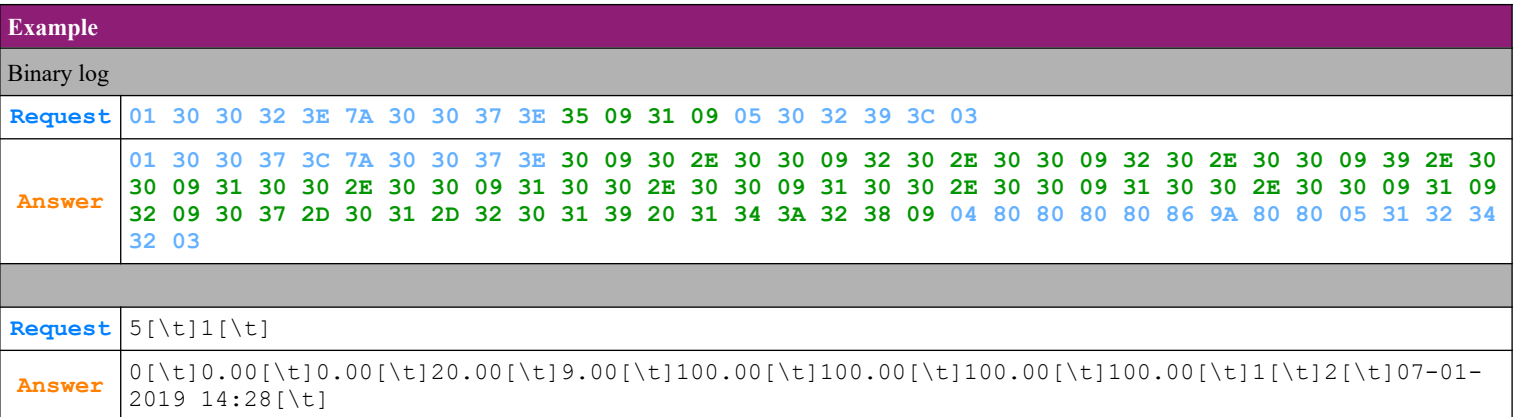

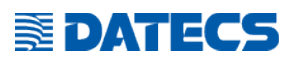

#### **4.66.8. Ask for memory resetting events**

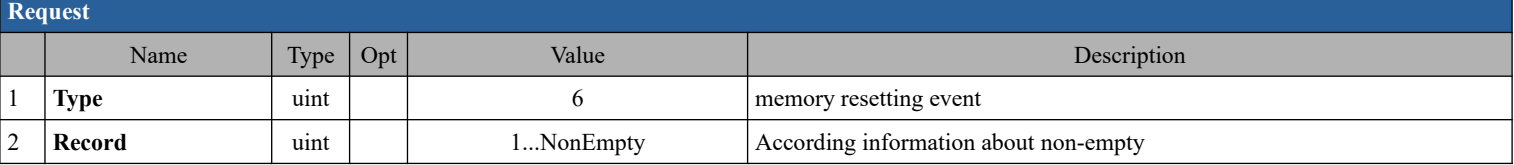

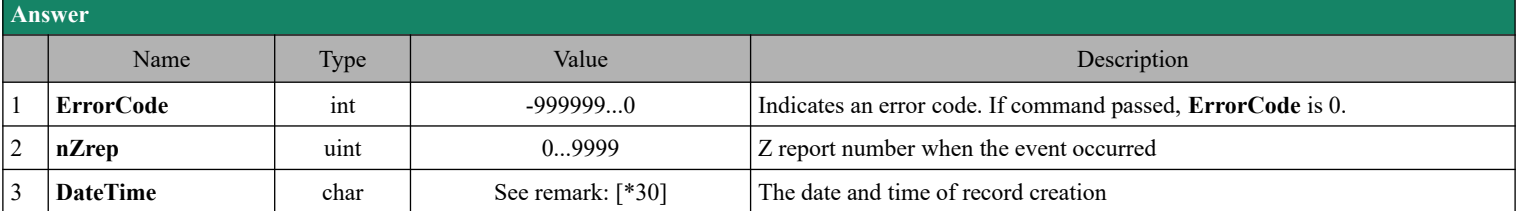

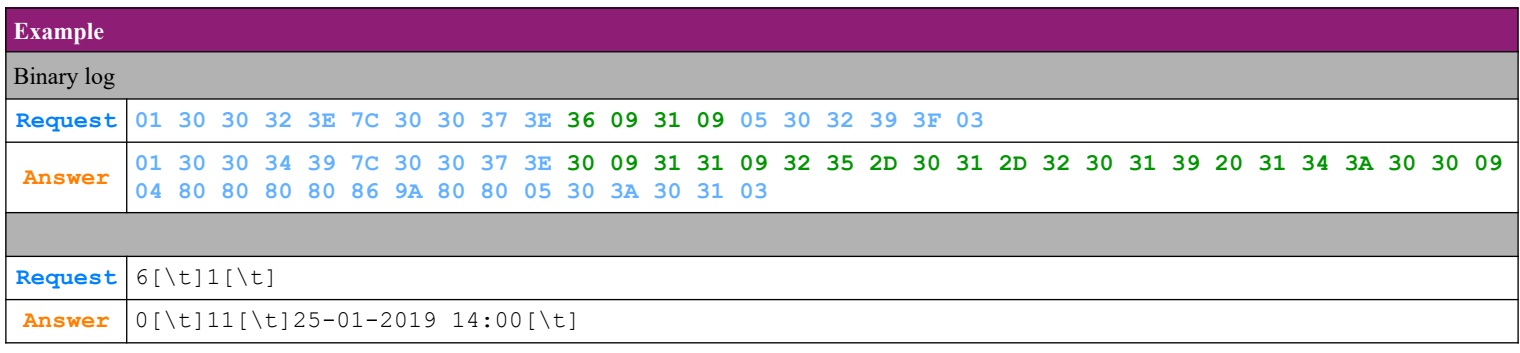

#### **4.66.9. Ask for NRA registrations events**

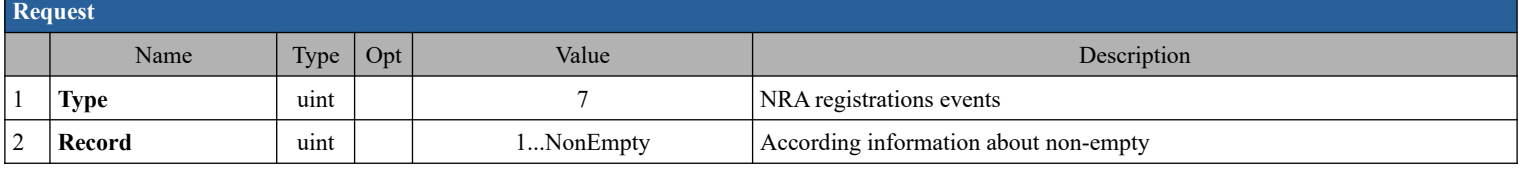

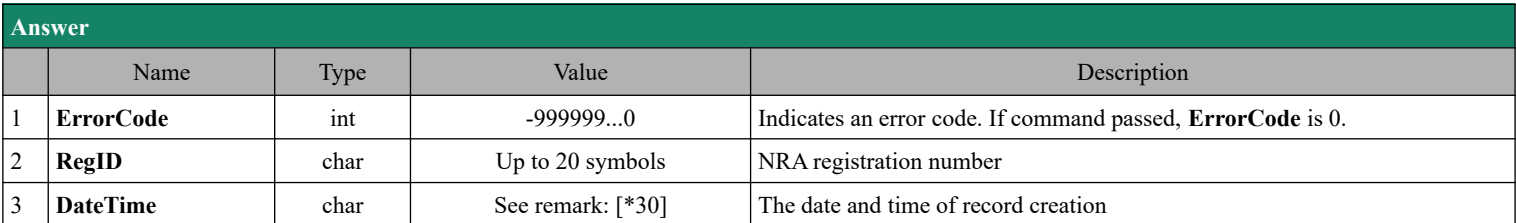

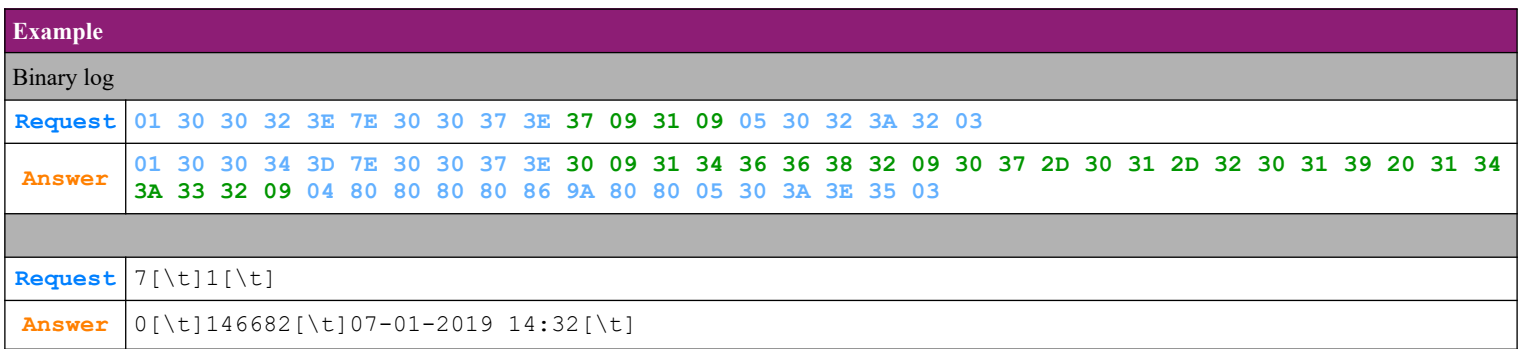

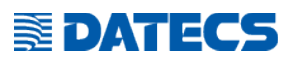

#### **4.66.10. Ask for NRA unregistrations events**

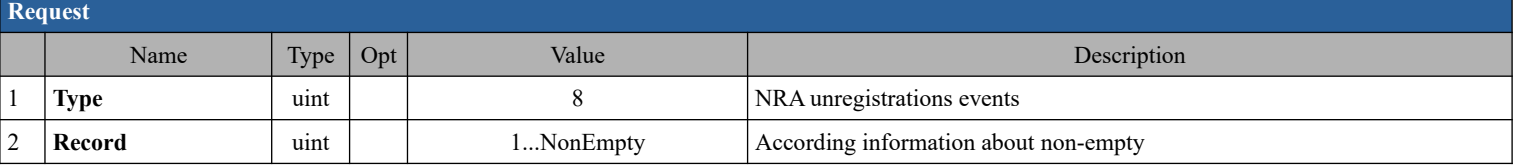

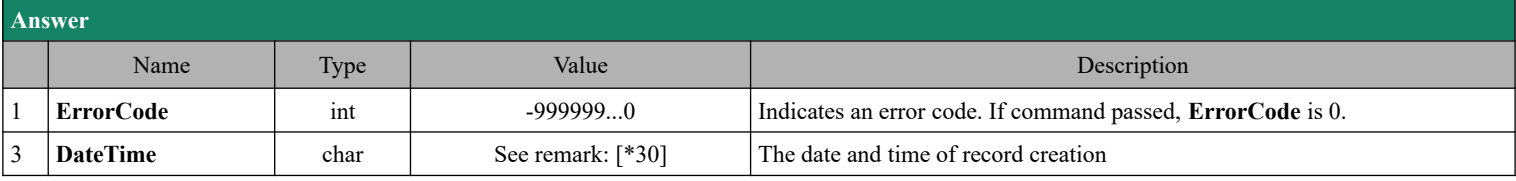

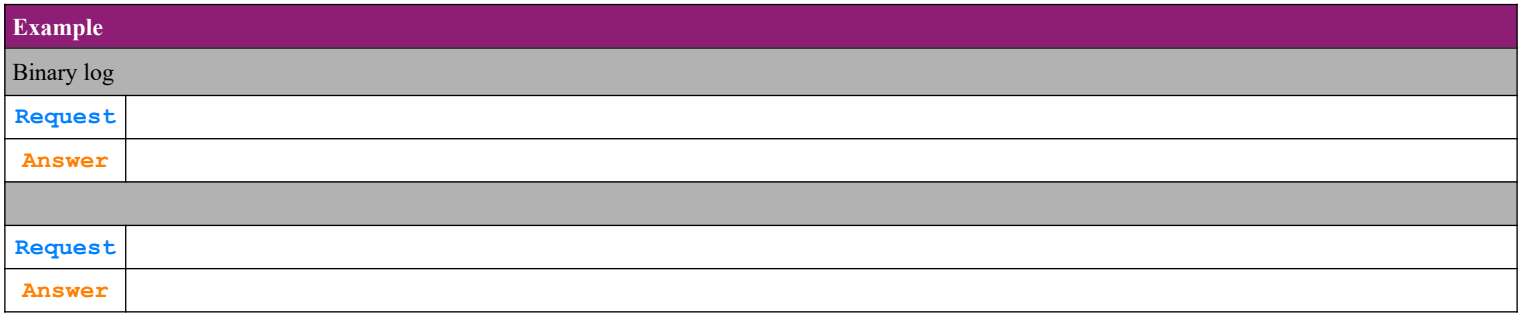

#### **4.66.11. Ask for EJ ( KLEN) changes**

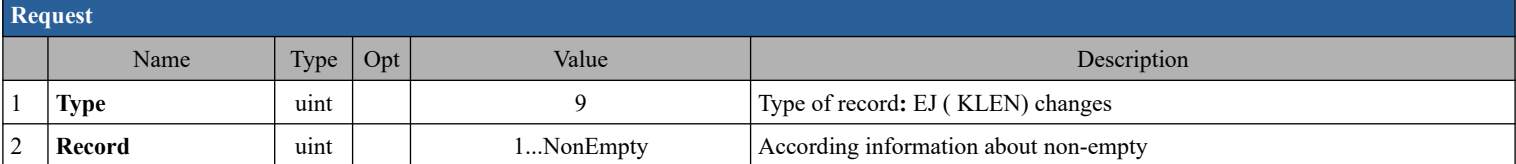

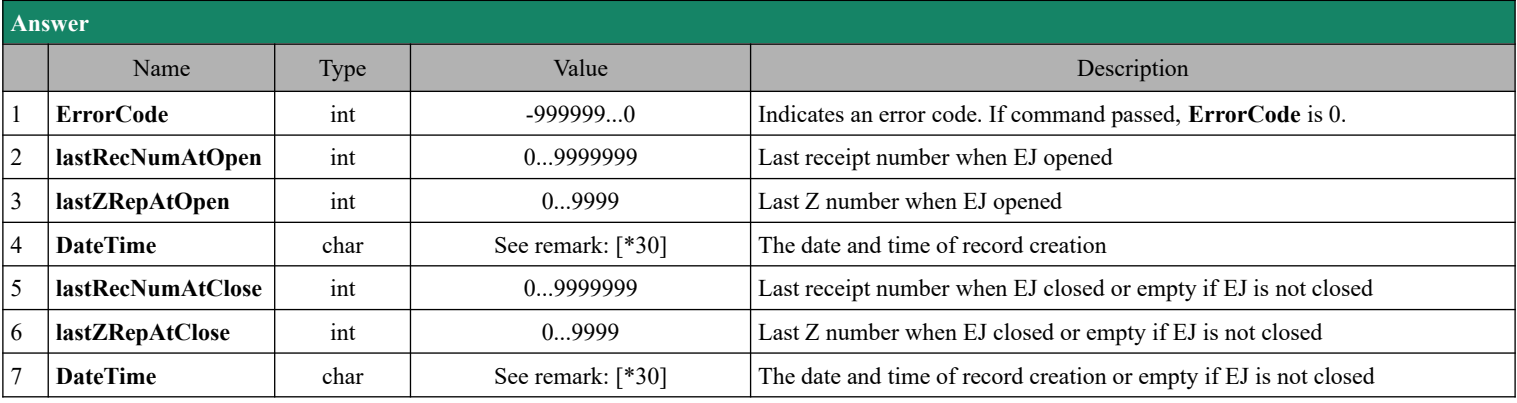

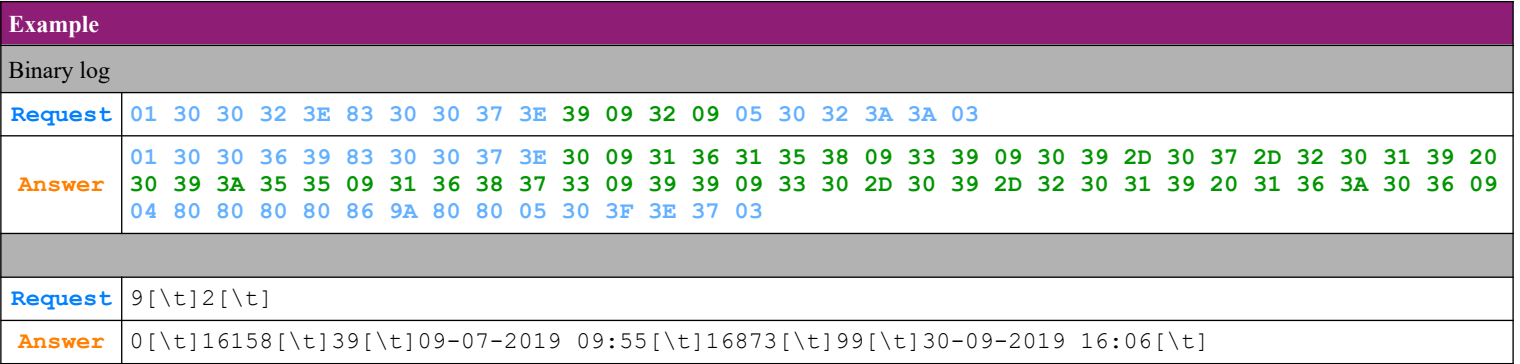

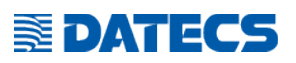

## *4.67. Command 127 (7Fh) Stamp operations [\[\\*32\]](#page-122-8)*

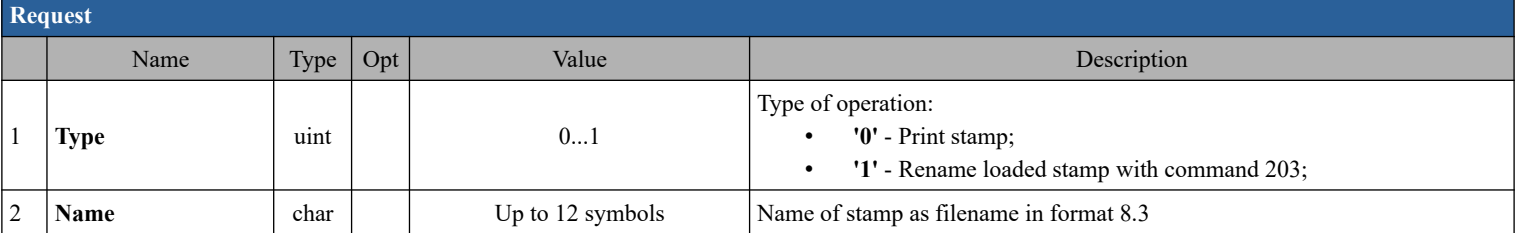

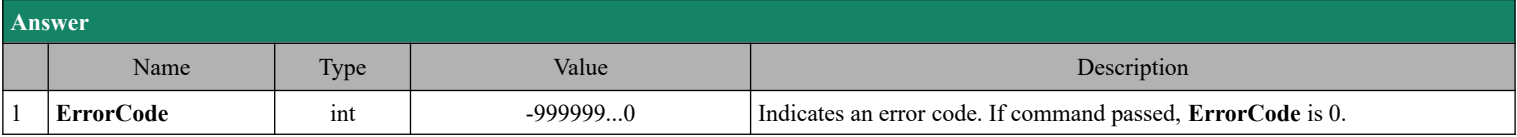

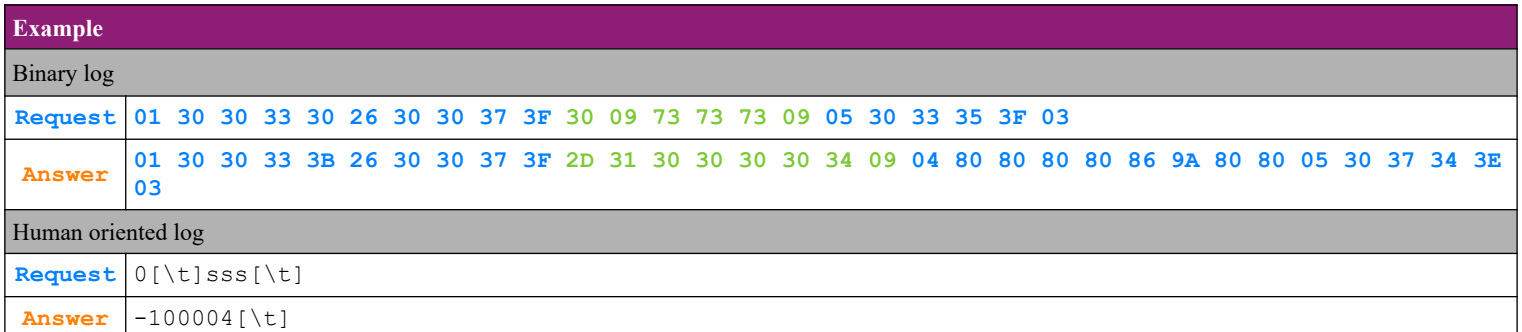

### *4.68. Command 135 (87h) Modem information*

#### **4.68.1. Modem information – option 's' - Read IMEI of the modem**

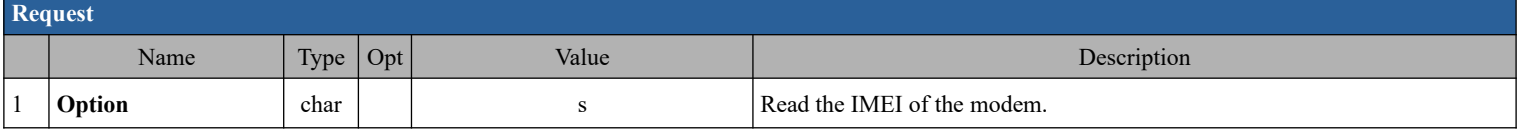

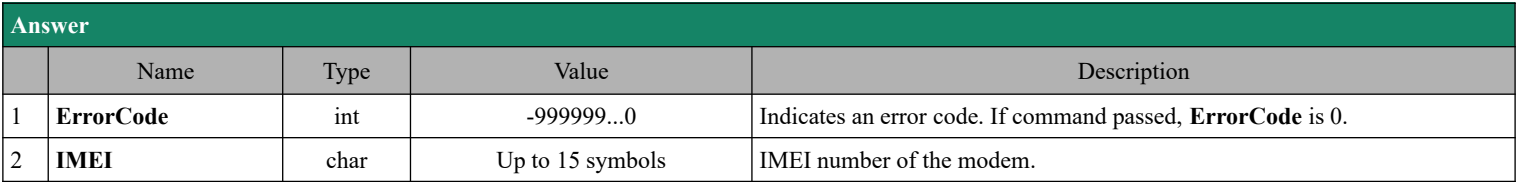

#### **4.68.2. Modem information – option 'i' - Read the IMSI of the SIM card**

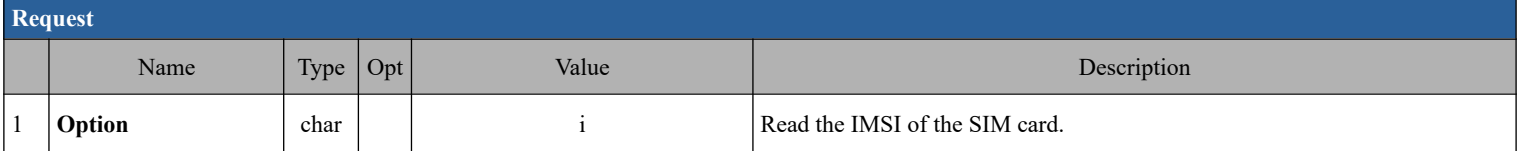

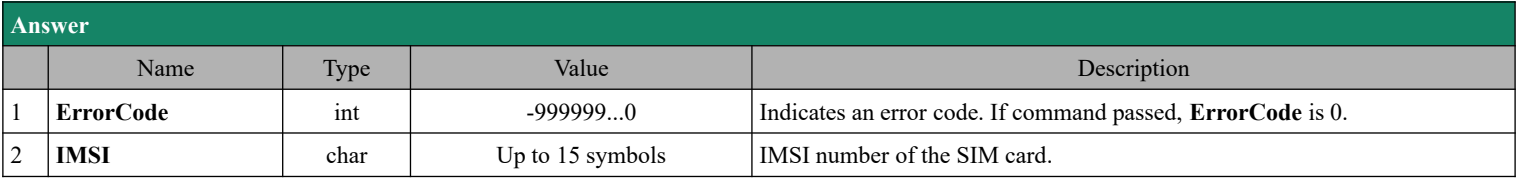

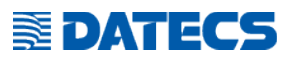

#### **4.68.3. Modem information – option 'M' - Modem status**

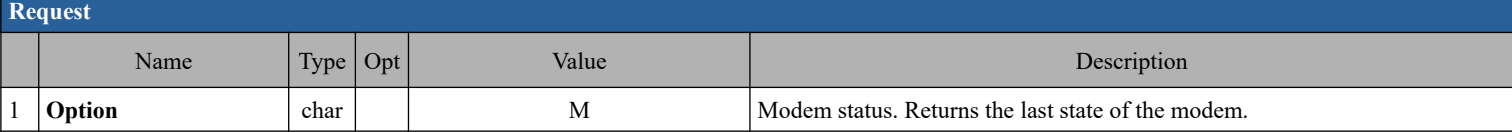

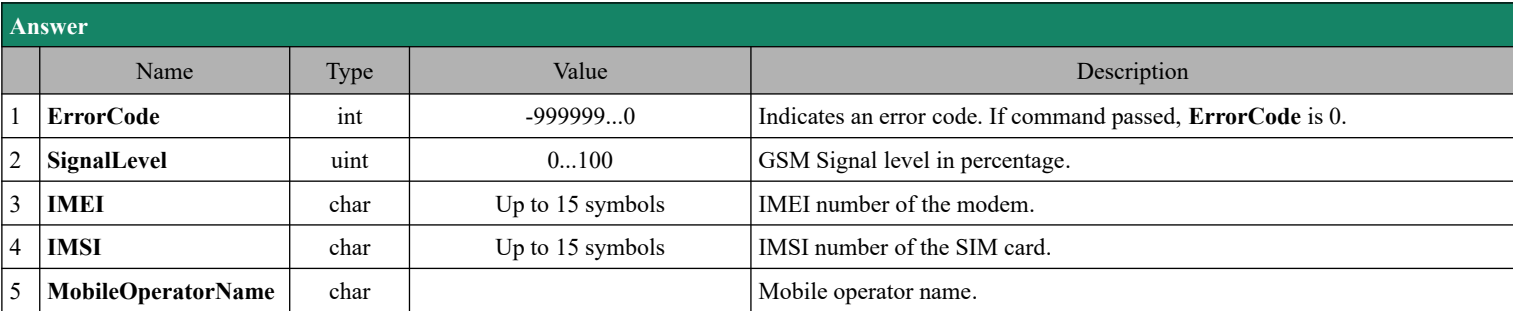

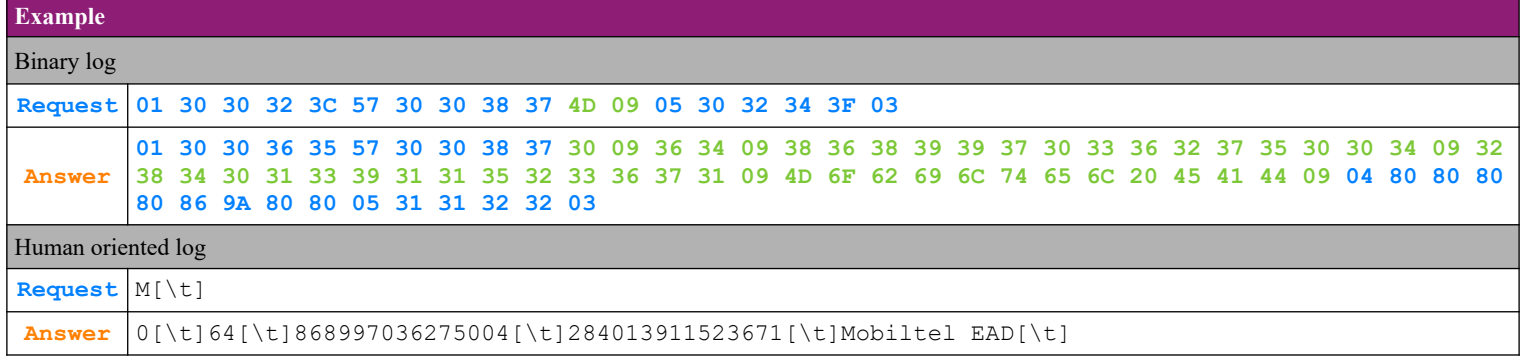

## *4.69. Command 140 (8Ch) Defining and reading clients[\[\\*10\]](#page-122-9)*

#### **4.69.1. Clients programming – option 'I' - Clients information**

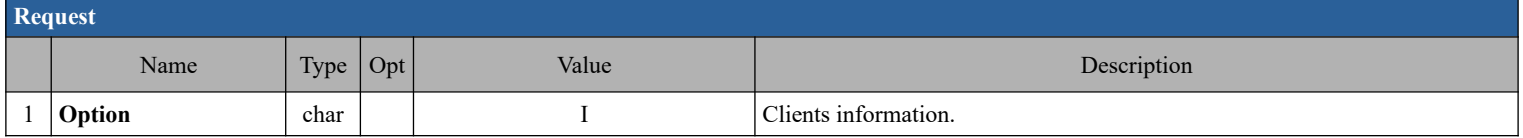

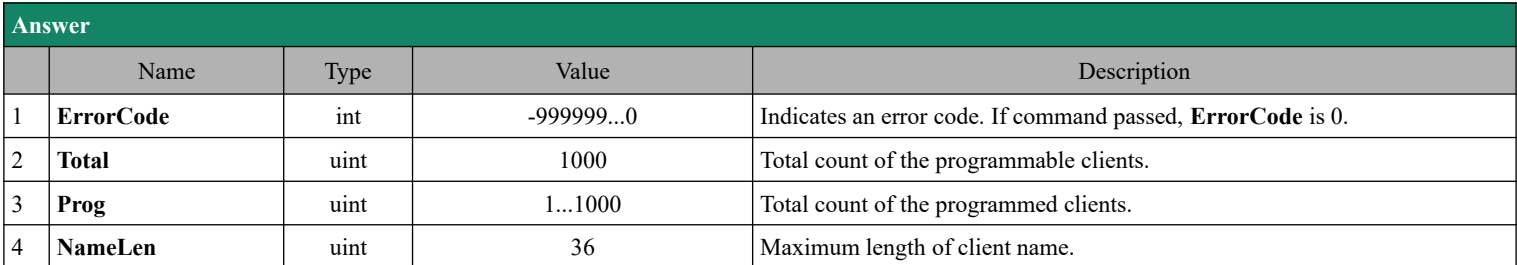

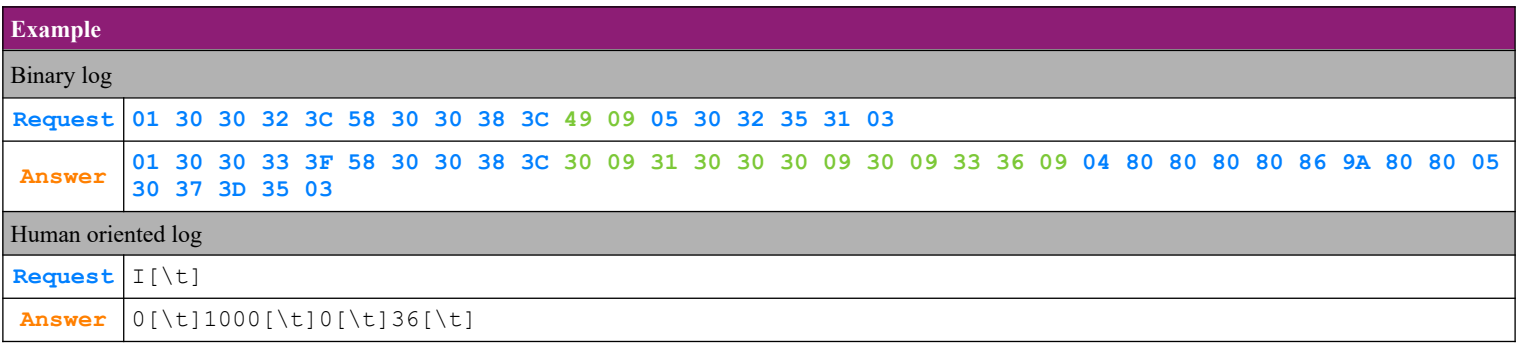

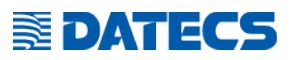

## **4.69.2. Clients programming – option 'P' - Programming clients**

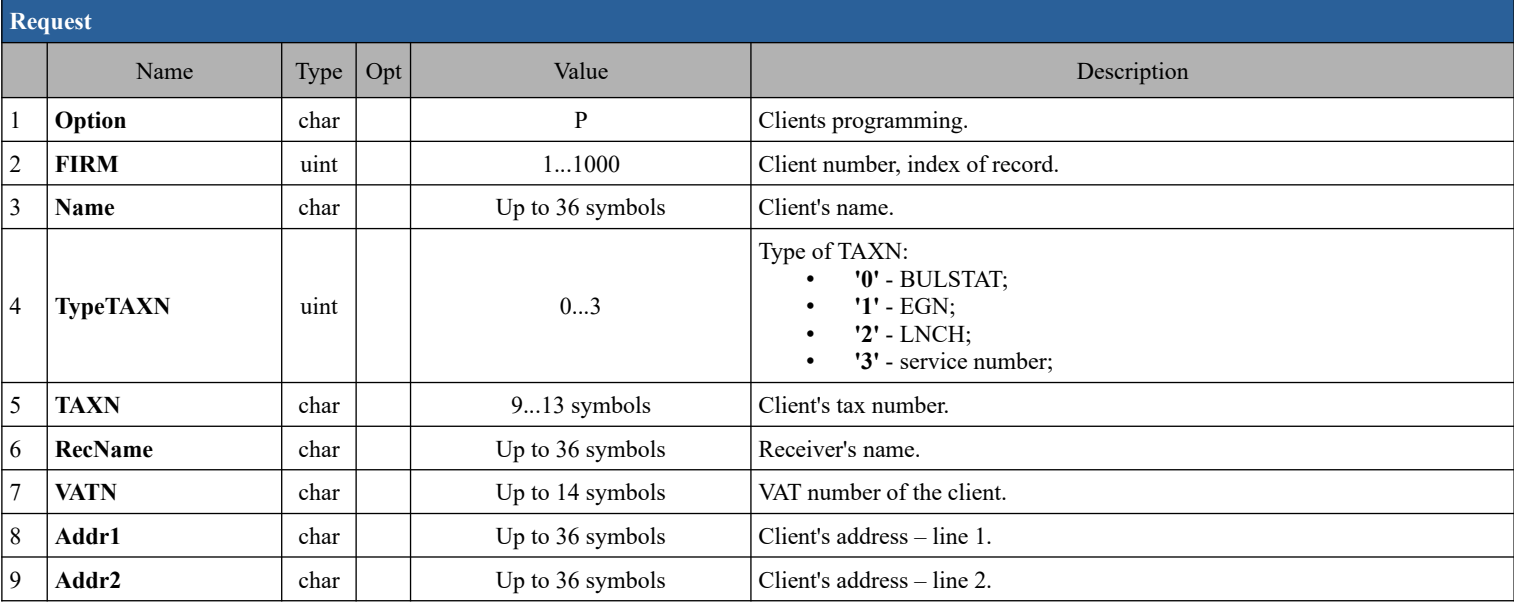

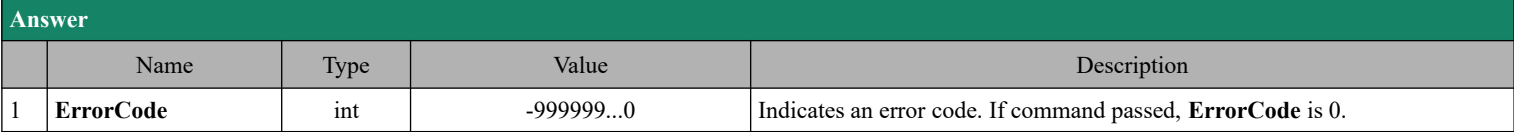

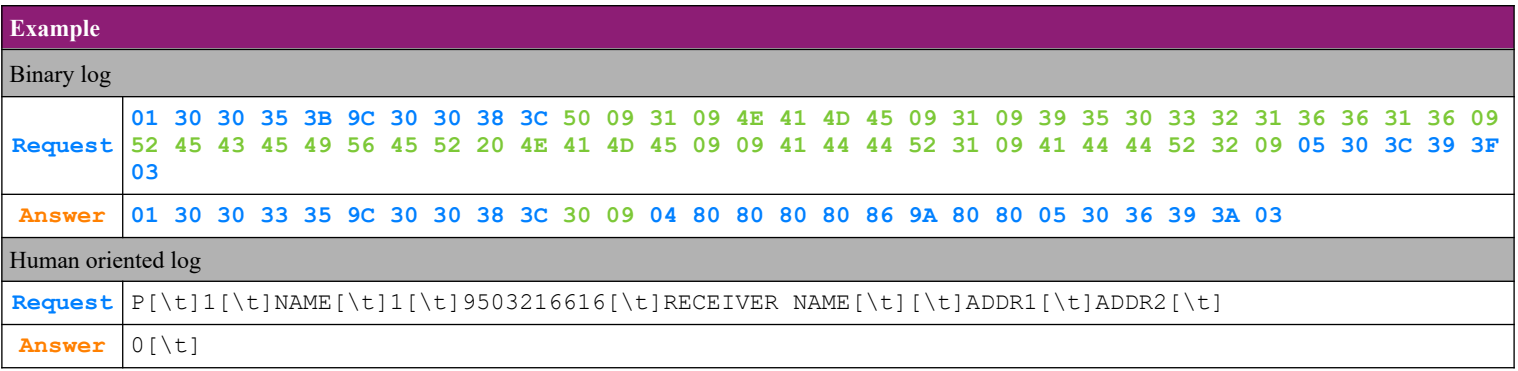

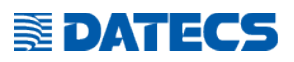

### **4.69.3. Clients programming – option 'D' - Client deleting**

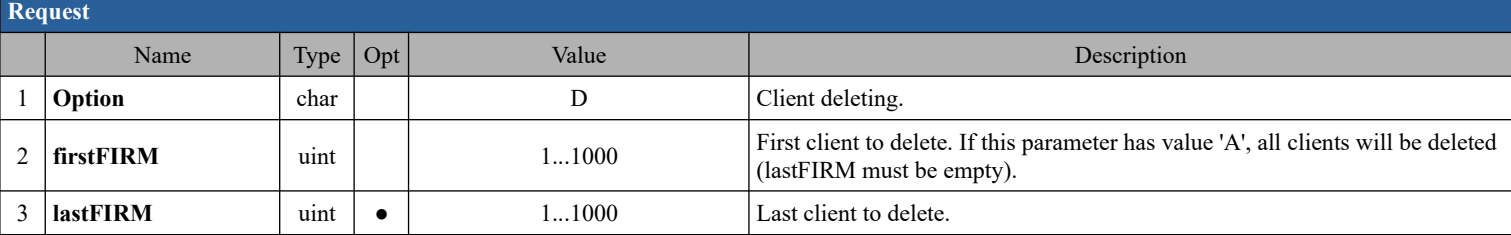

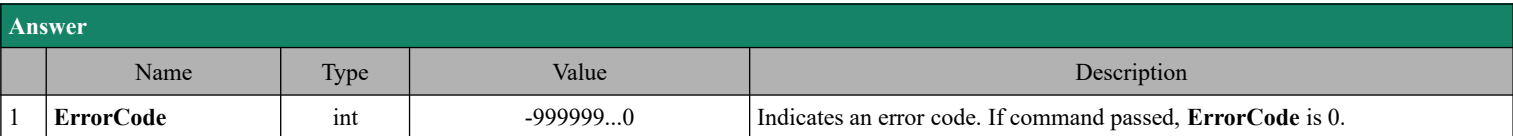

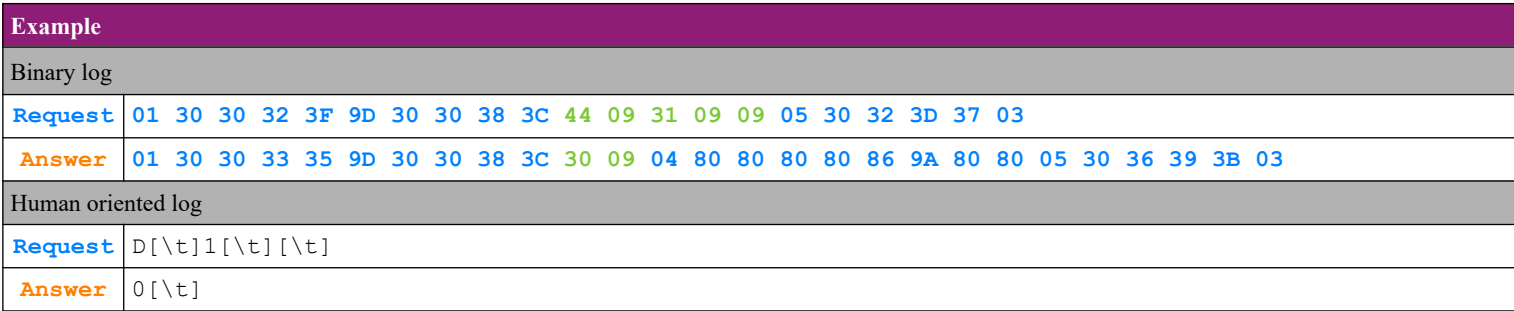

# **SEDATECS**

#### **4.69.4. Clients programming – option 'R' - Reading client data**

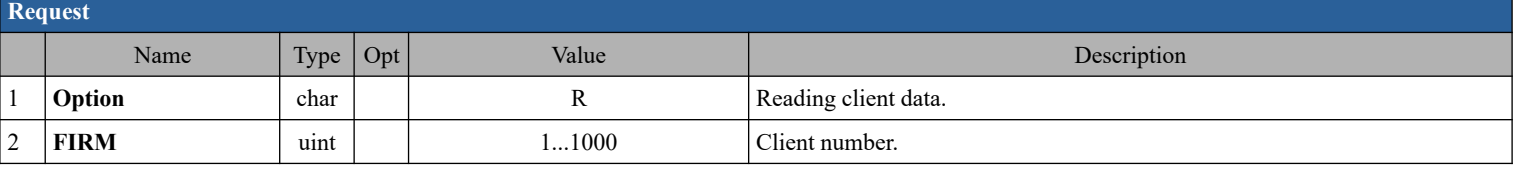

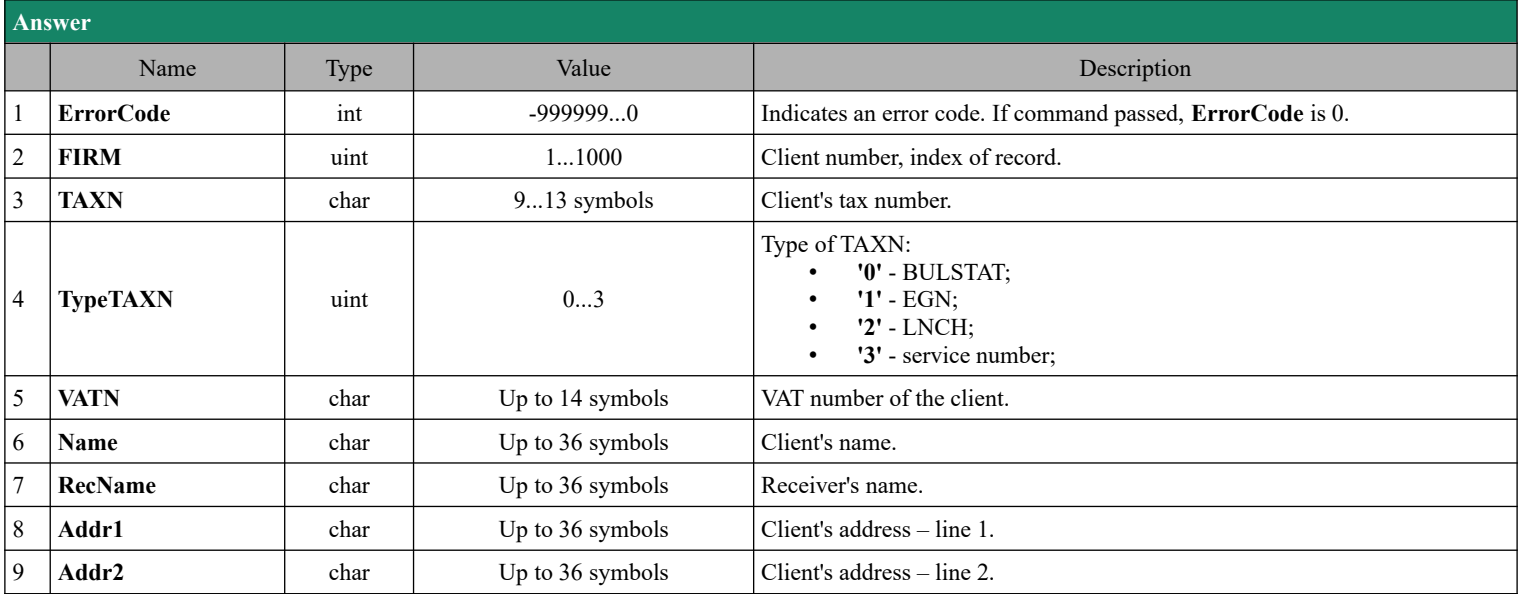

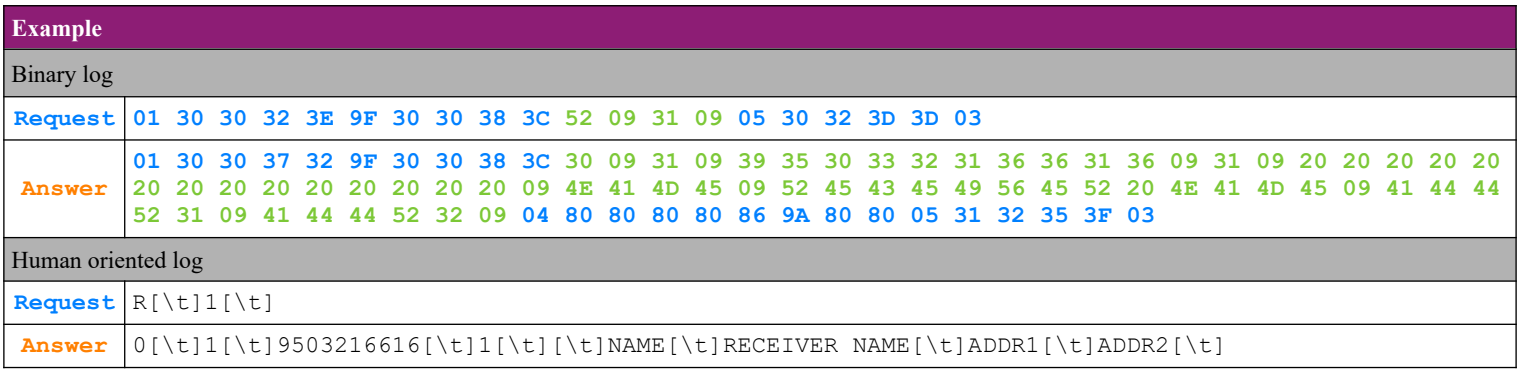

# **E**DATECS

#### **4.69.5. Clients programming – option 'F' - Data about the first found programmed client**

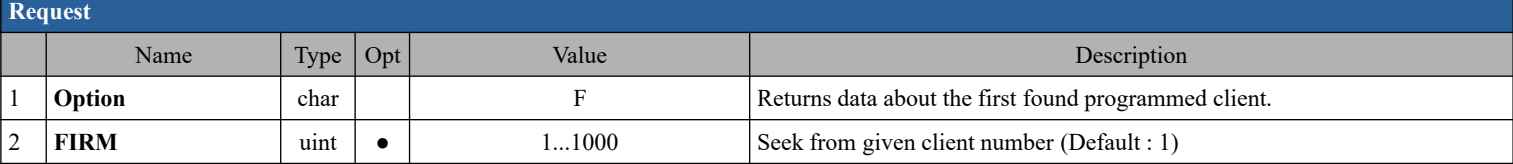

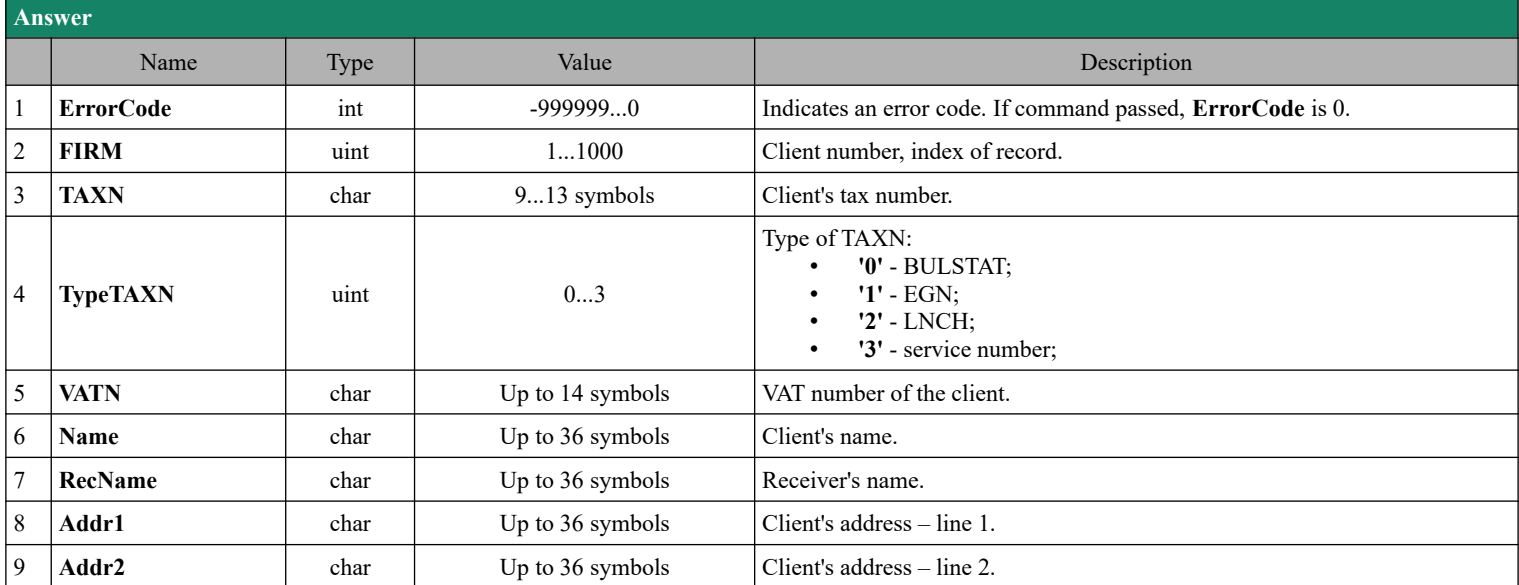

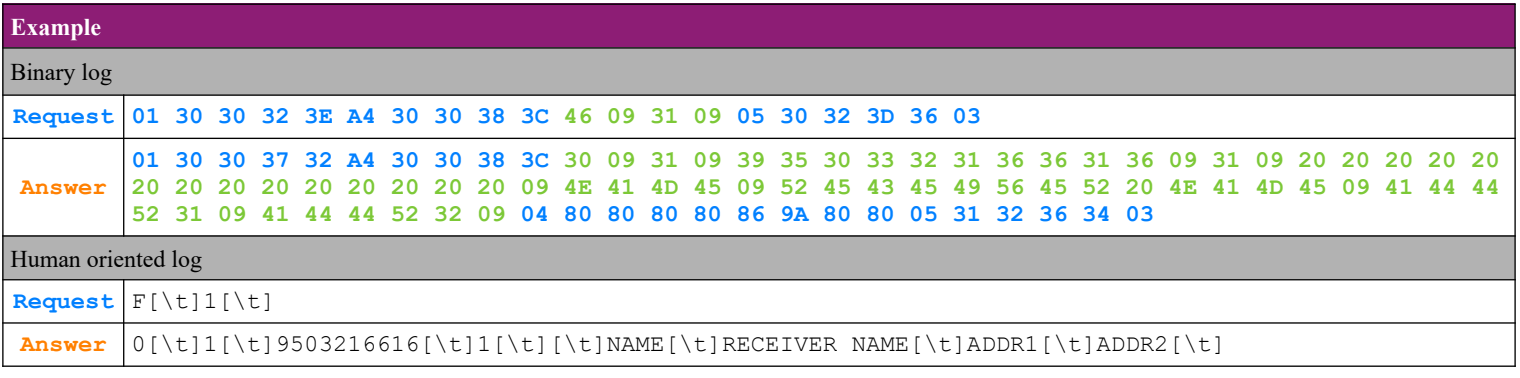

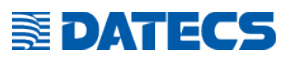

## **4.69.6. Clients programming – option 'L' - Data about the last found programmed client**

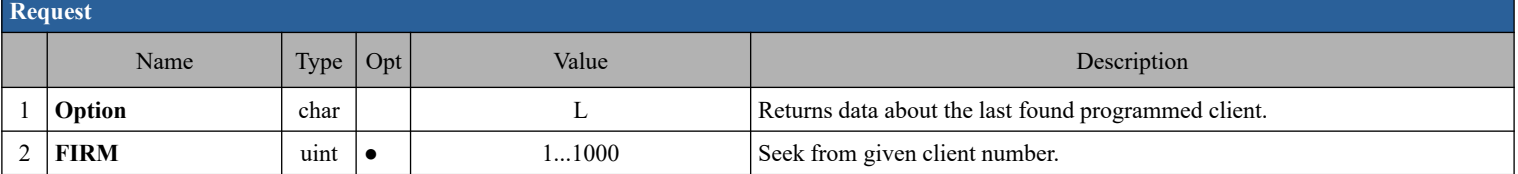

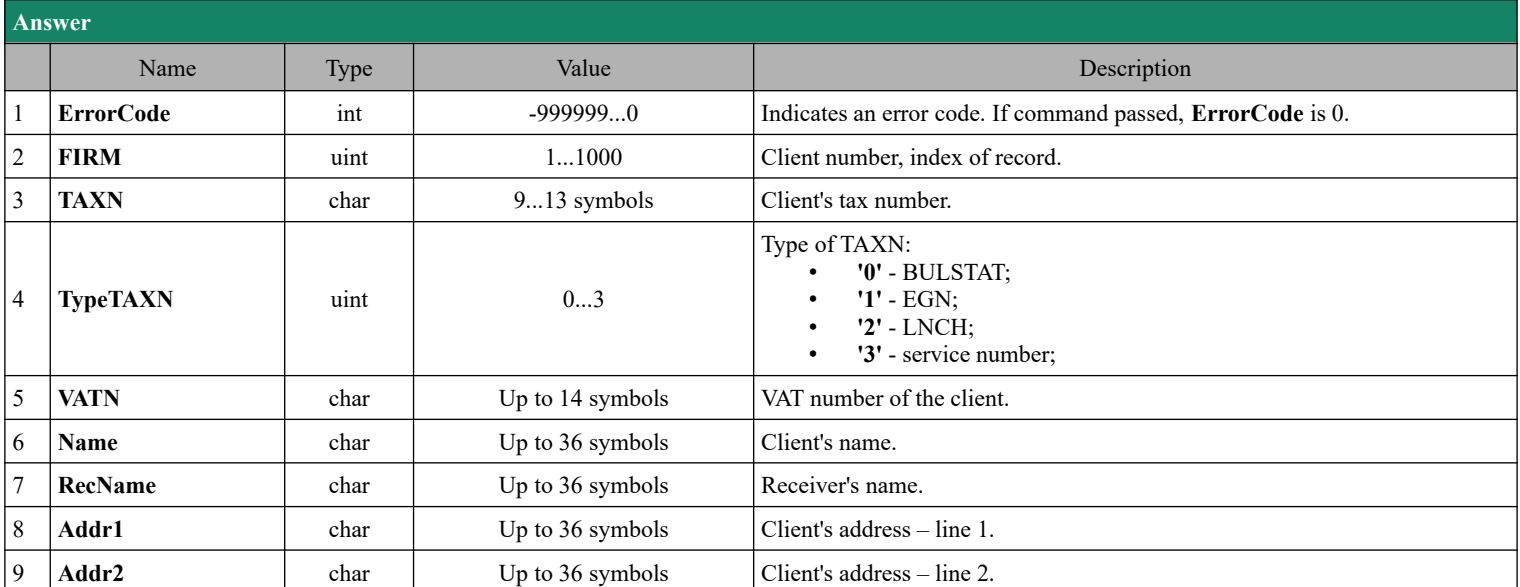

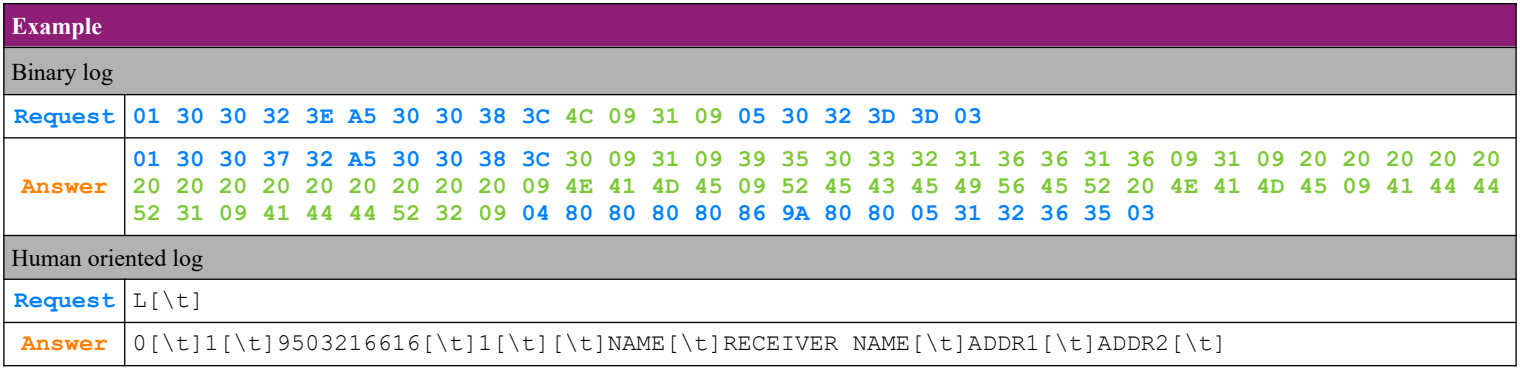

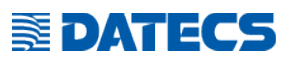

#### **4.69.7. Clients programming – option 'N' - Data for the next found programmed client**

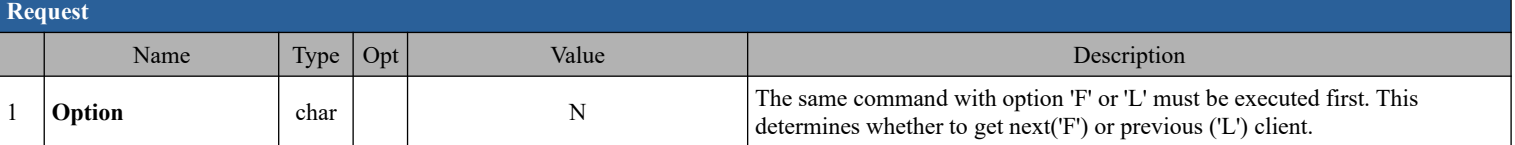

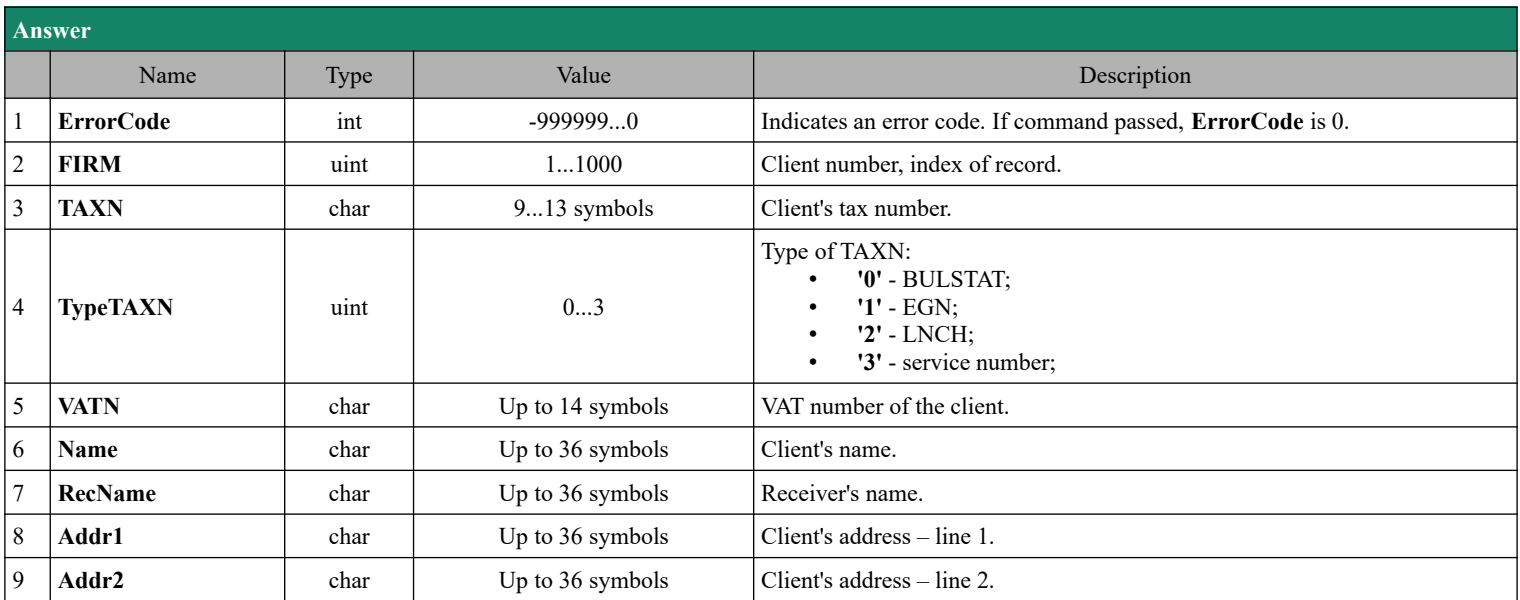

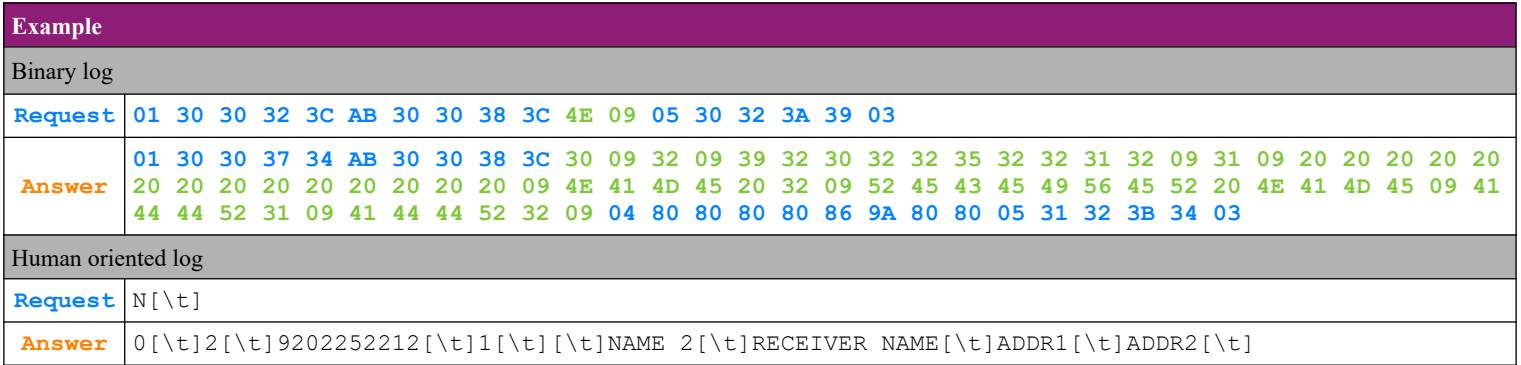

# **EDATECS**

### **4.69.8. Clients programming – option 'T' - Find a client by tax number**

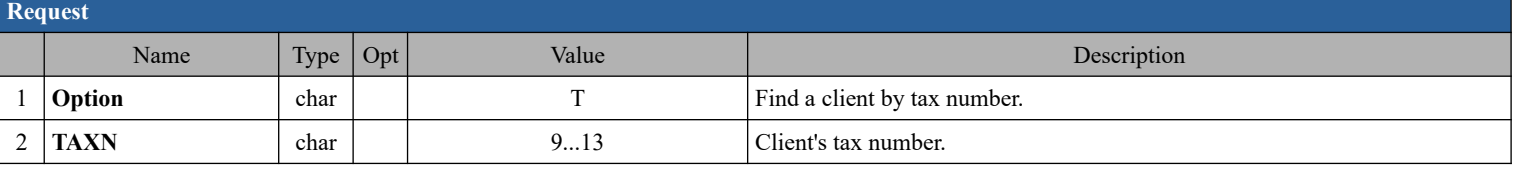

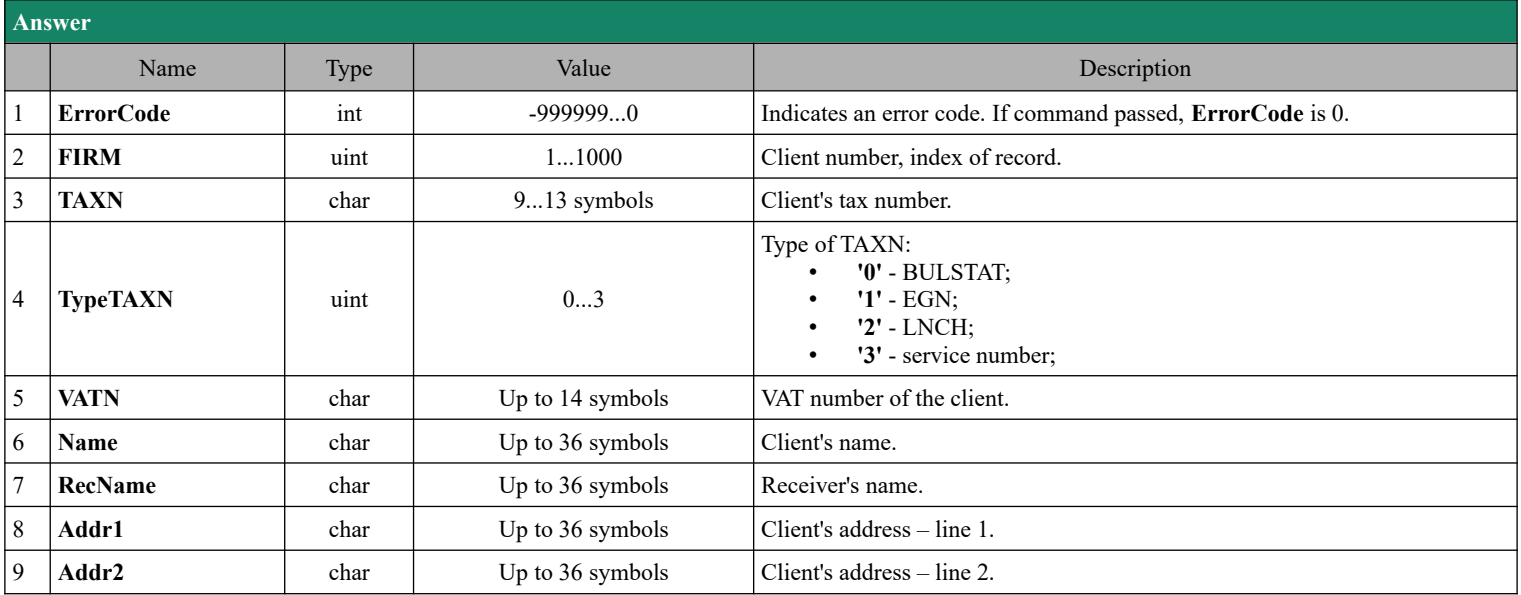

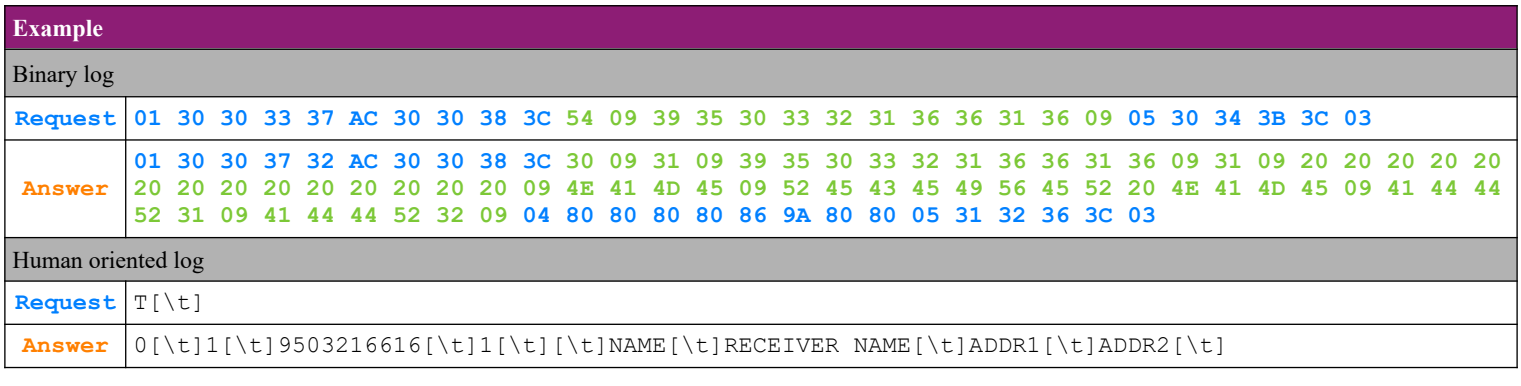
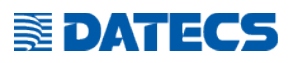

#### **4.69.9. Clients programming – option 'X' - Find the first not programmed client**

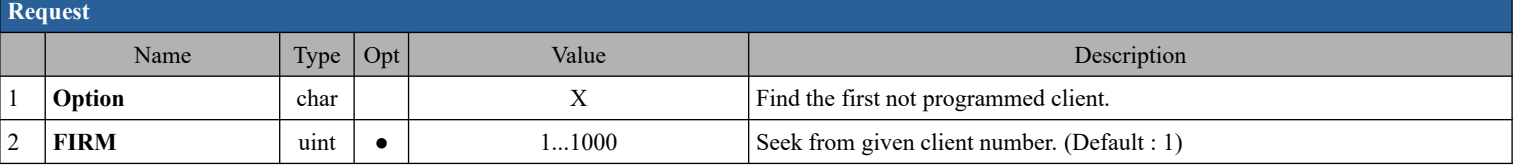

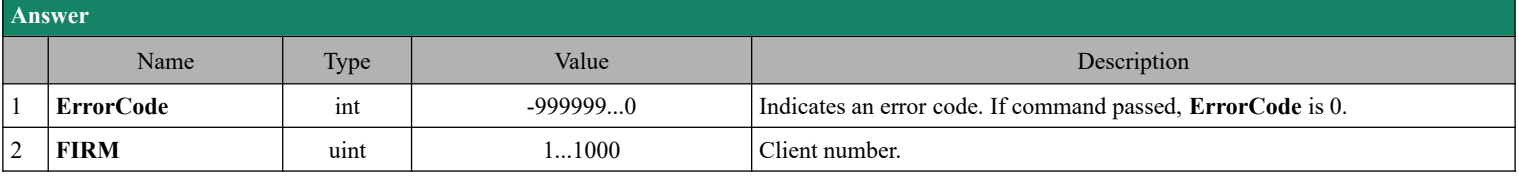

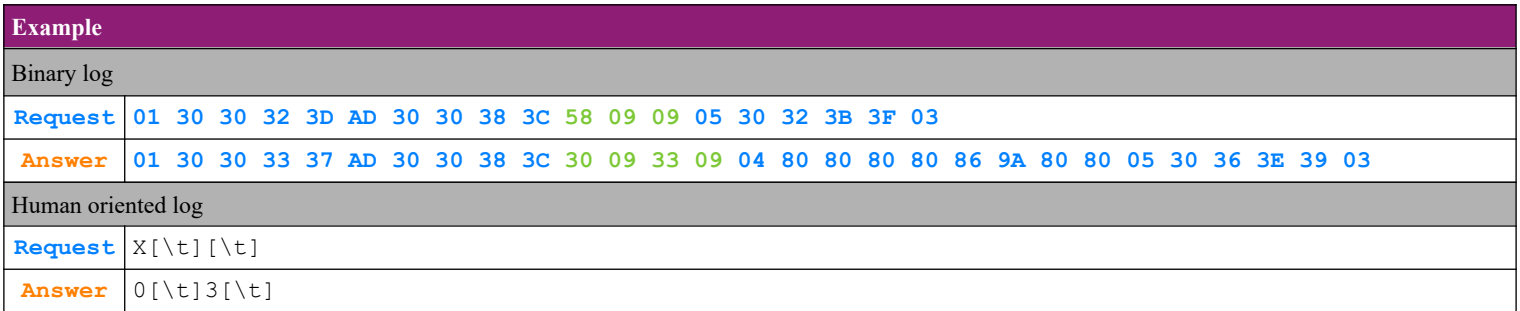

#### **4.69.10. Clients programming – option 'x' - Find the last not programmed client**

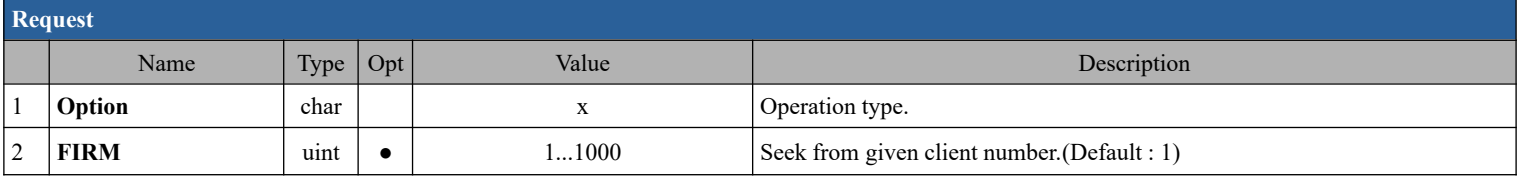

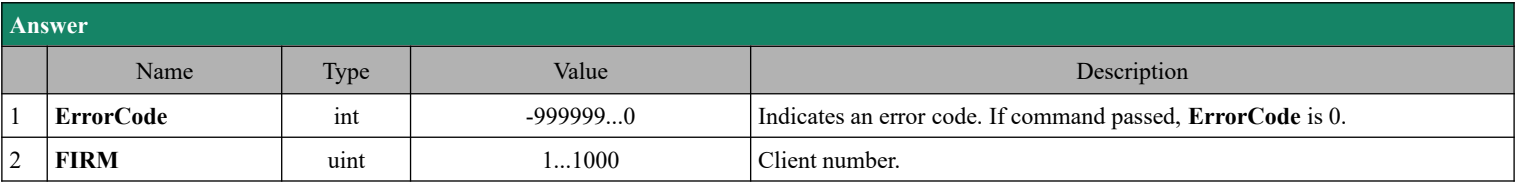

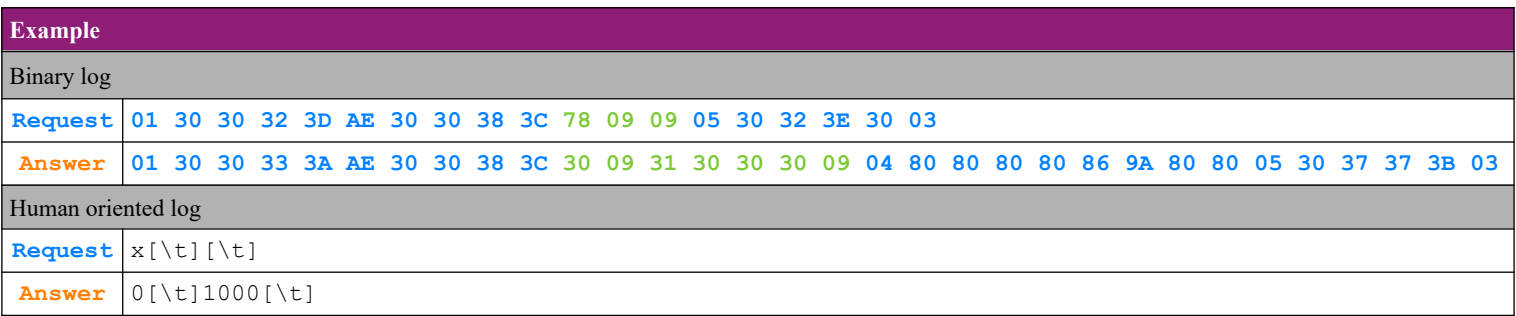

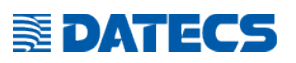

#### *4.70. Command 202 (CAh) Customer graphic logo loading. [\[\\*32\]](#page-122-0)*

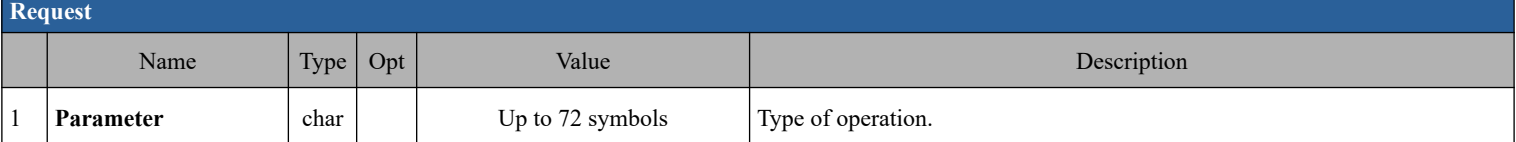

#### **4.70.1. Parameters description**

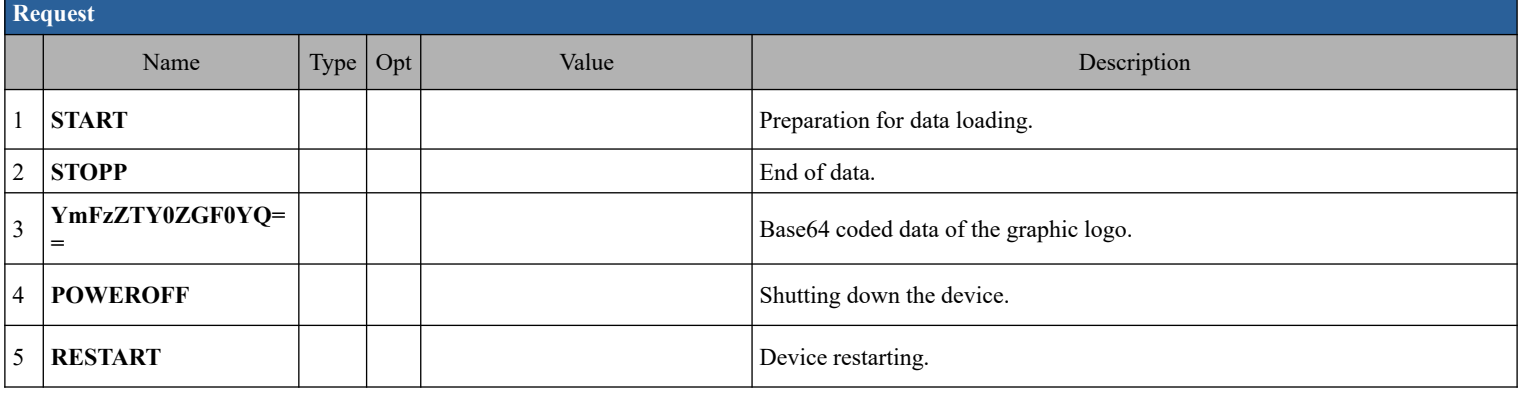

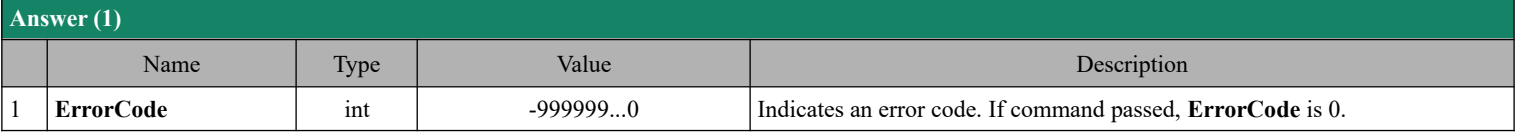

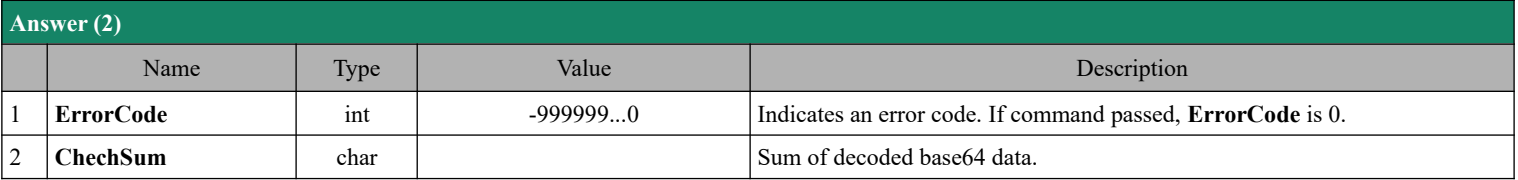

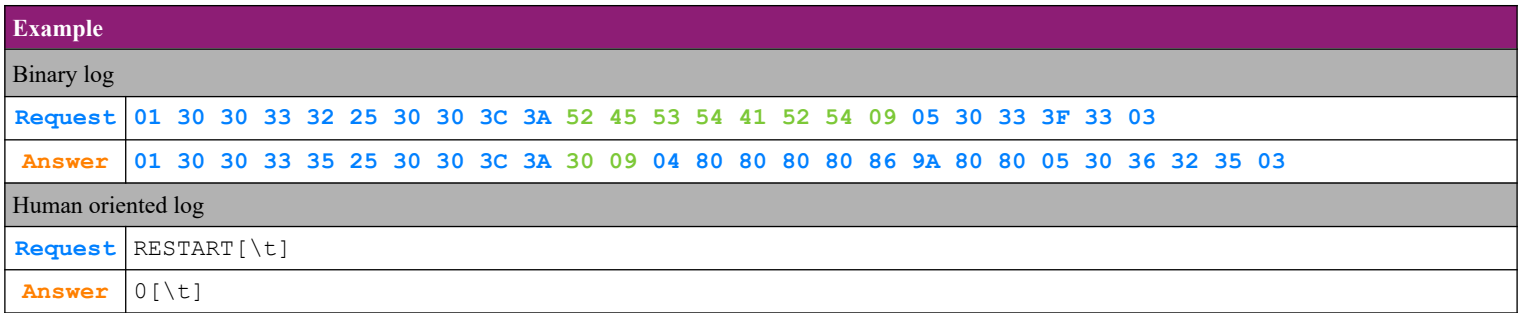

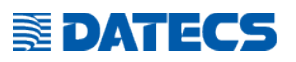

#### *4.71. Command 203 (CAh) Stamp image loading [\[\\*32\]](#page-122-0)*

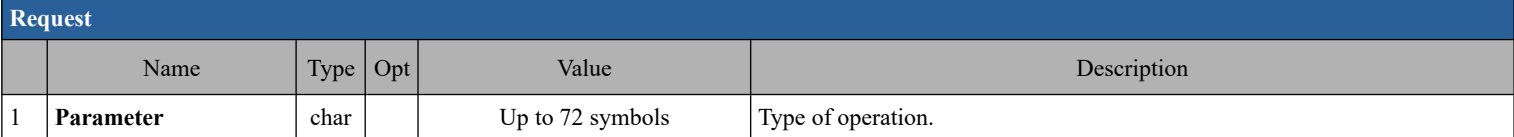

#### **4.71.1. Parameters description**

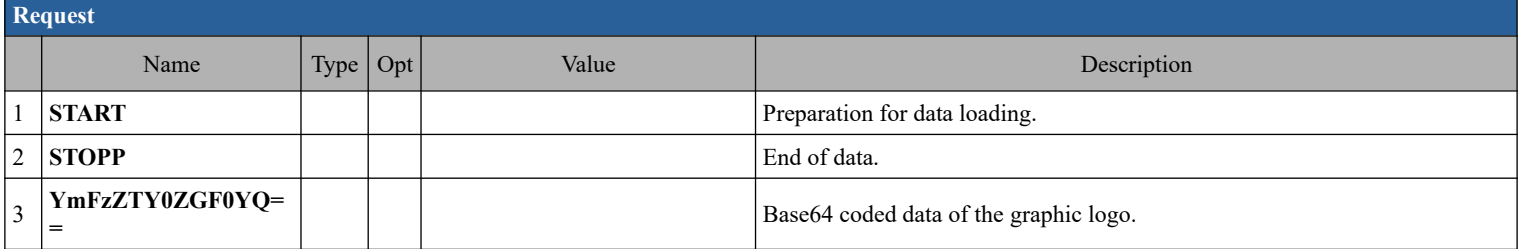

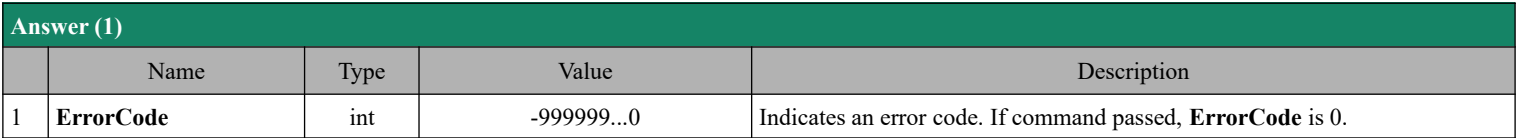

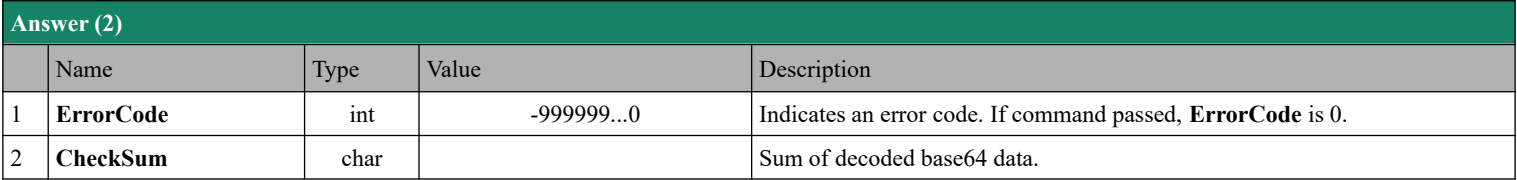

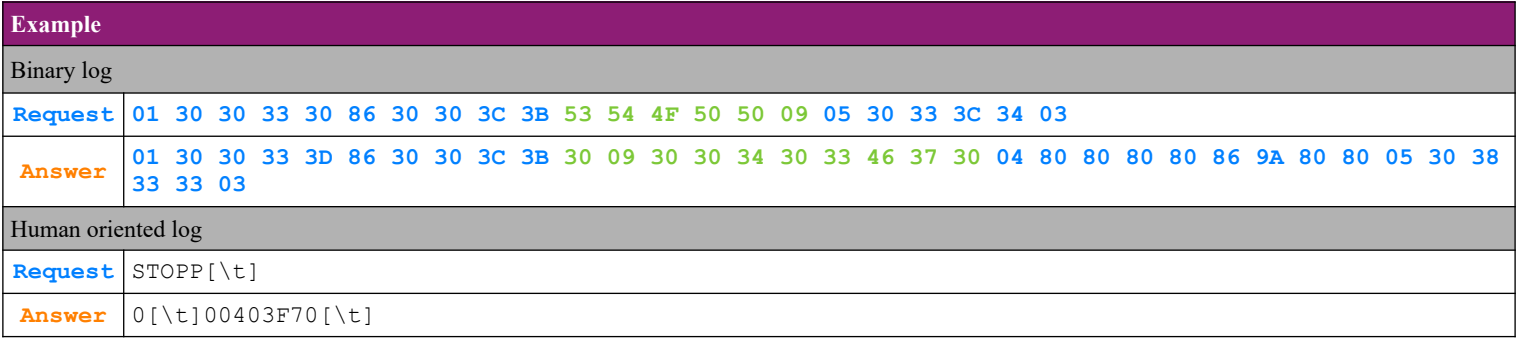

#### *4.72. Command 253 (FDh) Service operations*

#### **4.72.1. Entering service password**

**E**DATECS

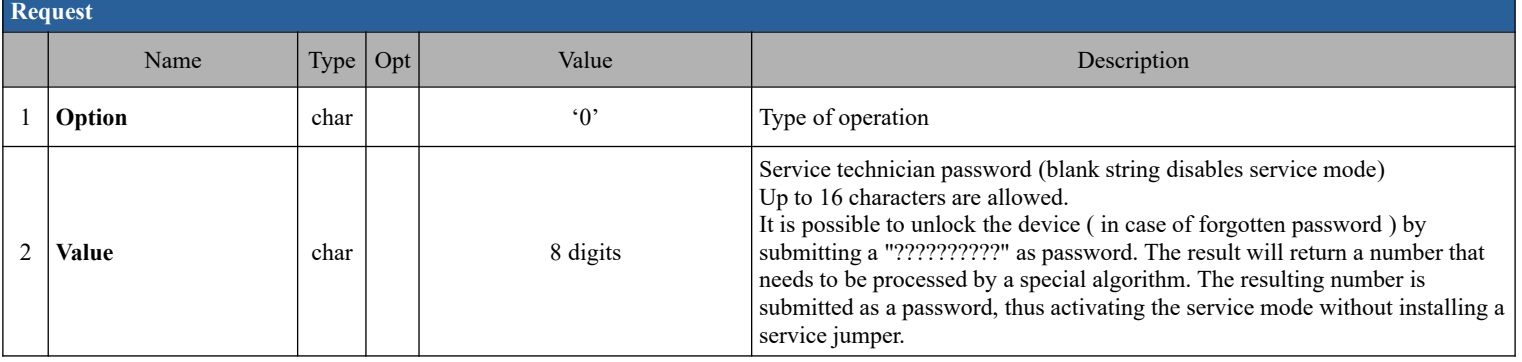

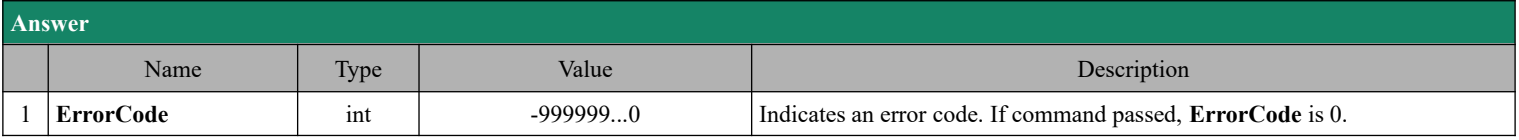

#### **4.72.2. Change service password**

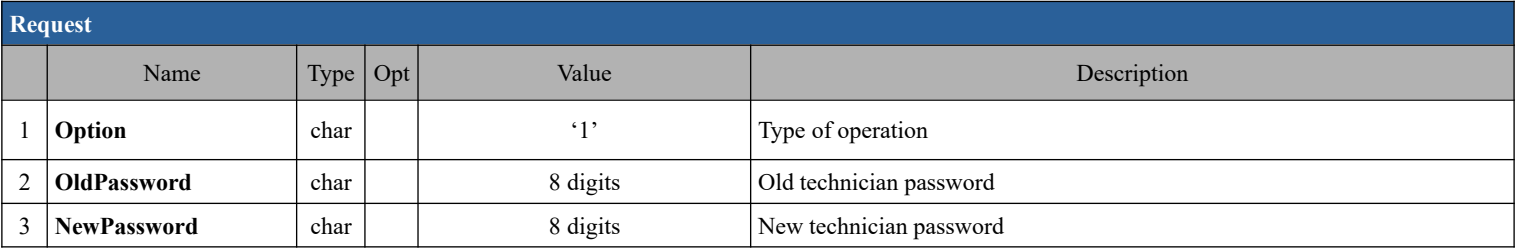

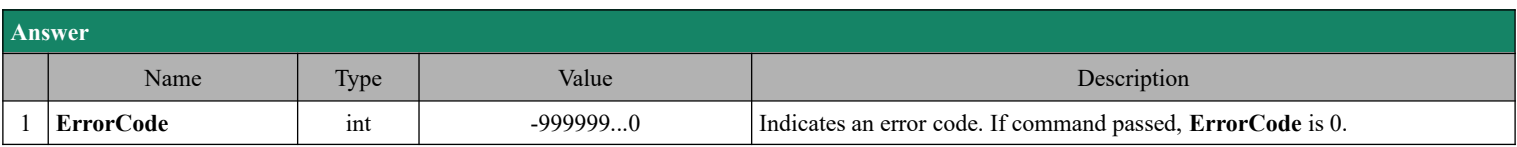

#### **4.72.3. Close the current EJ**

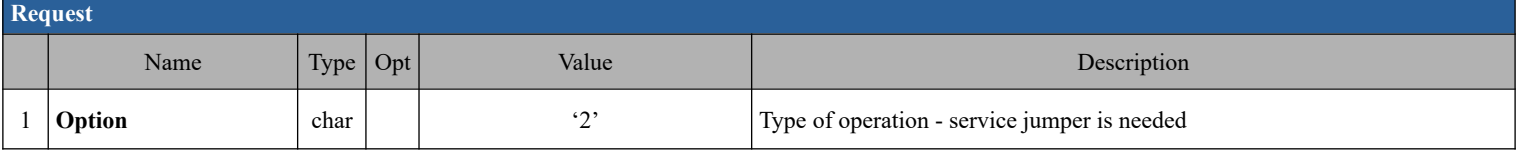

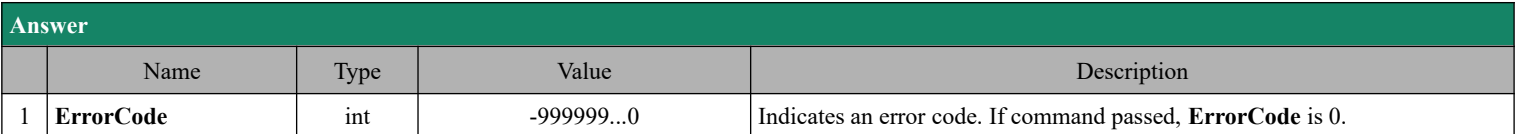

#### **4.72.4. Factory setting of configuration parameters**

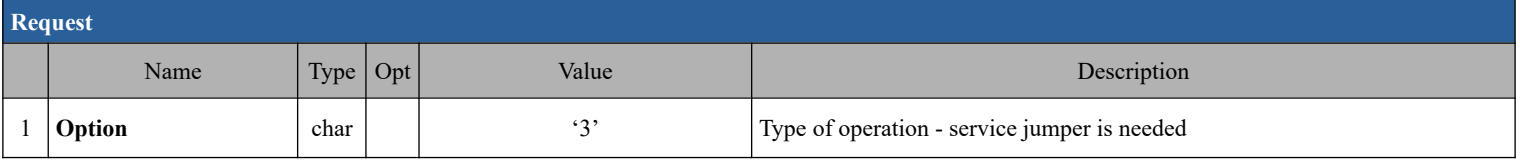

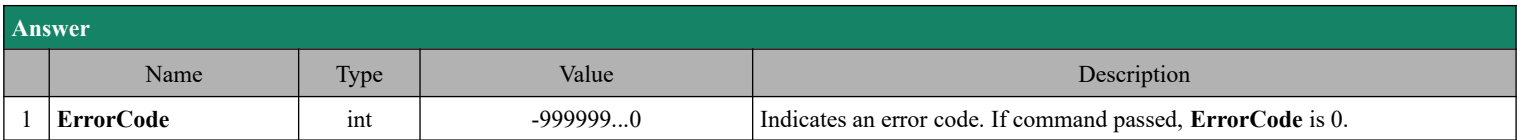

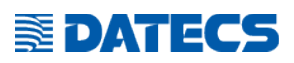

#### **4.72.5. Clear errors from NRA server communication. Unblock the blocked device.**

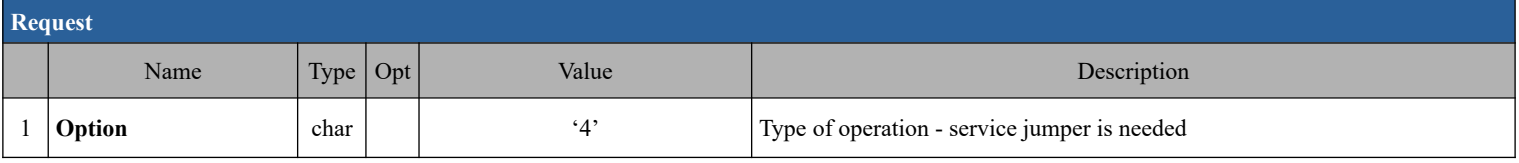

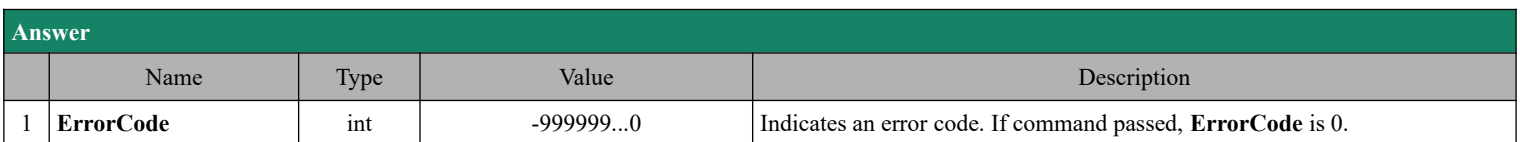

#### **4.72.6. Send all unsent documents to the NRA servers**

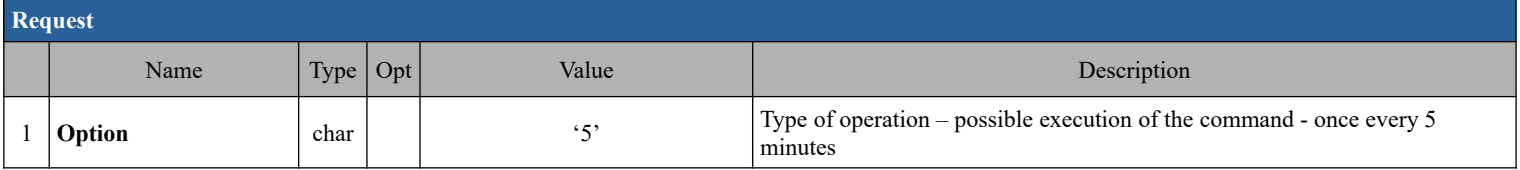

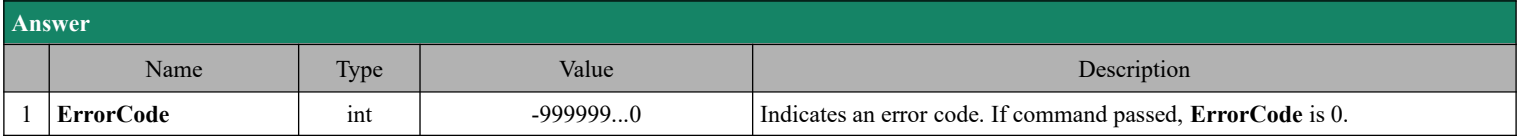

#### *4.73. Command 255 (FFh) Programming*

#### **4.73.1. Read parameters**

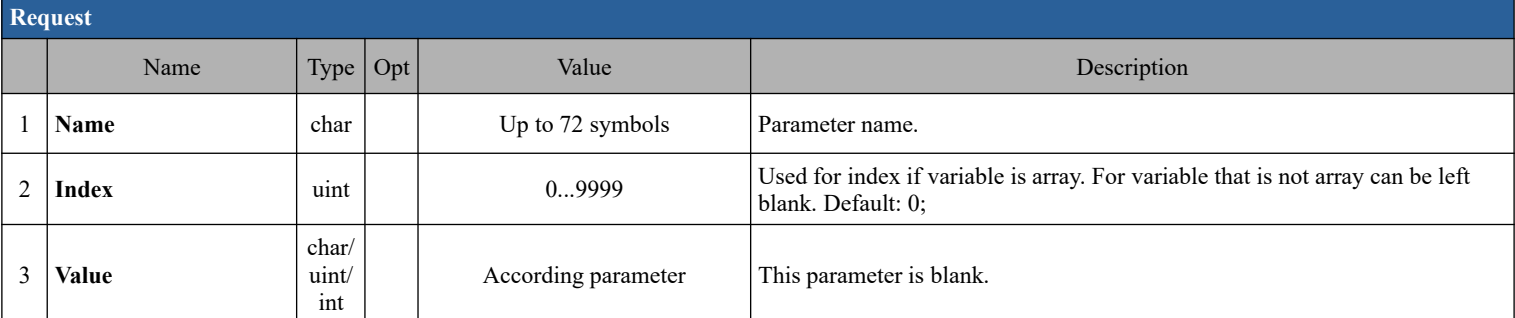

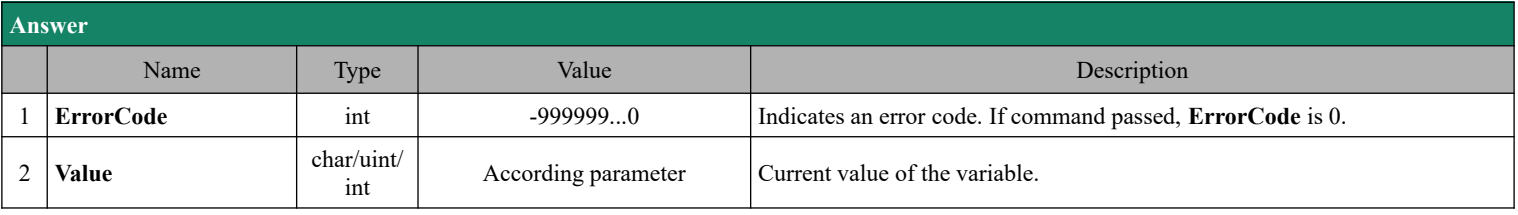

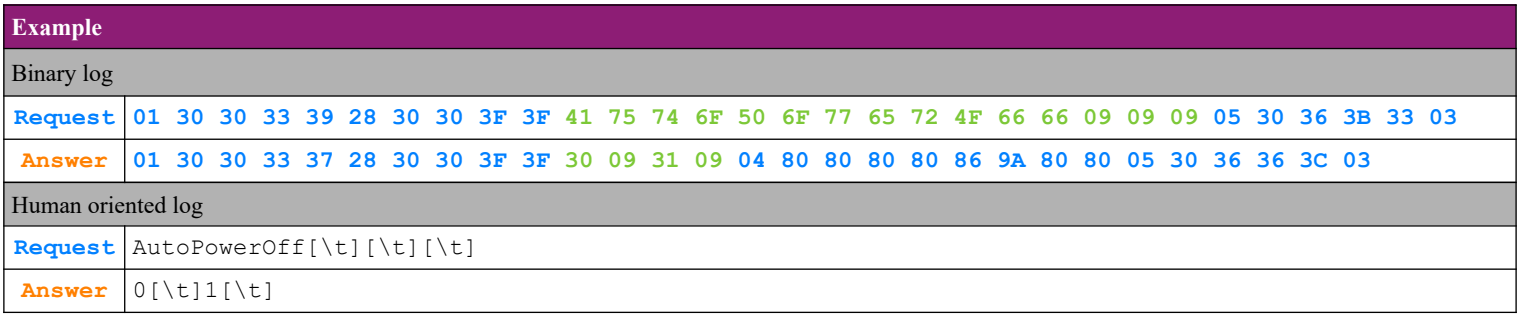

#### **4.73.2. Write parameters**

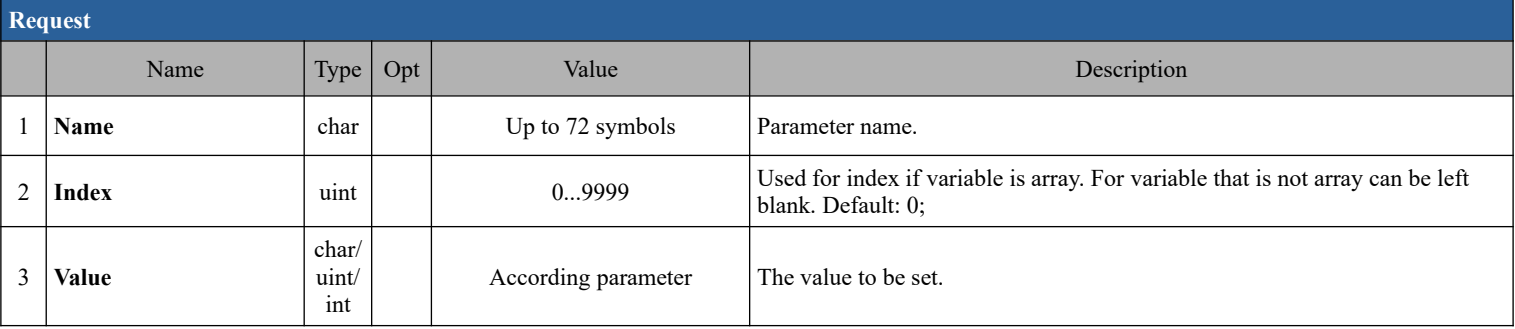

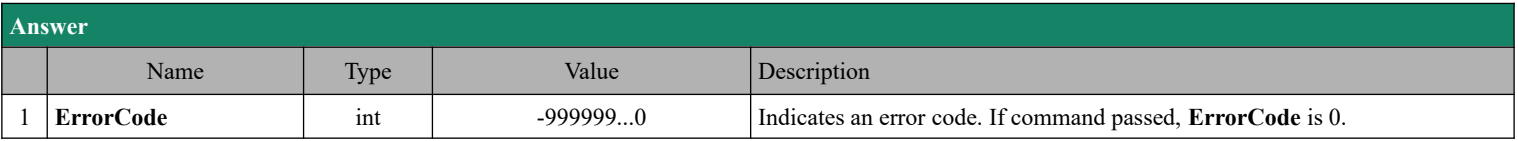

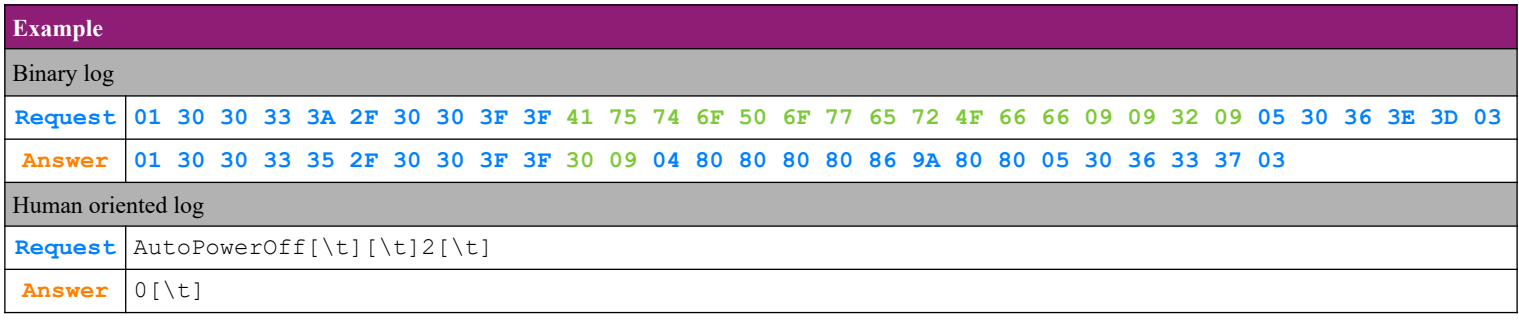

#### **4.73.3. Parameters description**

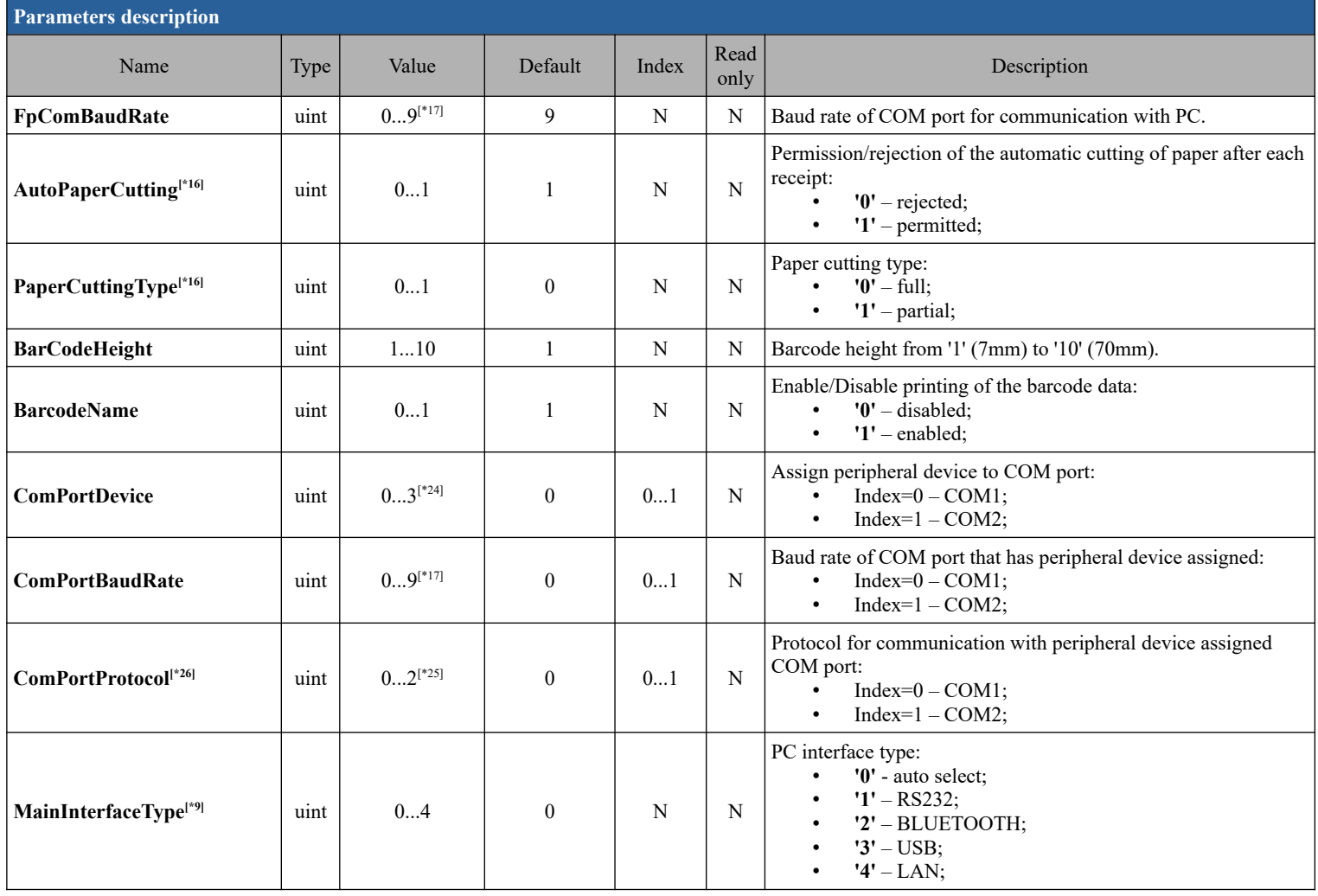

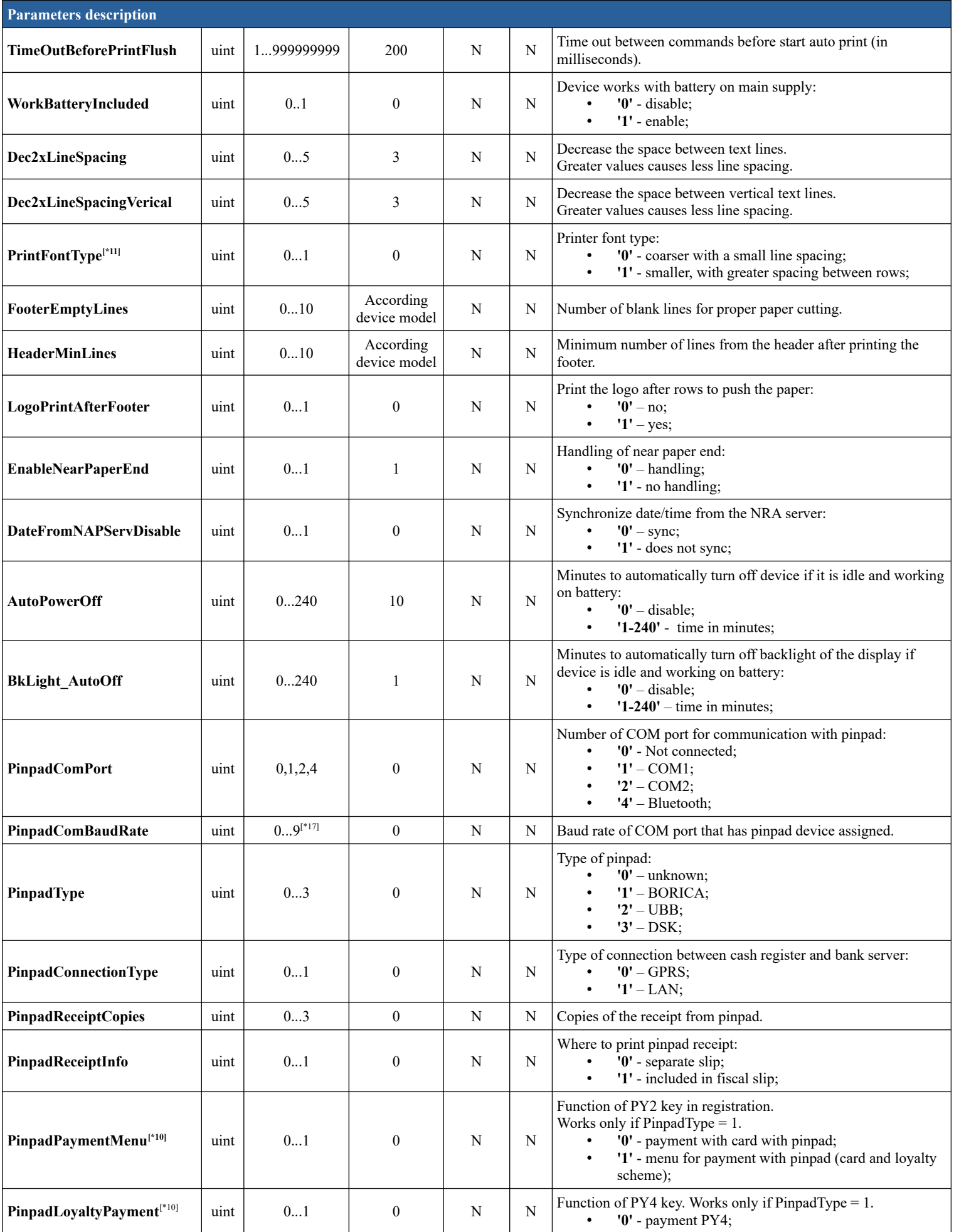

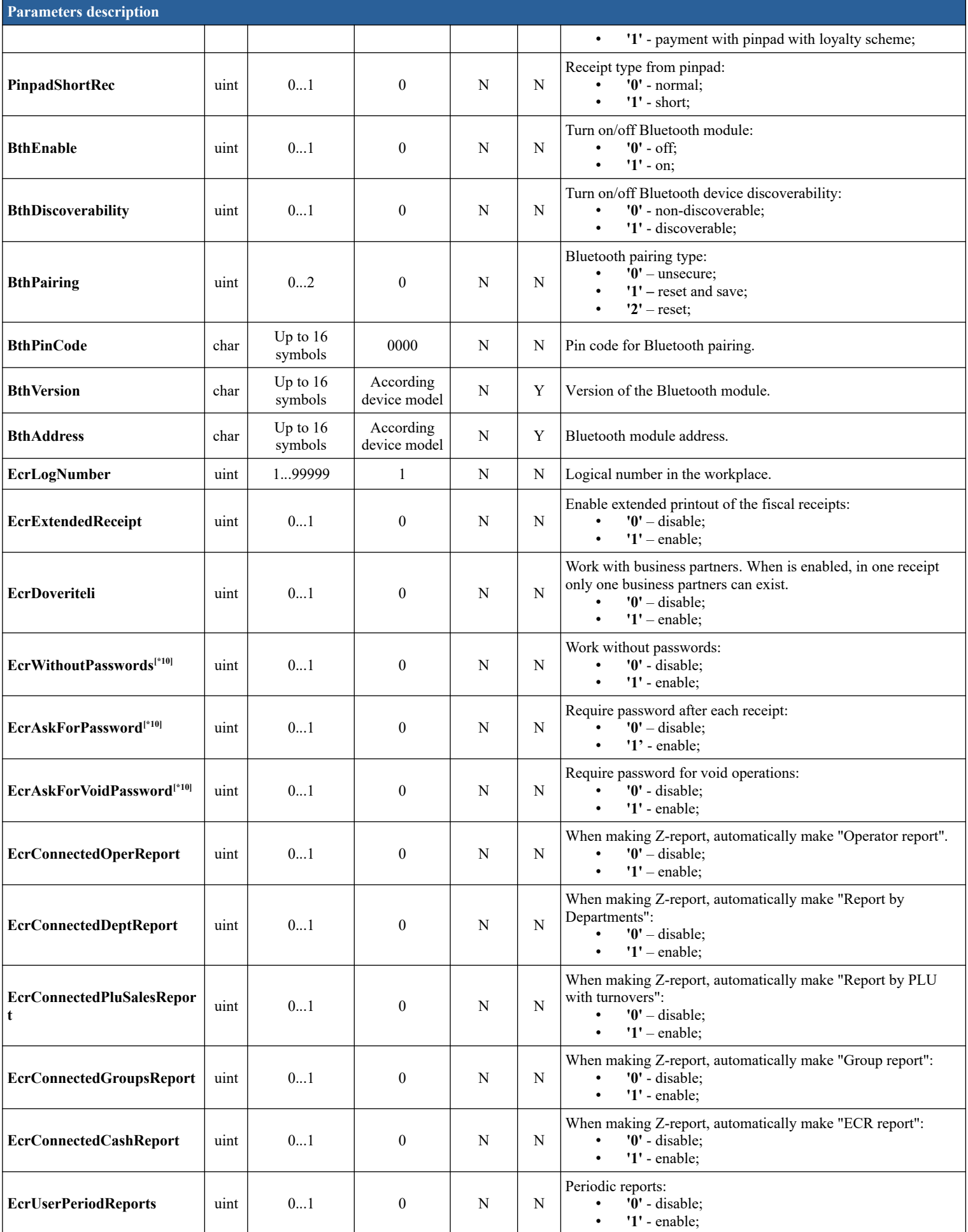

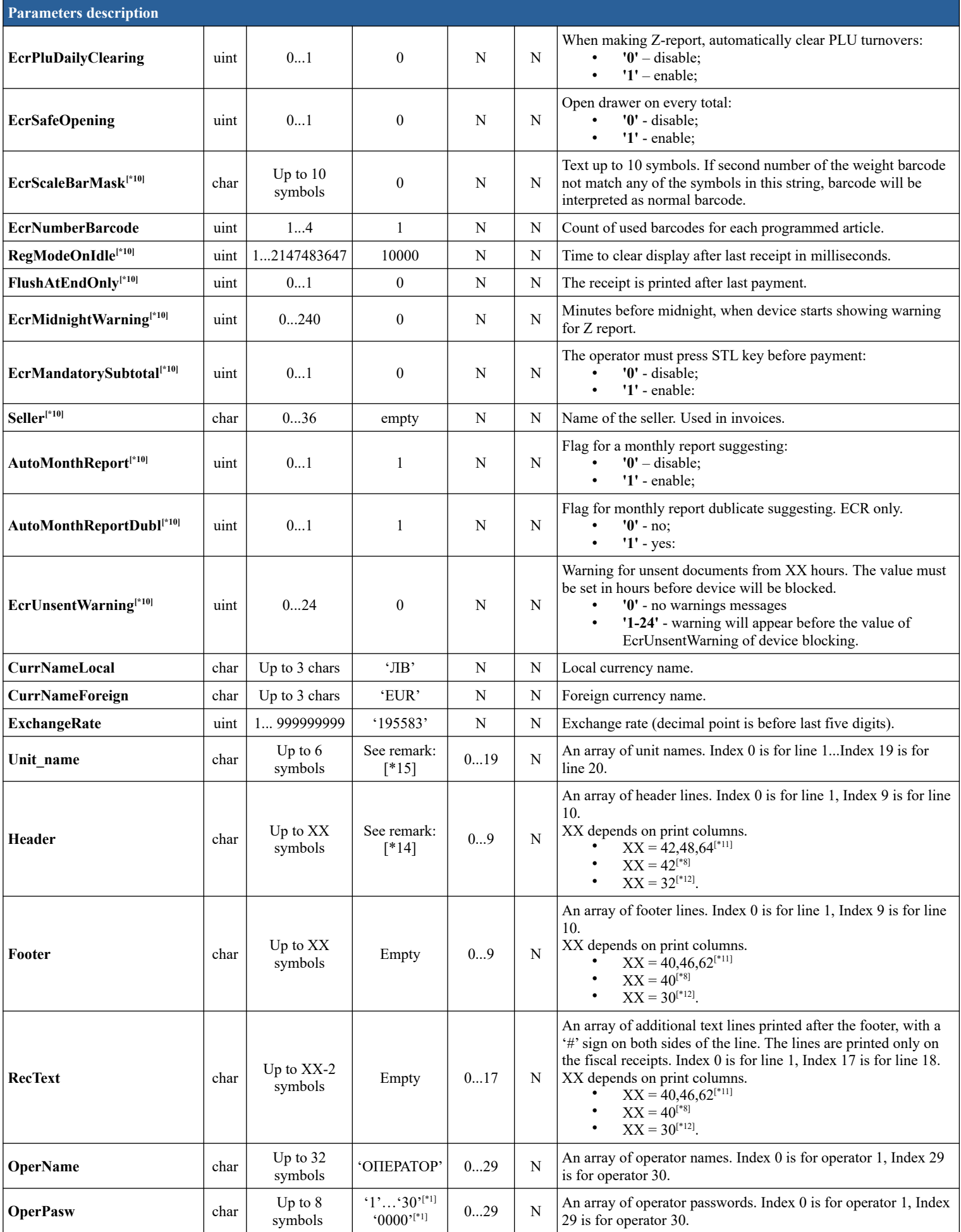

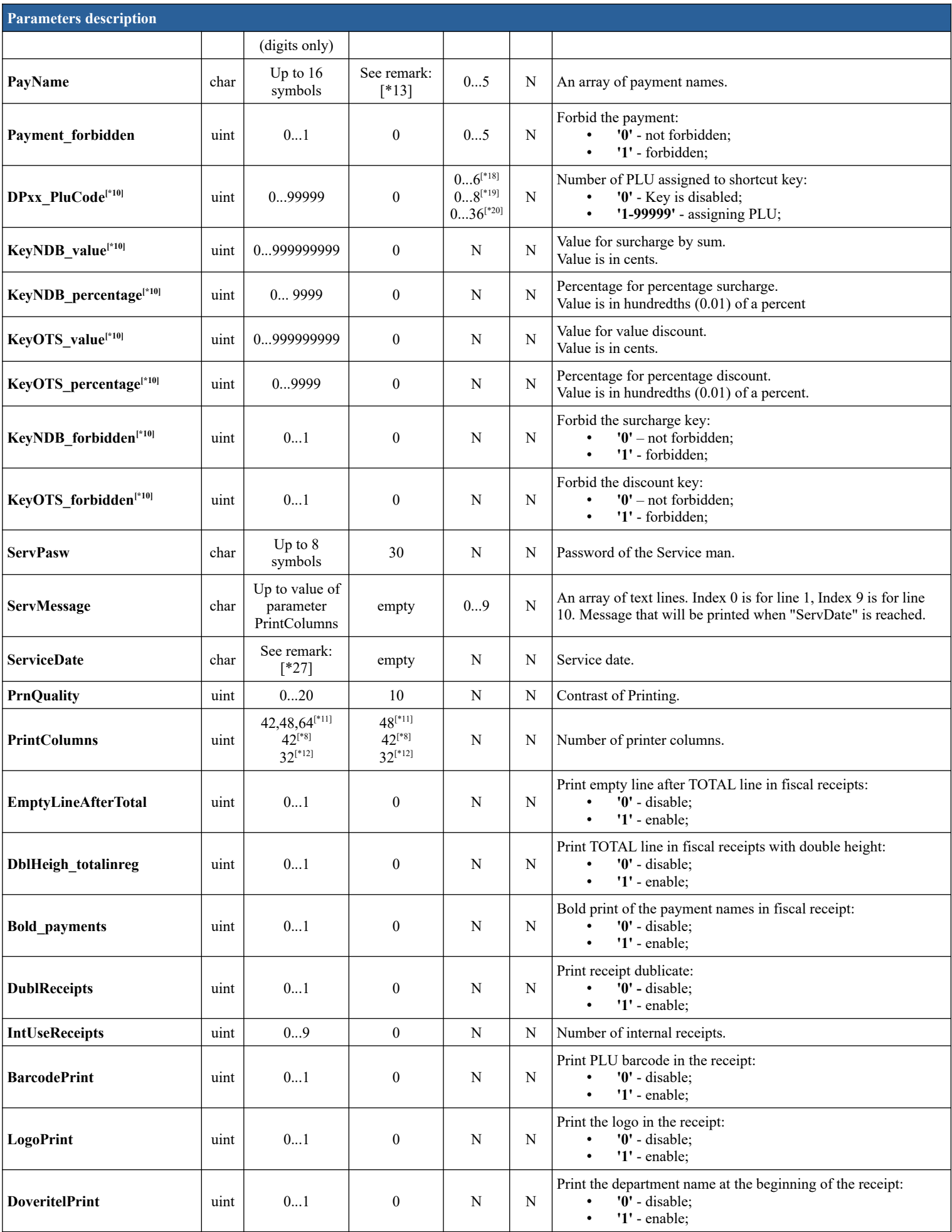

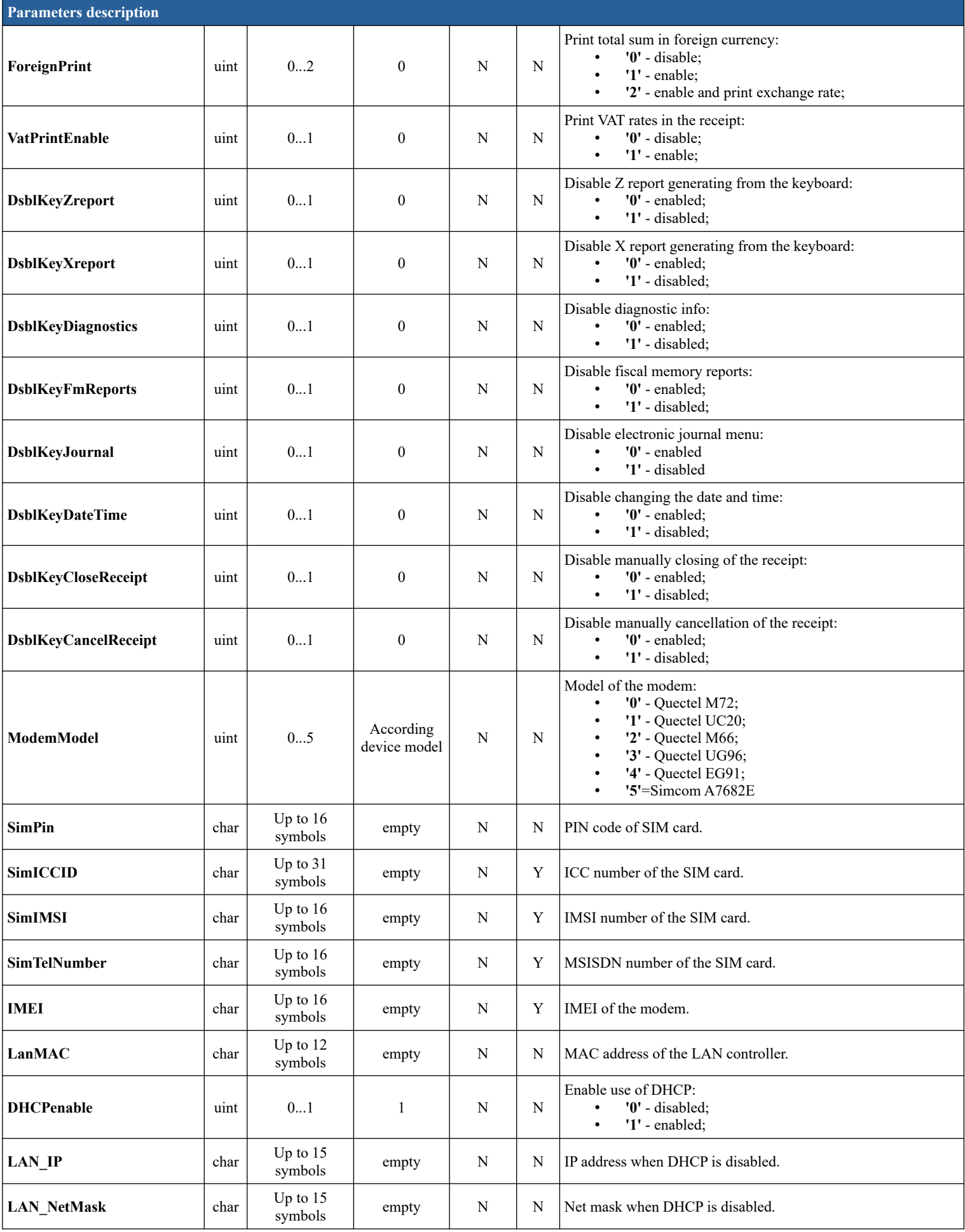

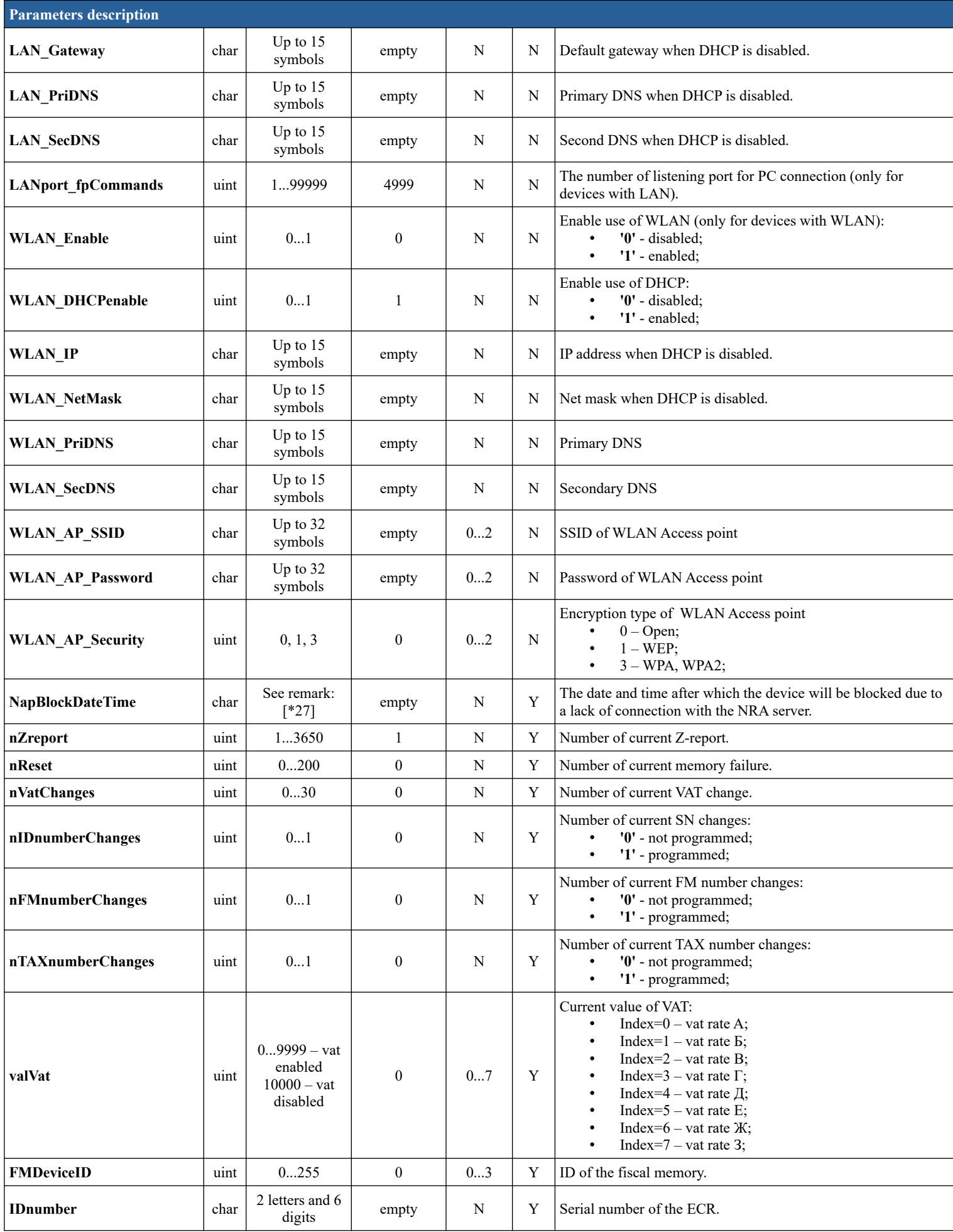

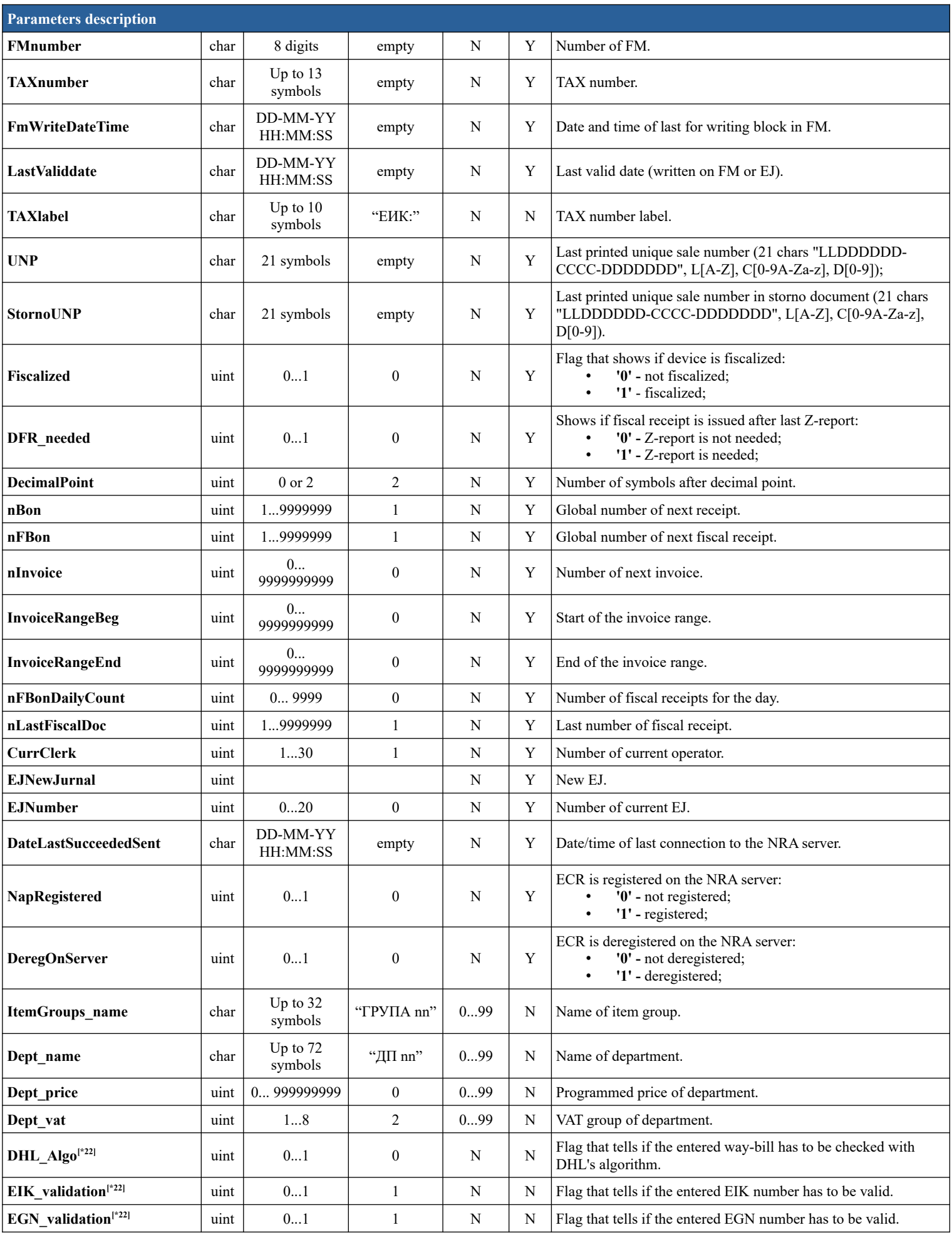

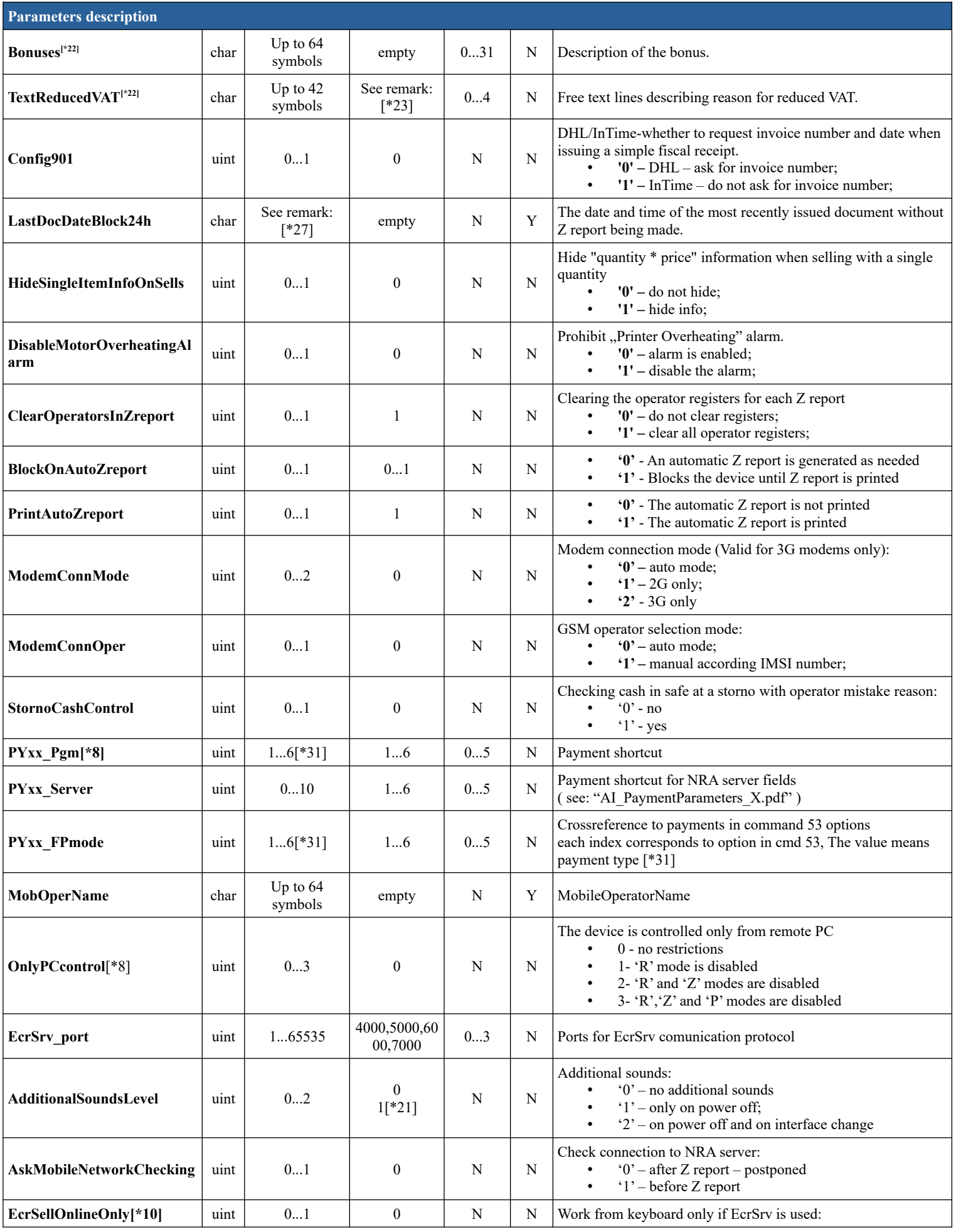

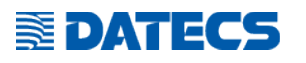

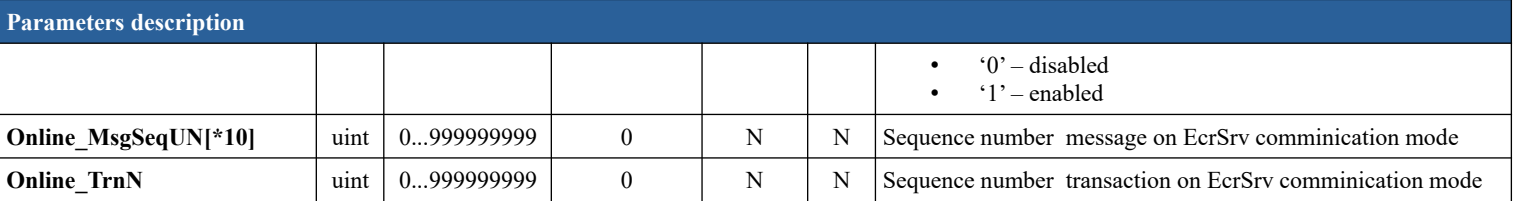

### **5. Remarks**

- <span id="page-122-9"></span>[\*1] WP-500X, WP-50X, WP-50MX, DP-25X, DP-25MX, WP-25X, DP-05C, DP-150X, DP-150MX: the default password for each operator is equal to the corresponding number (for example, for Operator 1 the password is "1"). FMP-350X, FMP-55X, FP-700X, FP-700MX, FP-50X FP-700XE, BC-50 : the default password for each operator is "0000"
- [\*2] If DiscountType is zero or empty, parameter DiscountValue must be empty.
- $[ *3]$  The option is not used on FMP-350X, FMP-55X, BC-50...
- [\*4] Max value of Price \* Quantity is \*9999999.99.
- [\*5] If DiscountType is zero or empty, this parameter must be empty. Void operations are made by placing '-' before PluCode. In order to make void operation the Price parameter must be the same as the price at which the item was sold.
- [\*6] "Index" = 0 for current values, "Index" = 1 for saved values after successful registration/change on the NRA server;
- [\*7] Depending on decimal point position.
- <span id="page-122-11"></span>[\*8] Valid for cash registers: WP-500X, WP-50X, WP-50MX, DP-25X, DP-25MX, WP-25X, DP-05C, DP-150X, DP-150MX.
- <span id="page-122-1"></span>[\*9] Valid for fiscal printers:FP-700X, FP-700XE, FMP-350X, FMP-55X, FP-700MX, FP-50X, BC-50 .
- <span id="page-122-7"></span>[\*10]Used in cash registers:WP-500X, WP-50X, WP-50MX, DP-25X, DP-25MX, WP-25X, DP-05C, DP-150X, DP-150MX.
- <span id="page-122-8"></span>[\*11]Valid for FP-700X, FP-700XE, FMP-350X.
- <span id="page-122-10"></span> $[*12]$ Valid for FMP-55X, BC-50
- <span id="page-122-18"></span>[\*13]0-"В БРОЙ", 1-"КРЕДИТ", 2-"ДЕБ.КАРТА", 3-"ЧЕК", 4-"ВАУЧЕР", 5-"КУПОН".
- <span id="page-122-12"></span>[\*14]0-"ИМЕ НА ФИРМА", 1-"АДРЕС НА ФИРМА", 2-"ИМЕ НА ОБЕКТ", 3-"АДРЕС НА ОБЕКТ", 4...9-"".
- <span id="page-122-13"></span>[\*15]0-"бр.", 1-"кг", 2-"м", 3-"л", 4-"ч", 5...19-"".
- <span id="page-122-6"></span>[\*16]Used in FP-700X, FP-700MX and FP-700XE only.
- <span id="page-122-4"></span>[\*17]0-1200, 1-2400, 2-4800, 3-9600, 4-14400, 5-19200, 6-38400, 7-56000, 8-57600, 9-115200.
- <span id="page-122-17"></span>[\*18]Valid for WP-50X, DP-05C.
- <span id="page-122-16"></span>[\*19]Valid for DP-25X, WP-25X.
- <span id="page-122-15"></span>[\*20]Valid for WP-500X.
- <span id="page-122-20"></span>[\*21]Valid for FMP-55X only.
- <span id="page-122-19"></span>[\*22]Valid for DP-05C only.
- <span id="page-122-22"></span>[\*23]0-"ДДС СТАВКА 20%....................[ ]", 1-"ДДС СТАВКА 0%:", 2-"Съгл. чл. 22 ал. 2 от ЗДДС......[ ]", 3-" Съгл. чл. 30 от ЗДДС............[ ]", 4-"ПОДПИС:................".
- <span id="page-122-5"></span> $[*24]0 - "none", 1 - "Barcode", 2 - "Scale", 3 - "External display".$
- <span id="page-122-2"></span>[\*25]0 - "datecs", 1 - "cas", 2 - "atlas".
- <span id="page-122-3"></span>[\*26]Valid only if ComPortDevice=2.
- <span id="page-122-14"></span>[\*27]DateTime – Date and time in format: "DD-MM-YY hh:mm:ss DST";
	- DD Day; MM Month, YY Year, hh Hour, mm Minute;
	- ss Second; DST Text "DST" if exist time is Summer time;
	- If it is only time the format is hh:mm:ss.
	- If it is only date the format is DD-MM-YY.
- $[^*28]0.01-9999999.99$  for sum operations, 0.01-100.00 for percentage operations.
- [\*29]This option is possible to be used only if device is registered with FDType = 11 or 21!
- [\*30]DateTime Date and time in format: "DD-MM-YY hh:mm";
- DD Day; MM Month, YY Year, hh Hour, mm Minute;
- <span id="page-122-21"></span>[\*31]1-"КРЕДИТ", 2-"ДЕБ.КАРТА", 3-"ЧЕК", 4-"ВАУЧЕР", 5-"КУПОН", 6-"EUR",
- <span id="page-122-0"></span>[\*32]see "AI\_Example\_of\_using\_commands\_202 \_and\_203.7z"

# **6. Status bits**

The current status of the device is coded in field 8 bytes long which is sent within each message of the fiscal printer. Description of each byte in this field:

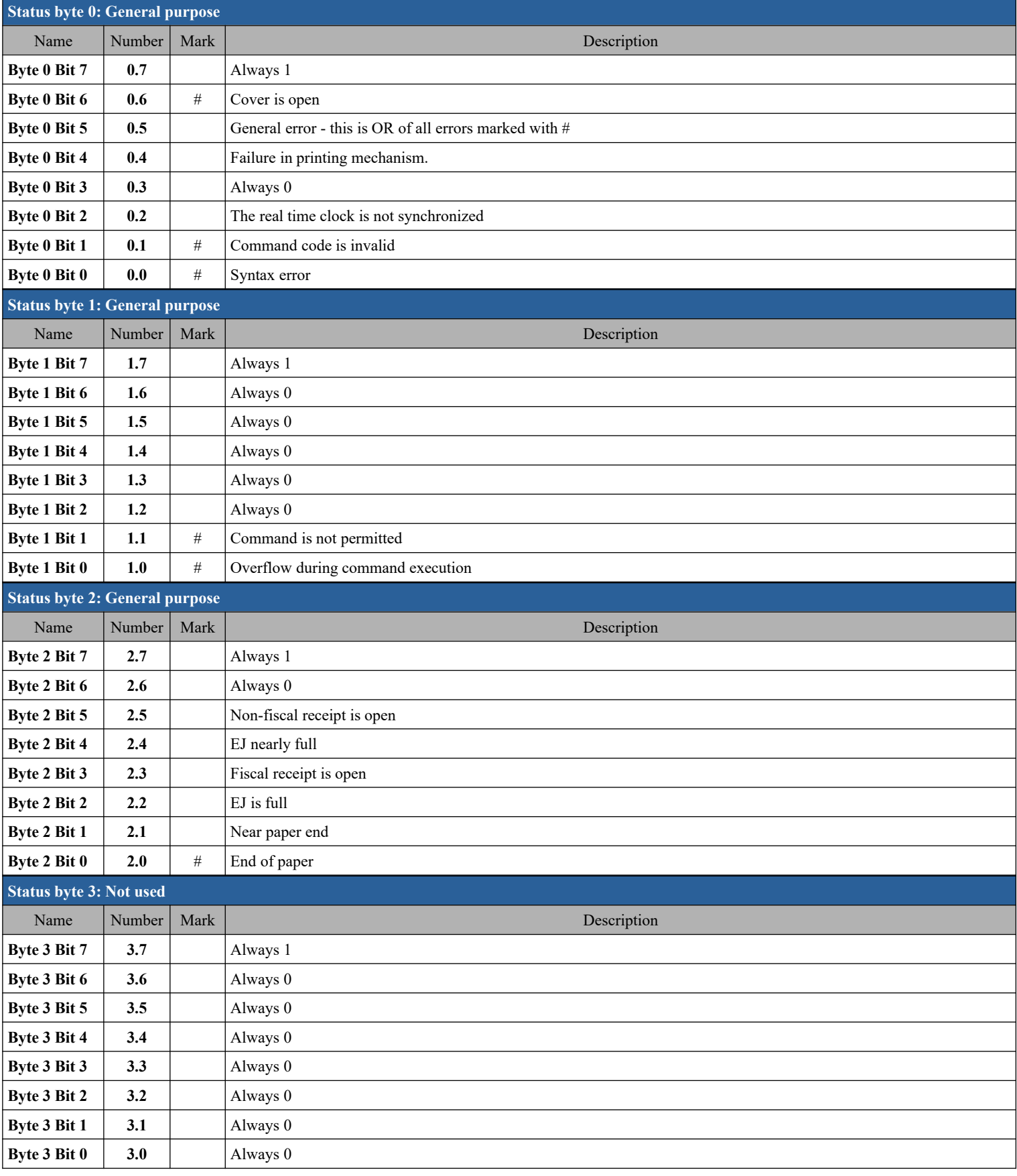

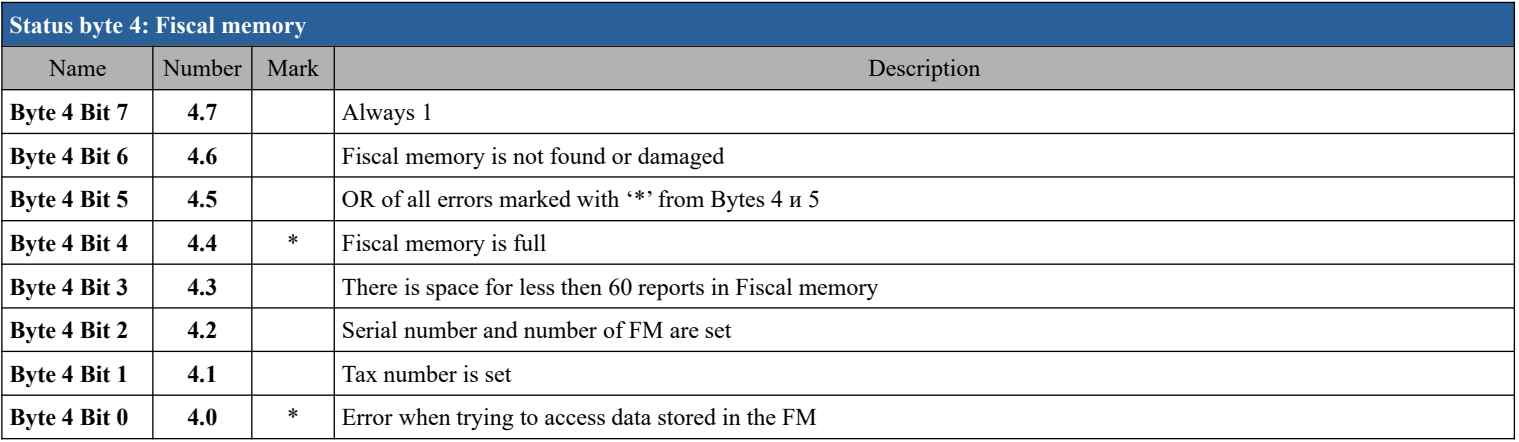

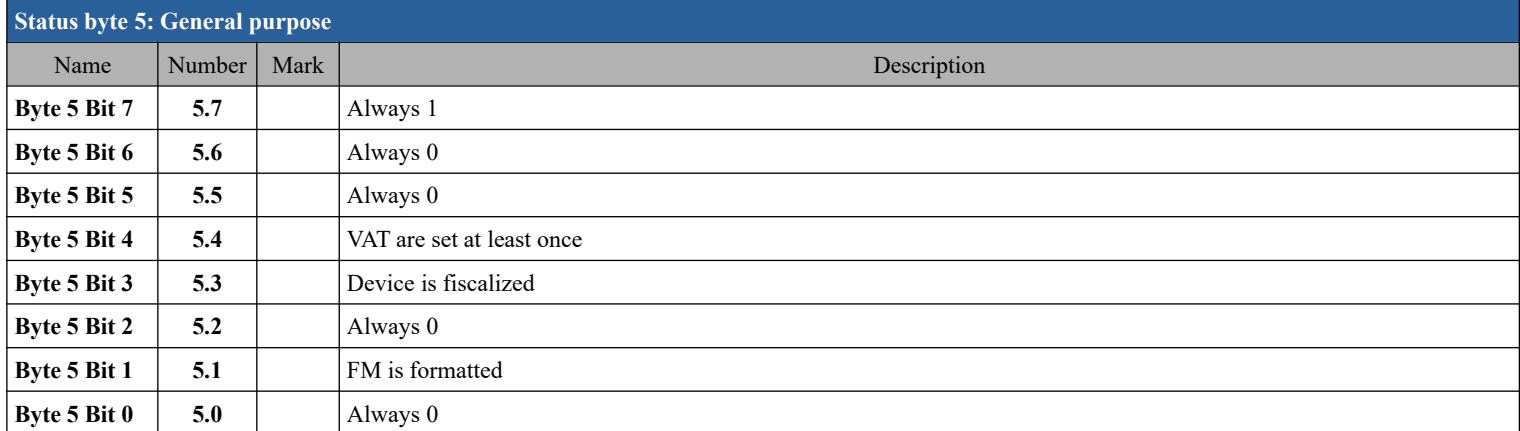

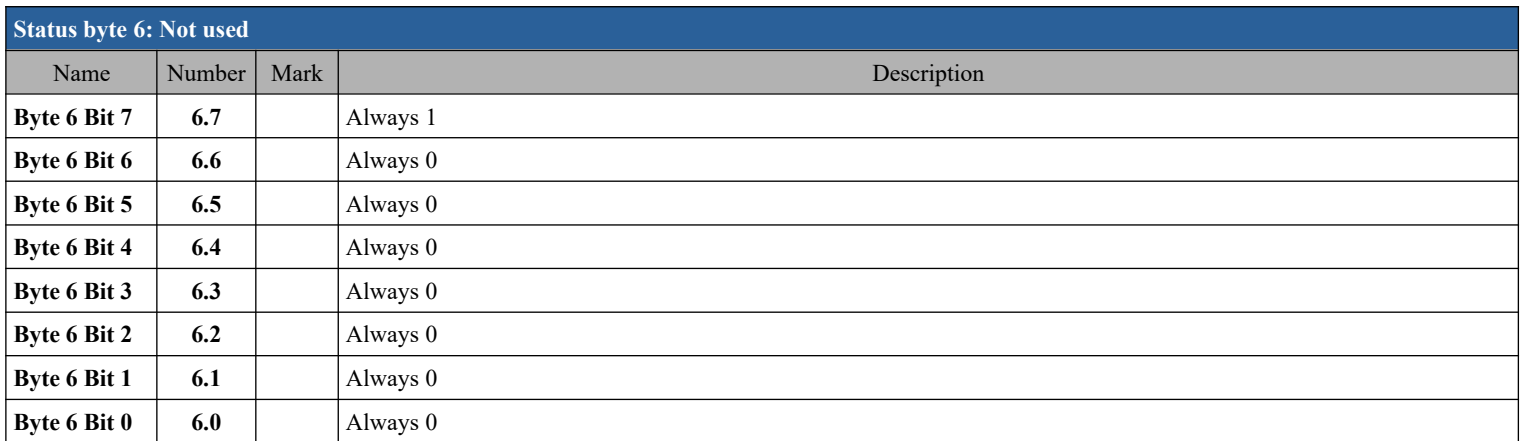

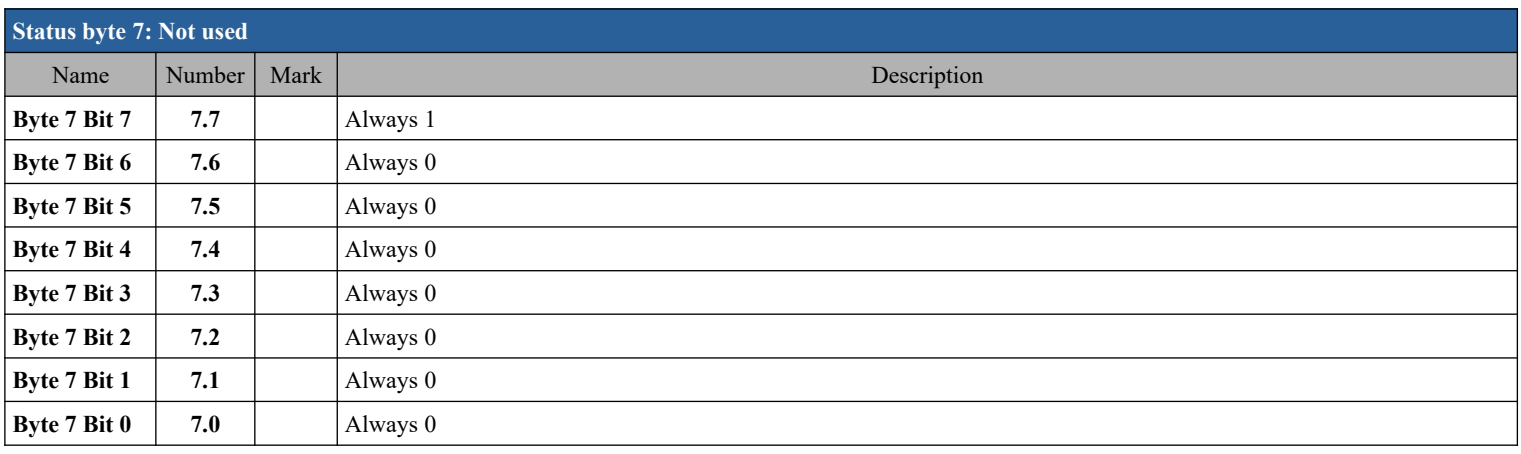

# **7. Error codes**

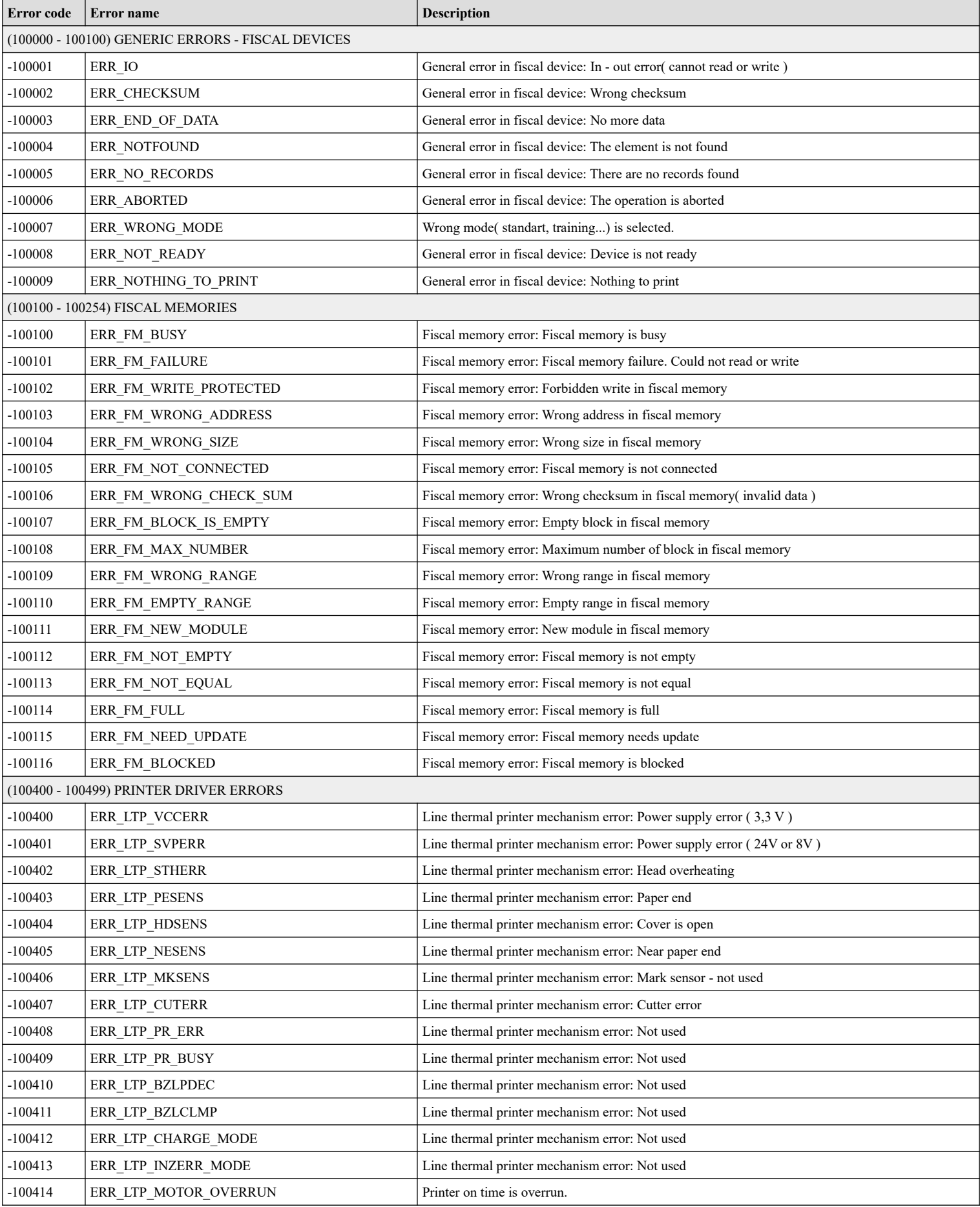

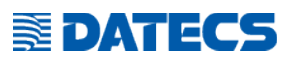

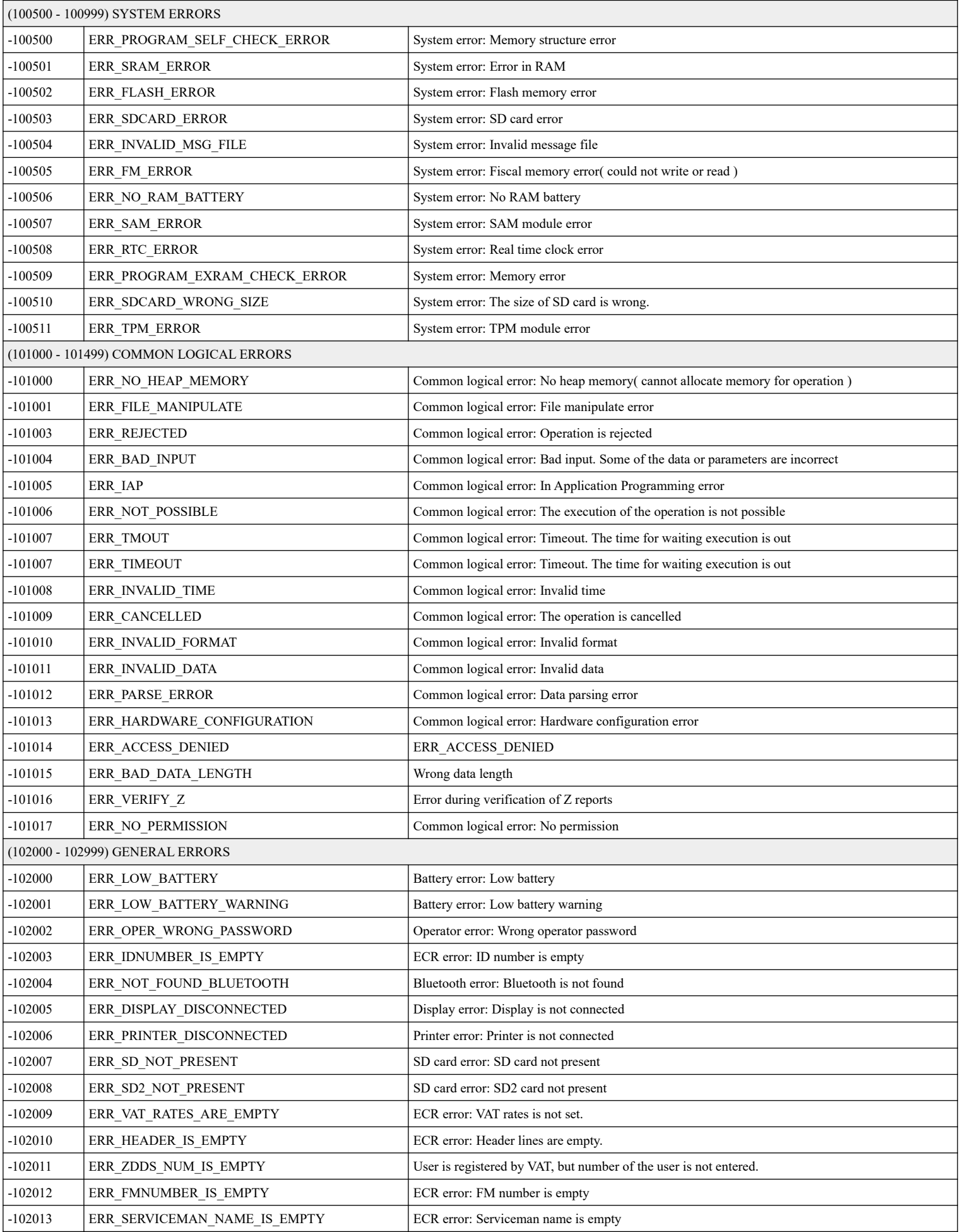

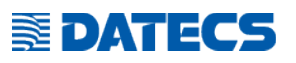

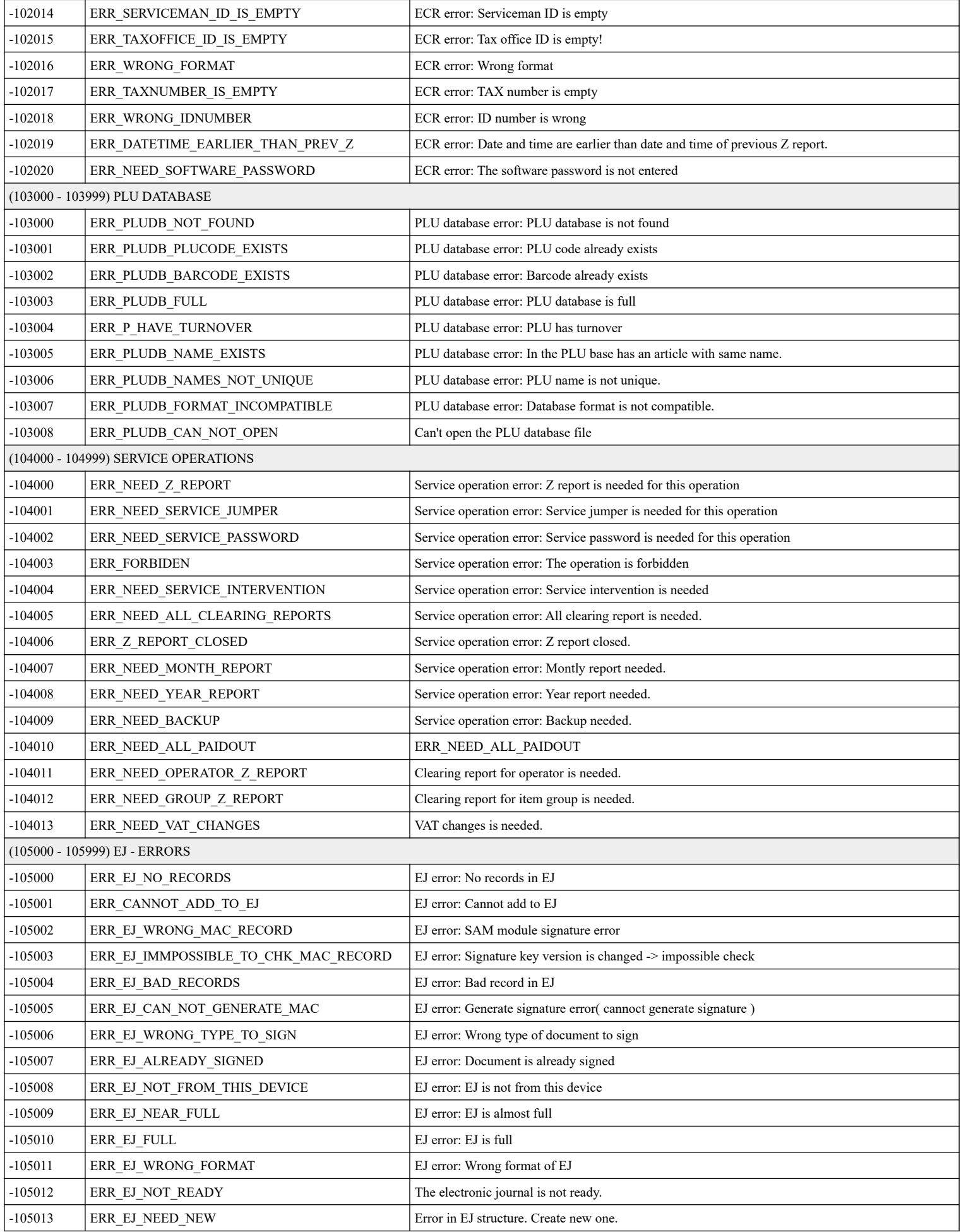

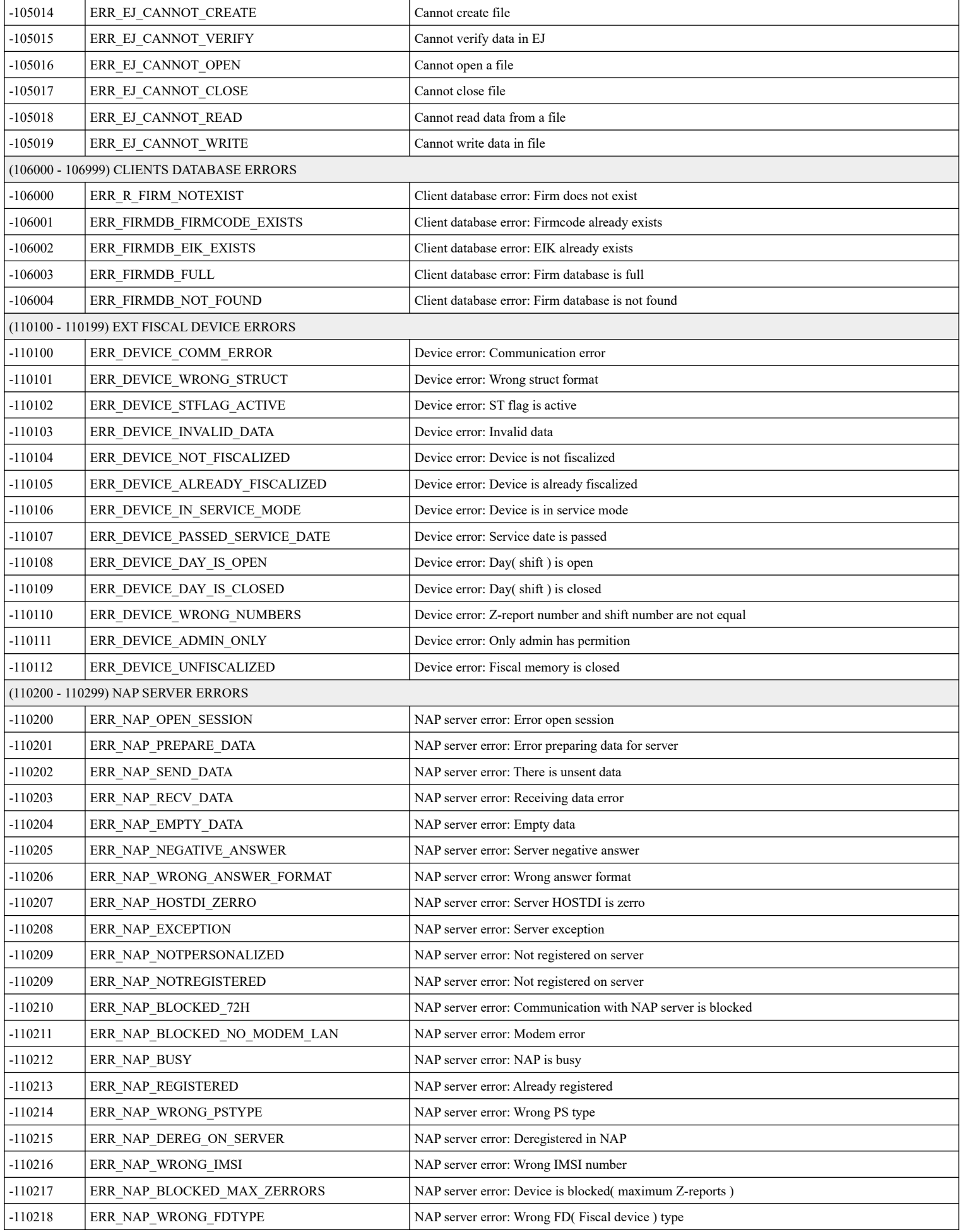

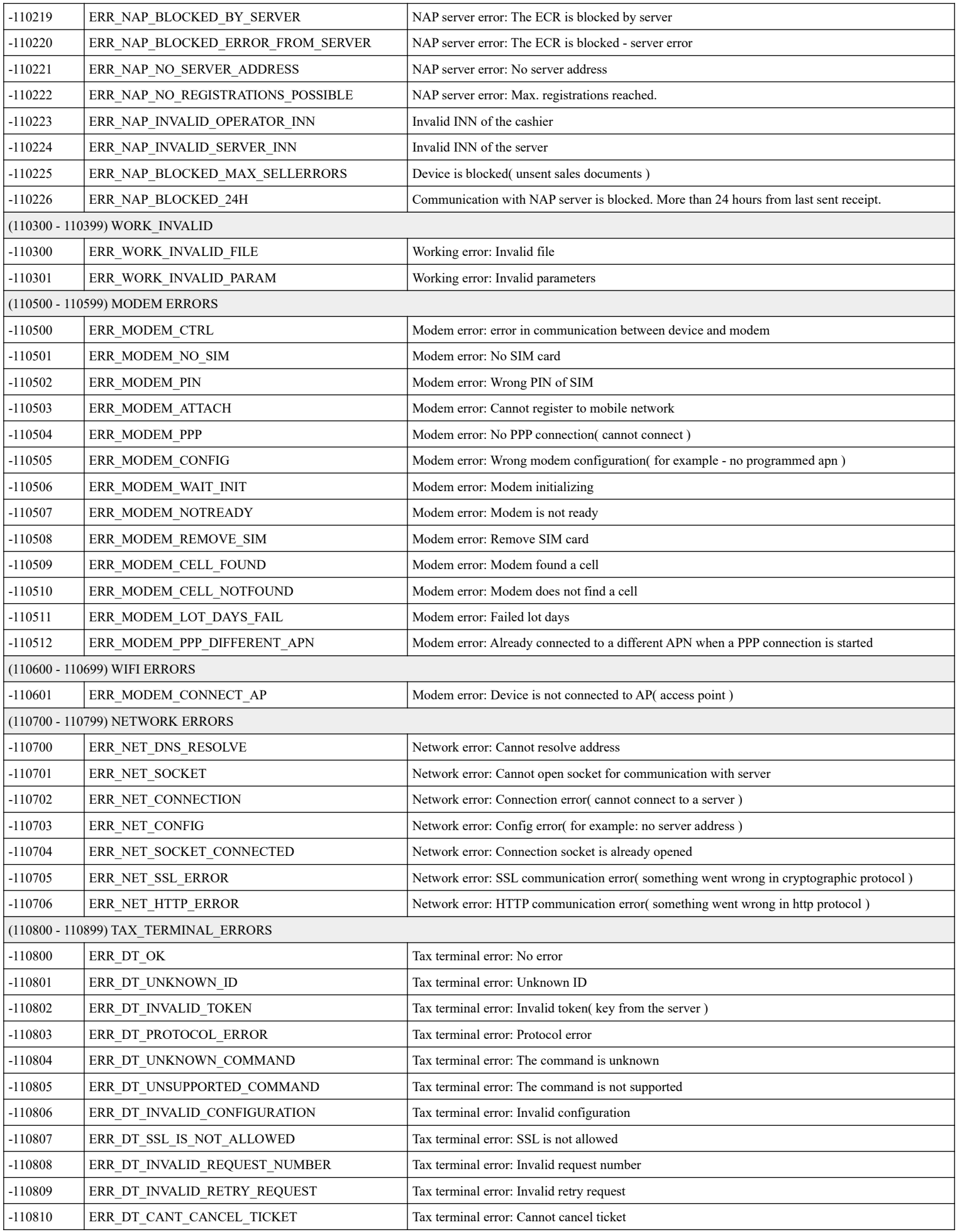

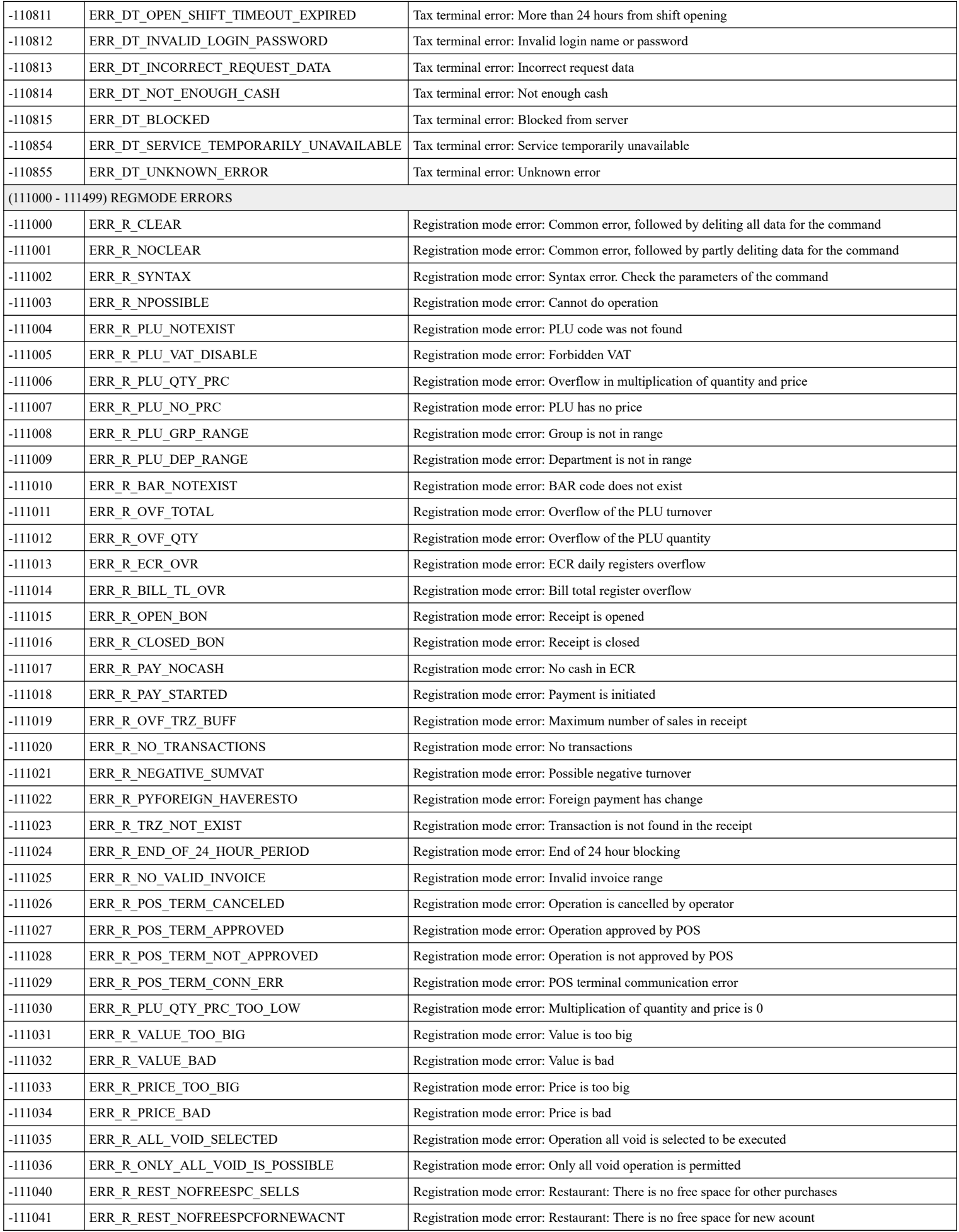

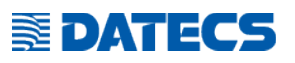

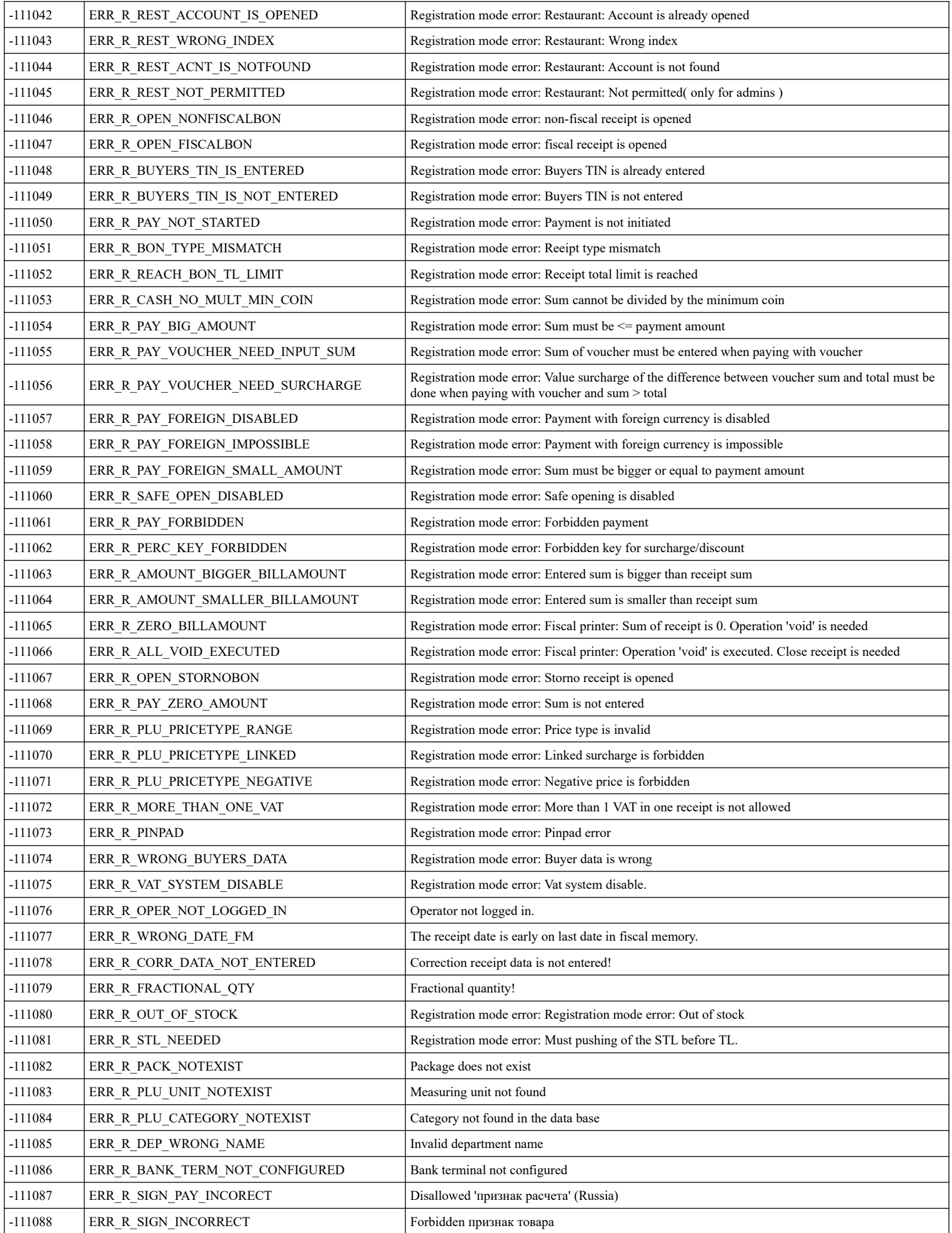

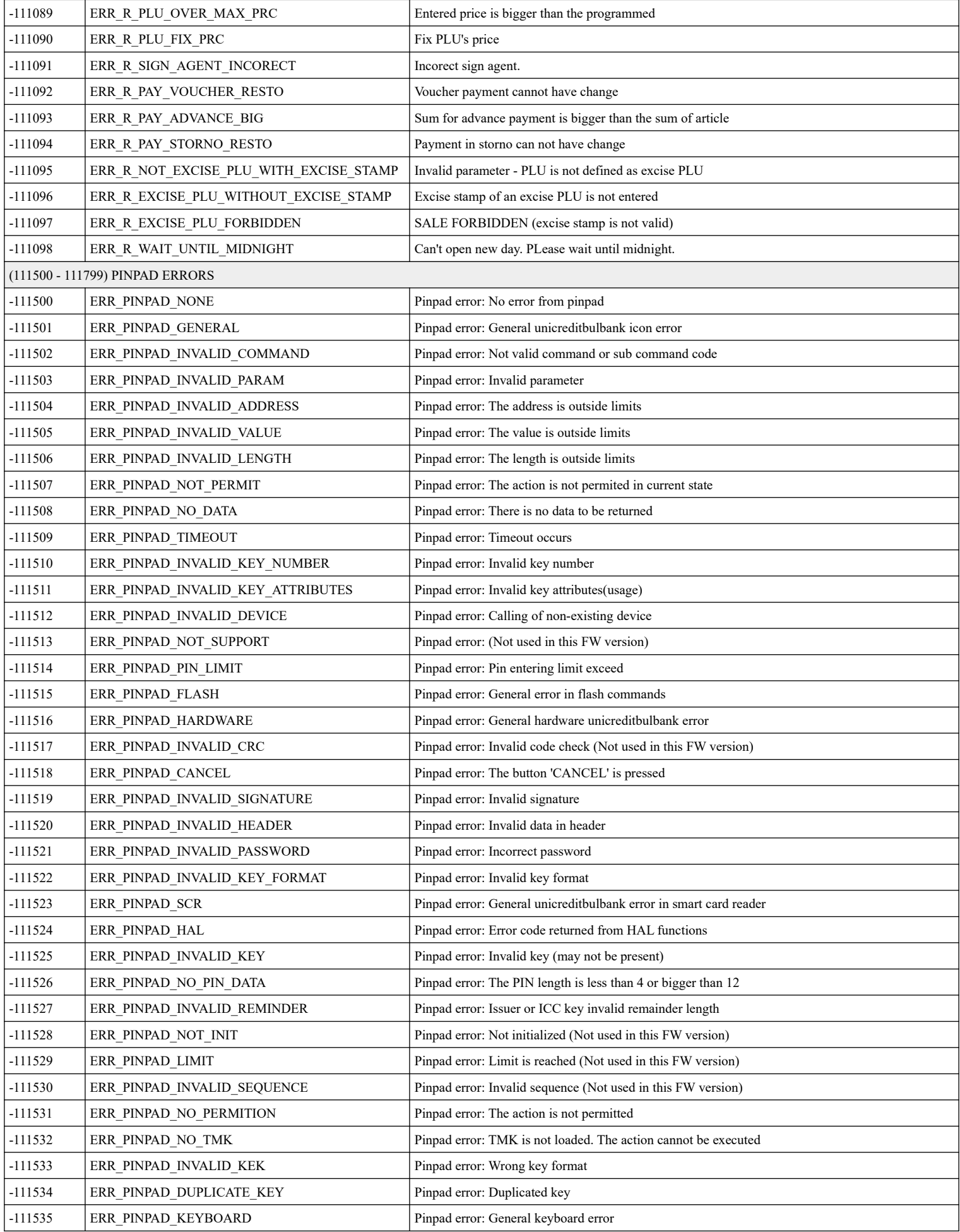

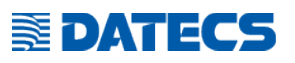

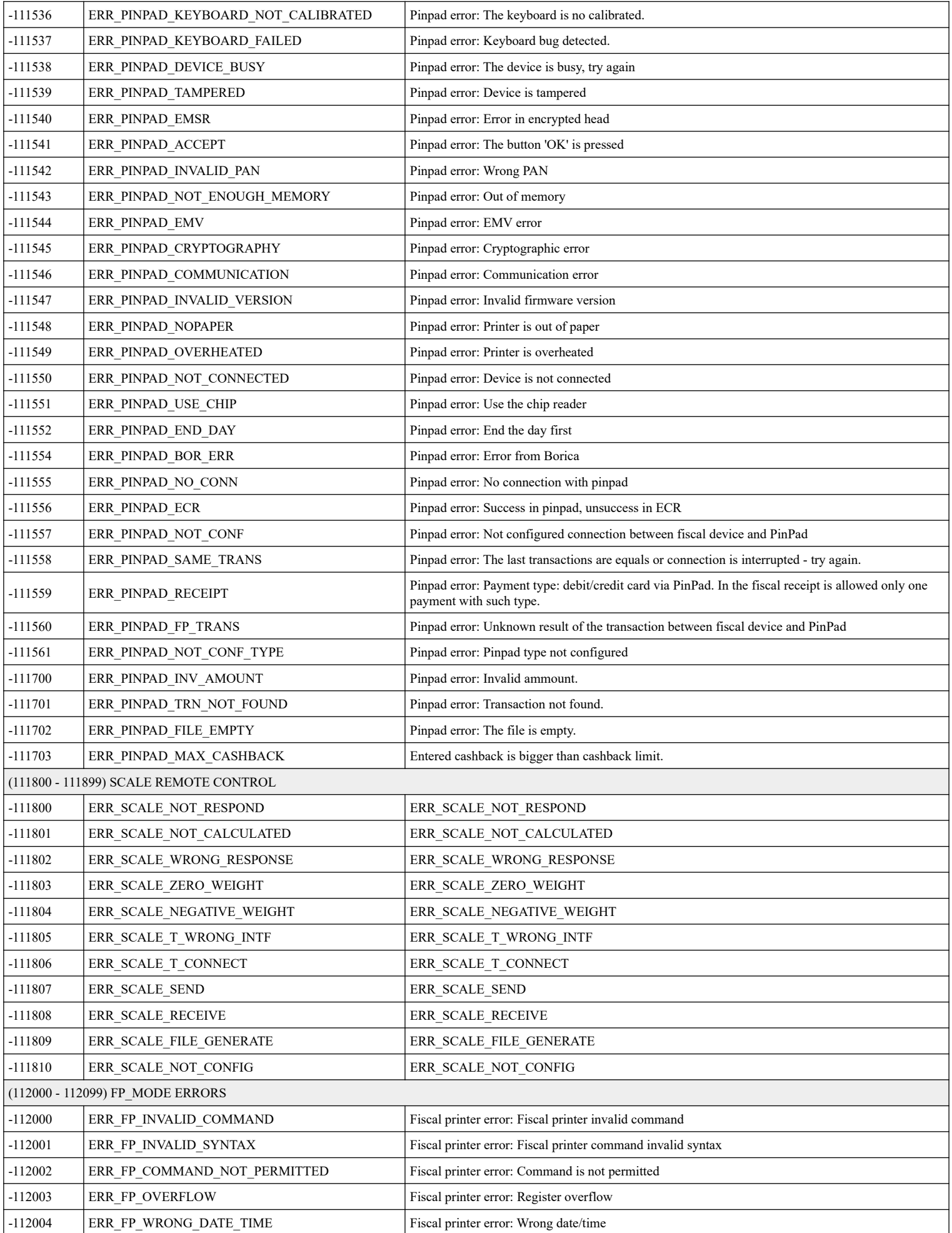

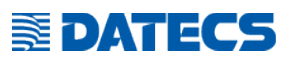

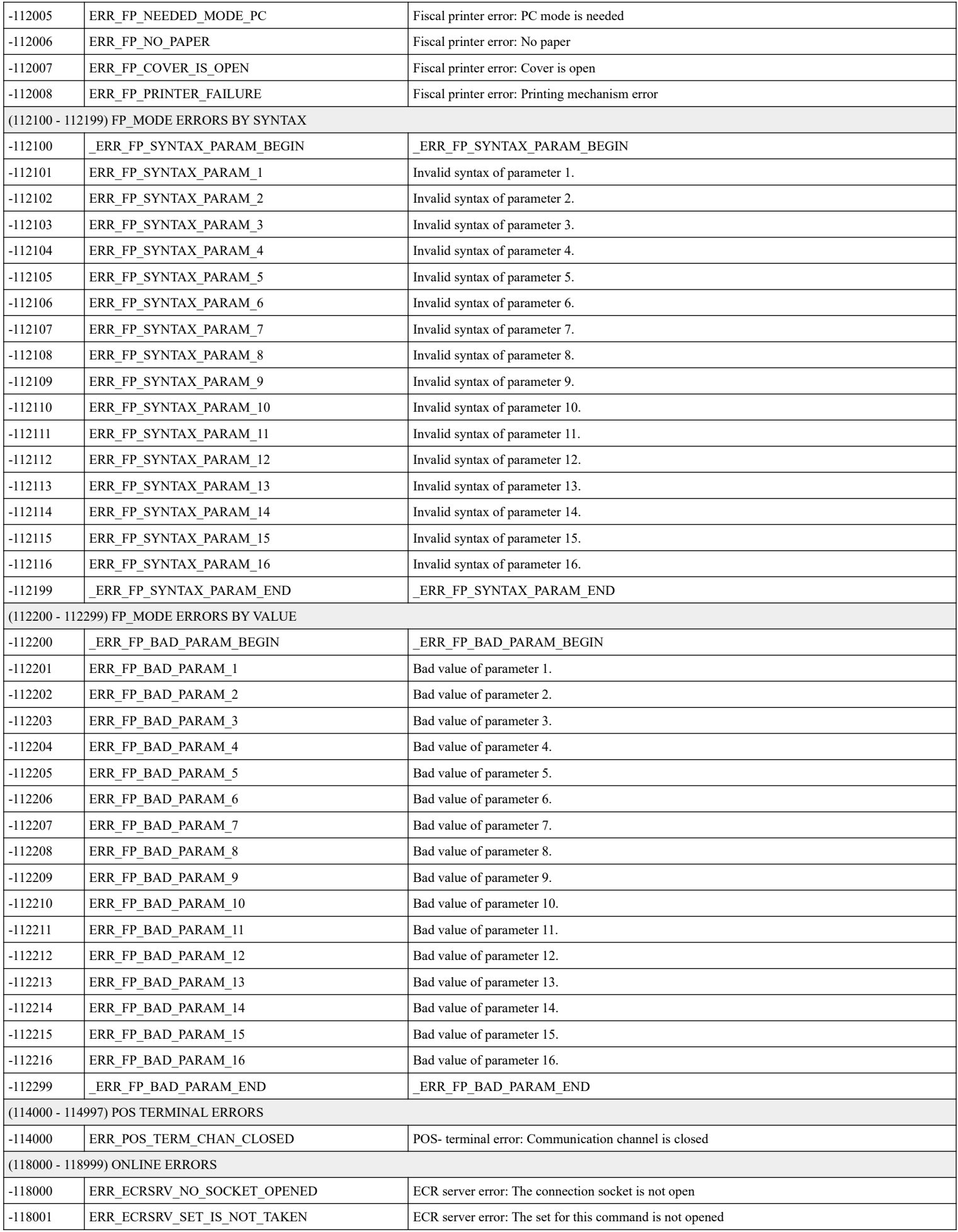

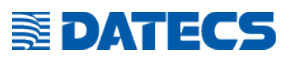

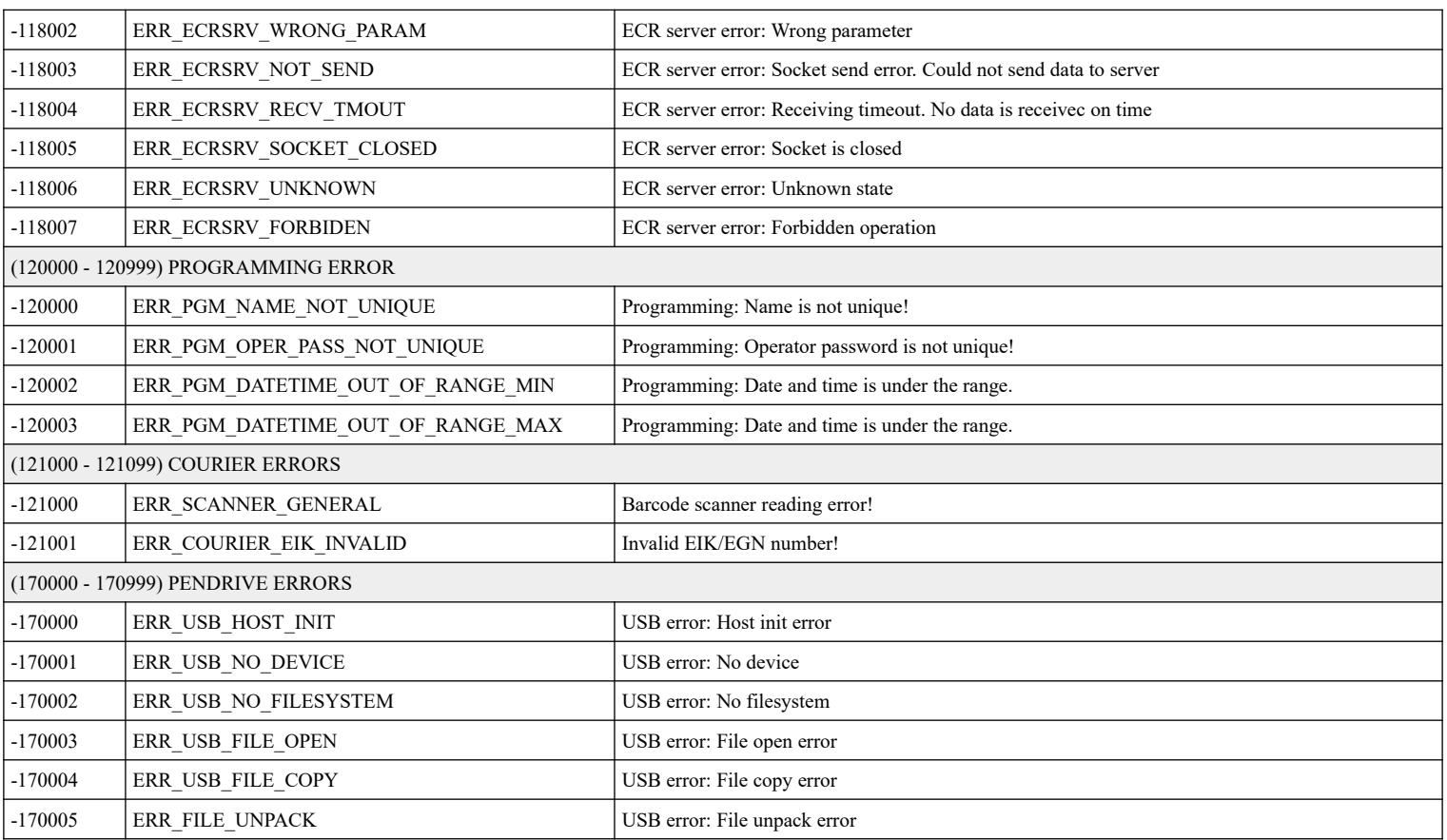